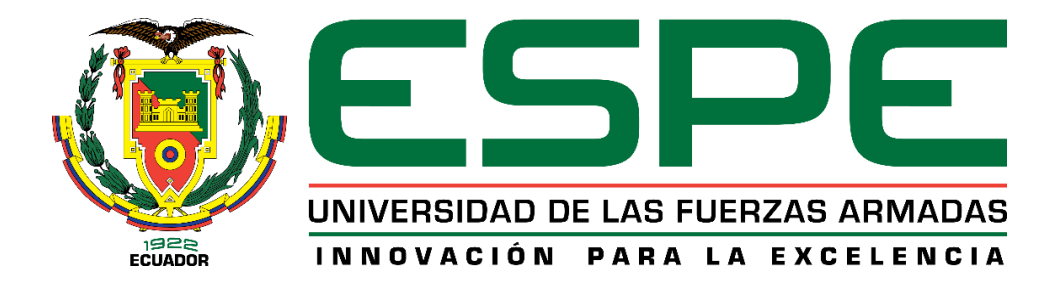

**Diseño y construcción del banco de pruebas de motores recíprocos de 6 cilindros para los modelos Continental IO-520 y TSIO-360 para el taller de motores de la Dirección de Industria Aeronáutica de la Fuerza Aérea Ecuatoriana - DIAF ubicada en la ciudad de Latacunga**

Cevallos Jácome, Freddy Daniel y Torres Escalante, Luis Samuel

Departamento de Ciencias de la Energía y Mecánica

Carrera de Ingeniería Mecatrónica

<span id="page-0-0"></span>Trabajo de titulación, previo a la obtención del título de Ingeniero en Mecatrónica

Ing. Santillán Mariño, Ernesto Ramiro

22 de agosto del 2023

Latacunga

## **Reporte de verificación de contenido**

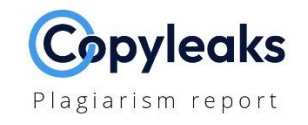

#### CEVALLOS\_D\_TORRES\_L.pdf

<span id="page-1-0"></span>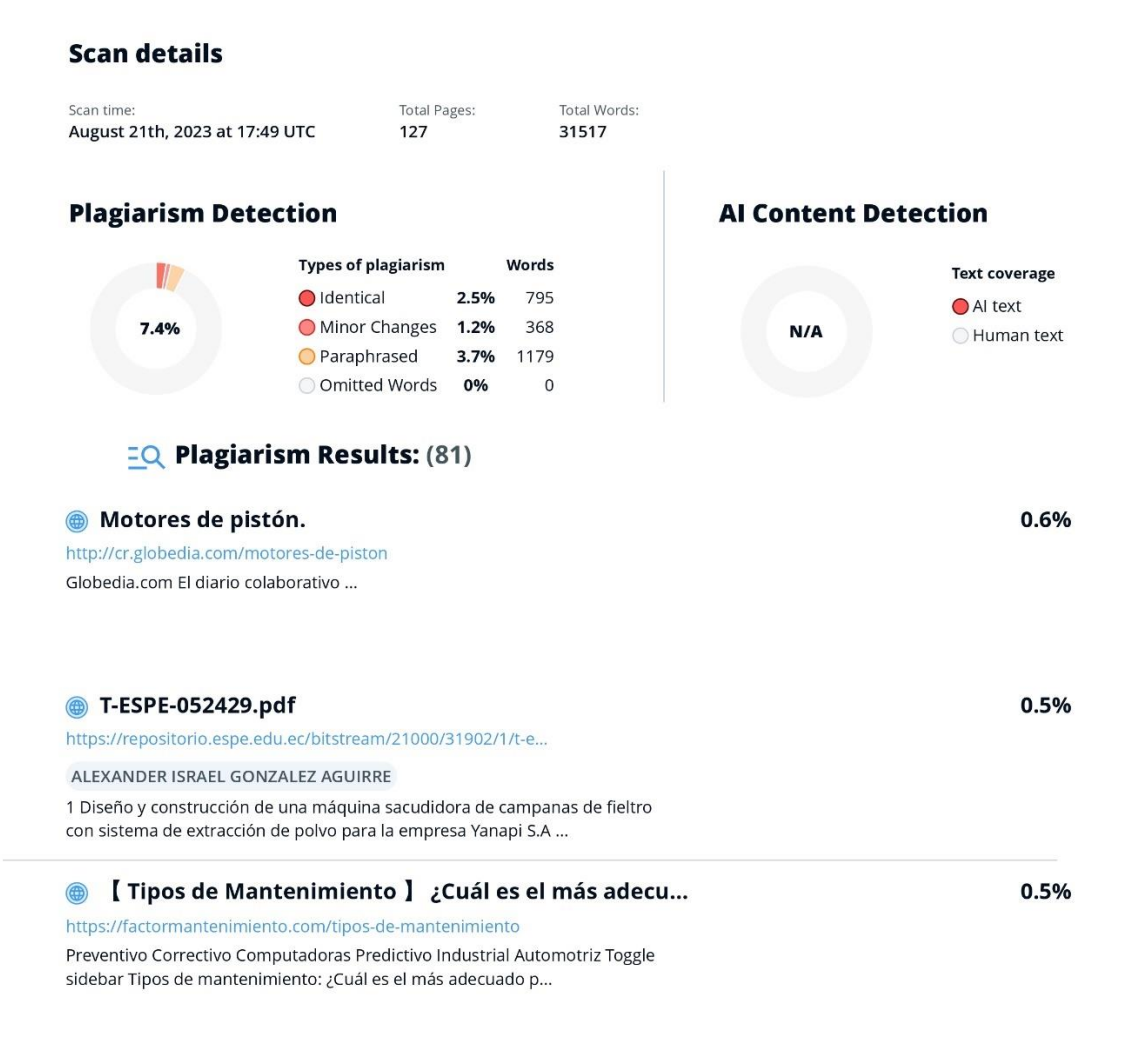

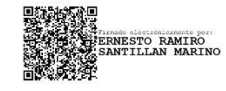

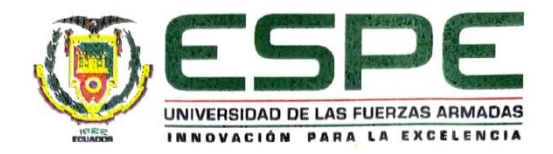

Departamento de Ciencias de la Energía y Mecánica Carrera de Ingeniería Mecatrónica

#### Certificación

Certifico que el trabajo de titulación: "Diseño y construcción del banco de pruebas de motores recíprocos de 6 cilindros para los modelos Continental IO-520 y TSIO-360 para el taller de motores de la Dirección de Industria Aeronáutica de la Fuerza Aérea Ecuatoriana - DIAF ubicada en la ciudad de Latacunga" fue realizado por los señores Cevallos Jácome, Freddy Daniel y Torres Escalante, Luis Samuel; el mismo que cumple con los requisitos legales, teóricos, científicos, técnicos y metodológicos establecidos por la Universidad de las Fuerzas Armadas ESPE, además fue revisado y analizado en su totalidad por la herramienta de prevención y/o verificación de similitud de contenidos; razón por la cual me permito acreditar y autorizar para que se lo sustente públicamente.

Latacunga, 22 de agosto del 2023

Firma:

Ing. Santillán Mariño, Ernesto Ramiro C.C: 0601855356

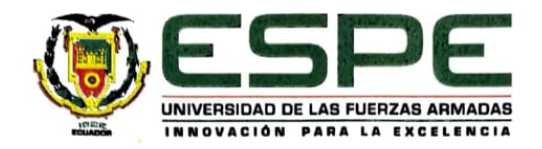

Departamento de Ciencias de la Energía y Mecánica Carrera de Ingeniería Mecatrónica

#### Responsabilidad de Autoría

Nosotros, Cevallos Jácome, Freddy Daniel, con cédula de ciudadanía No 0503487696 y Torres Escalante, Luis Samuel, con cédula de ciudadanía No 2300382823, declaramos que el contenido, ideas y criterios del trabajo de titulación: "Diseño y construcción del banco de pruebas de motores recíprocos de 6 cilindros para los modelos Continental IO-520 y TSIO-360 para el taller de motores de la Dirección de Industria Aeronáutica de la Fuerza Aérea Ecuatoriana - DIAF ubicada en la ciudad de Latacunga" es de nuestra autoría y responsabilidad, cumpliendo con los requisitos legales, teóricos, científicos, técnicos, y metodológicos establecidos por la Universidad de las Fuerzas Armadas ESPE, respetando los derechos intelectuales de terceros y referenciando las citas bibliográficas.

Latacunga, 22 de agosto del 2023

Cevallos Jácome, Freddy Daniel C.C: 0503487696

Torres Escalante, Luis Samuel C.C: 2300382823

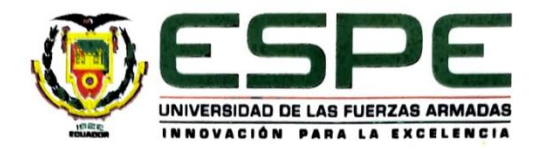

Departamento de Ciencias de la Energía y Mecánica Carrera de Ingeniería Mecatrónica

#### Autorización de Publicación

Nosotros, Cevallos Jácome, Freddy Daniel, con cédula de ciudadanía No 0503487696 y Torres Escalante, Luis Samuel, con cédula de ciudadanía No 2300382823, autorizamos a la Universidad de las Fuerzas Armadas ESPE publicar el trabajo de titulación: "Diseño y construcción del banco de pruebas de motores recíprocos de 6 cilindros para los modelos Continental IO-520 y TSIO-360 para el taller de motores de la Dirección de Industria Aeronáutica de la Fuerza Aérea Ecuatoriana - DIAF ubicada en la ciudad de Latacunga" en el Repositorio Institucional, cuyo contenido, ideas y criterios son de nuestra responsabilidad.

Latacunga, 22 de agosto del 2023

Cevallos Jácome, Freddy Daniel C.C: 0503487696

**Torres Escalante, Luis Samuel** C.C: 2300382823

## **Dedicatoria**

<span id="page-5-0"></span>Me complace dedicar este trabajo de titulación a todas las personas que han sido parte de mi camino académico y personal, especialmente a Dios y mi familia, por su amor incondicional, apoyo y aliento constante en cada paso de mi vida. Gracias por ser mi fuente de inspiración y motivación.

Dedico este trabajo a mi amada Lily, quien siempre creyó en mi capacidad y me inspiró a seguir adelante. Su amor y enseñanzas han sido mi guía en este camino académico y profesional. Su recuerdo seguirá vivo en mi corazón y en cada logro que alcance.

A mis amigos, quienes han sido parte de mi crecimiento personal y académico. Gracias por los momentos de alegría, las charlas inspiradoras y las experiencias compartidas.

Finalmente, a mis profesores y compañeros de estudio, por compartir su conocimiento y por su colaboración en cada proyecto y tarea. Gracias por ser una parte fundamental en mi formación académica.

### *Cevallos Jácome, Freddy Daniel*

## **Dedicatoria**

<span id="page-6-0"></span>Me enorgullece dedicar este trabajo a mi familia, por su amor incondicional, paciencia, apoyo durante mi etapa de formación académica y haberme impulsado a culminar cada proyecto que he tenido a lo largo de mi vida, especialmente a Dios por haber sido mi pilar en cada momento de mi vida, a mis amigos que me han dado su apoyo y me han transmitido esa alegría e inspiración para seguir adelante.

Dedico este trabajo a una persona muy importante en mi vida, a mi chica especial, quien creyó en mí a pesar de todo, que siempre estuvo ahí y que me brindo apoyo, compresión y confianza durante mis años en la universidad.

Finalmente, a los docentes que estuvieron presentes durante mi formación académica y me brindaron sus conocimientos y consejos para ser un excelente profesional en la vida, agradezco todo lo que aprendí en esta casa de estudios y llevaré conmigo cada enseñanza recibida.

## *Torres Escalante, Luis Samuel*

#### **Agradecimiento**

<span id="page-7-0"></span>En primer lugar, quisiera expresar mi gratitud a Dios por darme la fortaleza y sabiduría necesarias para culminar este importante logro en mi vida. También deseo agradecer a mi familia, especialmente a mis padres Freddy e Isabel, por su constante apoyo, motivación y amor incondicional a lo largo de mi carrera universitaria. Gracias por haber creído en mí, por haberme acompañado en cada paso que he dado y por ser mi más fiel equipo de trabajo en este proyecto.

Agradezco a mi amada Lily por su amor, apoyo y enseñanzas durante mi vida. Su presencia ha sido una fuente constante de inspiración y motivación, y su recuerdo seguirá siendo mi guía en mi camino profesional.

A mis amigos y compañeros de estudio, quienes han sido parte de mi crecimiento personal y académico. Gracias por los momentos de alegría, las charlas inspiradoras y las experiencias compartidas.

Por último, a todos aquellos que, de una u otra manera, contribuyeron en la realización de esta tesis, les doy mi sincero agradecimiento. Espero que este trabajo pueda ser de utilidad y contribuir de alguna manera en la mejora de nuestra sociedad.

*Cevallos Jácome, Freddy Daniel*

## **Agradecimiento**

<span id="page-8-0"></span>Agradezco en primer lugar a Dios por ser el pilar de toda mi vida, por darme la valentía y la sabiduría para enfrentarme a nuevos retos y por haber guiado mi vida durante todos mis años de estudio.

A mis padres y hermana por su apoyo incondicional en cada momento, por sus consejos y palabras de aliento, por haber estado siempre presentes en cada logro de mi vida y por haberme ayudado a culminar esta etapa tan importante de mi vida.

A mis amigos que me dieron palabras de ánimo en los peores momentos de mi vida y supieron alegrar esta etapa de formación académica con su compañía y alegría, llevo conmigo cada una de las experiencias vividas, y espero haber dejado una huella en cada uno de ellos.

Finalmente, agradezco a nuestro tutor por habernos apoyado y por haber formado una amistad no solo en el ámbito estudiantil sino en el ámbito personal, por haber depositado su confianza en nosotros e impulsado a terminar nuestro proyecto de titulación de la mejor manera, contribuyendo a nuestra formación profesional y personal.

### *Torres Escalante, Luis Samuel*

# <span id="page-9-0"></span>ÍNDICE DE CONTENIDOS

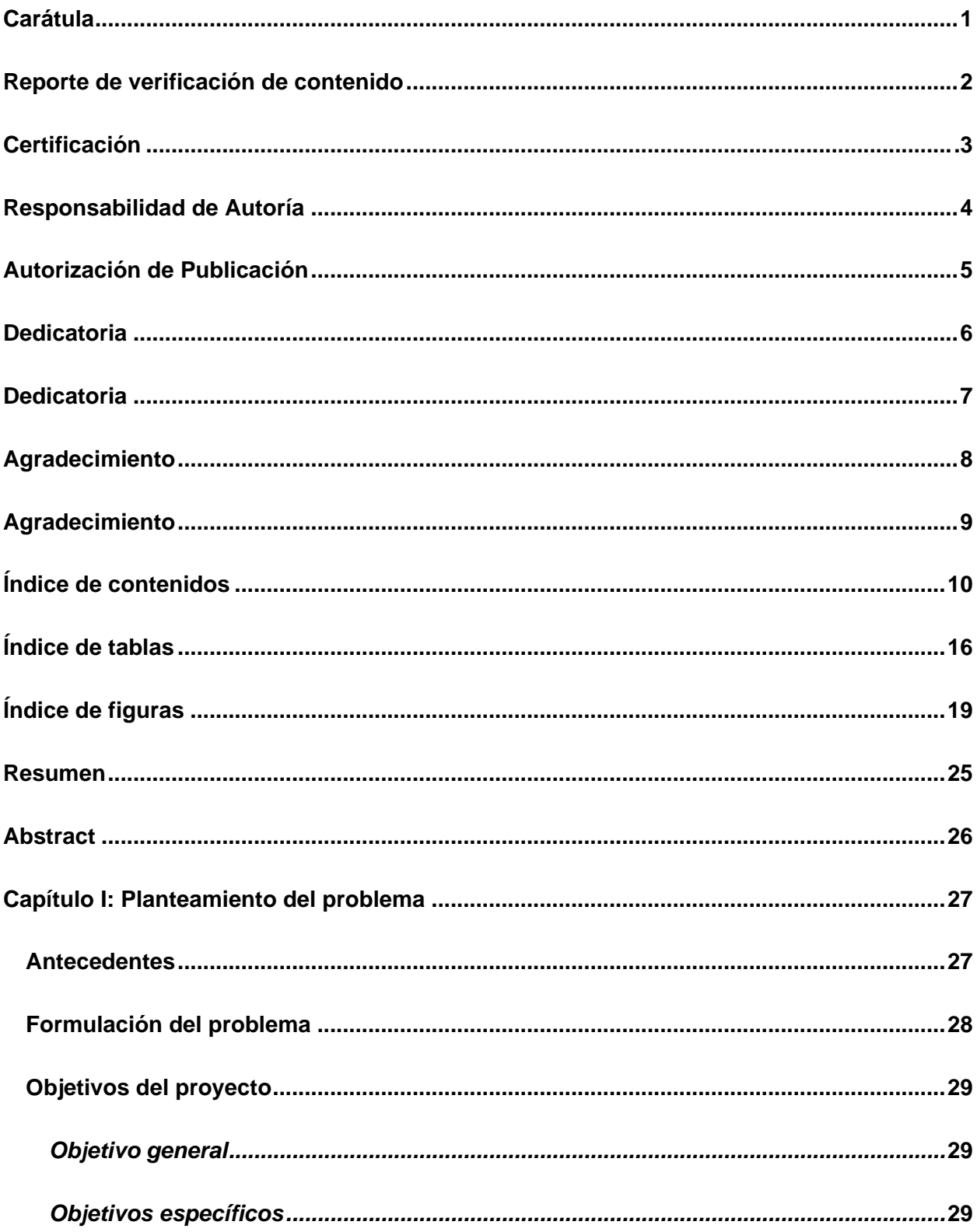

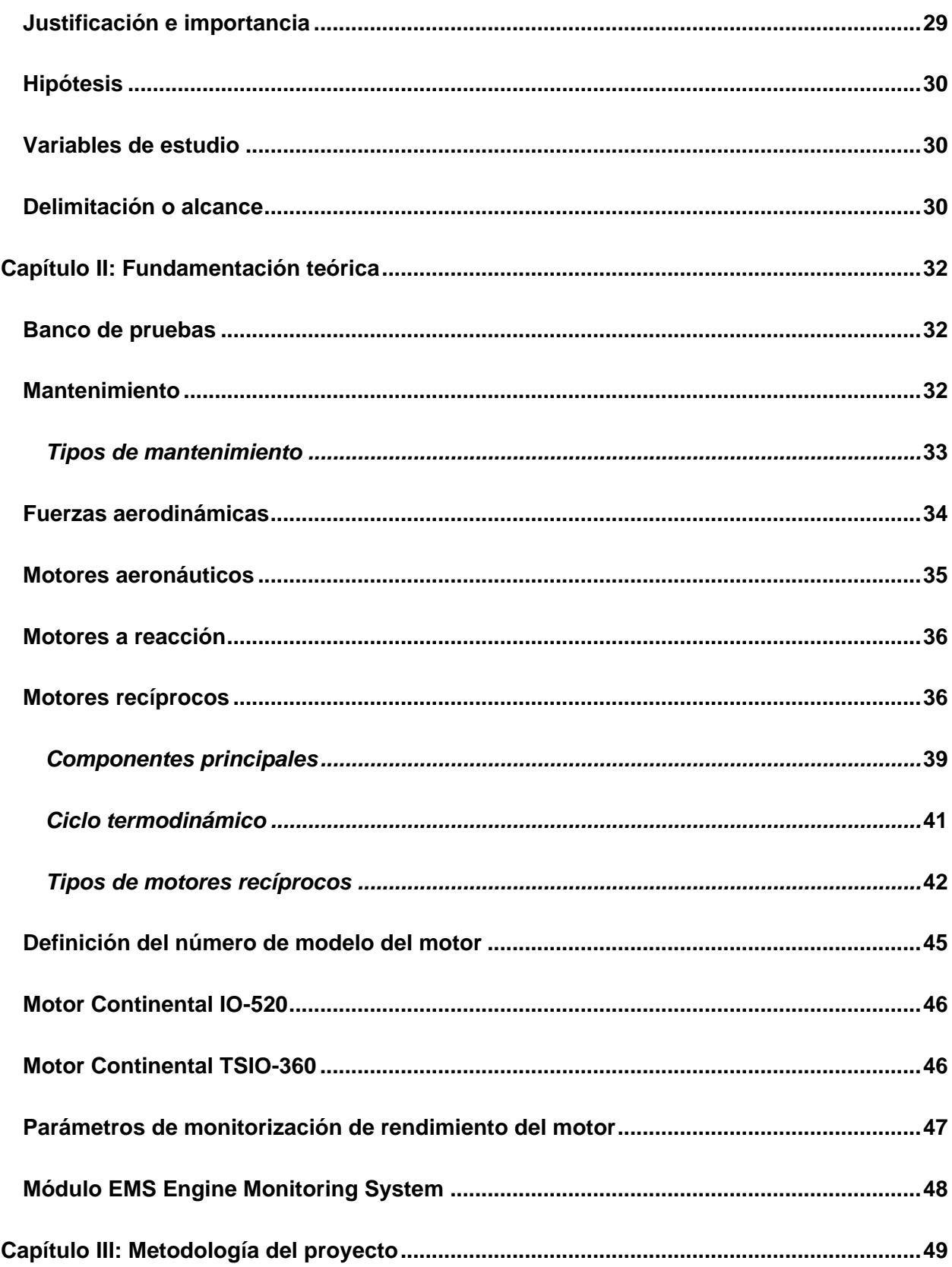

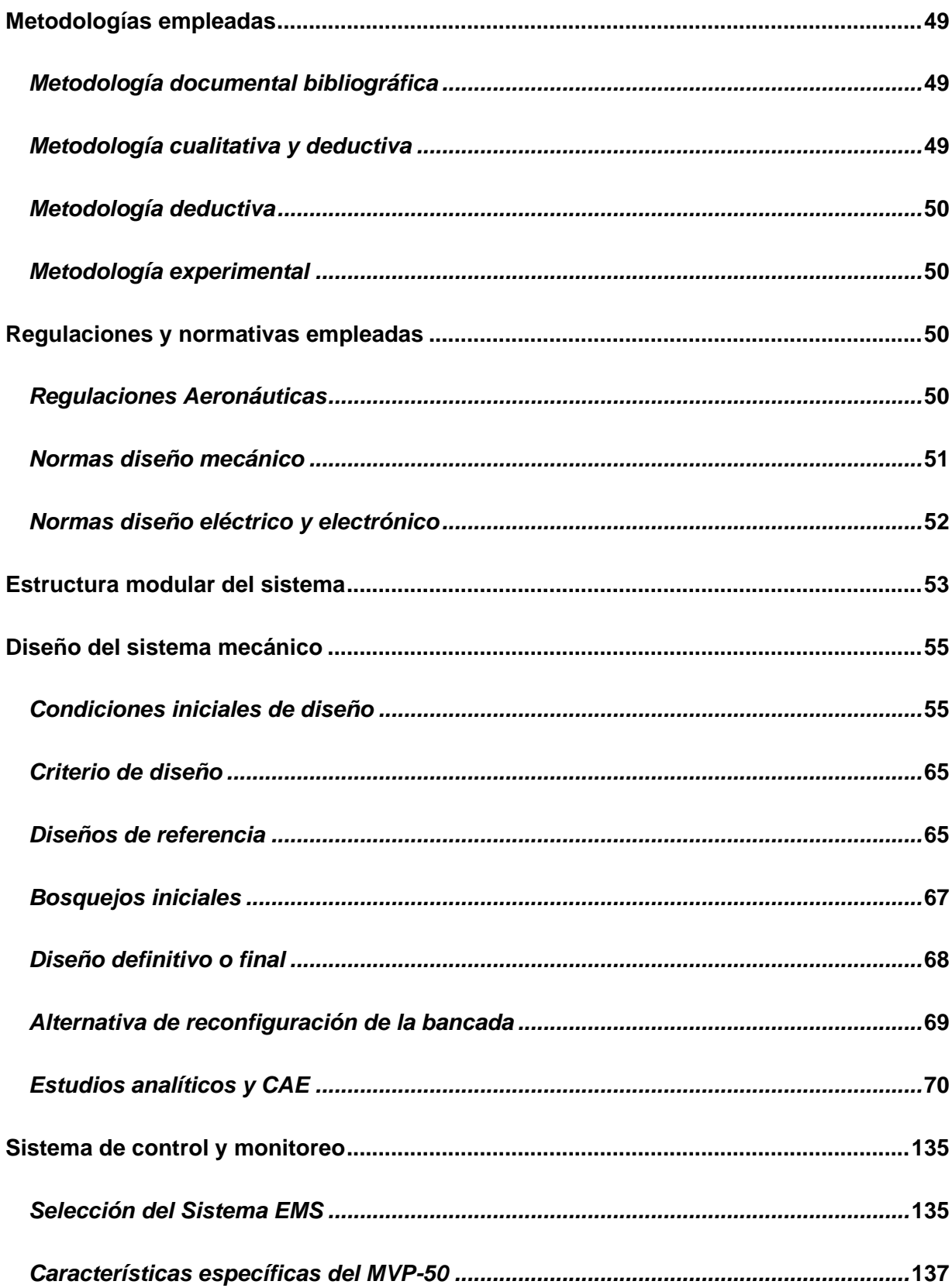

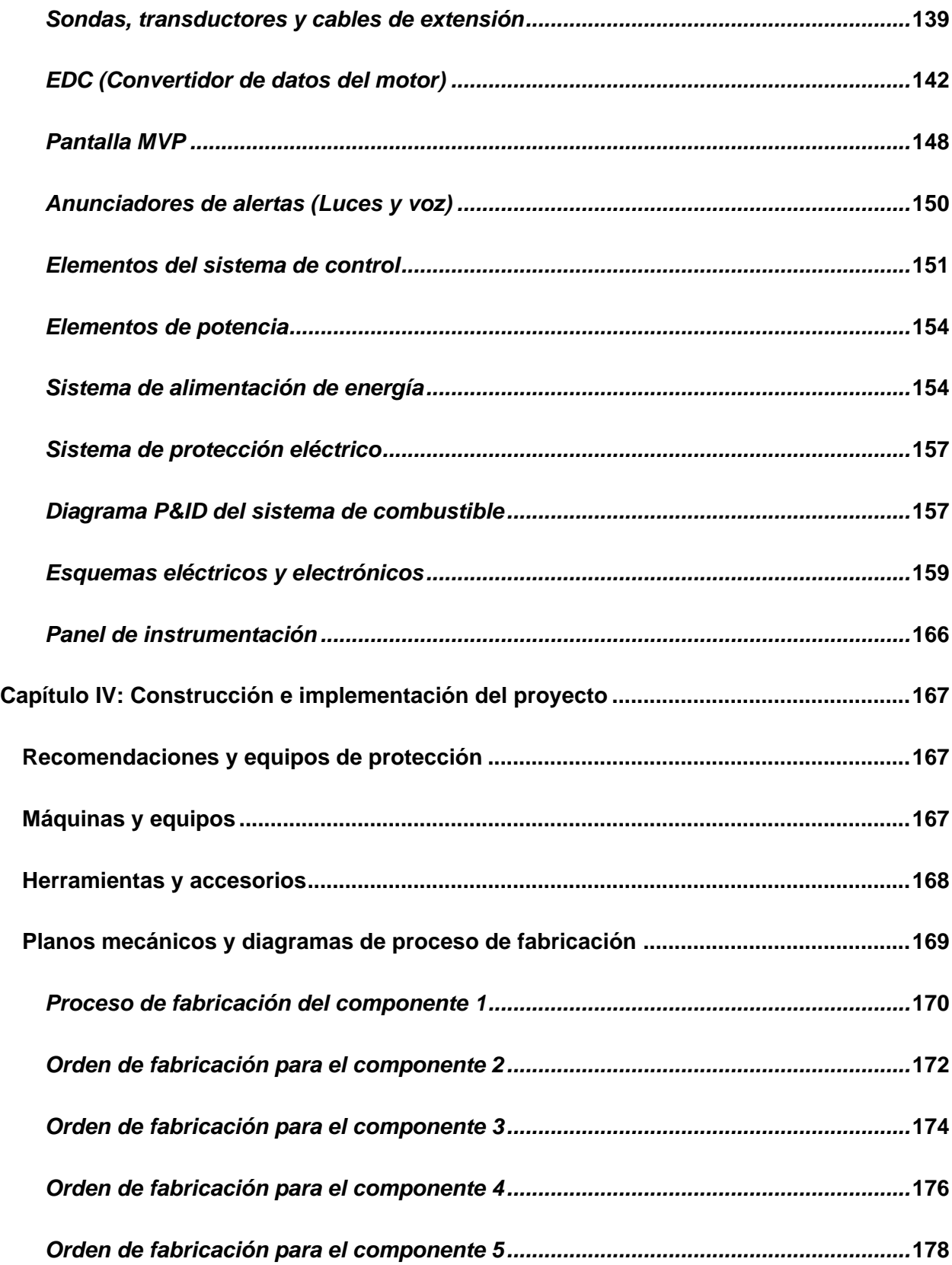

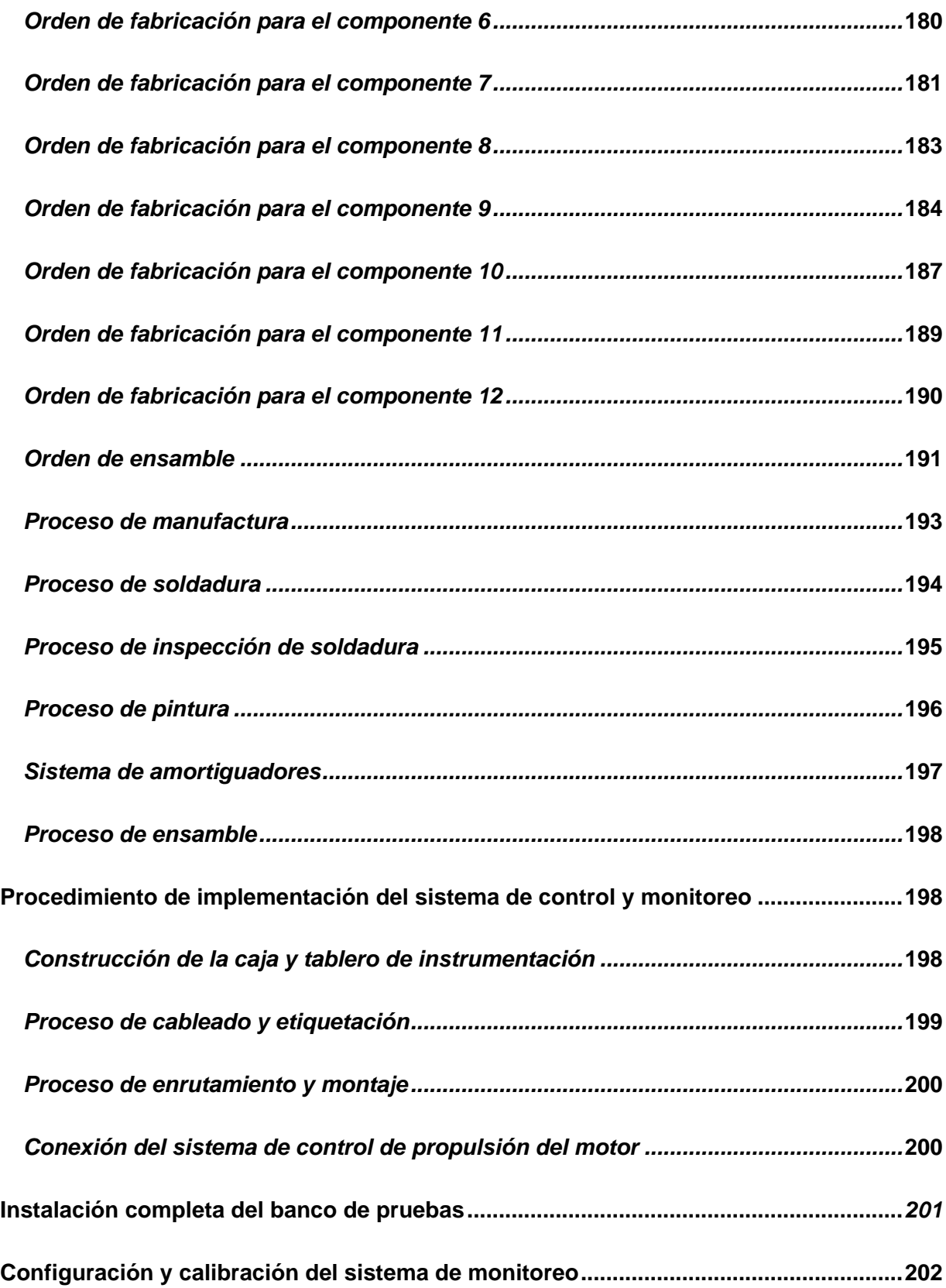

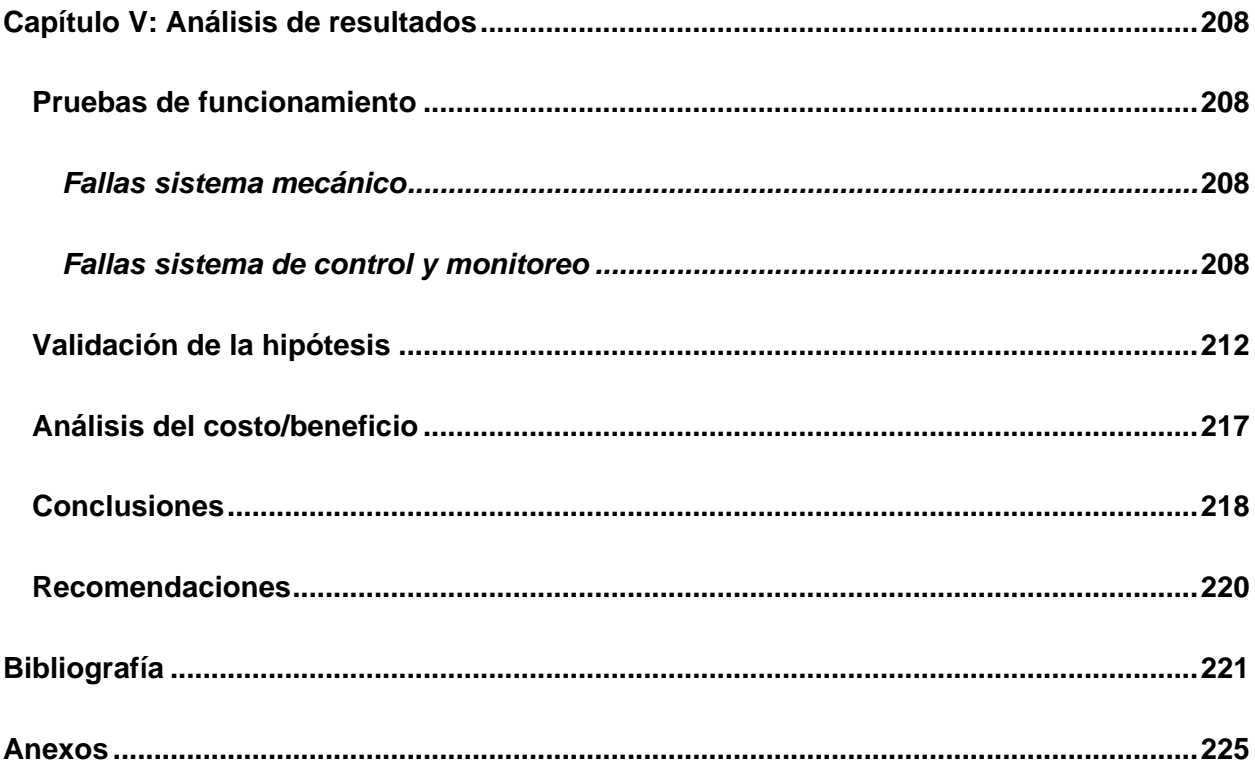

# <span id="page-15-0"></span>**ÍNDICE DE TABLAS**

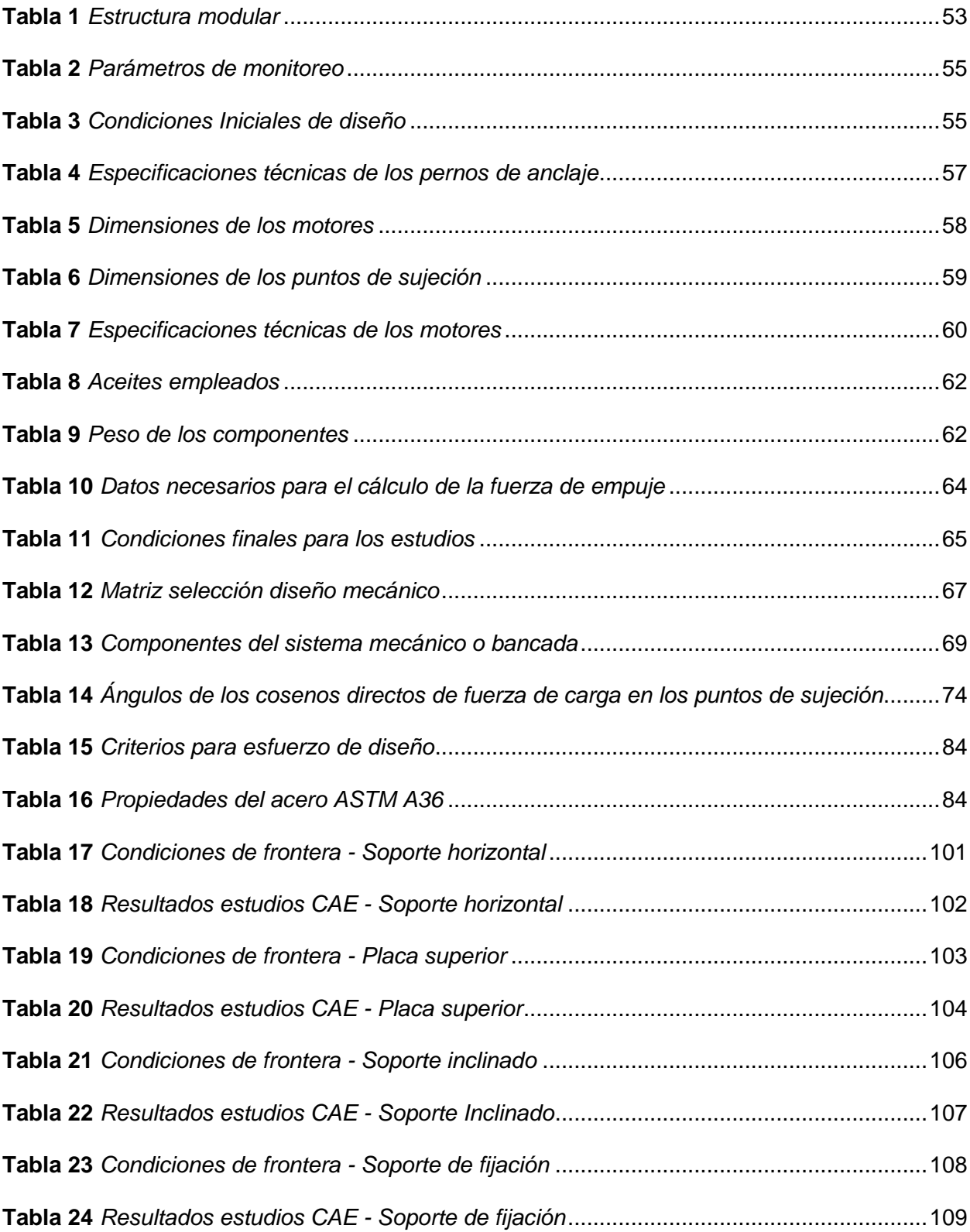

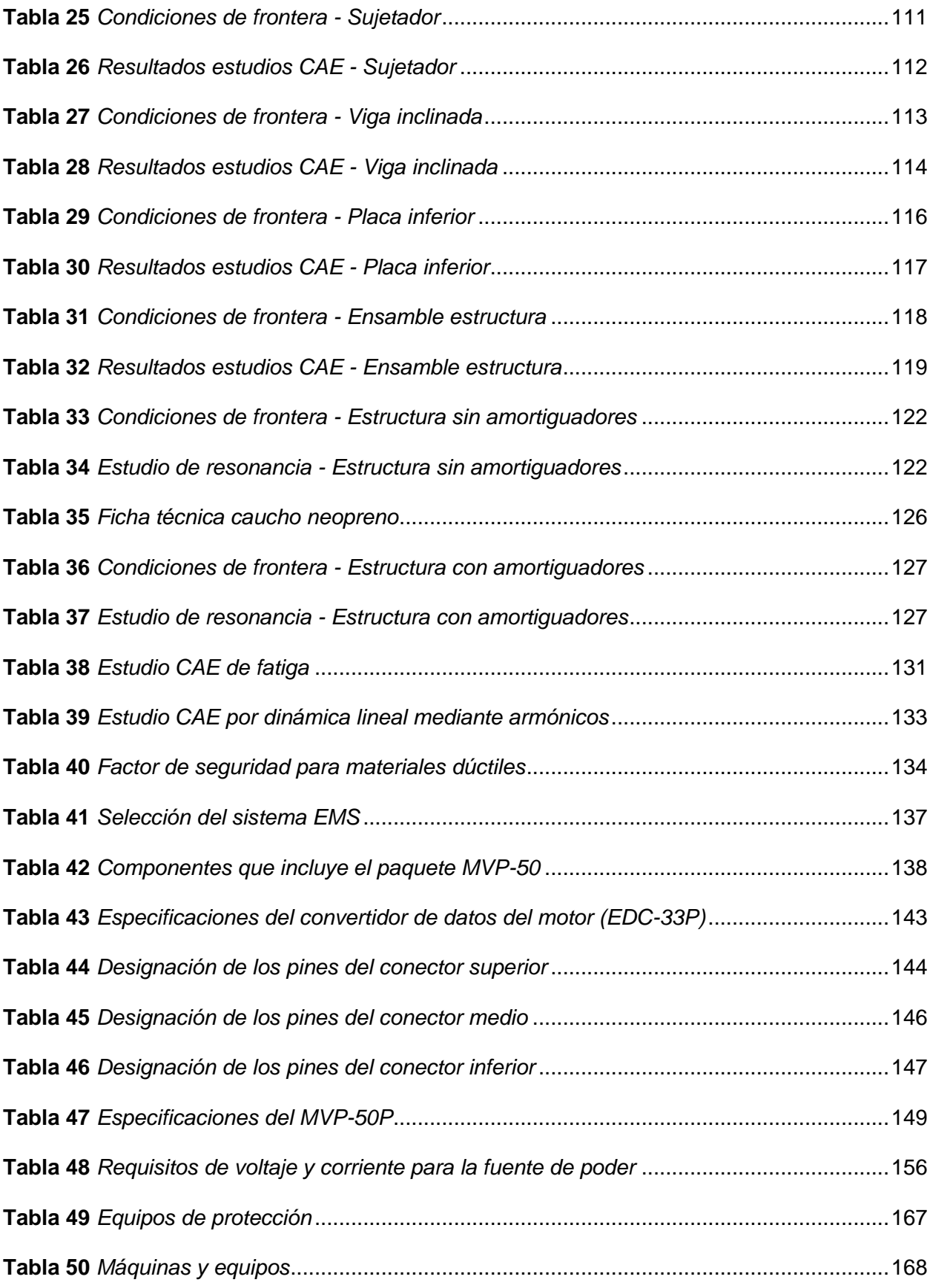

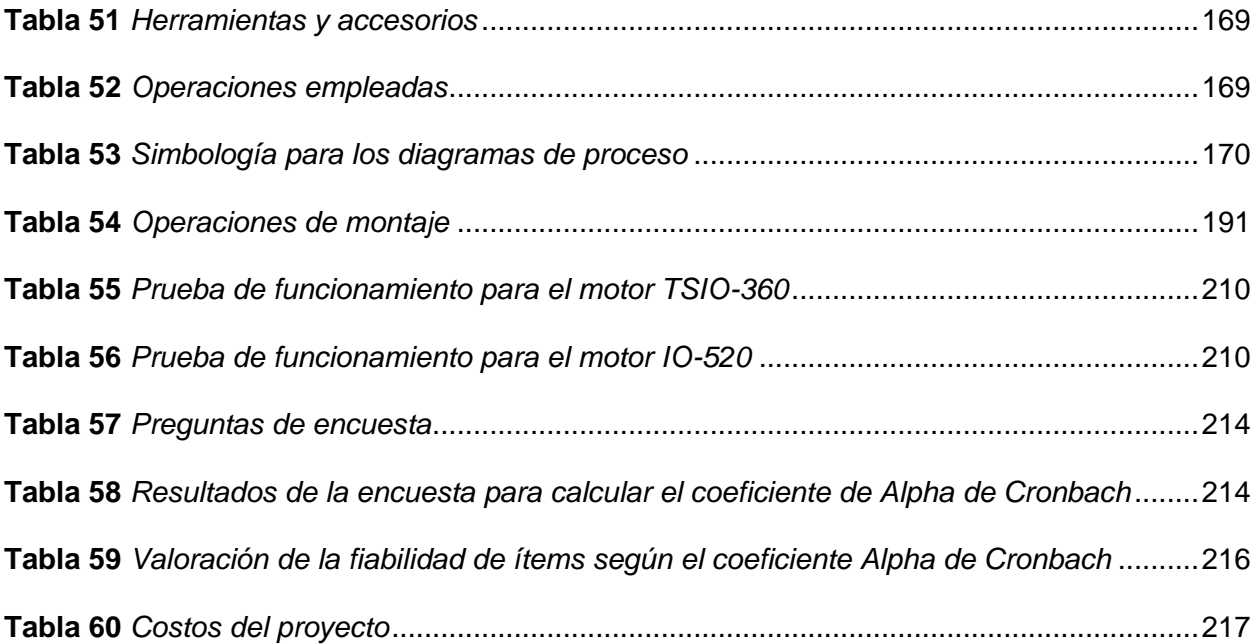

# <span id="page-18-0"></span>ÍNDICE DE FIGURAS

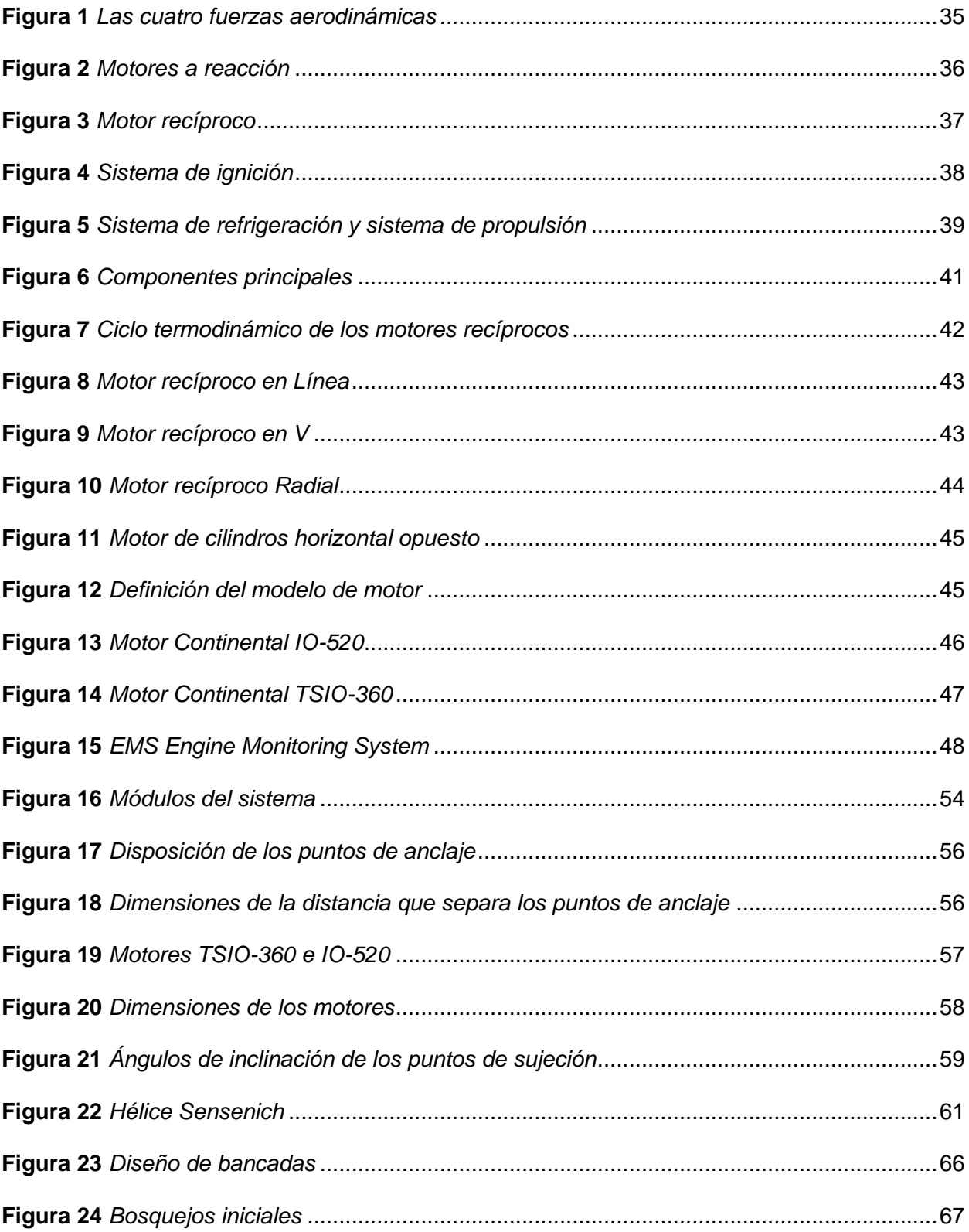

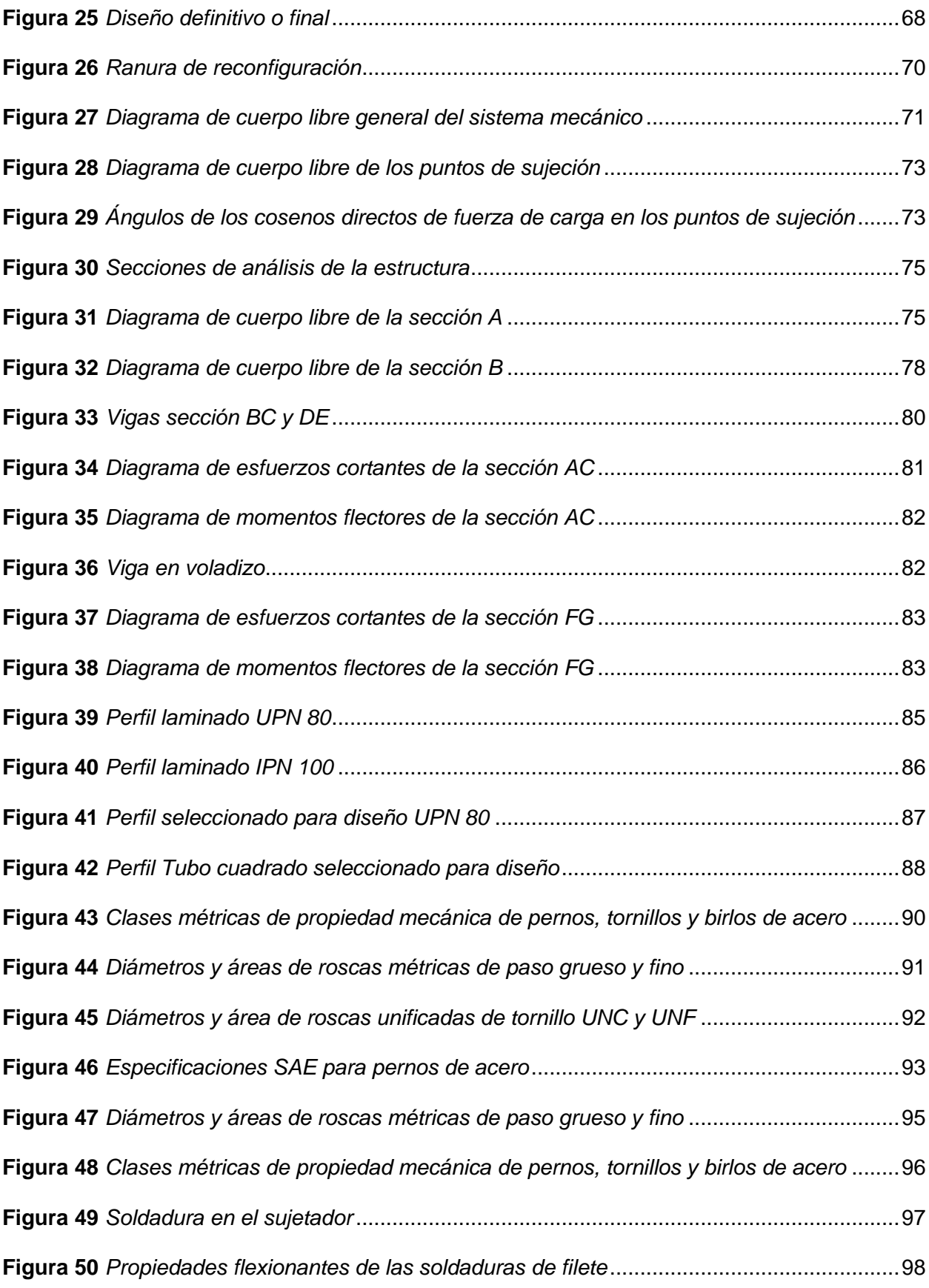

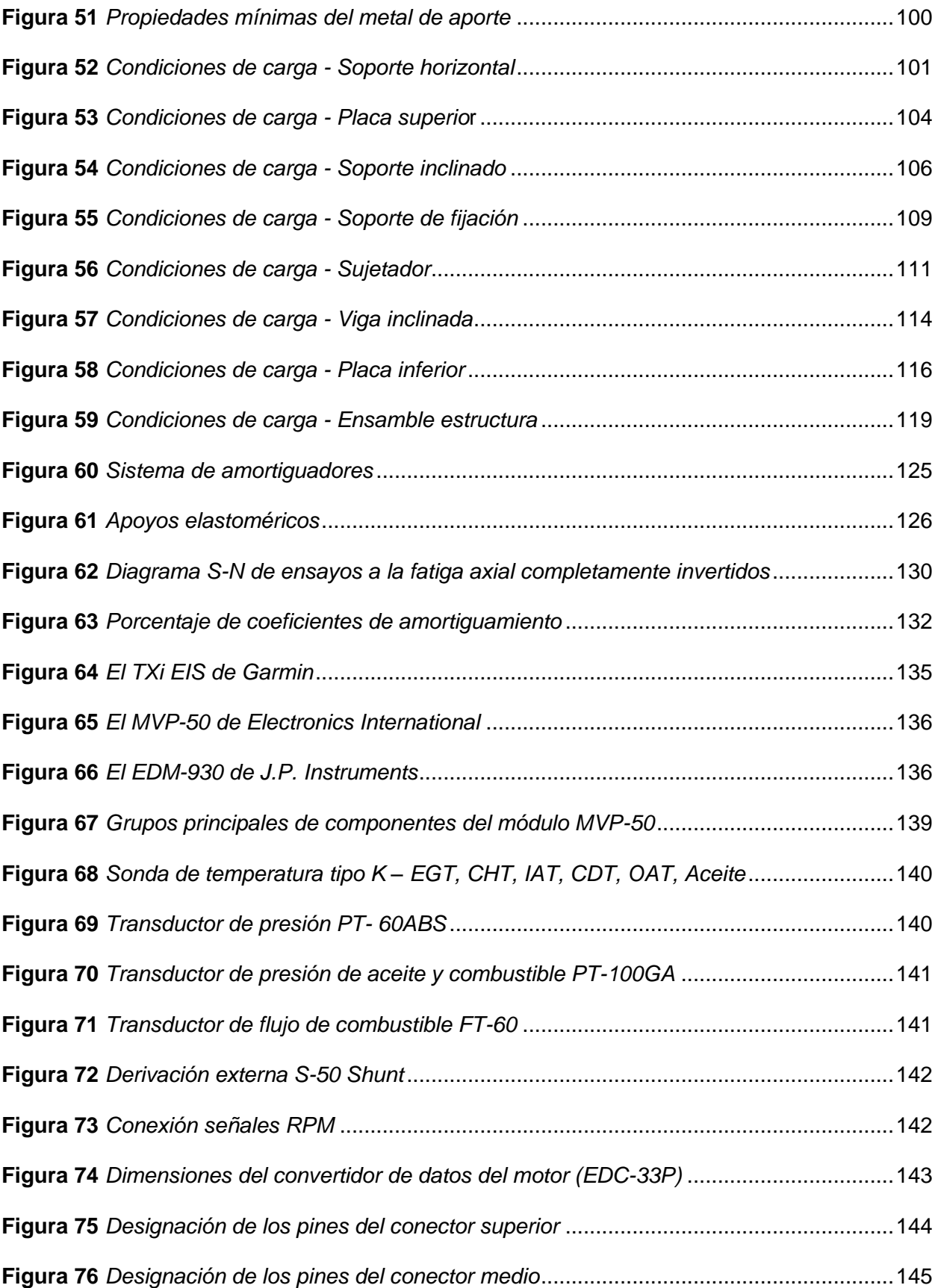

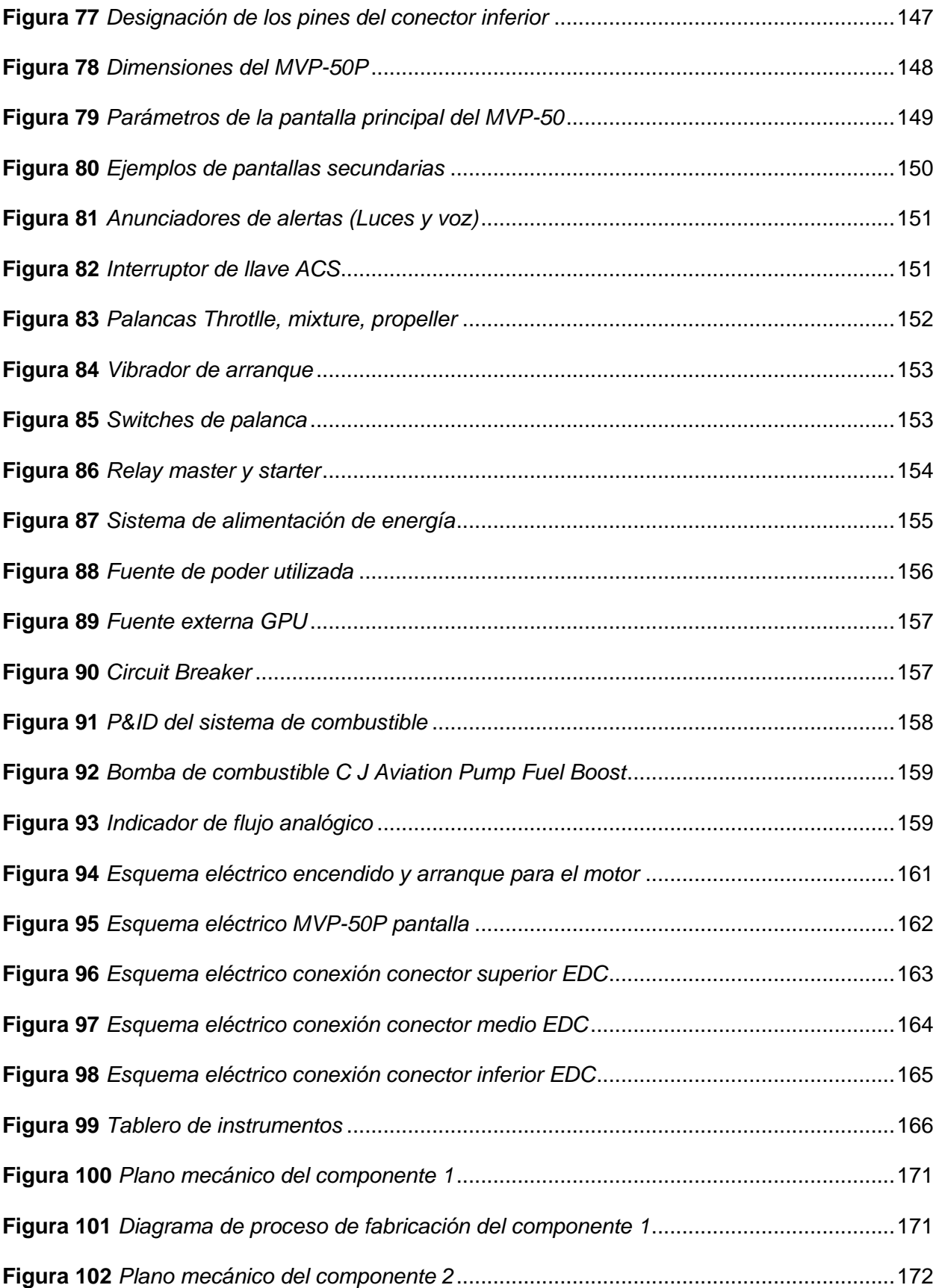

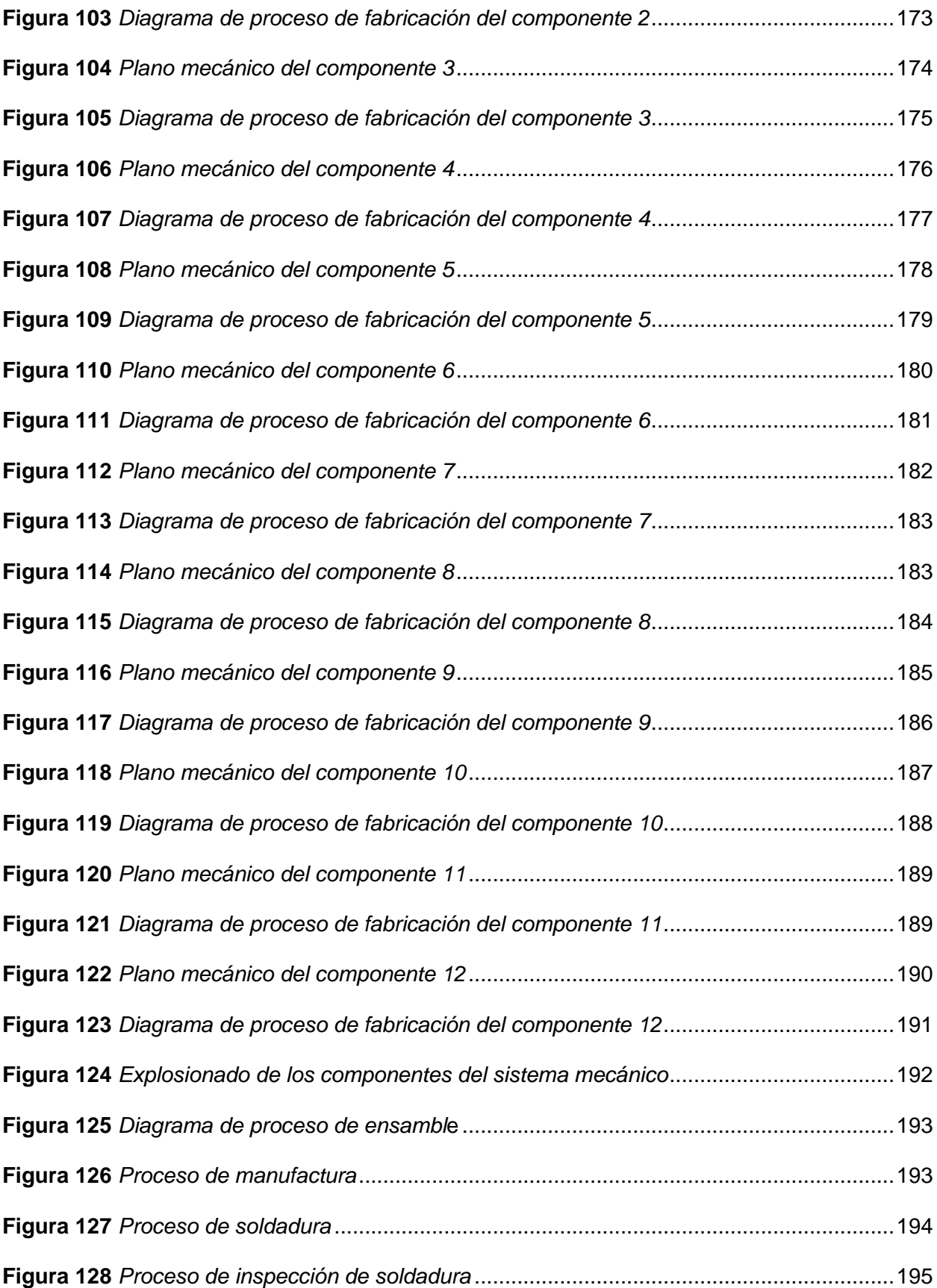

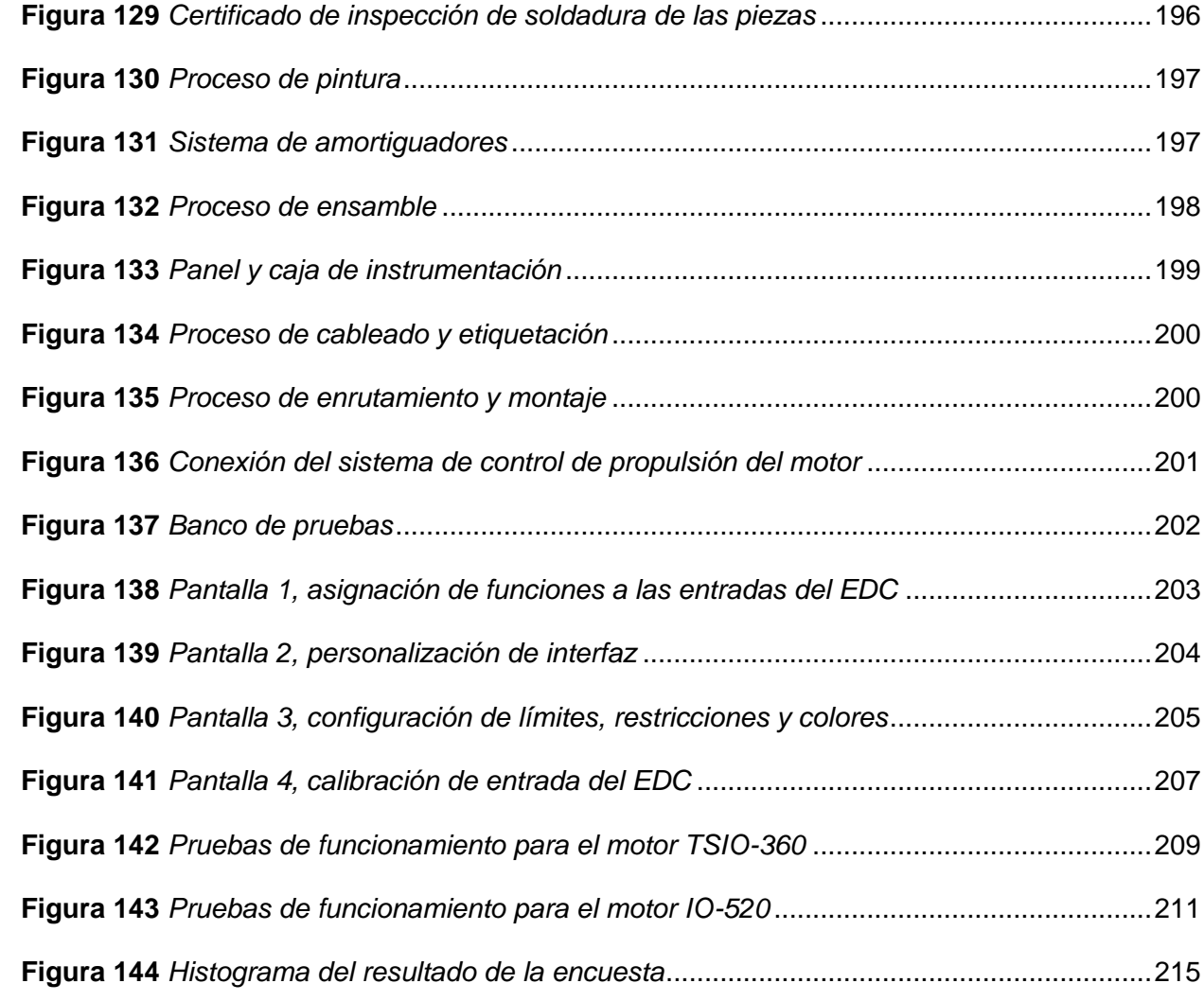

#### **Resumen**

<span id="page-24-0"></span>El presente trabajo de titulación tuvo como objetivo la implementación de un banco de pruebas para motores recíprocos de 6 cilindros, específicamente para los modelos Continental IO-520 y TSIO-360 en la Dirección de Industria Aeronáutica de la Fuerza Aérea Ecuatoriana (DIAF). Este sistema se compone de tres elementos principales: una estructura denominada bancada, encargada de montar y sujetar los motores; un sistema de control que permite gestionar el funcionamiento de estos; y un sistema de monitoreo EMS, encargado de analizar los diversos parámetros de rendimiento y funcionamiento de los motores. Estos parámetros se visualizan en una pantalla y se comparan con los valores ideales de desempeño según los manuales de mantenimiento, lo que permite a los técnicos y especialistas determinar cualquier fallo o aprobación específica. Para la implementación del banco de pruebas, se realizaron cálculos analíticos y estudios por software para obtener un diseño adecuado del sistema mecánico. Este diseño es capaz de soportar las cargas de peso y fuerzas de arrastre del motor a plena potencia, absorbente de vibraciones y adaptable a ambos tipos de motores. Además, se seleccionaron e implementaron adecuadamente los componentes que conforman el sistema de control y monitoreo. La implementación del banco de pruebas permite a la empresa ampliar su taller de motores y ofrecer nuevos servicios de inspección y mantenimiento en un mercado donde actualmente no existe una oferta similar a nivel nacional para este tipo de motores. Con esta iniciativa la DIAF no solo contribuye a su posición en el mercado aeronáutico sino también al fortalecimiento de las capacidades técnicas de la industria aeronáutica en el Ecuador.

*Palabras clave:* banco de pruebas, motores recíprocos, estructura, sistema de control y monitoreo, servicios de mantenimiento e inspección.

#### **Abstract**

<span id="page-25-0"></span>The objective of this degree work was to implement a test bench for 6-cylinder reciprocating engines, specifically for the Continental IO-520 and TSIO-360 models at the Directorate of Aeronautical Industry of the Ecuadorian Air Force (DIAF). This system is made up of three main elements: a structure called the bench, in charge of assembling and holding the motors; a control system that allows managing the operation of these; and an EMS monitoring system, in charge of analyzing the various parameters of performance and operation of the engines. These parameters are displayed on a screen and compared to ideal performance values according to maintenance manuals, allowing technicians and specialists to determine any specific failures or passes. For the implementation of the test bench, analytical calculations and software studies were carried out to obtain an adequate design of the mechanical system. This design is capable of withstanding the weight loads and drag forces of the engine at full power, absorbing vibrations and adaptable to both types of engines. In addition, the components that make up the control and monitoring system were selected and properly implemented. The implementation of the test bench allows the company to expand its engine workshop and offer new inspection and maintenance services in a market where there is currently no similar offer at a national level for this type of engine. With this initiative, the DIAF not only contributes to its position in the aeronautical market but also to the strengthening of the technical capacities of the aeronautical industry in Ecuador.

*Keywords:* test bench, reciprocating engines, structure, control and monitoring system, inspection and maintenance services.

#### **Capítulo I**

#### **Planteamiento del Problema**

<span id="page-26-0"></span>El presente capítulo establece el marco de referencia del proyecto, proporcionando una introducción a la problemática que se aborda en la investigación, los antecedentes relevantes, el planteamiento del problema y los objetivos que se pretenden alcanzar. También se justifica la importancia del proyecto y se delimita su alcance, para establecer las bases sobre las cuales se desarrollará el trabajo. Se presentan las hipótesis que se plantean como respuesta al problema de investigación, y se identifican las variables que serán objeto de estudio. Este capítulo es esencial para establecer el contexto en el que se desarrollará el proyecto y para guiar la investigación en la dirección adecuada.

## <span id="page-26-1"></span>**Antecedentes**

La Ingeniería Mecatrónica ha permitido mejorar continuamente los sistemas y procesos industriales, de producción, automatización y control. Estas mejoras también se han aplicado al sector aeronáutico del país, donde la DIAF es una de las primeras empresas que presta servicios especializados de inspección y mantenimiento de aeronaves y comercialización de equipos y repuestos de aviación a nivel nacional. Desde marzo de 1989, la DIAF brinda sus servicios aeronáuticos en el Centro de Mantenimiento de la ciudad de Latacunga (Sánchez, 2008). Para funcionar como empresa de mantenimiento aeronáutico, la DIAF cuenta con certificaciones de la FAA "Federal Aviation Administration" de Estados Unidos, de la Dirección General de Aviación Civil del Ecuador, entre otras, que garantizan la calidad de los trabajos realizados en las aeronaves civiles y militares.

En el ámbito de la investigación, Diego Bonilla del Instituto Tecnológico Superior Aeronáutico ITSA, ahora parte de la Universidad de las Fuerzas Armadas ESPE, desarrolló un proyecto de titulación sobre el "Diseño e implementación de un banco de pruebas para el

chequeo del funcionamiento del flujómetro de combustible del avión T-34C-1". Este proyecto ha resultado en un ahorro significativo de tiempo y dinero para el CID-DIAF, ya que antes se realizaba el chequeo del flujómetro en el exterior con costos elevados y tardaba demasiado tiempo en retornar al país.

La tesis mencionada está relacionada con nuestro trabajo, ya que se centra en la implementación de un banco de pruebas para el sector aeronáutico en nuestro país. Esta iniciativa es de gran importancia para la industria aeronáutica nacional, ya que está asociada con el fortalecimiento técnico de los servicios de inspección y mantenimiento de aviación menor o liviana en el Ecuador. Pues, al implementar estos sistemas de inspección y mantenimiento a nivel local, se evita enviar este tipo de trabajos a empresas extranjeras especializadas en el tema.

#### <span id="page-27-0"></span>**Formulación del problema**

La Dirección de Industria Aeronáutica de la Fuerza Aérea Ecuatoriana (DIAF) busca ampliar la capacidad de su taller de motores, el cual en la actualidad solo cuenta con un banco de pruebas para motores recíprocos de 4 cilindros. No obstante, debido a un déficit tecnológico, la empresa no puede ofrecer el servicio de revisión completa de los motores recíprocos de 6 cilindros, lo que obliga a los propietarios de dichos motores a enviarlos al extranjero para que empresas especializadas les brinden el servicio.

Para abordar esta necesidad, la DIAF ha decidido implementar un banco de pruebas para motores recíprocos de 6 cilindros Continental IO-520 y TSIO-360, los cuales se utilizan en varias avionetas que operan en el Ecuador. Este proyecto permitirá a la empresa expandir su taller de motores y ofrecer nuevos servicios de mantenimiento en un mercado donde actualmente no existe un servicio similar a nivel nacional para este tipo de motores, lo que ampliará sus oportunidades de negocio.

La implementación del sistema de banco de pruebas reducirá los costos y tiempos de servicio de inspección y mantenimiento para los clientes de la empresa, ya que actualmente deben enviar sus motores al exterior para recibir estos servicios, lo que resulta en costos más altos y mayores tiempos de espera. En resumen, la iniciativa de la DIAF contribuirá a mejorar la calidad y eficiencia del servicio de inspección y mantenimiento de motores aeronáuticos en el país, lo que beneficiará tanto a los propietarios de aeronaves como al desarrollo de la industria aeronáutica nacional.

### <span id="page-28-0"></span>**Objetivos del proyecto**

#### <span id="page-28-1"></span>*Objetivo general*

Implementar un banco de pruebas para motores recíprocos de 6 cilindros para los modelos Continental IO520 y TSIO-360 para el taller de motores de la Dirección de Industria Aeronáutica de la Fuerza Aérea Ecuatoriana – DIAF ubicada en la ciudad de Latacunga.

#### <span id="page-28-2"></span>*Objetivos específicos*

- Investigar y recopilar información sobre los parámetros de funcionamiento de los motores mediante el uso de fuentes bibliográficas fidedignas
- Diseñar y construir el sistema mecánico del banco de pruebas
- Seleccionar e implementar el sistema de control y monitoreo
- Verificar y validar el funcionamiento del banco de pruebas

#### <span id="page-28-3"></span>**Justificación e importancia**

La Dirección de Industria Aeronáutica de la Fuerza Aérea Ecuatoriana (DIAF) llevó a cabo un estudio de mercado que detectó una cantidad considerable de motores de 6 cilindros para los modelos Continental IO-520 y TSIO-360 en el país. Estos motores son utilizados en varias avionetas que operan en Ecuador, pero actualmente no se cuenta con la capacidad de realizar localmente los servicios de inspección y mantenimiento.

Para hacer frente a esta necesidad, se ha tomado la decisión de ampliar la capacidad de servicio de inspección y mantenimiento del taller de motores recíprocos, con el fin de atender las necesidades de la aviación menor nacional que emplea estos modelos de motores. De esta manera, se podrán realizar los trabajos localmente y mejorar las capacidades técnicas aeronáuticas en el país.

Esta iniciativa tendrá un impacto beneficioso en la capacidad de servicio de mantenimiento de la empresa, permitiendo generar mejores ofertas de negocio y reduciendo la inversión de recursos, ya que en la actualidad estos motores son enviados al extranjero para la ejecución de estos trabajos. En resumen, el proyecto tiene una justificación clara y su importancia radica en el fortalecimiento de las capacidades técnicas de la industria aeronáutica en el Ecuador.

#### <span id="page-29-0"></span>**Hipótesis**

¿El banco de pruebas diseñado y construido para los motores Continental IO-520 y TSIO-360 en la empresa DIAF, contribuirá de manera eficiente a los servicios de inspección y mantenimiento para este tipo de motores?

### <span id="page-29-1"></span>**Variables de estudio**

- **Variable independiente.** Diseño y construcción del banco de pruebas para los motores Continental IO-520 y TSIO-360 en la empresa DIAF.
- **Variable dependiente.** Eficiencia de los servicios de inspección y mantenimiento para este tipo de motores.

#### <span id="page-29-2"></span>**Delimitación o alcance**

Finalmente, es importante mencionar que el alcance de este trabajo de la Unidad de Integración Curricular se limita exclusivamente al diseño y construcción de la bancada de los motores e implementación del sistema de control y monitoreo de los mismos. Puesto que el

diseño y construcción del cuarto de pruebas con diseño de supresión de ruido, denominada cabina insonorizada ya se encuentra disponible en la empresa.

La cabina insonorizada cuenta con características importantes, como paredes diseñadas para suprimir el ruido, un sistema de salida de aire generado por la hélice del motor a través de rejillas ubicadas en la pared, un sistema de ventilación para la salida de los gases de escape producidos por el motor mediante tuberías de escape, un sistema de alimentación de combustible que incluye un recipiente, un filtro y una válvula de paso ubicados fuera del cuarto, y mangueras que atraviesan la pared. Además, el suelo cuenta con un sistema antivibraciones compuesto por una base de cimentación de hormigón armado que evita los efectos del fisuramiento en el suelo debido a las vibraciones o cambios de temperatura. Los puntos de sujeción ya se encuentran dentro de la cimentación y se ubican mediante pernos tipo J salientes del suelo. Estos puntos son utilizados para el diseño de la bancada de los motores.

En resumen, se debe destacar que el trabajo realizado se enfoca en la construcción de la bancada de los motores e implementación del sistema de control y monitoreo de los mismos, mientras que la cabina insonorizada ya está disponible en la empresa.

#### **Capítulo II**

## **Fundamentación Teórica**

<span id="page-31-0"></span>En este capítulo se expone la fundamentación teórica necesaria para comprender los conceptos y principios fundamentales que respaldan el diseño y construcción del banco de pruebas. Se abordan temas de gran relevancia, como los conceptos básicos de los motores aeronáuticos, haciendo especial énfasis en los motores de explosión o recíprocos, tales como los modelos Continental IO-520 y TSIO-360, los cuales son objeto de estudio en este proyecto. Asimismo, se presentan los principios de un sistema de monitoreo de motor EMS, que resulta crucial en el mantenimiento y la operación de los motores aeronáuticos.

#### <span id="page-31-1"></span>**Banco de pruebas**

Un banco de pruebas es un conjunto de instrumentos, dispositivos, equipos y sistemas que se utilizan para probar, evaluar y validar el rendimiento y la funcionalidad de un producto o componente (Ballesteros, Punina , Miranda , & Solís , 2022). Los bancos de pruebas se diseñan para simular las condiciones reales de uso de los productos y para realizar pruebas rigurosas que ayuden a los fabricantes a garantizar la calidad y la seguridad de los productos que producen.

Los bancos de pruebas se utilizan en una amplia variedad de campos, incluyendo la ingeniería, la manufactura, la investigación y el desarrollo. Los productos que se pueden probar en un banco de pruebas incluyen motores, sistemas de transmisión, componentes electrónicos, materiales, sistemas de control y muchos otros.

## <span id="page-31-2"></span>**Mantenimiento**

El mantenimiento es el conjunto de actividades y acciones que se realizan para conservar, reparar y restaurar un bien o equipo en condiciones óptimas de funcionamiento, para que pueda cumplir con su finalidad y prolongar su vida útil (Pérez, 2021). Además, el mantenimiento adecuado también permite reducir los costos de reparación y reemplazo, y aumentar la satisfacción del cliente o usuario.

El mantenimiento se aplica a una amplia variedad de bienes, equipos e infraestructuras, como vehículos, maquinaria, edificios, sistemas electrónicos, entre otros. El objetivo principal del mantenimiento es garantizar la seguridad y la disponibilidad de los equipos, para evitar fallas y paradas no programadas que puedan afectar la productividad y causar pérdidas económicas.

#### <span id="page-32-0"></span>*Tipos de mantenimiento*

Existen diferentes tipos de mantenimiento, que se aplican según las necesidades y características del bien o equipo en cuestión. Cada tipo de mantenimiento tiene sus ventajas y desventajas, y su elección depende de varios factores, como el costo, la complejidad del equipo y el riesgo de fallas. Algunos de los tipos de mantenimiento más comunes son:

**Mantenimiento correctivo.** Es el mantenimiento que se realiza después de una falla o avería en el equipo o bien. Su objetivo es reparar el daño y restaurar el funcionamiento normal.

**Mantenimiento preventivo.** Es el mantenimiento que se realiza de forma planificada y periódica, con el fin de evitar fallas o averías en el equipo o bien. Se realiza en función de las horas de uso o de otras variables, y puede incluir la revisión, limpieza, lubricación, cambio de piezas, entre otras acciones (Montilla, 2016).

**Mantenimiento predictivo.** Es el mantenimiento que se basa en la observación y el monitoreo del equipo o bien, con el fin de detectar fallas incipientes y prevenirlas antes de que ocurran. Se pueden utilizar técnicas como el análisis de vibraciones, la termografía, entre otras (Montilla, 2016).

**Mantenimiento proactivo.** Es el mantenimiento que se realiza para mejorar el equipo o bien, con el fin de evitar futuras fallas o averías (Fernández, 2005). Se pueden realizar mejoras en el diseño, la fabricación o la instalación del equipo o bien, o se pueden implementar nuevos procedimientos o técnicas para mejorar su desempeño.

**Mantenimiento overhaul.** El mantenimiento overhaul es una forma de mantenimiento preventivo que implica la revisión y el reemplazo completo de todos los componentes de un equipo o sistema, con el fin de restaurar su funcionamiento y prolongar su vida útil (Fernández, 2005). El objetivo principal del mantenimiento overhaul es renovar el equipo, para que funcione como si fuera nuevo.

## <span id="page-33-0"></span>**Fuerzas aerodinámicas**

Las fuerzas aerodinámicas son las fuerzas que actúan sobre un objeto cuando éste se mueve a través del aire o de cualquier otro fluido (Delnero, 2017). Estas fuerzas se originan a partir de la interacción entre el objeto y el fluido, y pueden ser divididas en varias componentes, dependiendo de las características del objeto y de la velocidad y dirección del fluido. Las principales fuerzas aerodinámicas son:

**Fuerza de sustentación.** Esta es la fuerza que permite a los aviones mantenerse en el aire. Se produce debido a la diferencia de presión entre la parte superior y la inferior del ala.

**Fuerza de arrastre.** Esta fuerza es la resistencia que se opone al movimiento del objeto a través del fluido. Se produce debido a la fricción entre el fluido y el objeto, y es paralela a la dirección del movimiento.

**Fuerza de empuje.** Esta fuerza es la que impulsa el objeto hacia adelante. Se produce en los motores de los aviones, cohetes y otros objetos que se desplazan a través del fluido.

**Fuerza de peso.** Se trata de la fuerza gravitatoria que actúa sobre la aeronave,

atrayéndola hacia la tierra, pero que es contrarrestada por la fuerza de sustentación generada por las alas.

# <span id="page-34-1"></span>**Figura 1**

*Las cuatro fuerzas aerodinámicas principales que actúan en una aeronave*

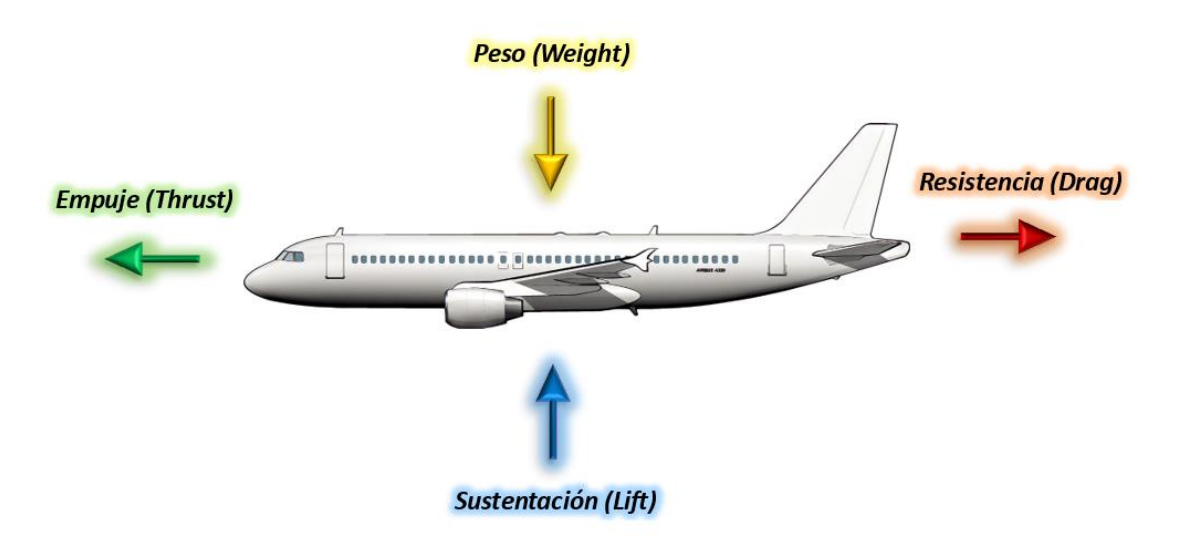

*Nota.* Tomado de (Delnero, 2017).

## <span id="page-34-0"></span>**Motores aeronáuticos**

Los motores aeronáuticos son los motores que se utilizan para propulsar aviones y otros tipos de aeronaves. Estos motores están diseñados para funcionar en condiciones extremas, como altitudes elevadas, temperaturas extremas y velocidades muy altas. Existen diferentes tipos de motores aeronáuticos, que se diferencian principalmente por su principio de funcionamiento y su configuración. Los principales tipos de motores aeronáuticos son:

- Motores a reacción
- Motores recíprocos

## <span id="page-35-0"></span>**Motores a reacción**

Estos motores son utilizados en aviones comerciales, militares y de alta velocidad y se basan en el principio de acción y reacción, utilizan la energía de los gases de escape para generar la fuerza de empuje y propulsar el avión (Borja, 2015). Existe dos tipos principales de motores a reacción, los turbohélices y los turbofanes.

## <span id="page-35-2"></span>**Figura 2**

*Motores a reacción*

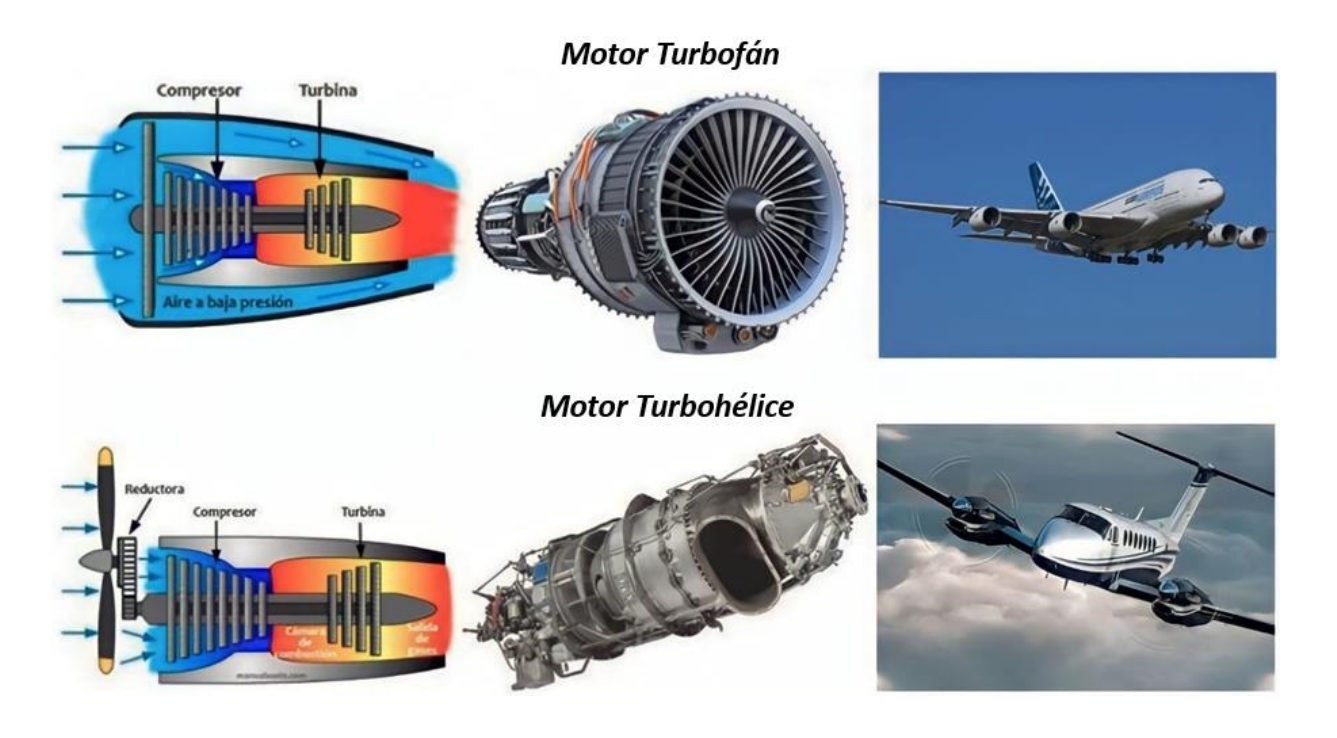

*Nota.* La eficiencia, potencia y versatilidad de cada tipo de motor varían, lo que determina su aplicación en distintos tipos de aviones y situaciones de vuelo. Tomado de (Borja, 2015).

## <span id="page-35-1"></span>**Motores recíprocos**

Son motores de combustión interna que utilizan pistones y cilindros para convertir la energía química del combustible en energía mecánica, la cual se utiliza para impulsar la hélice y generar la fuerza de empuje necesaria para el vuelo (Represa, 2023).
### **Figura 3**

*Motor recíproco*

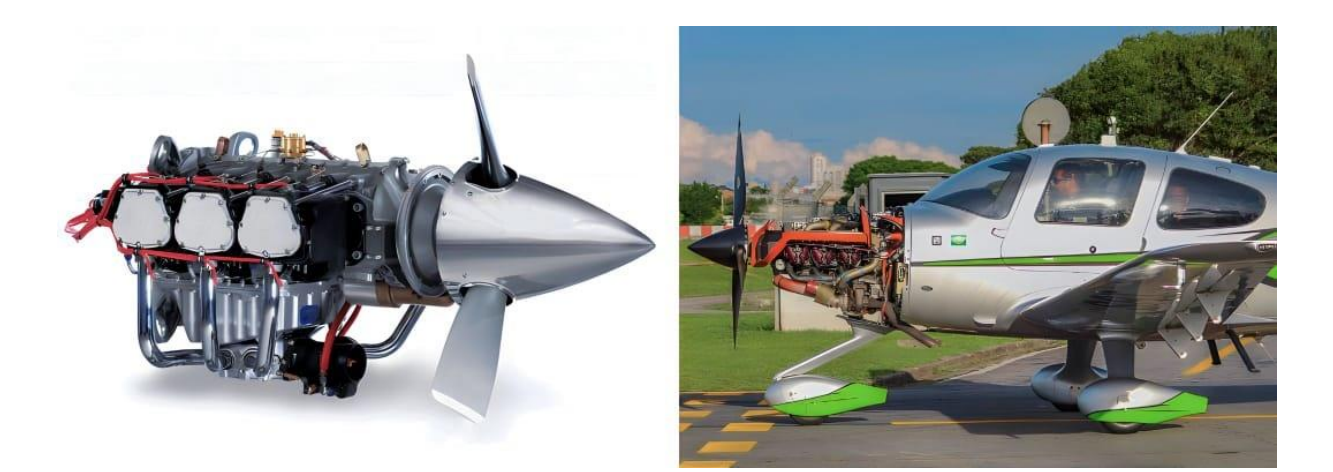

*Nota.* Tomado de (Represa, 2023).

Estos motores, aunque no son tan potentes como los motores a reacción, son adecuados para su uso en aviones pequeños y medianos para vuelos de corta y media distancia, lo que los hace populares para vuelos de entrenamiento, turismo, fumigación de cultivos, inspección aérea, fotografía aérea, transporte de carga y pasajeros en regiones remotas, carreras aéreas, acrobacias y más. Además, en comparación con otros tipos de motores, su mantenimiento y combustible son relativamente económicos.

Por otro lado, aunque los motores de pistón comparten algunas similitudes con los motores de los automóviles, existen tres diferencias significativas.

• **Diferencia 1.** Los motores de aviación están equipados con sistemas de encendido doble. Cada cilindro cuenta con dos bujías y el motor es servido por dos magnetos, uno suministra energía a las bujías pares de los cilindros, mientras que el otro se encarga de las bujías impares. Si alguna bujía o magneto falla, la otra bujía o magneto sigue generando la chispa necesaria para encender el combustible en el cilindro. Un detalle

muy importante es que los magnetos, accionadas por el giro del motor, no dependen de la batería para su funcionamiento.

## **Figura 4**

*Sistema de ignición*

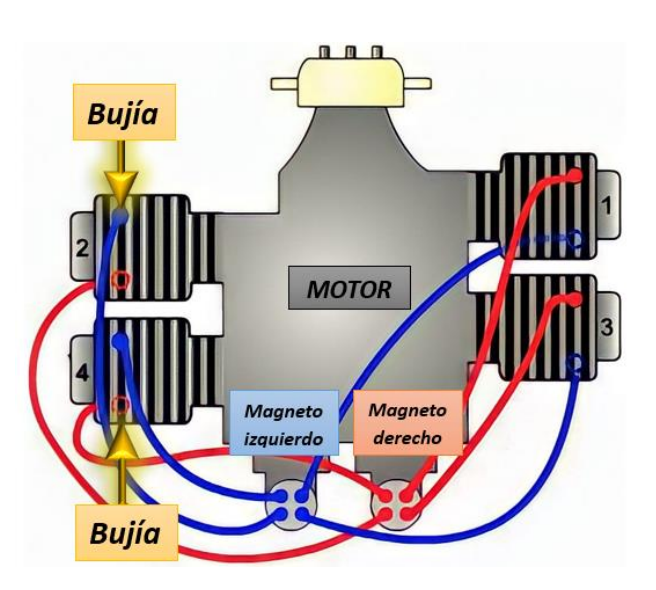

*Nota.* Tomado de (Magaña, 2014)

- **Diferencia 2.** La mayoría de los motores aeronáuticos utilizan el enfriamiento por aire. Esta característica permite evitar el peso adicional de un radiador y del líquido refrigerante, además de prevenir la posibilidad de una falla general en el motor debido a una avería o pérdida del sistema de refrigeración.
- **Diferencia 3.** El control de la propulsión de los motores de aviación es realizado manualmente por el piloto, lo que le permite ajustar la cantidad de combustible, la mezcla de aire y combustible, y el paso de la hélice. De esta manera, el piloto es capaz de regular la velocidad y la potencia del avión de acuerdo a la altitud en la que se encuentre, asegurando así un funcionamiento eficiente del motor.

A continuación, en la siguiente figura 5, se muestran los sistemas de las últimas dos diferencias mencionadas entre los motores aeronáuticos y los motores de automóviles:

## **Figura 5**

## *Sistema de refrigeración y sistema de propulsión*

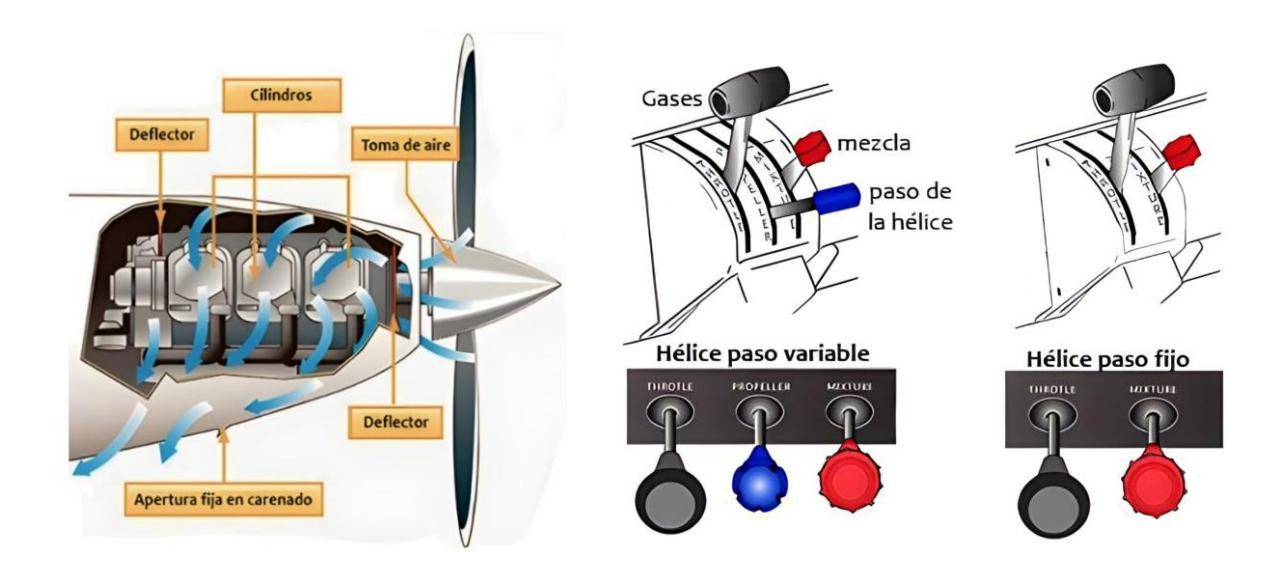

*Nota.* En la imagen de la izquierda se representa el sistema de refrigeración, mientras que en la imagen de la derecha se representa el sistema de propulsión. Tomado de (Rodríguez, 2015)

### *Componentes principales*

Estos motores constan de varios componentes importantes que trabajan juntos para producir energía y propulsar el avión. Algunos de los componentes principales son:

- **Bloque.** Es la parte principal y más grande del motor que aloja los cilindros y otros componentes internos del motor, como el cigüeñal y las bielas.
- **Cilindros.** Son tubos de metal en los que se deslizan los pistones del motor. Soportan la presión y el calor generados por la combustión de la mezcla de combustible y aire. El número de cilindros en un motor puede variar según el diseño y la aplicación.
- **Pistones.** Son componentes esenciales del motor ya que convierten la energía térmica en energía mecánica al moverse hacia arriba y hacia abajo dentro de los cilindros.
- **Válvulas.** Controlan el flujo de aire y combustible del motor. La válvula de admisión permite la entrada de la mezcla de aire y combustible, mientras que la válvula de escape permite la salida de los gases de escape.
- **Culata.** Sella la cámara de combustión y sostiene las válvulas de admisión y escape.
- **Cárter.** Es la parte inferior del motor de combustión interna que aloja el cigüeñal, los pistones y las bielas. Actúa como un depósito de aceite que lubrica los componentes móviles del motor y ayuda a disipar el calor. También puede tener una bomba de aceite para asegurar la circulación adecuada del aceite en el motor.
- **Sistema de ignición.** Proporciona la chispa eléctrica para encender la mezcla de aire y combustible en la cámara de combustión.
- **Sistema de combustible.** Suministra la cantidad necesaria de combustible al motor. Incluye un tanque, una bomba, un regulador de presión, un inyector de combustible y un sistema de gestión del motor que controla la cantidad de combustible suministrada al motor en función de las necesidades de energía.
- **Sistema de admisión y escape.** Es responsable de asegurar el flujo de aire y gases a través del motor para su funcionamiento óptimo. Consiste en una serie de componentes, como el colector de admisión, el filtro de aire, el sistema de escape y el catalizador.
- **Sistema de enfriamiento.** El motor cuenta con un sistema de enfriamiento por aire, el cual se compone de aletas ubicadas en los cilindros. El aire circula alrededor de los cilindros para absorber el calor generado por la combustión y así mantener una temperatura adecuada de funcionamiento.
- **Sistema de lubricación.** Proporciona aceite a los componentes del motor para reducir la fricción y el desgaste.

• **Alternador.** El alternador produce energía eléctrica para alimentar los instrumentos y sistemas eléctricos de la aeronave.

# **Figura 6**

*Componentes principales*

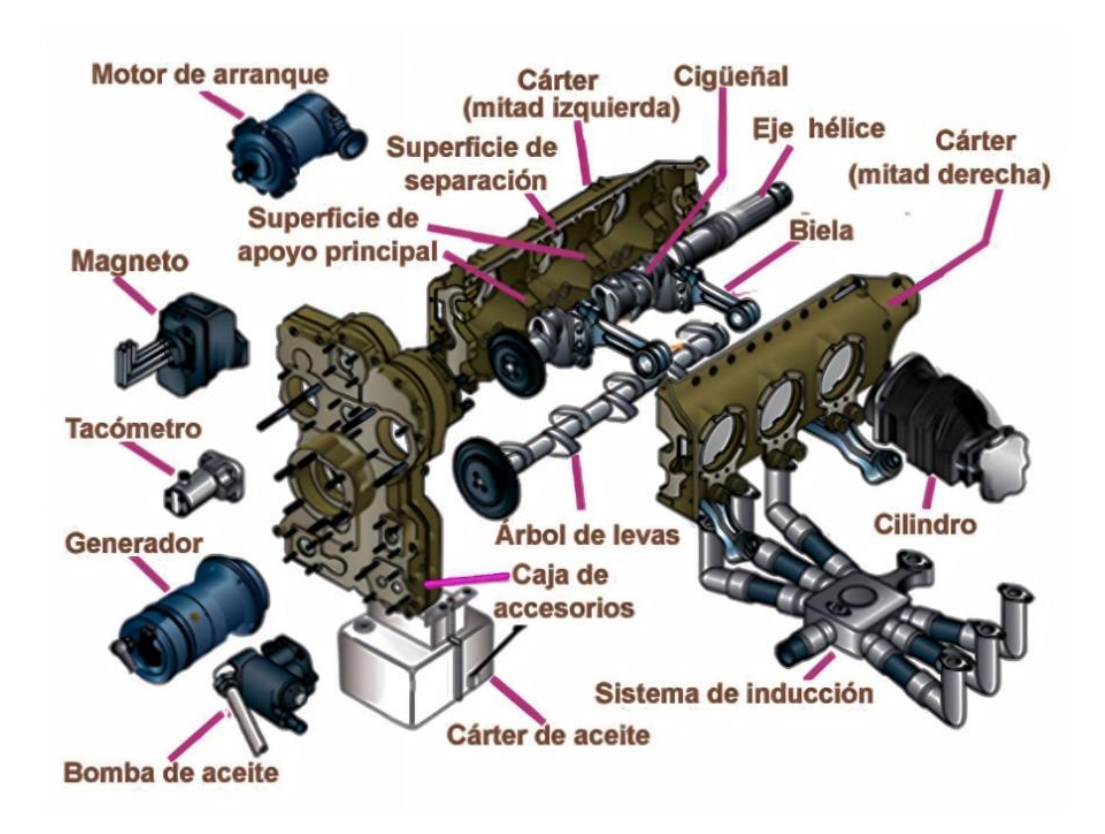

*Nota.* Tomado de (Fiallos, 2019)

## *Ciclo termodinámico*

Los motores recíprocos utilizados en aviación siguen el ciclo termodinámico de cuatro tiempos, el cual se repite constantemente para generar energía y mantener el motor en funcionamiento. A continuación, se describen detalladamente los cuatro tiempos del ciclo.

**Admisión.** En el primer tiempo, la válvula de admisión se abre y el pistón se mueve hacia abajo para permitir la entrada de la mezcla de aire y combustible.

**Compresión.** En el segundo tiempo, la válvula de admisión se cierra y el pistón se mueve hacia arriba para comprimir la mezcla.

**Explosión/Combustión.** En el tercer tiempo, se inflama la mezcla mediante una chispa eléctrica y se produce una explosión controlada que impulsa el pistón hacia abajo.

**Escape.** En el cuarto tiempo, la válvula de escape se abre y el pistón se mueve hacia arriba para expulsar los gases de escape producidos durante la combustión.

#### **Figura 7**

*Ciclo termodinámico de los motores recíprocos*

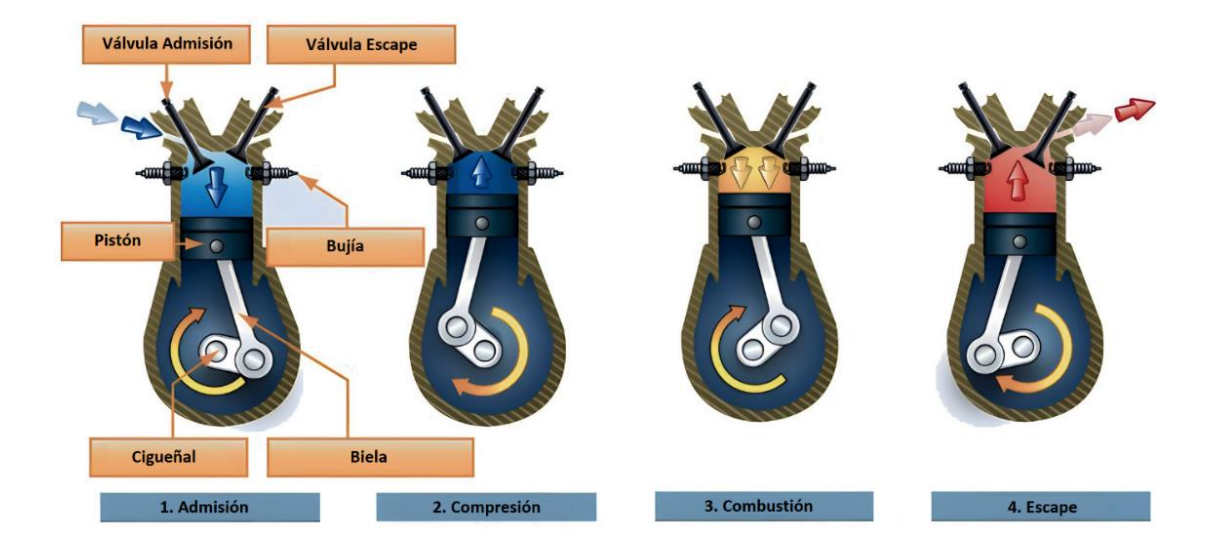

*Nota.* Tomado de (Fiallos, 2019).

### *Tipos de motores recíprocos*

Existen diferentes tipos de motores recíprocos utilizados en la aviación, entre los cuales se destacan:

**Motor en línea.** Es un tipo de motor se caracteriza por tener los cilindros dispuestos en una línea recta, lo que los hace más largos que otros tipos de motores utilizados en la aviación como: los motores en V o los de cilindros horizontales opuestos. A pesar de que esto puede

presentar desafíos en cuanto a tamaño y peso, los motores en línea son reconocidos por su simplicidad y por tener una distribución uniforme del peso.

# **Figura 8**

*Motor recíproco en Línea*

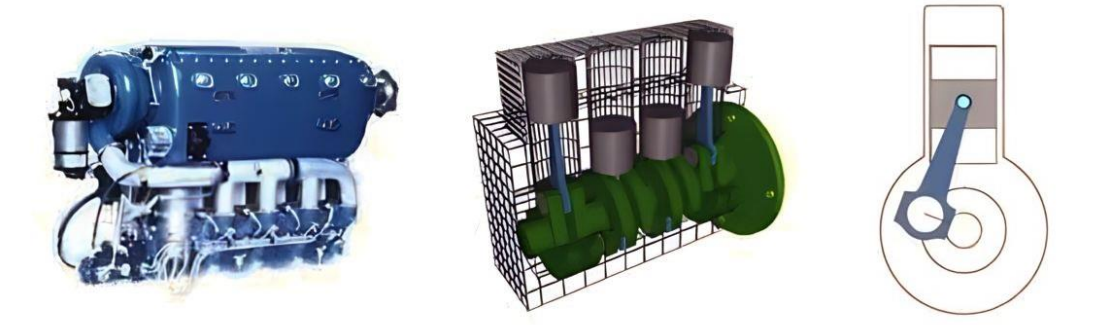

*Nota.* Tomado de (Velásquez, 2015).

**Motor en V.** Este tipo de motor se caracteriza por tener sus cilindros dispuestos en dos bancadas, formando un ángulo en forma de V. Esto les da una ventaja en términos de espacio y peso, ya que son más compactos que los motores en línea y permiten una distribución más uniforme del peso en comparación con los motores de cilindros horizontales opuestos. Además, los motores en V suelen tener alto rendimiento y capacidad para funcionar a altas velocidades.

## **Figura 9**

*Motor recíproco en V*

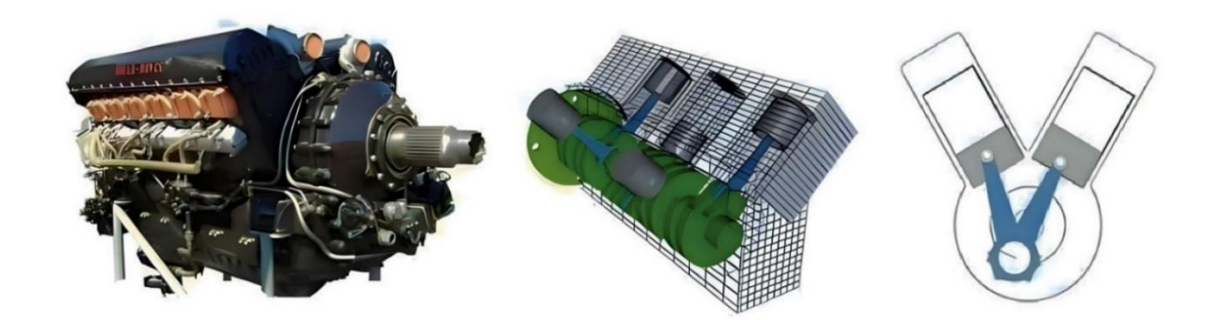

*Nota.* Tomado de (Velásquez, 2015).

**Motor radial o estrella.** También conocido como motor en estrella, es un tipo de motor en el que los cilindros están dispuestos en una configuración circular alrededor de un eje central, donde los pistones realizan un movimiento radial de entrada y salida. En la actualidad, estos se utilizan principalmente en aviones históricos y de exhibición. Aunque ya no son comunes en aviones modernos, los motores radiales siguen siendo admirados por su fiabilidad y su apariencia única y atractiva (Desantes, 2011).

### **Figura 10**

*Motor recíproco Radial*

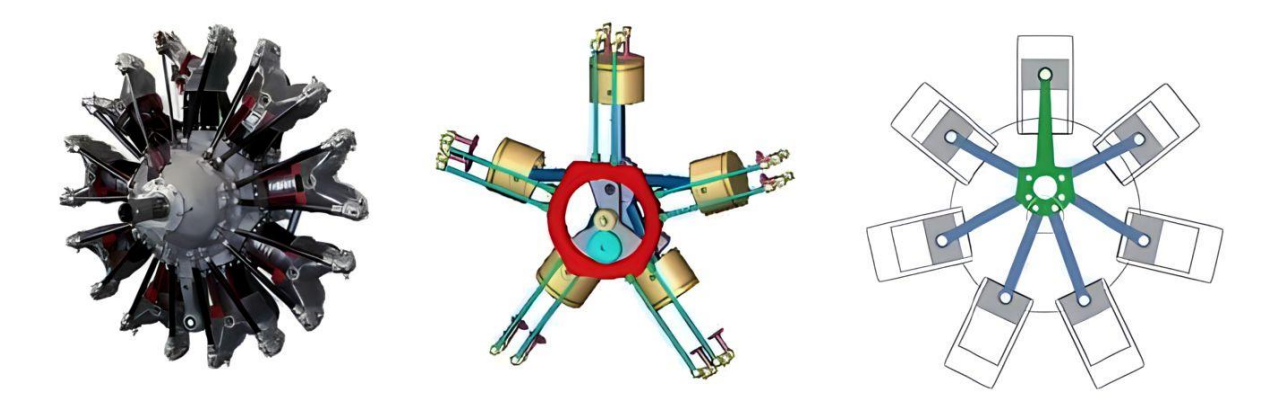

*Nota.* Tomado de (Velásquez, 2015).

**Motor de cilindros horizontalmente opuesto.** También conocido como motor bóxer o plano, es un tipo de motor que se caracteriza en el que los cilindros están dispuestos en dos bancadas horizontalmente opuestas, de forma que los pistones se mueven en direcciones opuestas, generando un movimiento de vaivén, lo que le confiere importantes ventajas como una mayor eficiencia y una mejor relación potencia-peso, gracias a su simetría y equilibrio.

Este tipo de motor es muy popular en el sector aeronáutico debido a su capacidad para ofrecer un alto rendimiento, fiabilidad y durabilidad en entornos exigentes. De hecho, muchos aviones famosos, como el Piper Cub y el Cessna 172, han utilizado estos motores gracias a su excelente desempeño.

# **Figura 11**

## *Motor de cilindros horizontal opuesto*

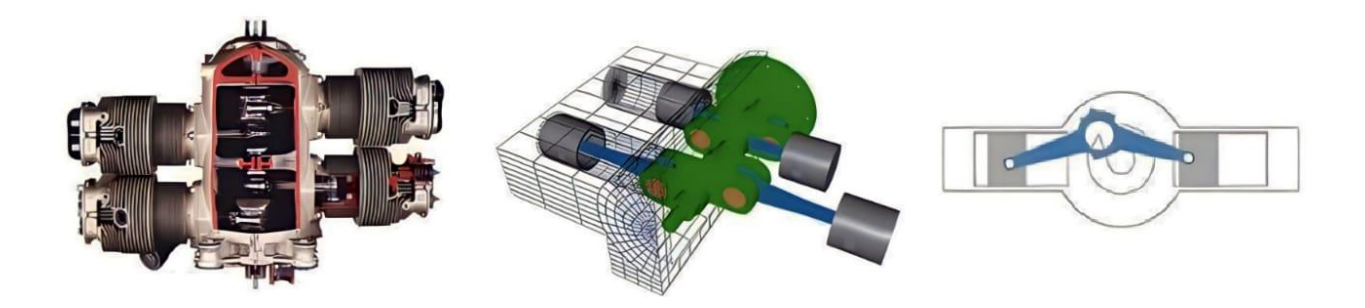

*Nota.* Tomado de (Muñoz, 2011).

# **Definición del número de modelo del motor**

La identificación de un motor se lleva a cabo a través de su número de modelo, el cual ofrece información crucial acerca de sus características. Cada carácter alfanumérico que compone el número de modelo de un motor tiene un significado particular. En la figura 12, se presenta un ejemplo que permite interpretar cada uno de los caracteres en la designación del modelo de motor LTSIO-360-RB1B.

# **Figura 12**

*Definición del modelo de motor*

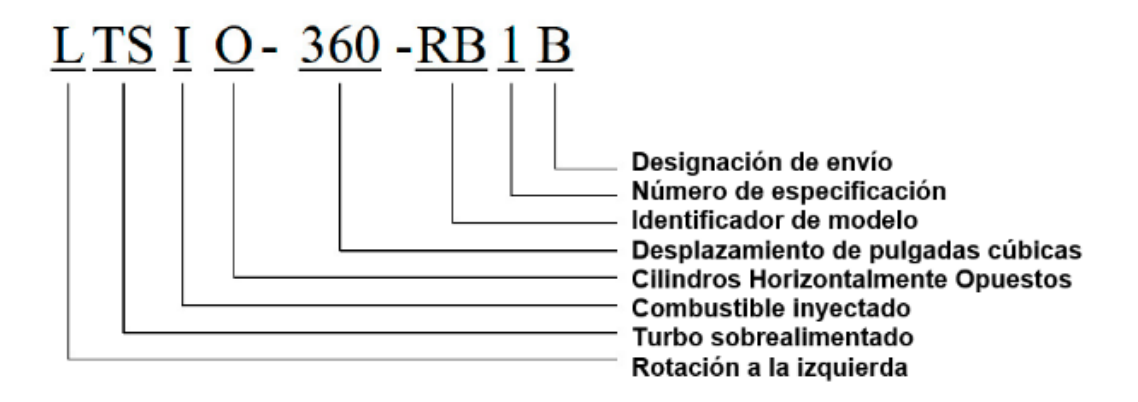

*Nota.* Tomado de (Continental A. , Continental Engine Operating Manual, 2011)

#### **Motor Continental IO-520**

El motor Continental IO-520 es un motor de aeronaves de tipo recíproco, que se caracteriza por contar con seis cilindros horizontalmente opuestos y una capacidad de desplazamiento de 520 pulgadas cúbicas, lo que le otorga su nombre IO-520. El motor ha sido utilizado en la aviación general en aeronaves como el Cessna 185, el Piper Navajo y el Beechcraft Baron, así como en algunas aplicaciones militares. Ha sido actualizado y mejorado a lo largo de los años y todavía se producen variantes del motor para su uso en la aviación general por Continental Motors. Es un motor confiable y duradero utilizado durante muchos años en una amplia variedad de aeronaves.

### **Figura 13**

*Motor Continental IO-520*

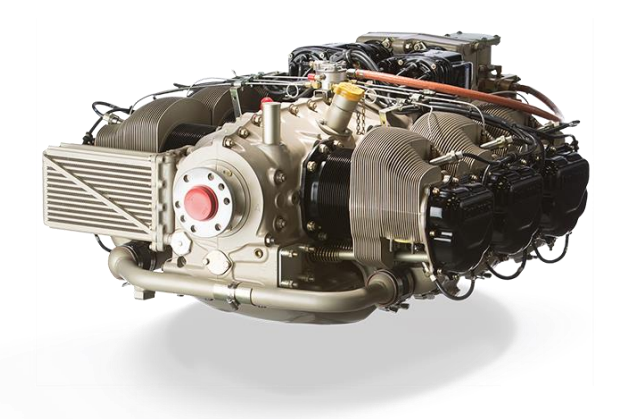

*Nota.* Tomado de (Continental, 2015).

### **Motor Continental TSIO-360**

El motor Continental TSIO-360 es un motor de aeronaves de tipo recíproco, que se caracteriza por contar con seis cilindros horizontalmente opuestos y una capacidad de desplazamiento de 360 pulgadas cúbicas, lo que le otorga su nombre TSIO-360. Es utilizado comúnmente en aviones como el Piper PA-34 Seneca y el Cessna 310 (Technologies, s.f.).

### **Figura 14**

*Motor Continental TSIO-360*

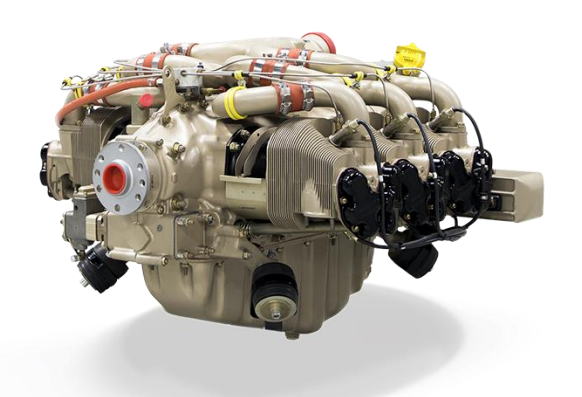

*Nota.* Tomado de (Continental, 2015).

## **Parámetros de monitorización de rendimiento del motor**

Los parámetros de monitorización del rendimiento del motor son medidas utilizadas para evaluar el estado y el desempeño del motor en tiempo real (Zavala, 2003). La monitorización de estos parámetros puede ayudar a detectar problemas potenciales antes de que se conviertan en fallas graves, lo que permite la intervención temprana y el mantenimiento preventivo. Algunos de los parámetros más comunes para la monitorización del rendimiento del motor incluyen:

- **Temperatura del motor.** Se mide en varios puntos, como el aceite, la cabeza de los cilindros y el sistema de admisión y escape. Monitorear su temperatura es fundamental para detectar problemas de sobrecalentamiento y evitar daños en el motor, como la deformación de las piezas, pérdida de lubricación y gripaje de los pistones.
- **Presión de aceite y combustible.** Ambos parámetros son cruciales para el motor de una aeronave, ya que la primera garantiza la lubricación adecuada y la segunda el correcto funcionamiento del sistema de combustible. Problemas en la presión del combustible pueden indicar problemas con la bomba o los inyectores.
- **RPM del motor.** La velocidad del motor debe ser controlada para asegurarse de que está funcionando a la velocidad adecuada. Una RPM inadecuada puede indicar un problema en el sistema de combustible o de encendido.
- **Consumo de combustible.** El consumo de combustible puede ser monitoreado para evaluar la eficiencia del motor. Un aumento en el consumo de combustible puede ser señal de que el motor no está funcionando de manera óptima.

## **Módulo EMS Engine Monitoring System**

El EMS (Engine Monitoring System) es un sistema electrónico que monitorea y controla los componentes del motor para mejorar su rendimiento, eficiencia y seguridad. Permite medir en tiempo real la temperatura del motor, la presión del aceite, la velocidad del motor, el consumo de combustible y otros parámetros. El sistema también alerta sobre fallos o malfuncionamientos del motor y puede integrarse con otros sistemas electrónicos de la aeronave, como los sistemas de navegación y comunicación.

## **Figura 15**

*EMS Engine Monitoring System*

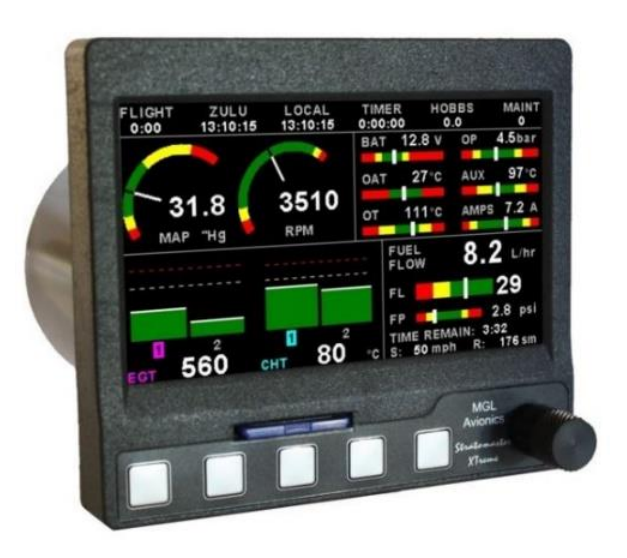

*Nota.* Tomado de (Aviation Parts EXE, 2017).

#### **Capítulo III**

### **Metodología del proyecto**

En este capítulo, se aborda el diseño del sistema mecánico y la selección e implementación del sistema de control y monitoreo del banco de pruebas.

### **Metodologías empleadas**

#### *Metodología documental bibliográfica*

Esta metodología utiliza en la investigación científica para recopilar información relevante y actualizada sobre un tema en particular. Esta técnica implica la búsqueda, análisis y síntesis de información a través de fuentes bibliográficas y documentales, como libros, revistas, artículos y tesis, entre otros. Su objetivo es obtener información pertinente y de calidad que permita obtener técnicas y estrategias para el desarrollo óptimo del banco de pruebas y lograr cumplir con los objetivos específicos propuestos en el proyecto.

#### *Metodología cualitativa y deductiva*

La metodología utilizada en este trabajo combina enfoques cualitativos y cuantitativos para el diseño, mejora y selección de productos. Se aplicarán dos herramientas: la matriz QFD (Quality Function Deployment) y la matriz de selección de conceptos. La matriz QFD ayuda a los equipos de diseño a traducir las necesidades del cliente en requisitos y características específicas del producto, mientras que la matriz de selección de conceptos permite comparar diferentes diseños y asignar puntuaciones numéricas en función de criterios de evaluación predefinidos. Estos criterios incluyen la viabilidad técnica, económica, funcionalidad y aceptación del mercado, con el objetivo de seleccionar los productos más prometedores para su uso e integración al sistema.

#### *Metodología deductiva*

Esta metodología se basa en la lógica y la razón para llegar a conclusiones a partir de premisas generales. En el contexto del diseño de proyectos, la metodología deductiva implica la formulación de hipótesis y la recolección de datos empíricos para comprobar la validez de dichas hipótesis. En este proceso, se busca asegurarse de que el diseño a implementar sea adecuado, seguro y confiable, a través de cálculos y estudios precisos que estén respaldados por una fundamentación teórica sólida. De esta manera, se pueden obtener conclusiones precisas y confiables que garanticen la validez y la precisión del proyecto.

#### *Metodología experimental*

Con esta metodología, se busca poner en marcha el banco de pruebas para verificar su correcto funcionamiento y corregir cualquier defecto existente. Esto permitirá validar y aprobar su uso para la industria aeronáutica.

#### **Regulaciones y normativas empleadas**

#### *Regulaciones Aeronáuticas*

Las regulaciones aeronáuticas establecidas por las autoridades de aviación son un conjunto de normas y estándares que tienen como objetivo garantizar la seguridad y eficiencia en la operación de las aeronaves y sus componentes. Estas regulaciones cubren aspectos relevantes, como la construcción, el mantenimiento, la operación y la seguridad en la navegación aérea. Las agencias gubernamentales de aviación en todo el mundo aplican estas regulaciones para asegurar la fiabilidad y seguridad en la aviación.

En la industria aeronáutica, es importante tener en cuenta que los transductores y sondas utilizados en los motores de aviones deben cumplir con requisitos y estándares específicos establecidos por organismos reguladores, como la Administración Federal de Aviación de los Estados Unidos (FAA) o la Agencia Europea de Seguridad Aérea (EASA). Una

regulación clave para esto es la Parte 21 de la FAA, que establece los requisitos para la certificación de partes y repuestos. Por lo tanto, las certificaciones emitidas por la FAA son necesarias para garantizar la seguridad y fiabilidad en la operación del avión y sus componentes.

**FAA STC'd as Primary Replacement.** Esta autorización emitida por la FAA permite a un fabricante o proveedor de equipo aeronáutico instalar su equipo en una aeronave como reemplazo directo de otro equipo existente. El equipo ha sido evaluado y aprobado por la FAA como un reemplazo seguro y adecuado en términos de diseño, calidad y funcionalidad.

**FAA TSO'd para DO-160G.** Esta especificación técnica emitida por la FAA establece los requisitos mínimos de rendimiento y calidad para equipos aeronáuticos. El DO-160G establece los requisitos ambientales y de rendimiento para equipos electrónicos instalados en aeronaves. La certificación TSO asegura que el equipo cumple con los estándares establecidos en el DO-160G.

**FAA DO-178 Level C.** Es un estándar de seguridad de software para sistemas aeronáuticos con un impacto moderado en la seguridad. El Nivel C de la certificación DO-178 se refiere al nivel intermedio de los cinco niveles de seguridad establecidos por la FAA y requiere pruebas exhaustivas, mayor documentación y verificación del código en comparación con niveles de certificación inferiores.

### *Normas diseño mecánico*

**Normas de materiales ASTM A36.** Es comúnmente utilizada en la construcción mecánica y estructural debido a sus propiedades mecánicas sobresalientes y su fácil capacidad de soldabilidad. Su resistencia y durabilidad hacen que sea un material ideal para soportar cargas y vibraciones en diversas estructuras.

**Norma ASTM A307:** Especificación estándar para pernos, tuercas y sujetadores de cabeza hexagonal de acero al carbono para aplicaciones generales.

**Normas de soldadura AWS D1.1.** Es una de las normas más ampliamente utilizadas en la industria de la soldadura. Esta norma establece los requisitos para la fabricación de estructuras de acero soldadas.

**Norma ASTM E1444.** Es una práctica estándar para la examinación por partículas magnéticas, que se utiliza para detectar discontinuidades superficiales y ligeramente subsuperficiales en materiales ferromagnéticos. Esta norma es ampliamente utilizada en la industria de pruebas no destructivas (NDT) para evaluar la integridad de componentes críticos.

**Norma OSHA 29 CFR 1910.144.** Establece los requisitos para la señalización de seguridad en los lugares de trabajo. Esta norma indica el uso de colores específicos para señalar riesgos y peligros en el entorno laboral, con el objetivo de prevenir accidentes y proteger a los trabajadores. En el caso de este proyecto, se aplicará esta norma para la pintura de la estructura mecánica del banco de pruebas, asegurando que se utilicen los colores adecuados para señalizar cualquier riesgo o peligro que pueda estar presente en el área de trabajo.

**INEN Normas de dibujo técnico.** En Ecuador, esta norma establece las reglas y convenciones para la representación de los planos mecánicos.

#### *Normas diseño eléctrico y electrónico*

**IEC 60617:** Esta norma internacional establece los símbolos gráficos para esquemas eléctricos y electrónicos.

#### *Normas complementarias*

**Norma ASI 5.1.** Establece las convenciones para la representación gráfica de las tuberías y los componentes asociados utilizados en los sistemas de procesamiento y distribución de fluidos en la industria.

## **Estructura modular del sistema**

Para establecer el sistema funcional del banco de pruebas, es necesario identificar cómo debe funcionar. Por esta razón, se ha desglosado su operatividad en una estructura modular. En la tabla 1 se muestran los módulos que conforman este proyecto.

### **Tabla 1**

*Estructura modular*

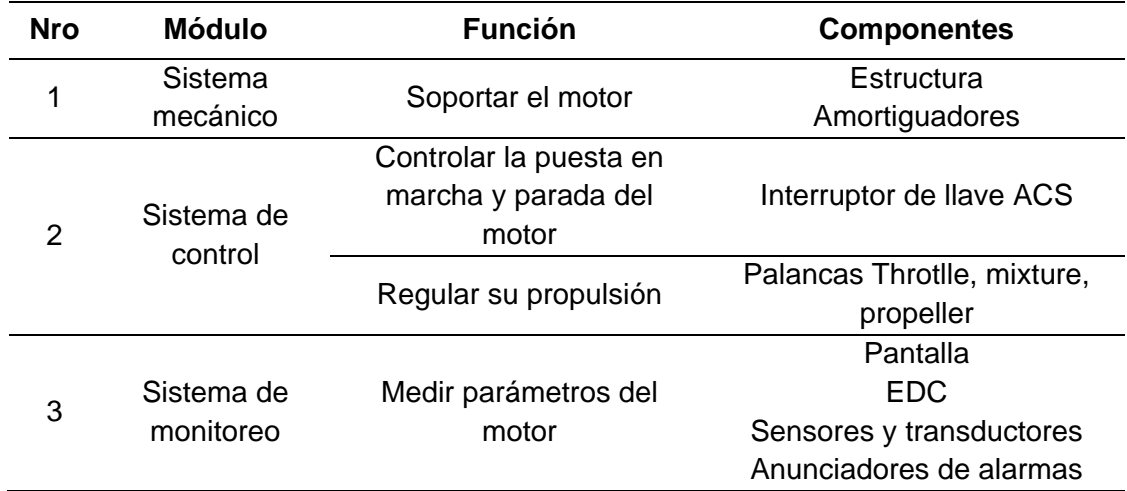

*Nota.* Se menciona únicamente los componentes principales.

A continuación, se presenta el esquema general de los módulos que conforman el banco de pruebas.

# **Figura 16**

*Módulos del sistema*

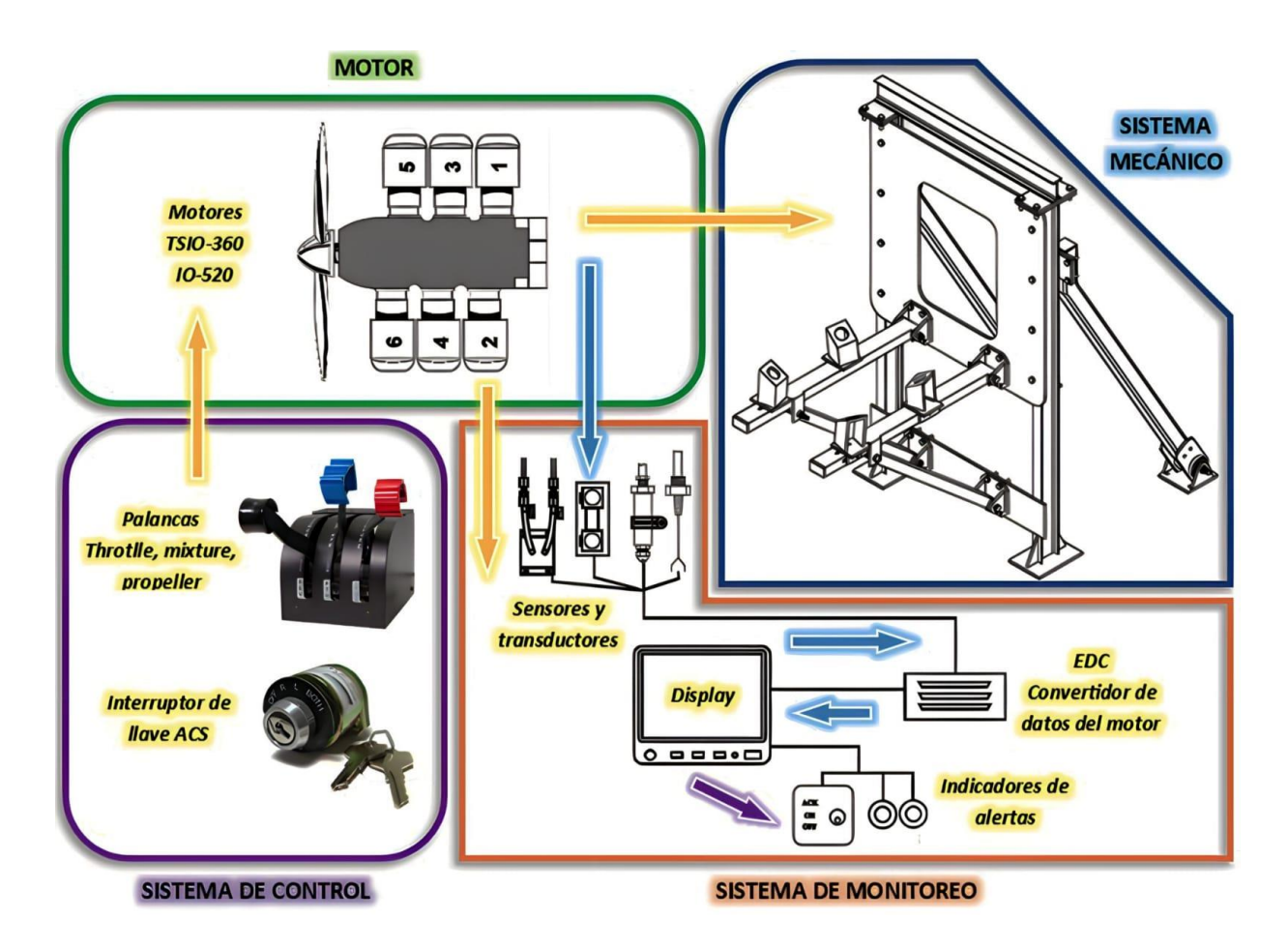

*Nota.* Las flechas amarillas indican la interrelación existente entre los módulos del sistema, mientras que las flechas celestes señalan la dirección del flujo de datos destinados al monitoreo del motor.

En la tabla 2, se muestran las variables físicas del motor que deben ser medidas mediante el módulo de sistema de control y monitoreo.

*Parámetros de monitoreo*

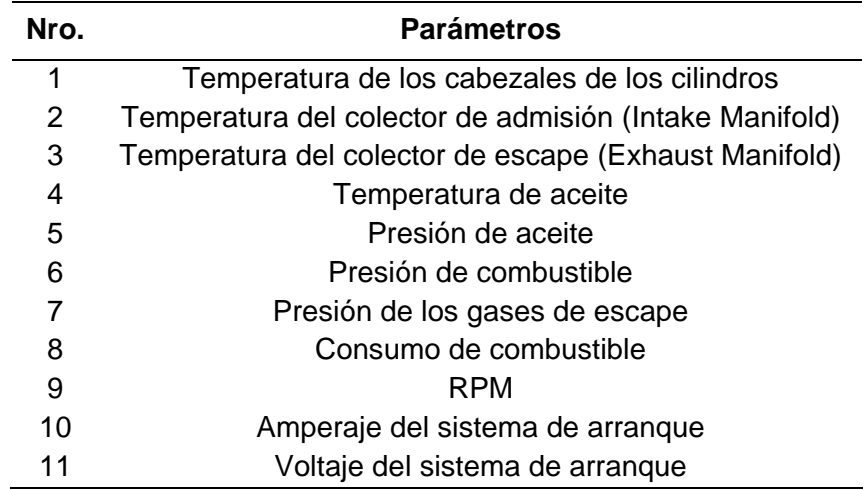

*Nota. De estos parámetros se derivan otros cálculos de rendimiento del motor.*

## **Diseño del sistema mecánico**

## *Condiciones iniciales de diseño*

Para el desarrollo de la estructura del sistema mecánico conocido como bancada, se

parte de las condiciones iniciales, las cuales se muestran en la tabla 3.

# **Tabla 3**

*Condiciones Iniciales de diseño*

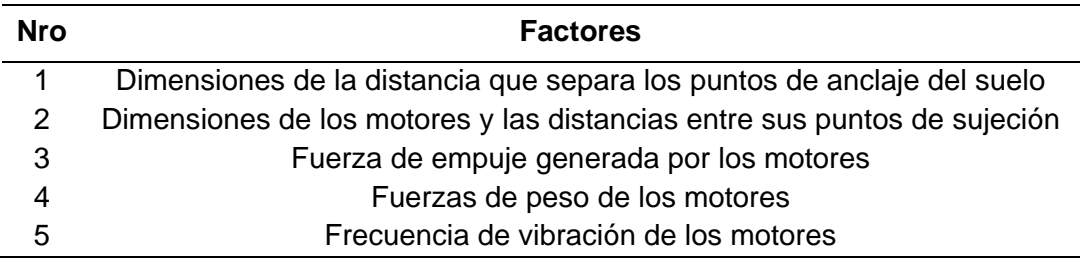

*Nota.* Condiciones necesarias para el diseño del sistema mecánico.

**Puntos de anclaje del suelo.** Es esencial conocer la ubicación exacta de los puntos de anclaje para garantizar la estabilidad del diseño del sistema mecánico. A continuación, se presentan dos figuras importantes que muestra una fotografía de la disposición de los puntos de anclaje, así como las dimensiones de separación entre ellos. Es importante destacar que los pernos utilizados son de tipo J, con un diámetro de 10 mm y una longitud de 250 mm, tal como se menciona en el alcance del trabajo en el capítulo 1.

## **Figura 17**

*Disposición de los puntos de anclaje*

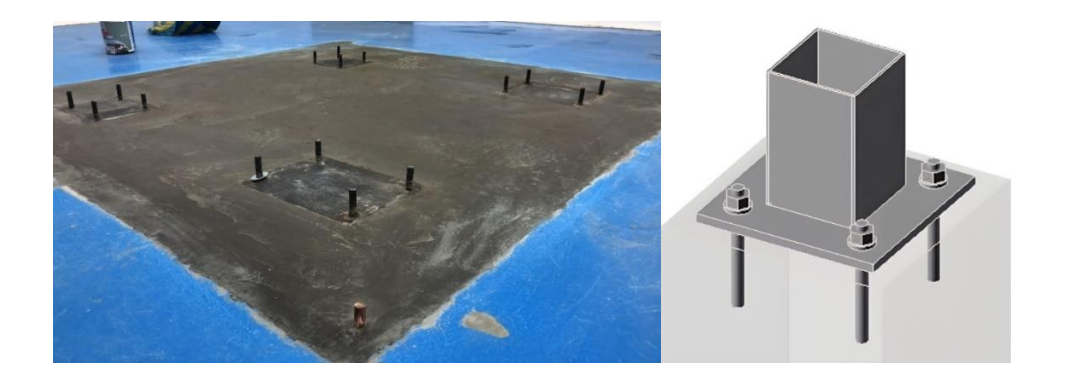

### **Figura 18**

*Dimensiones de la distancia que separa los puntos de anclaje*

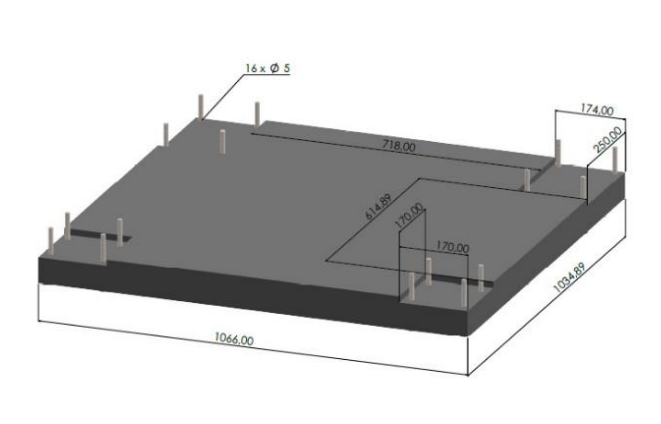

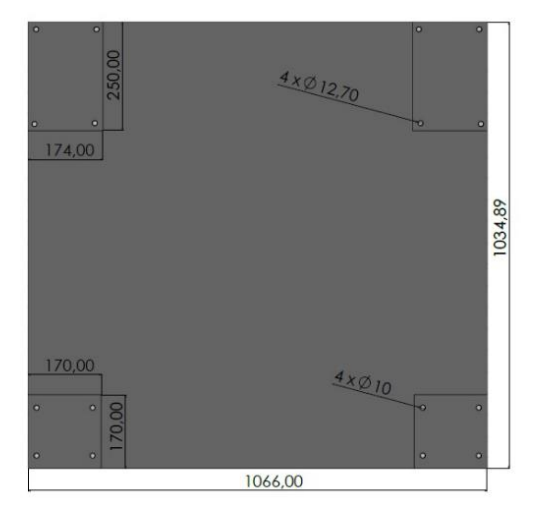

*Especificaciones técnicas de los pernos*

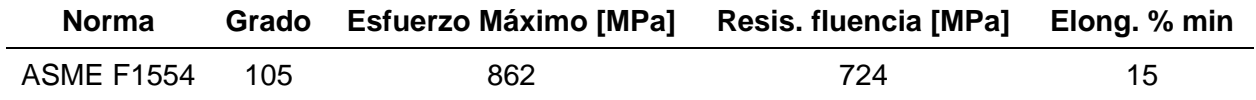

**Dimensiones de los motores.** Las dimensiones de los motores y las distancias entre sus puntos de montaje son importantes para la correcta instalación y funcionamiento de los motores en la bancada, ya que permiten determinar su ubicación y fijación de manera precisa y adecuada. La figura 19 muestra los motores TSIO-360 e IO-520, donde a pesar de que ambos motores tienen una apariencia similar, difieren en sus parámetros de funcionamiento y en ciertas dimensiones de sus componentes.

### **Figura 19**

*Motores TSIO-360 e IO-520*

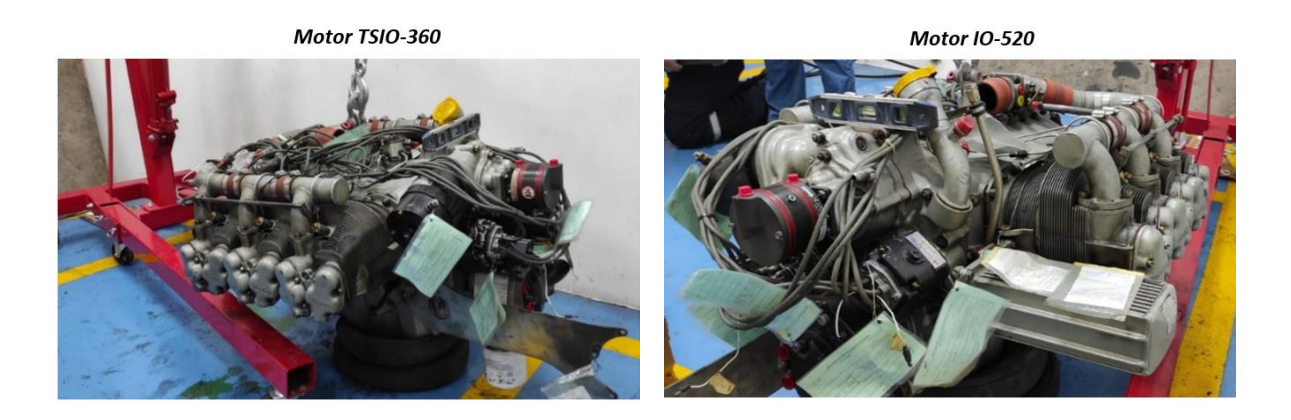

*Nota.* Motores disponibles al momento en la empresa, donde el Motor TSIO-360 corresponde a la serie KB y el motor IO-520 a la serie A.

Las siguientes figuras y tablas brindan información esencial relacionada con las dimensiones de los motores y sus puntos de montaje.

# **Figura 20**

## *Dimensiones de los motores*

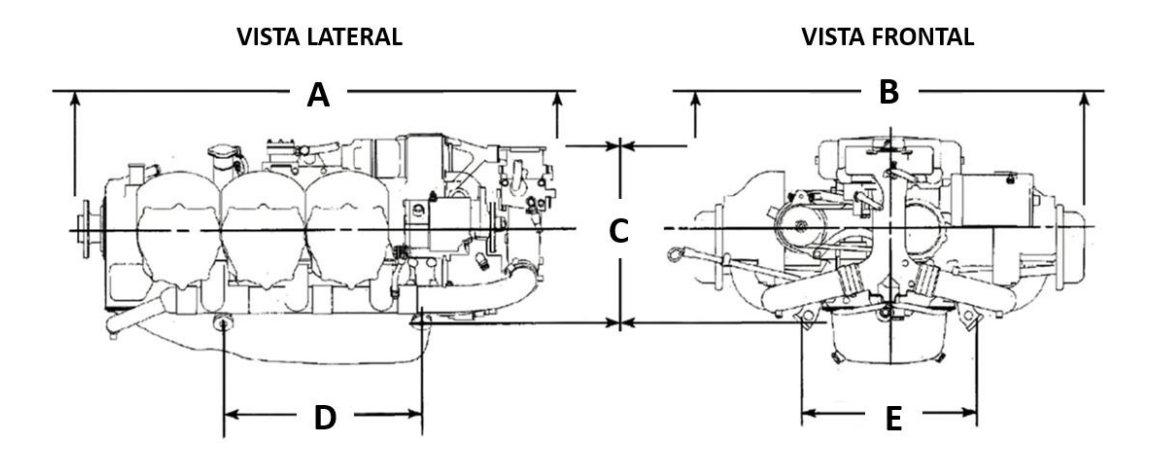

*Nota.* Tomado de (Continental, 2015).

Donde las dimensiones A, B y C indican las distancias de longitud, ancho y altura de los motores, respectivamente, mientras que las dimensiones D y E se refieren a sus puntos de sujeción.

## **Tabla 5**

*Dimensiones de los motores*

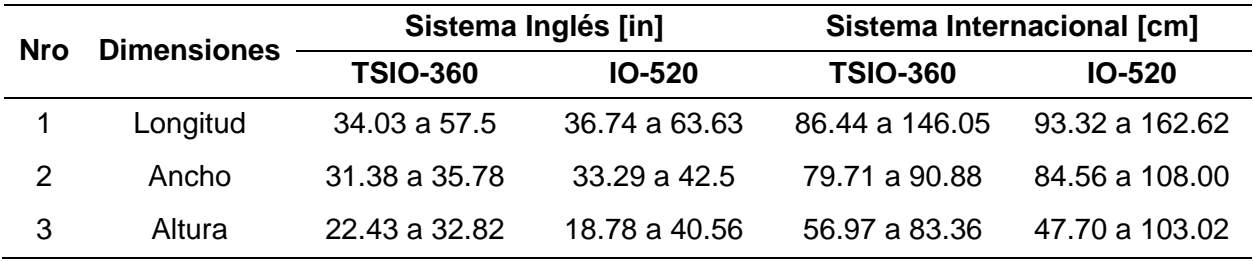

*Nota*. Tomado de (Continental, 2015)

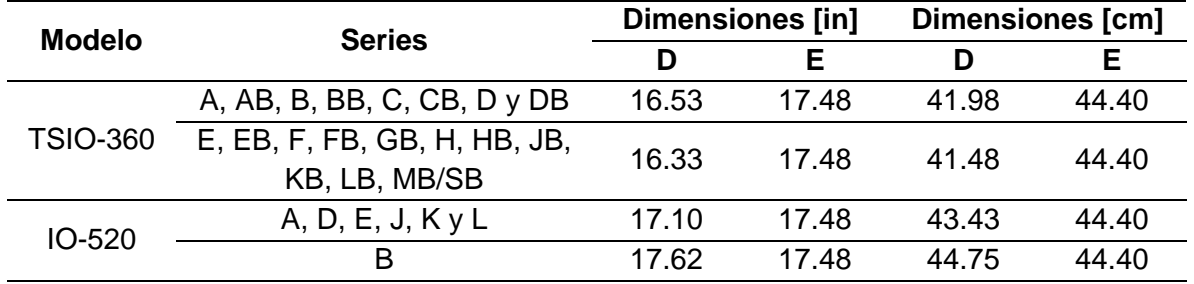

*Dimensiones de los puntos de sujeción*

*Nota*. Tomado de (Continental, 2015).

De acuerdo con la tabla 6, la dimensión D representan la distancia entre los puntos de montaje en vista lateral y está relacionada con la longitud de los motores. Estas dimensiones varían entre un mínimo de 41.48 [cm] y un máximo de 44.75 [cm]. Por otro lado, la dimensión E indica la separación de los puntos de montaje en vista frontal y está relacionada con el ancho de los motores. Esta dimensión es la misma para todos los motores.

### **Figura 21**

*Ángulos de inclinación de los puntos de sujeción respecto al centro de gravedad de los motores*

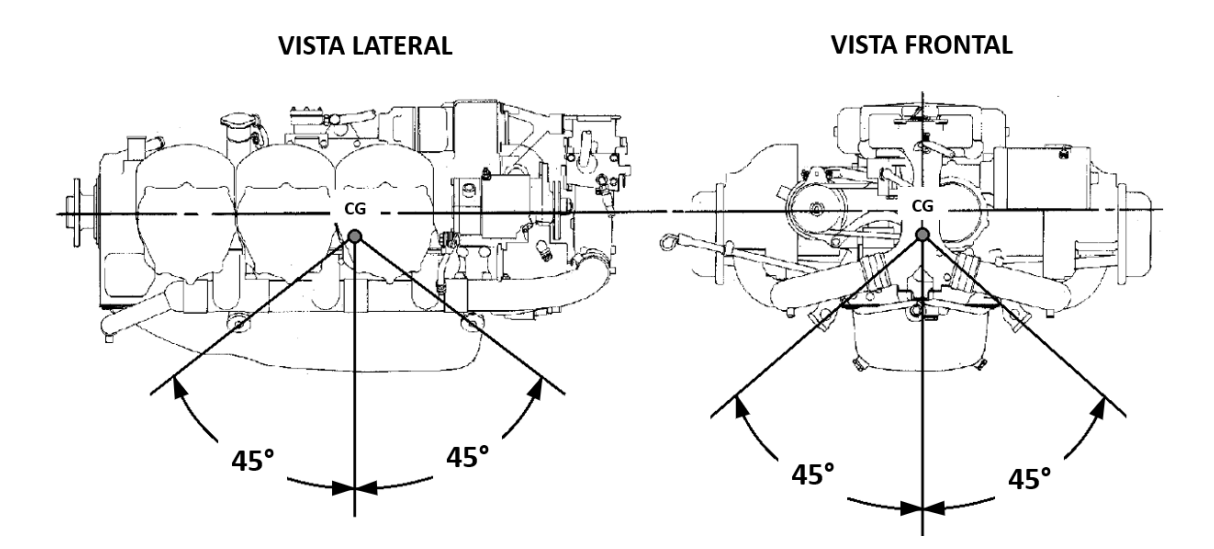

*Nota*. Tomado de (Continental, 2015).

La figura 21, ilustra los ángulos de inclinación de los puntos de sujeción en relación al centro de gravedad de los motores, los cuales son de 45º tanto para la vista frontal como para la vista lateral de los mismos.

**Especificaciones técnicas de los motores.** En la tabla 7, se mencionan únicamente las especificaciones técnicas principales necesarias para el diseño de la bancada.

### **Tabla 7**

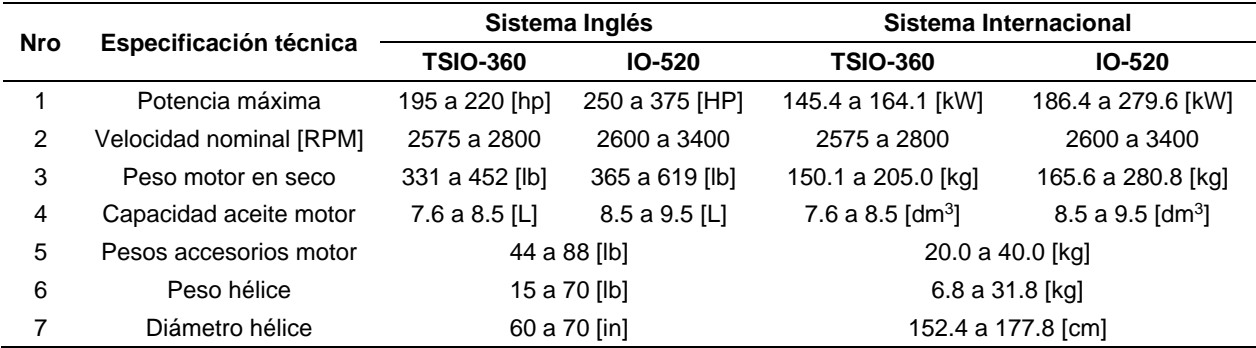

*Especificaciones técnicas de los motores*

*Nota.* En cuanto al peso de los componentes, se expresa en unidades de masa. Tomado de (Continental, 2015).

*Frecuencia natural motor.* Es un factor importante que se debe tener en cuenta al diseñar la bancada en la que se instalará el motor. Esto se debe a que, si la frecuencia natural del motor y la de la bancada son similares, se puede producir resonancia, lo que puede causar vibraciones excesivas e incluso dañar el motor y la estructura circundante. Por lo tanto, es crucial diseñar una bancada que evite la resonancia y garantice un funcionamiento suave y seguro del motor.

*Peso de los accesorios.* El peso de los accesorios de un motor puede variar según el modelo y las especificaciones del fabricante, pero en general, los accesorios típicos de los motores TSIO-360 e IO-520 pueden pesar alrededor de 20 a 40 [kg] en total, como se

especifica en la tabla 2. Este peso incluye los accesorios principales, como el motor de arranque, el alternador, la bomba de aceite, los magnetos y el regulador de voltaje, entre otros.

*Peso de la hélice.* Aunque la hélice no forma parte del motor, su peso puede tener un impacto significativo en la carga total que soporta el sistema. En la empresa se cuenta con un modelo de hélice bipala que se utilizará para realizar las pruebas de funcionamiento tanto de los motores como el del banco de pruebas, en la figura 23 se muestra una fotografía del modelo. No obstante, es importante tener en cuenta que el peso de las hélices puede variar ampliamente dependiendo de factores como su tamaño, la cantidad de palas y el material de construcción utilizado. Por tanto, es fundamental considerar el peso de la hélice en el diseño de la bancada. En general, el peso de las hélices para este tipo de motores puede oscilar entre 6.8 a 31.8 [kg], tal y como se indica en la tabla 7.

#### **Figura 22**

*Hélice Sensenich*

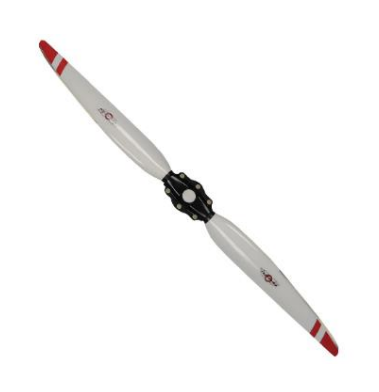

*Nota*. Tomado de (Sensenich).

*Peso del aceite.* Los tipos de aceite utilizados en este tipo de motores se muestran en la tabla 8, junto con sus respectivos valores de densidad. Para calcular el peso total del aceite de los motores que se sumará a la carga total que soportará la bancada, se debe considerar la densidad máxima del aceite y la capacidad máxima de combustible de los motores.

*Aceites empleados*

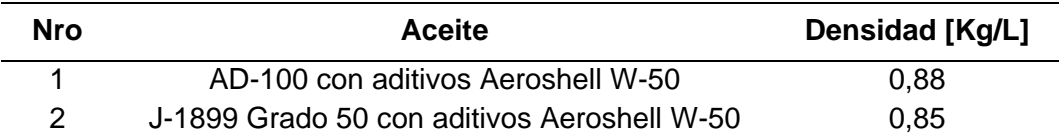

*Nota.* Tomado de (Continental, 2015)

$$
\rho_{aceite} = \frac{m_{aceite}}{V} \tag{1}
$$

$$
m_{aceite} = \rho_{aceite} \cdot V
$$

$$
m_{aceite} = 0.88 \left[\frac{kg}{L}\right] \cdot 9.5 \left[L\right]
$$

 $m_{aceite} = 8.36 [kg]$ 

**Determinación de la carga total.** Para calcular la carga total que soportará el sistema mecánico o la bancada, se deben considerar los valores máximos de peso de los motores, la hélice, los accesorios y el aceite.

## **Tabla 9**

*Peso de los componentes*

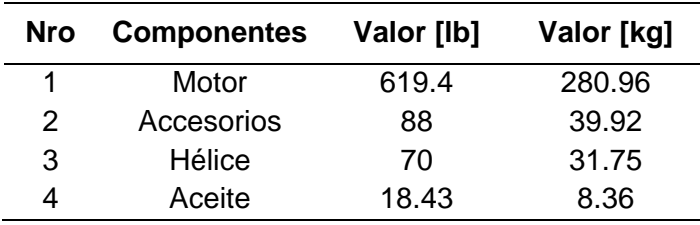

*Nota. Se toma en cuenta los valores máximos de las condiciones iniciales.*

Es importante mencionar que, a partir de este punto, se utilizarán exclusivamente

unidades del sistema internacional para el análisis estático del sistema mecánico. A

continuación, se procederá a calcular la carga total que actuará verticalmente sobre el sistema y que será necesario tener en cuenta para el diseño. Para ello, se suman las masas de los componentes y se aplica la segunda ley de Newton, considerando un valor de aceleración gravitatoria de 9,81  $\left[m/s^2\right]$ .

Sumatoria de masas:

 $m_{caraa\ total} = m_{motor} + m_{accessories} + m_{h\acute{e}lice} + m_{aceite}$ 

 $m_{carga\ total} = 280.96\ [kg] + 39.92\ [kg] + 31.75\ [kg] + 8.36\ [kg]$ 

 $m_{caraa\ total} = 371 \ [kg]$ 

Determinación de la carga total:

$$
F_{carga\ total} = m_{carga\ total} * g
$$
\n
$$
F_{carga\ total} = 371 [kg] * 9.81 [m/s2]
$$
\n(2)

 $F_{carea total} = 3639.51 [N]$ 

**Determinación de las fuerzas de empuje.** La hélice, montada en la parte delantera del motor, convierte la fuerza de rotación del motor en empuje, una fuerza de avance que ayuda a mover el avión. Una hélice es un perfil aerodinámico rotatorio que produce empuje por la acción aerodinámica. Un área de baja presión se forma en la parte posterior de la hélice, y la alta presión se produce en la cara delantera de la hélice, en forma similar a como se genera sustentación en un perfil aerodinámico o ala. Este diferencial de presión empuja el aire a través de la hélice, que a su vez tira del avión hacia adelante.

### *Datos necesarios para el cálculo de la fuerza de empuje*

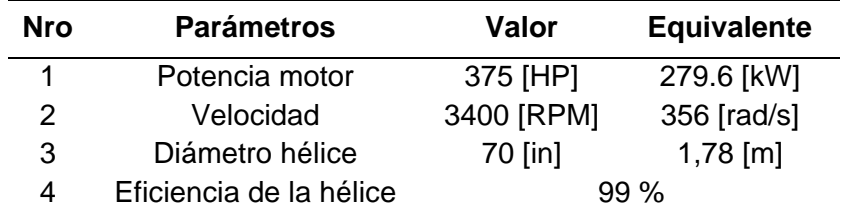

*Nota.* Se toma en cuenta los valores máximos de las condiciones iniciales.

 $\boldsymbol{v}$ 

Primero se calcula la velocidad lineal, donde *ω* es la velocidad angular del motor y *r* es el radio de la hélice.

$$
v = \omega \cdot r
$$
\n
$$
= 356 \frac{rad}{s} \cdot 0.89 \, [m]
$$
\n
$$
v = 316.84 \, [\frac{m}{s}]
$$
\n(3)

A continuación, se procede a calcular la fuerza de empuje que actuará horizontalmente sobre el sistema. Según las condiciones de operación de máxima potencia y velocidad lineal de avance, se puede determinar que la fuerza de arrastre será la siguiente:

$$
F_{empuje} = \frac{\eta P}{v}
$$
\n
$$
99\% \cdot 279637 \,\text{[W]}
$$
\n(4)

$$
F_{empuje} = \frac{337.0 \times 1000 \text{ J}}{316.84 \left[\frac{\text{m}}{\text{s}}\right]}
$$

$$
F_{empuje} = 873.75[N]
$$

### *Criterio de diseño*

En el caso particular de un banco de pruebas, donde se manipula un motor en pleno funcionamiento, las consecuencias de una posible falla en la estructura podrían ser catastróficas. La caída del motor resultaría en daños significativos para el mismo y en el peor de los casos, llevar a una explosión que pondría en peligro a las personas cercanas y causaría grandes pérdidas económicas.

Por esta razón, es esencial garantizar la integridad y resistencia de la estructura en situaciones de sobrecarga o fallas en materiales o componentes. Para lograr esto, es común agregar un porcentaje de seguridad al valor máximo esperado de carga, que varía en función de la complejidad de la estructura. En este caso, se ha decidido utilizar un porcentaje de seguridad del 20% para asegurar la integridad del banco de pruebas y la seguridad de quienes lo operan y lo rodean.

#### **Tabla 11**

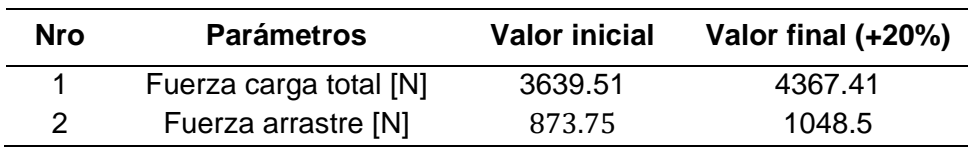

*Condiciones finales para los estudios*

### *Diseños de referencia*

Para el diseño de la bancada de motores recíprocos, se realizó una breve recopilación de los diseños disponibles en Internet. Se evaluó múltiples opciones y se enfocó en cinco diseños existentes, los cuales se presentan en la figura 23, donde en la imagen 1 se presenta el banco de pruebas de la empresa Reteaereos SAS, la imagen 2 muestra el banco de pruebas de la Fuerza Aérea Uruguaya FAU, mientras que las imágenes 3, 4 y 5 corresponden a bancos de pruebas construidos por particulares. Estos diseños fueron analizados cuidadosamente para seleccionar el más adecuado y utilizarlo como referencia en nuestra propia propuesta de diseño de la bancada de motores recíprocos.

## **Figura 23**

### *Diseño de bancadas*

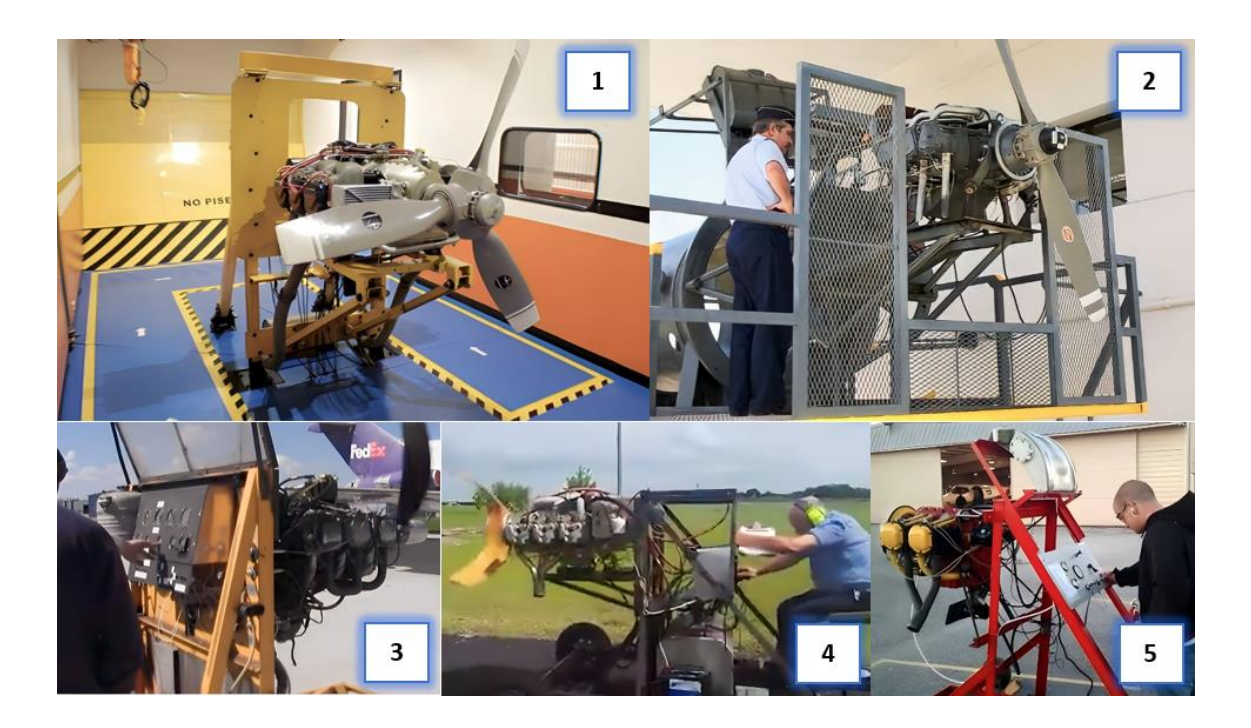

Los diseños de Reteaereos SAS y la Fuerza Aérea Uruguaya (FAU) comparten la característica de alta robustez y seguridad, aunque el de Reteaereos SAS prioriza la simplicidad, el diseño de la FAU se distingue por su mayor complejidad, resaltando especialmente por la implementación de una malla de protección adicional. Por otro lado, el diseño de particulares se caracteriza por presentar una baja robustez y seguridad, debido a la proximidad del sistema de monitoreo al motor. A pesar de estas diferencias, todos estos diseños siguen una estructura fundamental similar.

Con el objetivo de seleccionar el diseño más adecuado, se llevó a cabo una matriz de selección que permitió evaluar y comparar diferentes opciones. En esta matriz se consideraron factores clave como la complejidad, robustez y apariencia del sistema mecánico.

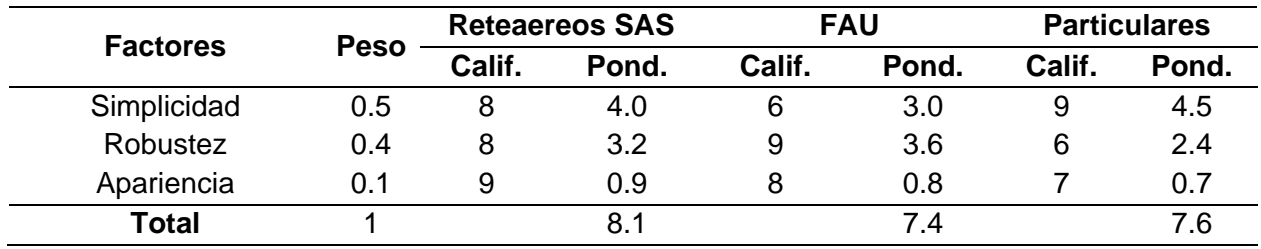

*Matriz selección diseño mecánico*

Tras realizar la evaluación, se determinó que el diseño de Reteaereos SAS obtuvo la calificación más alta, con un puntaje de 8.1 según la tabla de evaluación. Estos resultados sustentan la elección de dicho diseño como base para nuestro propio proceso de diseño.

# *Bosquejos iniciales*

A continuación, en la figura 24 se muestra el bosquejo inicial de la bancada, que fue utilizado como punto de partida para el diseño final.

## **Figura 24**

*Bosquejos iniciales*

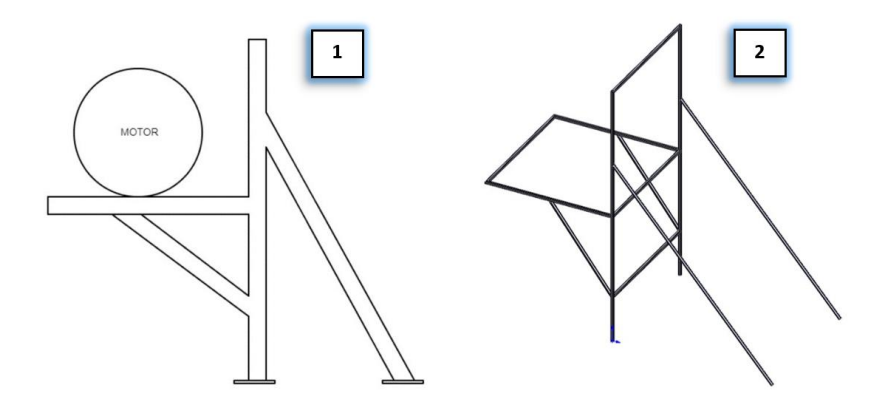

La primera imagen muestra el primer bosquejo realizado en una vista 2D, mientras que la segunda imagen corresponde al mismo bosquejo, pero en una vista 3D para una mejor comprensión de las dimensiones y características del diseño.

# *Diseño definitivo o final*

El diseño detallado de la bancada de motores recíprocos fue creado utilizando el software SolidWorks versión estudiantil, a partir del bosquejo generalizado previamente. En la figura 25 se presenta el diseño final de la bancada. Mientras que en la tabla 13 se presenta la lista de piezas de la estructura junto con los códigos asignados para su identificación en el proceso de soldadura y para su posterior inspección. El símbolo numeral representa la cantidad correspondiente de cada pieza.

# **Figura 25**

*Diseño definitivo o final*

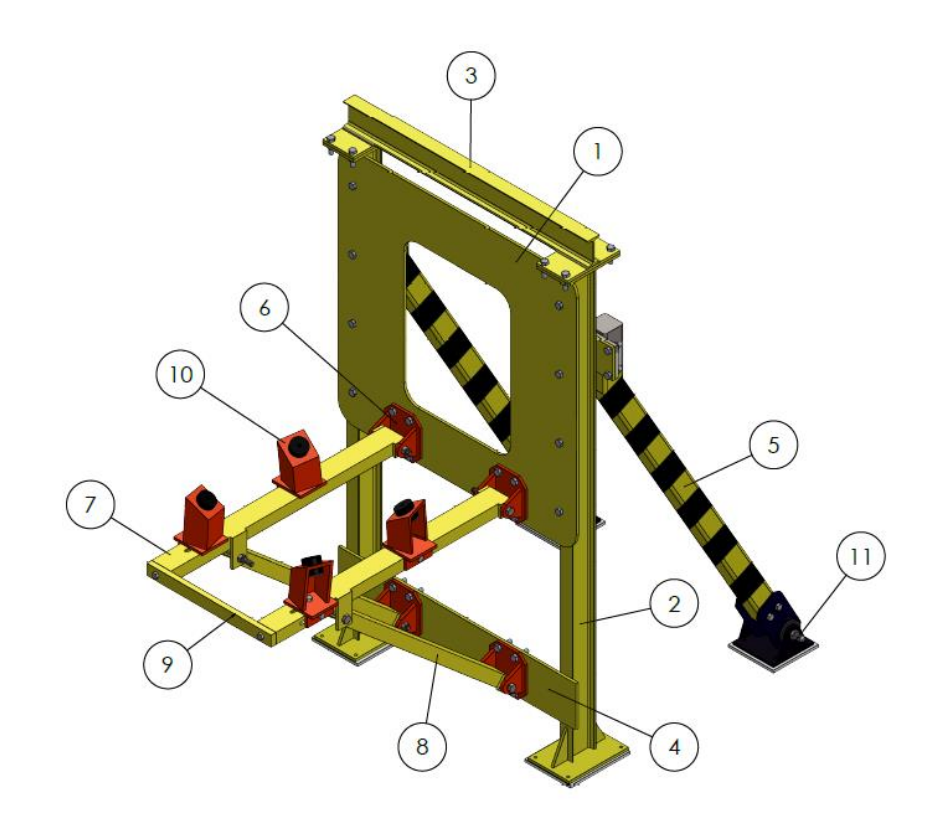

*Nota.* Realizado en SolidWorks versión estudiantil.

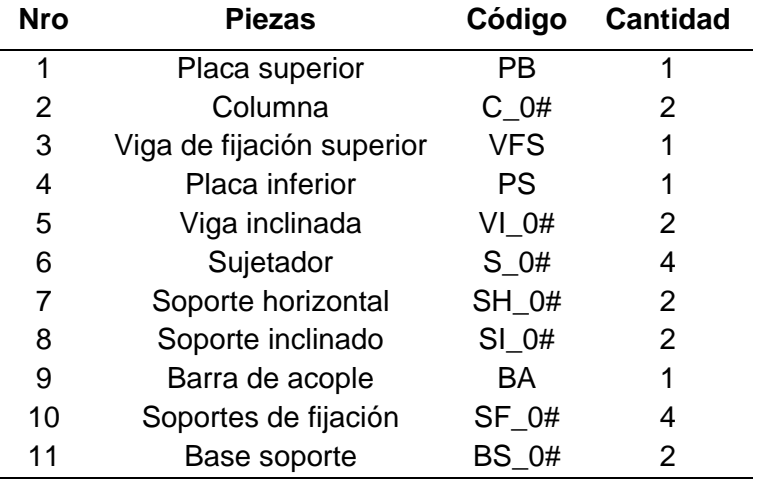

#### *Componentes del sistema mecánico o bancada*

A continuación, se describe el diseño del sistema mecánico. El sistema se compone de columnas que transmiten la carga al suelo, soportes horizontales que sostienen el motor y cuentan con soportes inclinados para su apoyo, y una barra de refuerzo que se extiende entre los extremos de los soportes horizontales. Todo esto está empotrado en la placa base, la cual se sujeta a las columnas mediante ménsulas llamadas sujetadores. Además, una viga superior refuerza las columnas y se encuentran vigas inclinadas en la parte posterior para contrarrestar la fuerza de empuje generada por el motor y la hélice. Finalmente, las bases de soporte son los puntos de anclaje en la cimentación del suelo mediante pernos de sujeción.

#### *Alternativa de reconfiguración de la bancada*

Es importante destacar que cada viga de los soportes horizontales cuenta con una ranura para ajustar la distancia de separación entre los puntos de sujeción, lo que permite al banco de pruebas ser reconfigurable para adaptarse a las diferentes longitudes de los motores de las series TSIO-360 e IO-520. De esta manera, se logra una optimización efectiva del diseño. Como se muestra en la tabla 8, las dimensiones de los puntos de sujeción de los

motores varían únicamente en la longitud, pero no en el ancho de la distancia de los puntos, ya que este es el mismo para todos los motores.

#### **Figura 26**

*Ranura de reconfiguración*

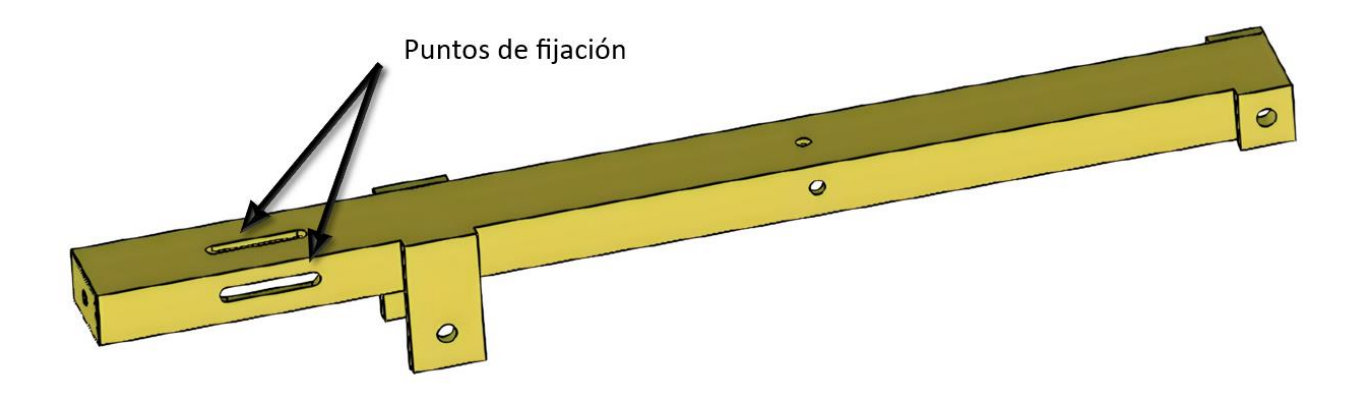

Para llevar a cabo los estudios necesarios, se consideró la distancia promedio de longitud de acuerdo con la información de la tabla 6, que muestra las distancias entre los puntos de montaje en vista lateral, relacionadas con la longitud de los motores. Estas dimensiones varían entre un mínimo de 41.48 [cm] y un máximo de 44.75 [cm], lo que representa un rango de variación de 3.28 [cm]. Este enfoque evita la necesidad de realizar cálculos redundantes debido a la mínima variación de esa distancia.

#### *Estudios analíticos y CAE*

En este apartado, se presentan los cálculos analíticos realizados para la estructura de la bancada de motores recíprocos, así como los estudios de simulación CAE llevados a cabo mediante el uso del software SolidWorks versión estudiantil. El objetivo de estos análisis fue calcular parámetros adecuados, como esfuerzos, deformaciones, factor de seguridad, vibraciones y resonancias, con el fin de garantizar que la estructura sea segura para su uso.

Asimismo, se procuró seleccionar materiales que aseguraran la resistencia, durabilidad y eficiencia del banco de pruebas durante el funcionamiento del sistema, y que fueran capaces de soportar las cargas de peso y fuerzas de arrastre generadas por el motor a plena potencia. Para ello, se consideró la disponibilidad de los materiales seleccionados en el mercado local, con el objetivo de facilitar su mantenimiento y reparación en caso de ser necesario.

En la figura 27, se presenta el diagrama de cuerpo libre general del sistema mecánico, conocido como DCL. En él se puede observar que la fuerza total de carga se distribuye entre los 4 puntos de apoyo de sujeción de la estructura. Por otro lado, la fuerza de arrastre generada por el motor y la hélice se divide en dos fuerzas horizontales que se distribuyen a lo largo de las vigas horizontales de soporte.

### **Figura 27**

*Diagrama de cuerpo libre general del sistema mecánico*

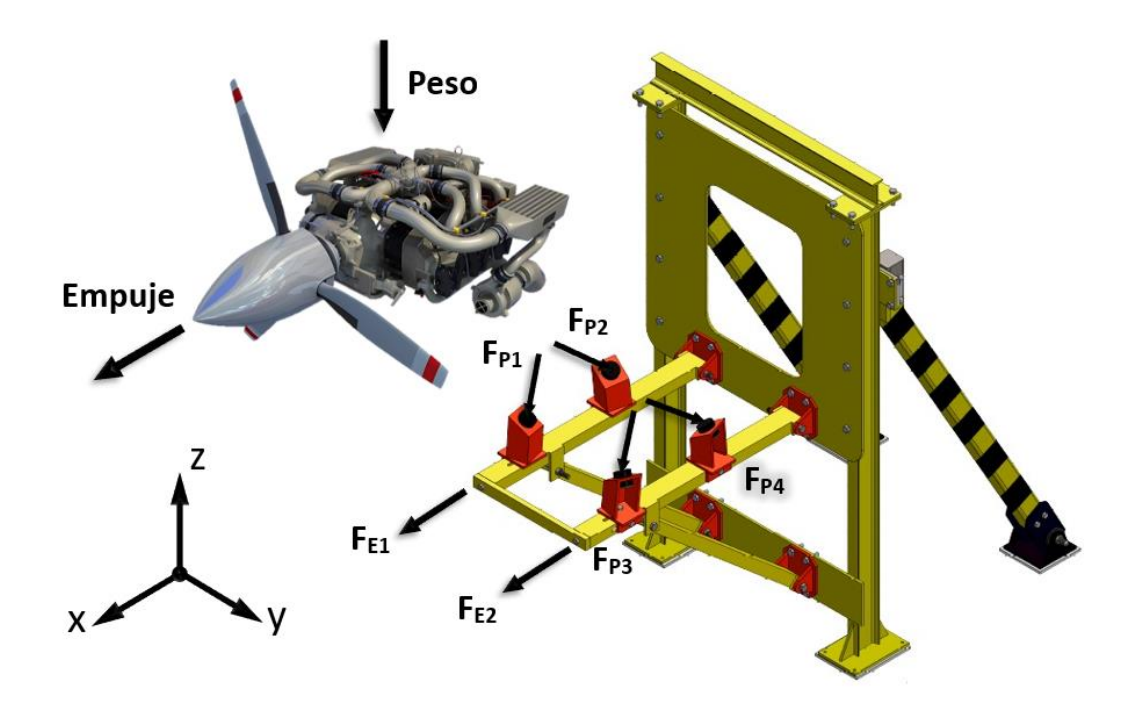

En este punto se procede a calcular la magnitud de las fuerzas de arrastre que se distribuyen a lo largo de las vigas horizontales de soporte, cuya dirección es paralela al eje *x*, tal y como se indica en el diagrama de cuerpo libre general.

$$
F_{empuje\ 1,2} = \frac{F_{arrastre}}{2}
$$

$$
F_{empuje\ 1,2} = \frac{1048.5}{2}
$$

$$
F_{empuje\ 1,2} = 524.25 \, [N]
$$

Luego se calcula la magnitud de las fuerzas de carga distribuida en los cuatro sujetadores, donde su dirección es perpendicular a la superficie de contacto.

$$
F_{punto sujeción 1,2,3,4} = \frac{F_{carga total}}{4}
$$

$$
F_{punto sujeción 1,2,3,4} = \frac{4367.41}{4}
$$

$$
F_{punto sujeción 1,2,3,4} = 1091.85 [N] \approx 1092 [N]
$$

Para calcular la dirección de estas fuerzas, que es igual en los cuatro puntos, es necesario obtener los ángulos de los cosenos directores de los pernos de sujeción del motor. Estos ángulos son medidas tridimensionales que describen la dirección y orientación de los puntos de sujeción del motor en relación a un sistema de coordenadas definido, tal y como se muestra en la figura 28. Conocer estos ángulos es esencial para asegurar que el motor se sujete de manera adecuada y en la posición correcta, lo que garantiza su funcionamiento eficiente y seguro. Si la sujeción es inadecuada, puede generar vibraciones excesivas, desgaste prematuro y otros problemas.
### *Diagrama de cuerpo libre de los puntos de sujeción*

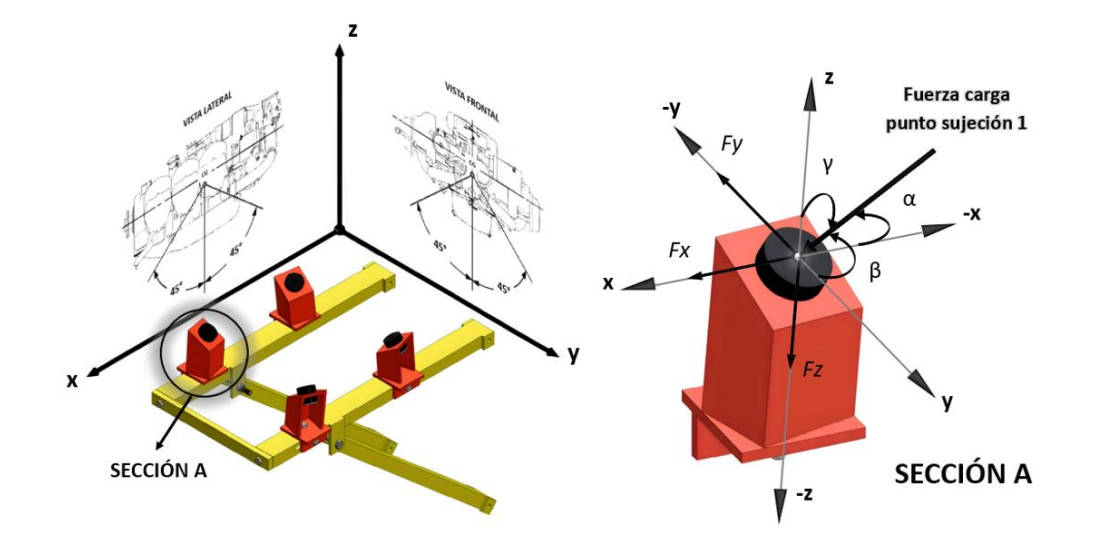

De acuerdo a los datos de la figura 29, se obtienen los ángulos de inclinación de los puntos de sujeción de los motores con respecto a su centro de gravedad en las vistas frontal y lateral que representan la dirección de los vectores proyección en los planos *xz* y *yz* del vector de la fuerza de carga que se aplica en los puntos de sujeción. Mediante el software GeoGebra, se calculan los valores de los ángulos de los cosenos directores, como se indica en la figura 30.

### **Figura 29**

*Ángulos de los cosenos directos de fuerza de carga en los puntos de sujeción*

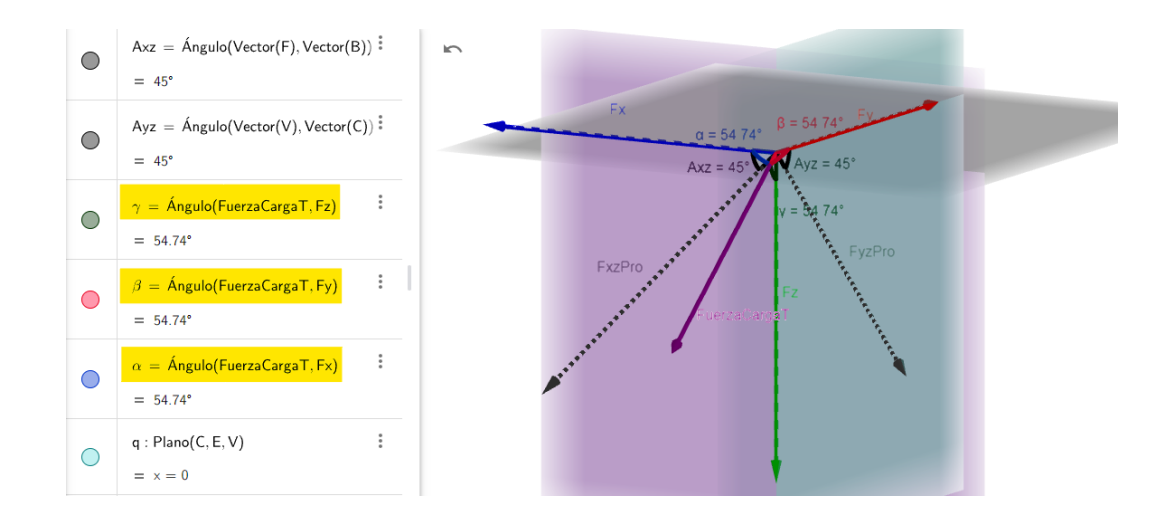

*Ángulos de los cosenos directos de fuerza de carga en los puntos de sujeción*

| Nro | <b>Angulo</b>  | Eje | Valor           |
|-----|----------------|-----|-----------------|
|     | Alfa $\alpha$  | x   | $54.74^{\circ}$ |
| 2   | Beta $\beta$   |     | $54.74^{\circ}$ |
| 3   | Gamma $\gamma$ | 7   | $54.74^{\circ}$ |

En la tabla 14, se presenta el valor de los ángulos de los cosenos directores de la fuerza de carga aplicada en los puntos de sujeción, las cuales cumplen con la relación de cosenos directores.

$$
\cos^2\alpha + \cos^2\beta + \cos^2\gamma = 1
$$

$$
cos254.74° + cos254.74° + cos254.74° = 1
$$

Descomponiendo la fuerza de carga aplicada en los puntos de sujeción en sus componentes  $x, y, z$  se tiene lo siguiente:

$$
F_x = F_{punto sujeción} \cdot \cos \alpha = 1092 [N] \cdot \cos 54.74^\circ = 630.39 [N]
$$

$$
F_y = F_{punto \, sujeci \, 0} \cdot \cos \beta = 1092 \, [N] \cdot \cos 54.74^\circ = 630.39 \, [N]
$$

$$
F_{z} = F_{punto \; sujeción} \cdot \cos \gamma = 1092 \; [N] \cdot \cos 54.74^{\circ} = 630.39 \; [N]
$$

Una vez se han determinado las magnitudes y direcciones de las fuerzas de carga y empuje distribuidas en el sistema mecánico, es necesario calcular las fuerzas internas de la estructura para poder evaluar los esfuerzos correspondientes y seleccionar el tipo de material adecuado. Para llevar a cabo este análisis, se dividirá la estructura en dos secciones, tal y como se muestra en la figura 30.

*Secciones de análisis de la estructura*

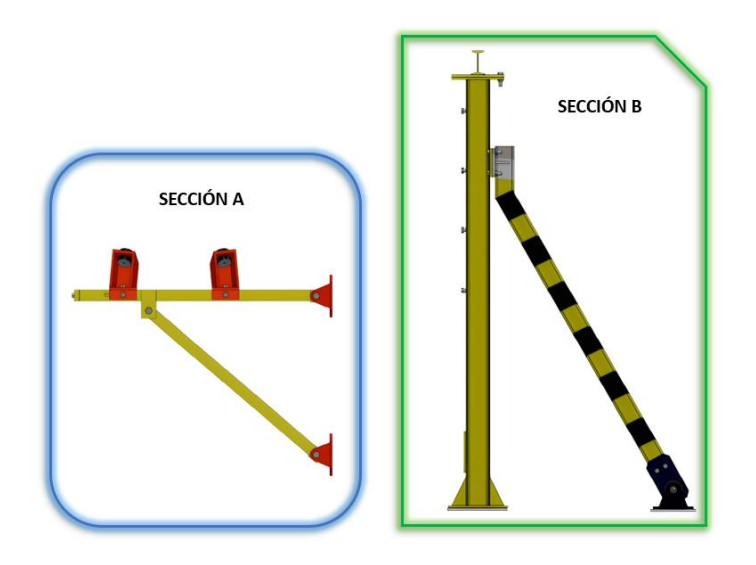

**Análisis sección A.** En la figura 31, se muestra el DCL de la sección A.

## **Figura 31**

*Diagrama de cuerpo libre de la sección A*

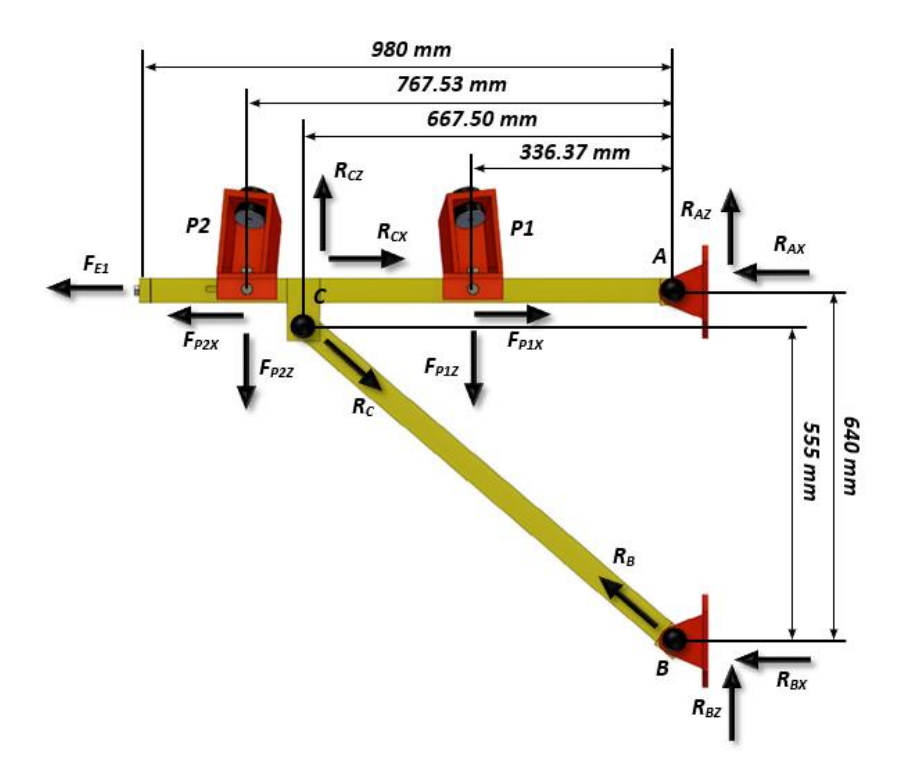

Para establecer el primer sistema se toma la sección AC, y se aplica la sumatoria de momentos:

$$
\sum M_A=0
$$

$$
-F_{P_{1z}} \cdot (0.3364 \text{ m}) + R_{C_z} \cdot (0.6675 \text{ m}) - F_{P_{2z}} \cdot (0.7675 \text{ m}) = 0
$$
  

$$
R_{C_z} \cdot (0.6675 \text{ m}) = 695.88 \text{ [N} \cdot \text{m}]
$$

$$
R_{C_2} = \frac{695.88 \text{ N} \cdot \text{m}}{0.6675 \text{ m}} = 1042.52 \text{ [N]} \tag{5}
$$

Mediante la sumatoria de fuerzas en z en la sección AC:

$$
\sum F_z = 0
$$
  
\n
$$
R_{A_z} + R_{C_z} - F_{P_{1z}} - F_{P_{2Z}} = 0
$$
  
\n
$$
R_{A_z} + R_{C_z} - 630.39 N - 630.39 N = 0
$$
  
\n
$$
R_{A_z} = 1260.78 N + R_{C_z}
$$
 (6)

Reemplazando 5 en 6:

$$
R_{A_z} = 1260.78 N - 1042.52 N
$$
  

$$
R_{A_z} = 218.7 [N]
$$

Mediante la sumatoria de fuerzas en x en la sección AC:

$$
\sum F_x = 0
$$
  

$$
R_{A_x} + R_{C_x} + F_{E1} + F_{P_{1x}} - F_{P_{2x}} = 0
$$
  

$$
R_{A_x} + R_{C_x} + 524.25 N + 630.39 N - 630.39 N = 0
$$

$$
R_{A_x} + R_{C_x} = -524.25 N \tag{7}
$$

Para la sección BC, se realiza la sumatoria de momentos en B:

$$
\sum M_B = 0
$$
  
\n
$$
R_{C_Z} \cdot (0.6675 \, m) - R_{C_X} \cdot (0.555 \, m) = 0
$$
  
\n
$$
-R_{C_X} \cdot (0.555 \, m) = -695.88 \, [N \cdot m]
$$
  
\n
$$
R_{C_X} = \frac{695.88 \, N \cdot m}{0.555 \, m} = 1253.84 \, [N]
$$
 (8)

Reemplazando 8 en 7:

$$
R_{A_x} + R_{C_x} = -524.25 N
$$
  

$$
R_{A_x} = -524.25 N - 1253.84 N
$$
  

$$
R_{A_x} = -1778.09 N
$$
  

$$
\rightarrow R_{A_x} = 1778.09 [N]
$$

Mediante sumatoria de fuerzas en x y z de la sección BC:

$$
\sum F_z = 0
$$
  

$$
R_{B_z} + R_{C_z} = 0
$$
  

$$
R_{B_z} = -R_{C_z}
$$
  

$$
R_{B_z} = -1042.52 N
$$
  

$$
\downarrow R_{B_z} = 1042.52 [N]
$$

$$
\sum F_x = 0
$$
  

$$
R_{B_x} + R_{C_x} = 0
$$
  

$$
R_{B_x} = -R_{C_x}
$$
  

$$
R_{B_x} = -1253,84 \text{ N}
$$
  

$$
\leftarrow R_{B_x} = 1253,84 \text{ [N]}
$$

**Análisis sección B.** En la figura 32, se muestra el DCL de la sección B.

# **Figura 32**

*Diagrama de cuerpo libre de la sección B*

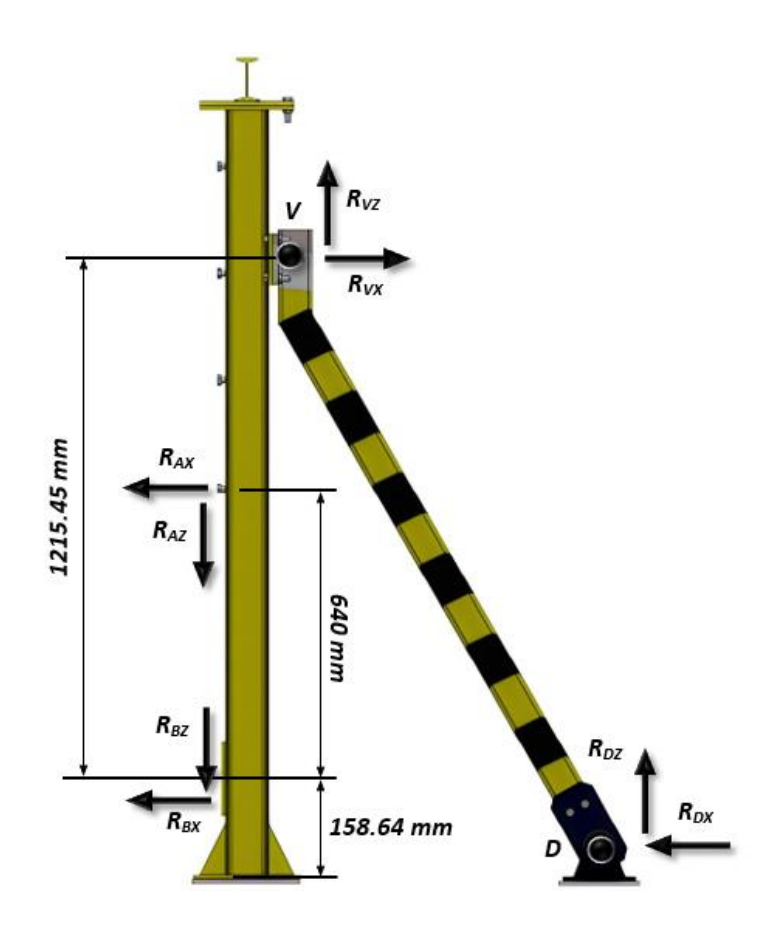

Para determinar las reacciones en el punto D y la fuerza ejercida entre la columna y la viga inclinada, se realiza una sumatoria de momentos respecto al punto B.

$$
\sum M_B = 0
$$
  
- $R_{A_x} \cdot (0.64 \, m) + R_{V_x} \cdot (1.2155 \, m) = 0$   
 $R_{V_x} = \frac{1778.09 \, N \cdot 0.64 \, m}{1.2155 \, m}$   
 $R_{V_x} = 936.22 \, [N]$ 

Mediante sumatoria de fuerzas en el eje  $z$  se tiene:

$$
\sum F_z = 0
$$
  

$$
R_{V_z} + R_{A_z} - R_{B_z} = 0
$$
  

$$
R_{V_z} + 218.7 N - 1042.52 N = 0
$$
  

$$
R_{V_z} = 823.82 [N]
$$

Mediante sumatoria de momentos en el punto E, respecto a la sección DE:

$$
\sum M_E = 0
$$
  
\n
$$
R_{D_x} \cdot (1.3741 \, m) - R_{D_z} \cdot (0.7627 \, m) = 0
$$
  
\n
$$
R_{D_z} = \frac{R_{D_x} \cdot 1.3741 \, m}{0.7627 \, m}
$$
\n(9)

Mediante sumatoria de fuerzas en x en la sección DE:

$$
\sum F_x = 0
$$
  

$$
-R_{V_x} + R_{D_x} = 0
$$

$$
R_{D_x} = 936.22 [N] \tag{10}
$$

Reemplazando 10 en 9:

$$
R_{D_z} = \frac{R_{D_x} \cdot 1.3741 \, m}{0.7627 \, m}
$$
\n
$$
R_{D_z} = 1686.71 \, [N]
$$

**Cálculo esfuerzos.** La viga de la sección BC y DE, se encuentra en tracción con una fuerza axial, como se muestra en la figura 33.

## **Figura 33**

*Vigas sección BC y DE*

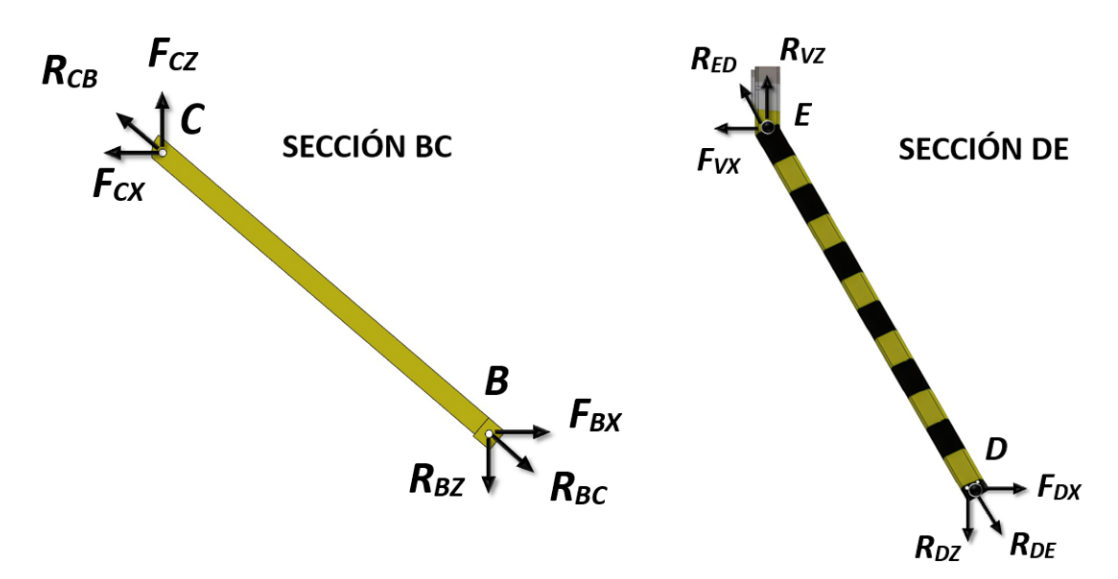

La fuerza a la que se encuentra la viga a tracción se determina como:

$$
F_{CB} = F_{BC} = \sqrt{R_{C_x}^2 + R_{C_Z}^2}
$$

 $F_{CB} = F_{BC} = \sqrt{(1042.52)^2 + (1253.84)^2}$ 

$$
F_{CB} = F_{BC} = 1630.63 [N]
$$

$$
F_{DE} = F_{ED} = \sqrt{R_{D_x}^2 + R_{D_Z}^2}
$$

$$
F_{DE} = F_{ED} = \sqrt{(1686.71)^2 + (936.22)^2}
$$

$$
F_{DE} = F_{ED} = 1319.71 [N]
$$

La sección de la viga BC y DE, al encontrarse a tracción produce una tensión normal de tracción o positiva, determinada por:

$$
\sigma = \frac{F}{A} \tag{11}
$$

Donde  $F$  es la fuerza aplicada a tracción o compresión en el elemento y  $A$  es el área de la sección transversal del elemento.

**Cálculo de momentos y fuerza.** Con los datos obtenidos se procede a realizar los diagramas de fuerzas cortantes y momentos flectores que se muestran en las figuras 34 y 35.

### **Figura 34**

*Diagrama de esfuerzos cortantes de la sección AC*

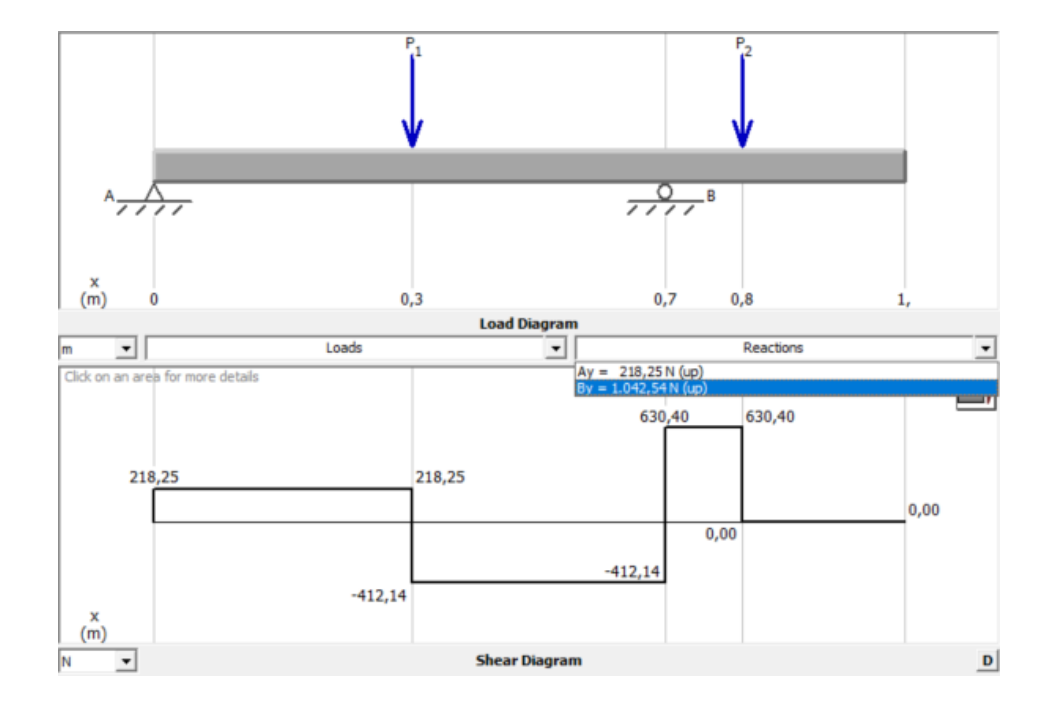

#### *Diagrama de momentos flectores de la sección AC*

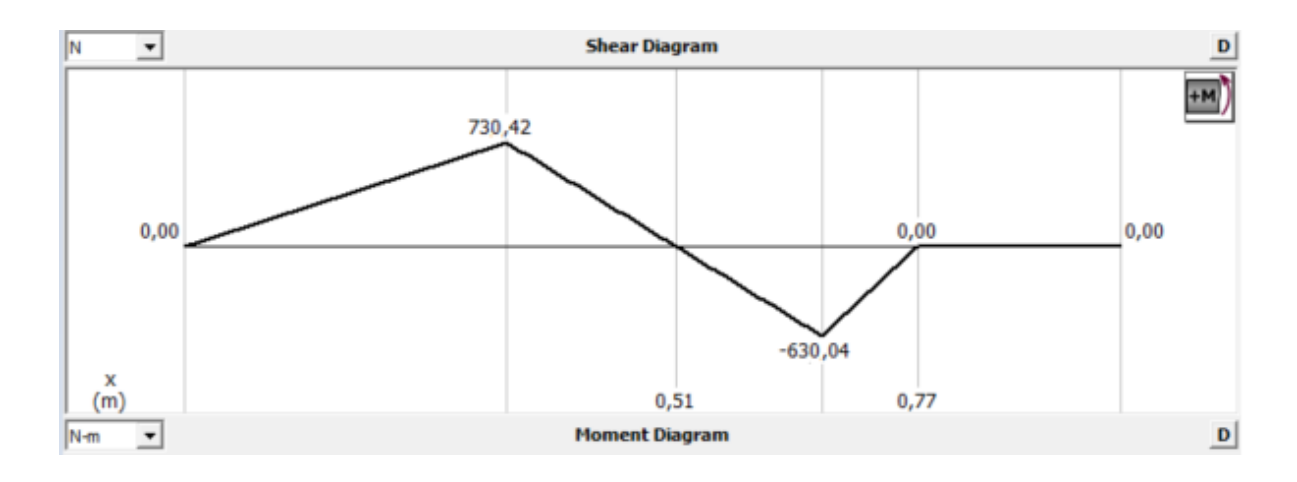

La figura 36 muestra la viga de la sección FG, en voladizo:

## **Figura 36**

*Viga en voladizo*

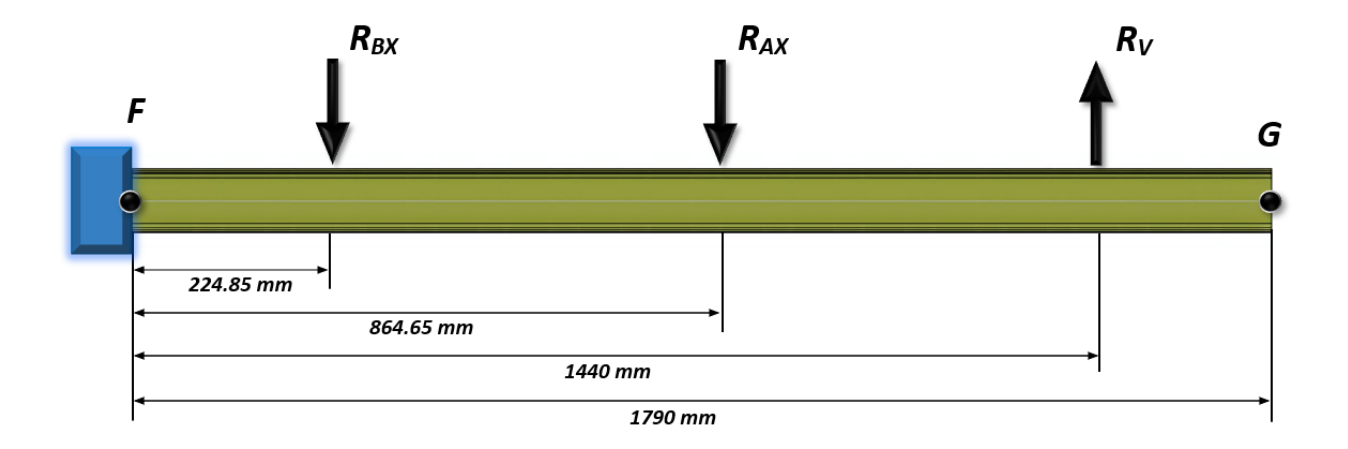

Con los datos obtenidos de la sección B, se realizan los diagramas de fuerzas cortantes y momentos flectores que se muestran en las figuras 37 y 38.

#### Beam Diagrams Module  $\Box$  $\times$ Back File Options Help  $\overline{P_2}$  $P_3$  $\overline{P_{1}}$  $1111111$ A B  $\stackrel{x}{(mm)}$ 224,6 864,6 1440, 1790,  $\ddot{\mathbf{0}}$ **Load Diagram** Loads Reactions mm ≖ ᆀ  $\overline{ }$ Click on an area for more details  $+V$ 2.180,93 2.180,93 927,09 927,09  $0,00$  $0,00$  $-1.031,00$  $-1.031,00$  $\begin{matrix} x \\ m m \end{matrix}$ **Shear Diagram**  $\mathbf{D}$ N ≛

### *Diagrama de esfuerzos cortantes de la sección FG*

## **Figura 38**

*Diagrama de momentos flectores de la sección FG*

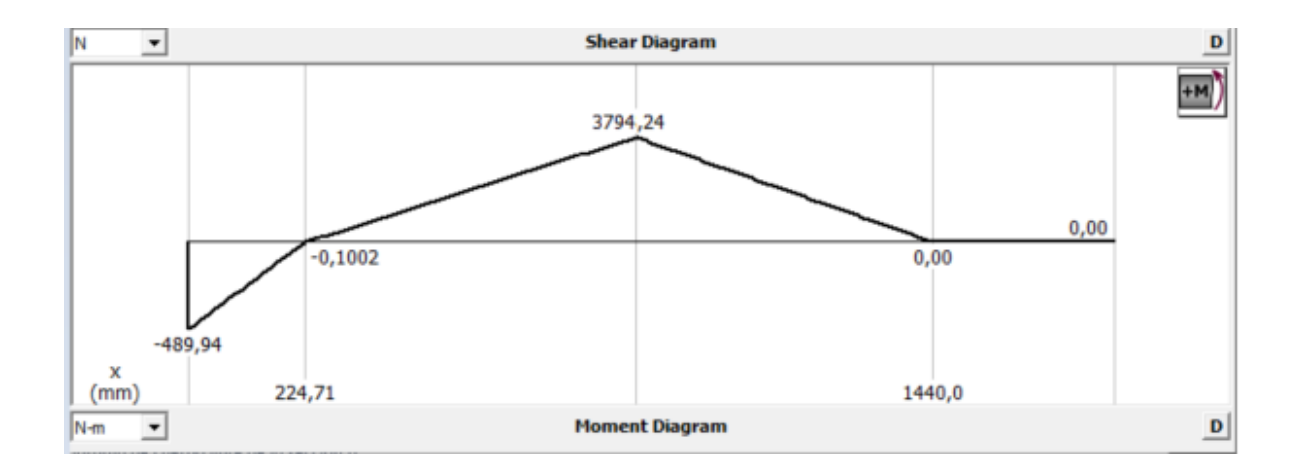

**Selección de los perfiles.** La siguiente ecuación se utiliza para calcular el esfuerzo admisible o esfuerzo máximo de diseño basado en la resistencia a la fluencia. Donde  $N$ , es el factor de seguridad.

$$
\sigma_{max} = \sigma_d = \frac{S_y}{N} \tag{12}
$$

De acuerdo a la tabla 15 se toma un factor de seguridad  $N = 2$  de acuerdo a una carga estática y a un material dúctil como es el ASTM A36.

### **Tabla 15**

*Criterios para esfuerzo de diseño*

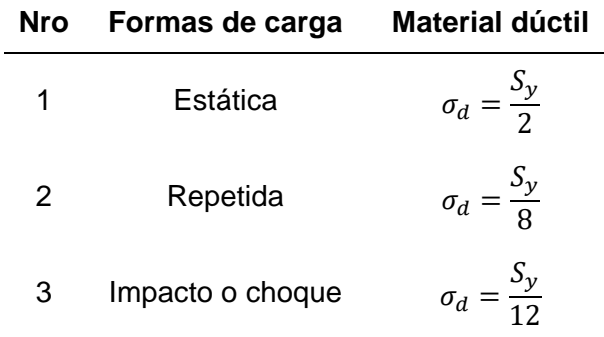

Para determinar el material requerido para las vigas de la sección AC y FG, se parte de las propiedades del material inicial para ver si cumple con los criterios de diseño, en la tabla se presenta las propiedades mecánicas del acero ASTM A36.

### **Tabla 16**

*Propiedades del acero ASTM A36*

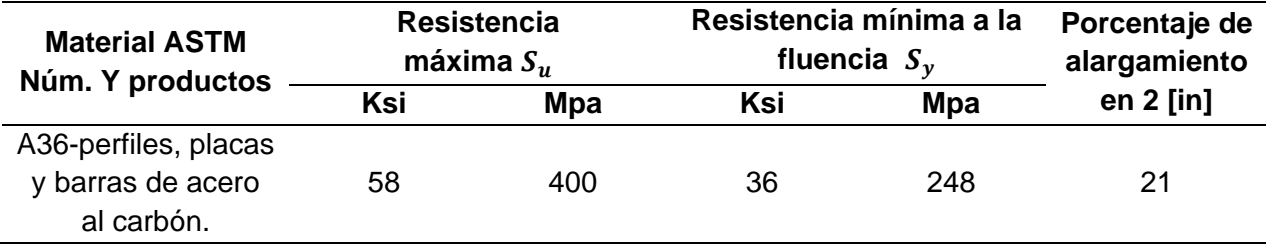

Nota. Tomado de (Mott, Resistencia de Materiales, 2009)

Reemplazando en la ecuación 8 se tiene que:

$$
\sigma_d = \frac{248 \, MPa}{2} = 124 \, MPa
$$

Por lo tanto, el módulo de sección requerido  $S$  para la sección AC se puede determinar mediante:

$$
S = \frac{M_{\text{max}}}{\sigma_d} \tag{13}
$$

Reemplazando en la ecuación 13 se tiene que:

$$
S = \frac{730,42 \, Nm}{124 \cdot 10^6 Pa}
$$

$$
S = 5.89 \cdot 10^{-6} m^3 \approx 5.89 \ cm^3
$$

De acuerdo al módulo de sección determinado, para cumplir con el esfuerzo de diseño se busca un perfil comercial con un módulo de sección mayor o igual al calculado, en la figura 39 se muestra las dimensiones de un perfil UPN de acero ASTM A36 del catálogo de DIPAC.

#### **Figura 39**

*Perfil laminado UPN 80*

|               |                   | <b>DIMENSIONES</b>             |             |          |              |              |              |                 |                 | <b>TIPOS</b> |                 |                 |                 |                 |  |
|---------------|-------------------|--------------------------------|-------------|----------|--------------|--------------|--------------|-----------------|-----------------|--------------|-----------------|-----------------|-----------------|-----------------|--|
|               |                   | <b>DENOMINACION</b>            | $\mathbf h$ | S        | $\mathbf{g}$ |              | R            | R <sub>1</sub>  | <b>SECCION</b>  | <b>PESOS</b> | Ix              | ly              | <b>Wx</b>       | Wy              |  |
|               | Y:<br>$R_{\rm H}$ |                                | mm          | mm       | mm           | mm           | mm           | cm <sub>4</sub> | cm <sub>2</sub> | kg/mt        | cm <sub>4</sub> | cm <sub>4</sub> | cm <sub>3</sub> | cm <sub>3</sub> |  |
| g<br>$x - -1$ | R                 | <b>UPN 50</b><br><b>UPN 65</b> | 50<br>65    | 38<br>42 | 5.00<br>5.50 | 7.00<br>7.50 | 7.00<br>7.50 | 3.50<br>4.00    | 7.12<br>9.03    | 5.59<br>7.09 | 26.40<br>57.50  | 9.12<br>14.10   | 10.60<br>17.70  | 3.75<br>5.07    |  |
|               | v                 | <b>UPN 80</b>                  | 80          | 45       | 6.00         | 8.00         | 8.00         | 4.00            | 1.10            | 8.64         | 106.00          | 19.40           | 26.50           | 6.36            |  |
|               |                   | <b>UPN 100</b>                 | 100         | 50       | 6.00         | 8.50         | 8.50         | 4.50            | 13.50           | 10.60        | 206.00          | 29.30           | 41.20           | 8.49            |  |
|               |                   | <b>UPN 120</b>                 | 120         | 55       | 7.00         | 9.00         | 9.00         | 4.50            | 17.00           | 13.40        | 364.00          | 43.20           | 60.70           | 11.10           |  |
|               | D                 | <b>UPN 140</b>                 | 140         | 60       | 7.00         | 10.00        | 10.00        | 5.00            | 20.40           | 16.00        | 605.00          | 62.70           | 86.40           | 14.80           |  |
|               |                   | <b>UPN 160</b>                 | 160         | 65       | 7.50         | 10.50        | 10.50        | 5.50            | 24.00           | 18.80        | 905.00          | 85.30           | 116.00          | 18.30           |  |
|               |                   | <b>UPN 180</b>                 | 180         | 70       | 8.00         | 11.00        | 11.00        | 5.50            | 28.00           | 22.00        | 1350.00         | 114.00          | 150.00          | 22.40           |  |
|               |                   | <b>UPN 200</b>                 | 200         | 75       | 8.50         | 11.50        | 11.50        | 6.00            | 32.20           | 25.30        | 1910.00         | 148.00          | 191.00          | 27.00           |  |
|               |                   | <b>UPN 220</b>                 | 220         | 80       | 9.00         | 12.50        | 12.50        | 6.50            | 37.40           | 29.40        | 2690.00         | 197.00          | 245.00          | 33.60           |  |
|               |                   | <b>UPN 240</b>                 | 240         | 85       | 9.50         | 13.00        | 13.00        | 6.50            | 42.30           | 33.20        | 3600.00         | 248.00          | 300.00          | 39.60           |  |
|               |                   | <b>UPN 260</b>                 | 260         | 90       | 10.00        | 14.00        | 14.00        | 7.00            | 48.30           | 37.90        | 4820.00         | 317.00          | 371.00          | 47.70           |  |
|               | 34.1              | <b>UPN 300</b>                 | 300         | 100      | 10.00        | 16.00        | 16.00        | 8.00            | 58.80           | 46.20        | 8030.00         | 495.00          | 535.00          | 67.80           |  |

Nota. Tomado de (DIPAC, 2020)

El módulo de sección del perfil seleccionado tiene un valor de 6,36  $cm<sup>3</sup>$ , el cual corresponde al módulo de sección inmediato superior al calculado.

Para el módulo de sección en la sección FG, empleando el acero del análisis anterior se tiene que:

$$
S = \frac{3794.24 \text{ N} \cdot \text{m}}{124 \cdot 10^6 Pa}
$$

$$
S = 3.06 \cdot 10^{-6} m^3 \approx 30.60 \, cm^3
$$

Similar al análisis anterior se elige un módulo de sección adecuado para cumplir con el esfuerzo de diseño, en la figura 40 se muestra las dimensiones de un perfil IPN de acero ASTM A36 del catálogo de DIPAC.

### **Figura 40**

*Perfil laminado IPN 100*

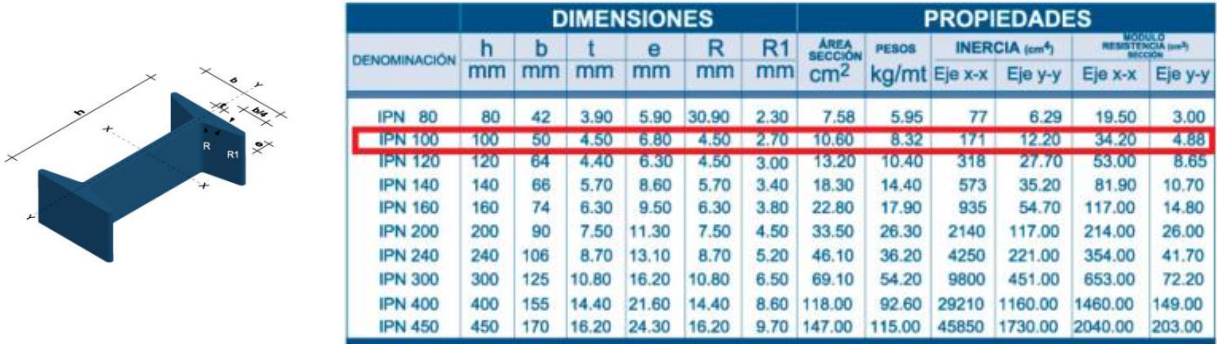

### Nota. Tomado de (DIPAC, 2020)

Los elementos en las secciones BC y DE, sometidos a tracción reemplazando en la ecuación 7, presentan los siguientes esfuerzos, considerando para la primera sección una viga UPN 80 con un área de sección de 1.10  $cm<sup>2</sup>$  como se muestra en la figura 41.

### *Perfil seleccionado para diseño UPN 80*

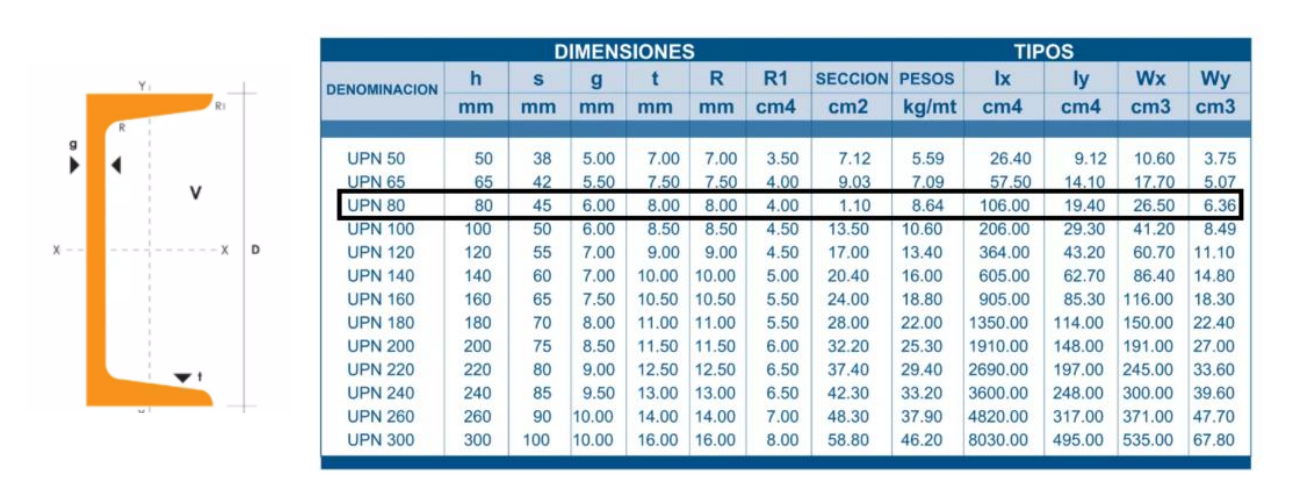

Nota. Tomado de (DIPAC, 2020)

El esfuerzo admisible máximo para un factor de seguridad  $N = 2$  es:

$$
\sigma_{admissible} = \frac{S_y}{2}
$$

$$
\sigma_{admissible} = \frac{248 \, Mpa}{2}
$$

$$
\sigma_{admissible} = 124\ Mpa
$$

Y el esfuerzo de diseño:

$$
\sigma_d = \frac{F}{A}
$$

$$
\sigma_d = \frac{1630.63 \text{ N}}{0.00011 \text{ m}^2}
$$

$$
\sigma_d=90.7\,Mpa
$$

Por lo tanto:

 $\sigma_d < \sigma_{admissible}$ 

Cumple con el criterio de diseño, el elemento no va a fallar.

Considerando para la primera sección un tubo cuadrado de 80x80 [mm] con un área de sección de 10.95  $cm<sup>2</sup>$  como se muestra en la figura 42.

## **Figura 42**

*Perfil Tubo cuadrado seleccionado para diseño*

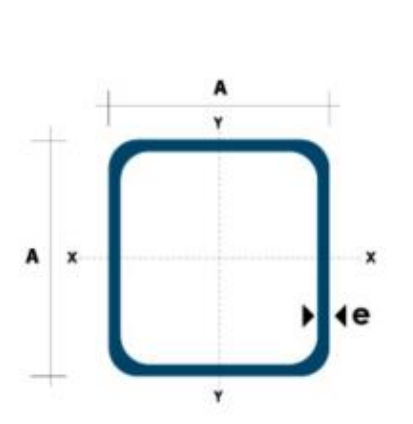

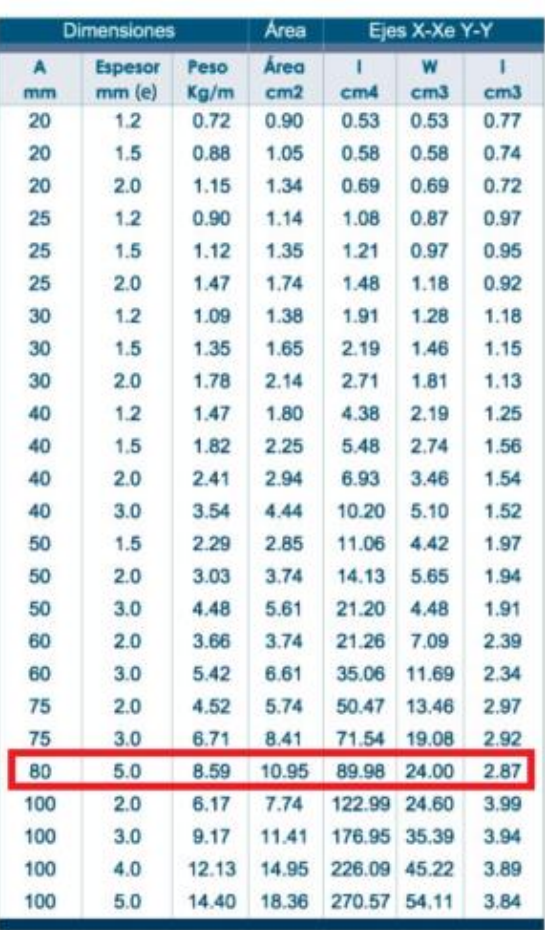

Nota. Tomado de (DIPAC, 2020)

El esfuerzo admisible máximo para un factor de seguridad  $N = 2$  es:

$$
\sigma_{admissible} = \frac{S_y}{2}
$$

$$
\sigma_{admissible} = \frac{248 \, Mpa}{2}
$$

$$
\sigma_{admissible} = 124 \, Mpa
$$

Y el esfuerzo de diseño

$$
\sigma_d = \frac{F}{A}
$$

$$
\sigma_d = \frac{1319.71 \, N}{0.0001095 m^2}
$$

$$
\sigma_d = 85\ Mpa
$$

Por lo tanto

 $\sigma_d < \sigma_{admissible}$ 

 $85 Mpa < 124 Mpa$ 

Cumple con el criterio de diseño, el elemento no va a fallar.

**Selección de pernos.** La ecuación 10 describe la fuerza cortante respecto a 4 pernos de anclaje.

$$
F = 0.577 \cdot \pi \cdot d^2 \cdot \frac{S_y}{N}
$$
 (14)

Considerando un factor de seguridad de  $N = 2$ , y una fuerza cortante en los sujetadores de  $F = 1042.52 N$  y partiendo de una clase propiedad del perno de 5.8 como se muestra en la figura 43.

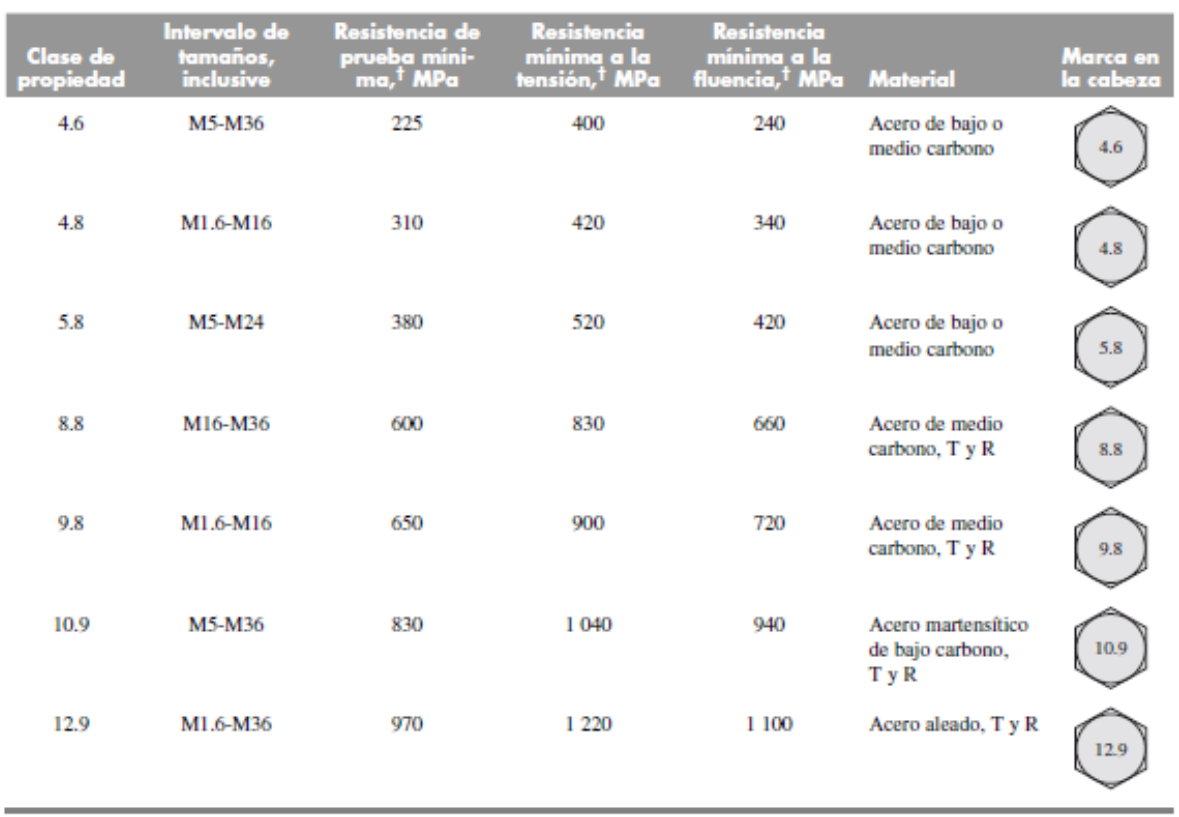

*Clases métricas de propiedad mecánica de pernos, tornillos y birlos de acero*

*Nota.* Tomado de (Richard Budinas & Keith Nisbeth, 2008)

Despejando el diámetro de la ecuación y calculando se tiene que:

$$
d = \sqrt{\frac{F}{0.577 \cdot \pi \cdot \frac{S_y}{N}}}
$$

$$
d = \sqrt{\frac{1042.52 \text{ N}}{0.577 \cdot \pi \cdot \frac{420 \text{ M}pa}{2}}}
$$

$$
d = 0.00132 \, m \approx 13.2 \, mm
$$

De acuerdo a la figura 44 se selecciona un perno M14X1.5.

### *Diámetros y áreas de roscas métricas de paso grueso y fino*

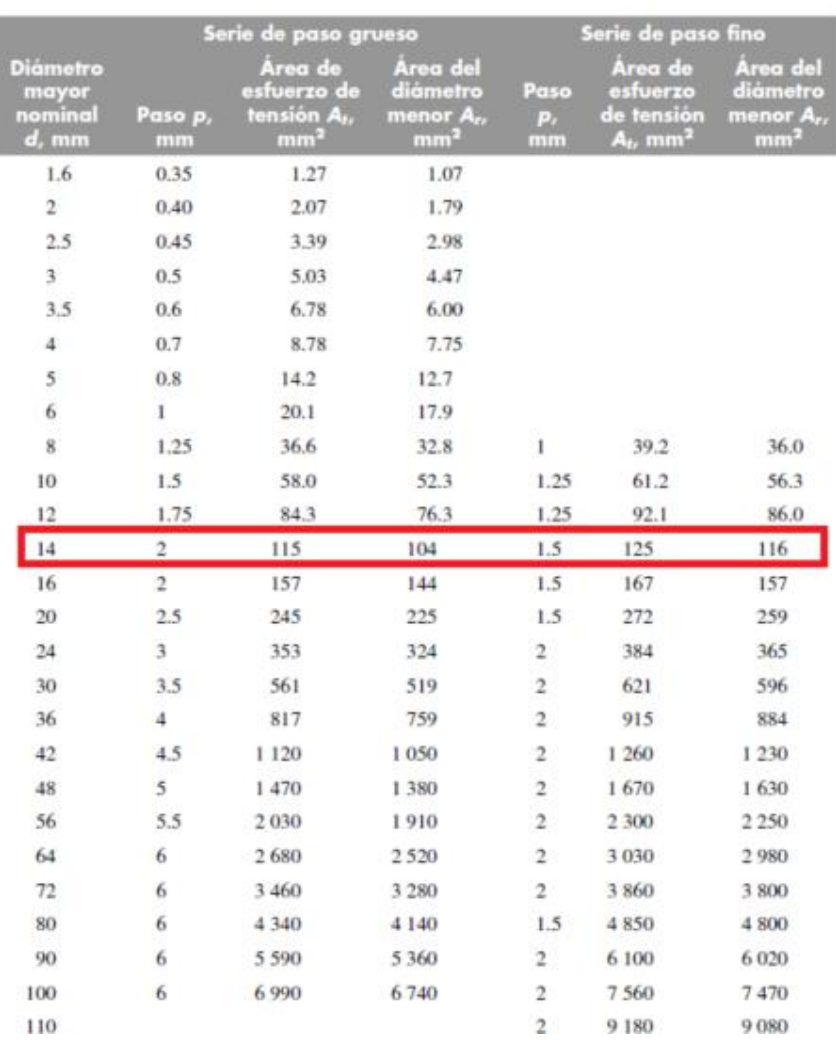

*Nota.* Tomado de (Richard Budinas & Keith Nisbeth, 2008)

Partiendo de la fórmula:

$$
\sigma_p = \frac{F}{A_c} \tag{15}
$$

Donde,  $\sigma_p$  es el esfuerzo permisible en el perno y  $A_c$  el área cortante, de acuerdo a la

figura 45 se selecciona una rosca de diámetro nominal de Ø =  $\frac{5}{8}$  $\frac{5}{8}$  *in* para el perno en el punto C.

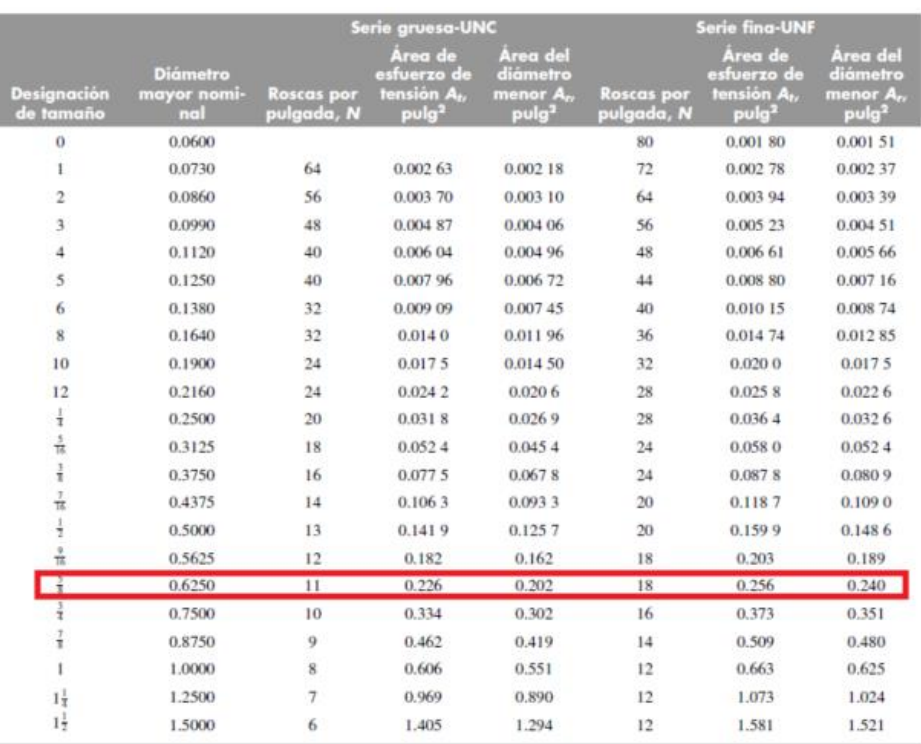

## *Diámetros y área de roscas unificadas de tornillo UNC y UNF*

Nota. Tomado de (Richard Budinas & Keith Nisbeth, 2008)

Reemplazando en la ecuación 15 los datos de la fuerza en el perno y el área del diámetro menor de la figura 45, se obtiene:

$$
F = \sqrt{R_{C_x}^2 + R_{C_z}^2}
$$

$$
F = \sqrt{1042.52^2 + 1253.84^2}
$$

$$
F=1630.63\ [N]
$$

$$
\sigma_p = \frac{1630.63 \text{ [N]}}{0.1615 \cdot 10^{-4} m^2} = 100.1 \text{ MPa}
$$

$$
N = \frac{S_{yy}}{\sigma_p} \tag{16}
$$

La resistencia a la fluencia cortante predicha por la teoría de la energía de distorsión es:

$$
S_{yy} = 0.577S_y \tag{17}
$$

Reemplazando la ecuación 17 en 16 y despejando  $S_y$  se tiene:

$$
S_{y} = \frac{N \cdot \sigma_{p}}{0.577} \tag{18}
$$

Por lo tanto, manejando un factor recomendado de  $N = 2$ , y reemplazando en ecuación 18, se tiene:

$$
S_y = \frac{2 \cdot 100.1 \, MPa}{0.577}
$$
\n
$$
S_y = 347 \, MPa
$$

Con el dato anterior se determina el grado del perno, en la figura 46 se selecciona el perno más cercano que cupla con las especificaciones de diseño.

### **Figura 46**

*Especificaciones SAE para pernos de acero*

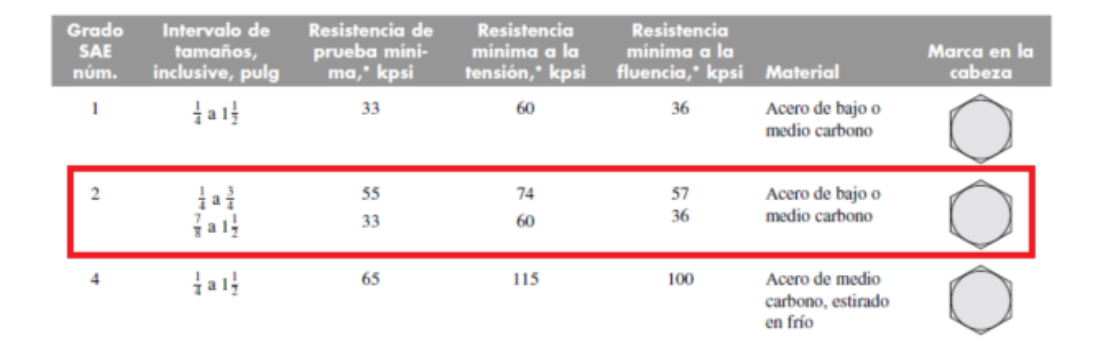

Nota. Tomado de (Richard Budinas & Keith Nisbeth, 2008)

Para calcular el aplastamiento en el perno activo, se tiene que:

$$
A_b = d_{nom} \cdot e \tag{19}
$$

Donde,  $A_b$  es el área de aplastamiento y  $d_{nom}$  el diámetro nominal del perno.

El diámetro nominal del perno seleccionado tiene un valor de  $\phi = 0.016$  m, y el espesor entre las dos vigas en el punto de unión es de  $0.006$   $m$ , tiene dos áreas cortantes, por lo tanto, la ecuación 15 puede ser definida como:

$$
A_b = 2 \cdot d_{nom} \cdot e \tag{20}
$$

Reemplazando en la ecuación 12 se tiene:

$$
A_b = 2 \cdot 0.016 \, m \cdot 0.006 \, m = 0.931 \cdot 10^{-4} m^2
$$

El esfuerzo de aplastamiento viene dado como:

$$
\sigma_b = \frac{\tau}{A_b} \tag{21}
$$

Donde,  $\tau$  es la fuerza cortante a la que está sometida el perno.

Reemplazando en la ecuación 21 se tiene que:

$$
\sigma_b = \frac{1630.63 \text{ N}}{0.931 \cdot 10^{-4} m^2}
$$

$$
\sigma_b=175.1\,Mpa
$$

El factor de seguridad respecto a la resistencia a la fluencia del elemento viene dado como:

$$
N = \frac{S_{y}}{\sigma_{b}} \tag{22}
$$

Reemplazando en la ecuación 22 se tiene que:

$$
N = \frac{347 \text{ MPa}}{175.1 \text{ Mpa}}
$$

 $N = 1.98$ 

Para el perno en el punto D, la fuerza resultante a la que está sometida el perno está determinada por:

$$
F = \sqrt{R_{D_x}^2 + R_{D_z}^2}
$$
  

$$
F = 1319.71 \,[N]
$$

Der acuerdo a la figura 47 se selecciona una rosca de diámetro nominal de  $\emptyset = 0.01$  m

## **Figura 47**

*Diámetros y áreas de roscas métricas de paso grueso y fino*

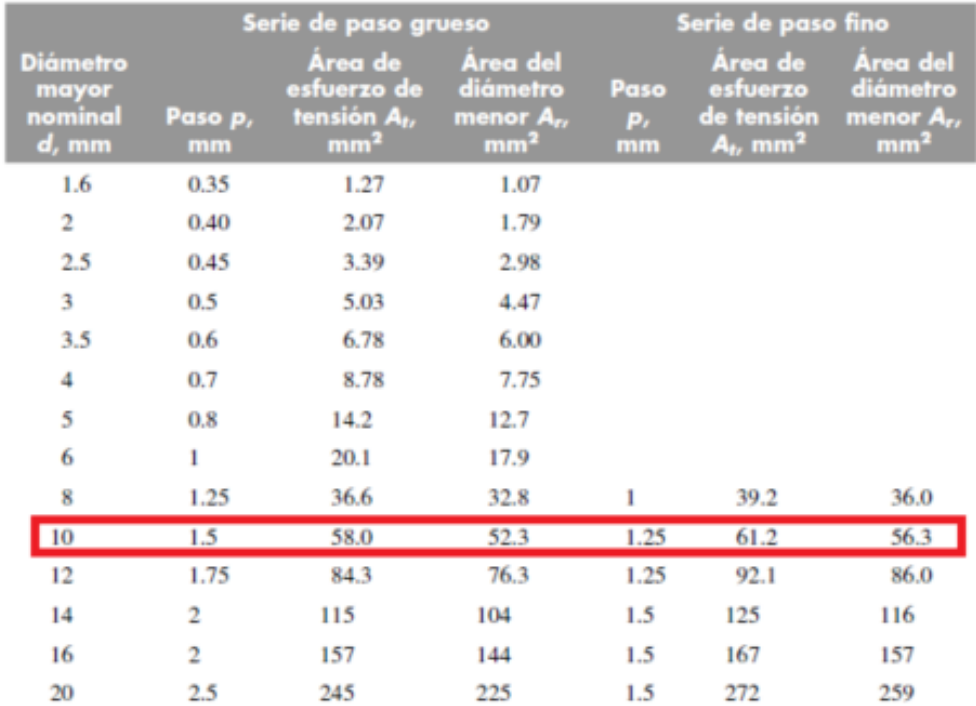

Nota. Tomado de (Richard Budinas & Keith Nisbeth, 2008)

$$
\sigma_p = \frac{1319.71 \, N}{0.523 \cdot 10^{-4} m^2} = 57.7 \, MPa
$$

Por lo tanto, manejando un factor recomendado de  $N = 2$ , y reemplazando en ecuación 14, se tiene:

$$
S_y = \frac{2 \cdot 57.7 \, MPa}{0.577}
$$
\n
$$
S_y = 200 \, MPa
$$

Con el dato anterior se determina el grado del perno, en la figura 48 se selecciona el perno más cercano que cumpla con las especificaciones de diseño.

### **Figura 48**

*Clases métricas de propiedad mecánica de pernos, tornillos y birlos de acero*

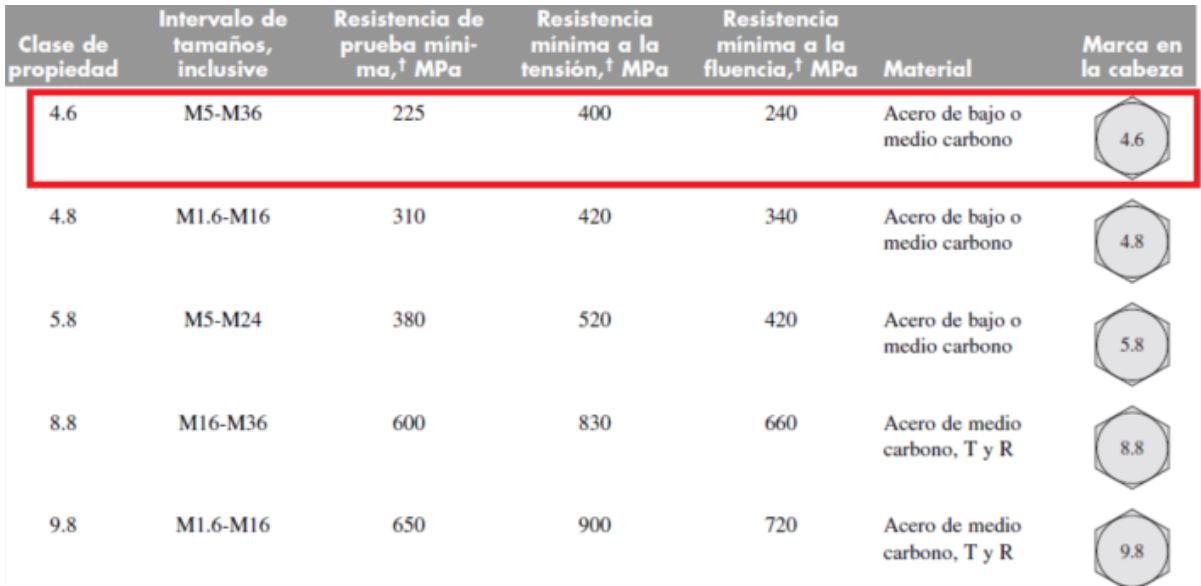

Nota. Tomado de (Richard Budinas & Keith Nisbeth, 2008)

$$
A_b = 2 \cdot 0.01 \, m \cdot 0.01 \, m = 2 \cdot 10^{-4} m^2
$$

Reemplazando en la ecuación 17 el esfuerzo de aplastamiento es:

$$
\sigma_b = \frac{1319.71 \text{ N}}{2 \cdot 10^{-4} m^2}
$$

$$
\sigma_b = 96.5 \text{ Mpa}
$$

Por lo tanto, reemplazando en la ecuación 18, el factor de seguridad para el perno es:

$$
N = \frac{200 MPa}{96.5 MPa}
$$

$$
N = 2.073
$$

**Cálculo de soldadura en el sujetador.** En el sujetador se aplica una carga a flexión de 1042.52  $N$  al cordón de soldadura como se muestra en la figura 49.

## **Figura 49**

*Soldadura en el sujetador*

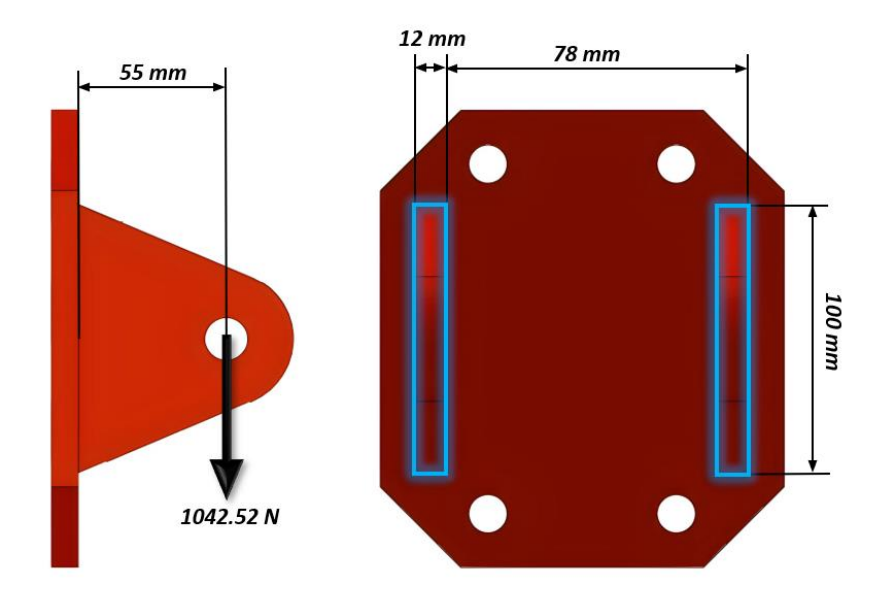

$$
\tau' = \frac{V}{A_g} \tag{23}
$$

Donde  $V$  es la fuerza aplicada en la ménsula y  $A_g$  el área de la garganta de soldadura.

El área de la garganta se determina como:

$$
A_g = g \cdot L_T \tag{24}
$$

Donde  $g = 0.707 \cdot w$ , donde w es el ancho de la soldadura de filete y es igual a 6 mm. La longitud total de la soldadura es  $L_T = 448$  mm. Por lo tanto, reemplazando en la ecuación 24 se tiene que:

$$
A_g = g \cdot L_T = 0.707 \cdot 6mm \cdot 448 \, mm = 19900 \, mm^2
$$

El cortante directo será igual a:

$$
\tau' = \frac{1042.52 \text{ N}}{19900 \text{ mm}^2} = 54 \text{ Mpa}
$$

De acuerdo a la figura 50 se tiene las propiedades flexionantes de la soldadura de filete

### **Figura 50**

*Propiedades flexionantes de las soldaduras de filete*

6. 
$$
A = 1.414h(b + d)
$$
  
\n
$$
\bar{y} = d/2
$$
  
\n
$$
\bar{y} = d/2
$$
  
\n
$$
I_u = \frac{d^2}{6}(3b + d)
$$
  
\n
$$
\bar{y} = d/2
$$

Nota. Tomado de (Richard Budinas & Keith Nisbeth, 2008)

La inercia unitaria se calcula como:

$$
I_u = \frac{d^2}{6}(3b + d) \tag{25}
$$

Reemplazando en la ecuación 25 se tiene que:

$$
I_u = \frac{(100mm)^2}{6} (3 \cdot 78mm + 100mm)
$$

$$
I_u = 556666.66 \, \text{mm}^3
$$

Y la inercia se calcula como:

$$
I = 0.707 \cdot w \cdot I_u \tag{26}
$$

Por lo tanto, la inercia es:

$$
I = 0.707 \cdot 6mm \cdot 556666.66 \, mm^3 = 2361379.97 mm^4
$$

El esfuerzo cortante a flexión es:

$$
\tau^{\prime\prime} = \frac{M \cdot c}{I} \tag{27}
$$

El momento es

$$
M = 1042.52 N \cdot 55 mm = 57338.6 N \cdot mm
$$

Y el valor de  $c$  de acuerdo a la figura 50 es:

$$
c = 100 - \bar{y}
$$

$$
c = 50 \, mm
$$

Reemplazando en la ecuación 27 se tiene que:

$$
\tau^{\prime\prime} = \frac{57338.6 \text{ N} \cdot \text{mm} \cdot 50 \text{ mm}}{2361379.97 \text{mm}^4} = 29.8 \text{ Mpa}
$$

$$
\tau = \sqrt{\tau'^2 + {\tau''}^2}
$$

$$
\tau = \sqrt{54^2 + 29.8^2}
$$

$$
\tau = 61.67 \text{ Mpa}
$$

De acuerdo a la figura 51 se tienen las propiedades del metal de aporte para el proceso de soldadura.

### **Figura 51**

*Propiedades mínimas del metal de aporte*

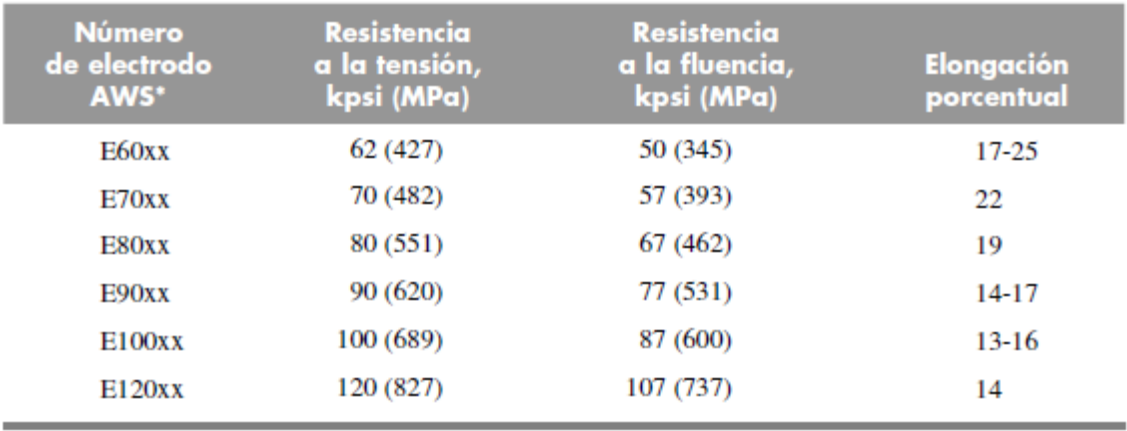

Nota. Tomado de (Richard Budinas & Keith Nisbeth, 2008)

En base en una resistencia mínima del electrodo E60XX y el criterio de energía de distorsión, el factor de seguridad es:

$$
N=\frac{S_{ssy}}{\tau}
$$

$$
N = \frac{0.577(345 \, Mpa)}{61.67 \, Mpa} = 3.22
$$

Por lo cual el metal de aporte tiene una resistencia satisfactoria.

**Estudios Software CAE.** Para el análisis estático por medio de software CAE se realiza un estudio a las piezas críticas de la estructura para verificar esfuerzos, desplazamientos y factor de seguridad respecto a las fuerzas que actúan directamente en la estructura. En las siguientes tablas se muestran las condiciones de frontera y los resultados de los estudios CAE del sistema mecánico.

### **Tabla 17**

*Condiciones de frontera - Soporte horizontal*

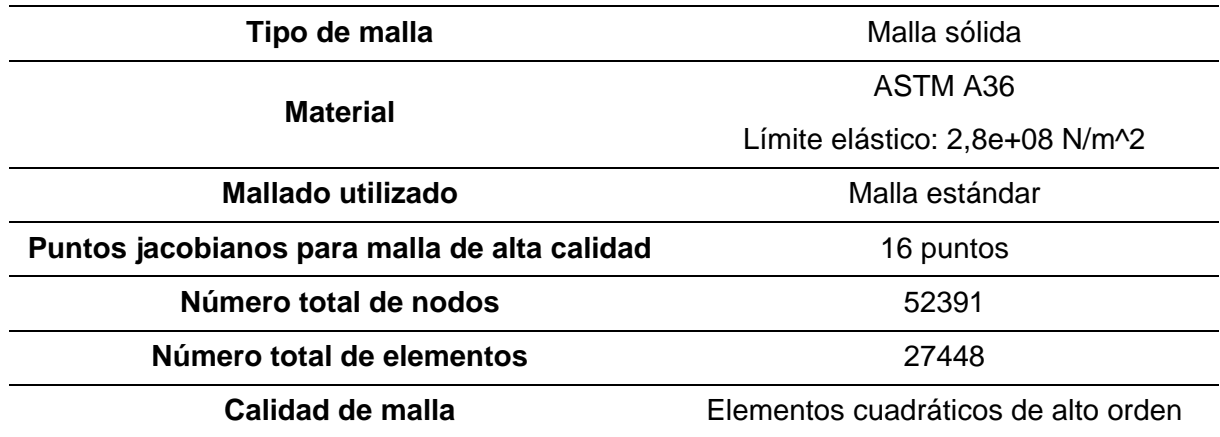

### **Figura 52**

*Condiciones de carga - Soporte horizontal*

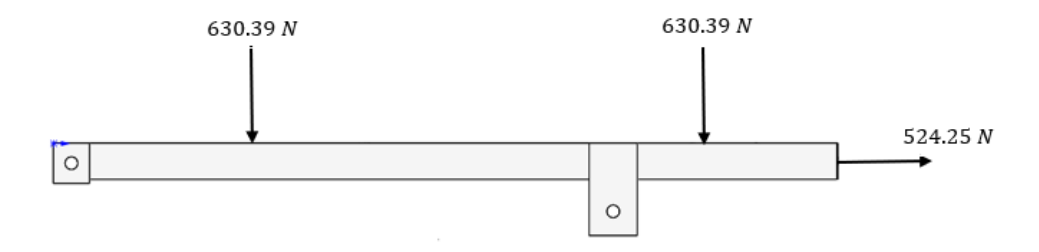

### *Resultados estudios CAE - Soporte horizontal*

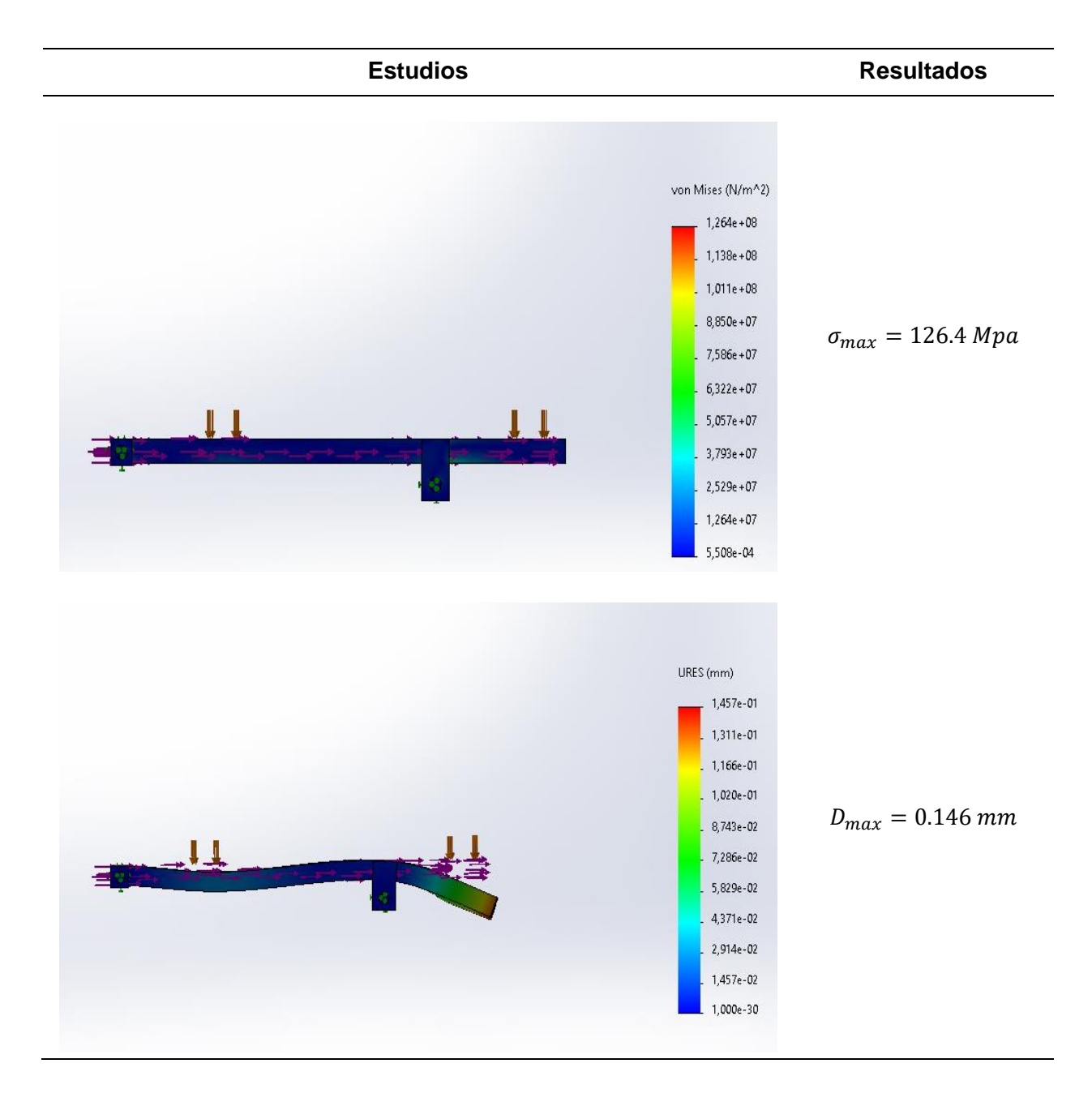

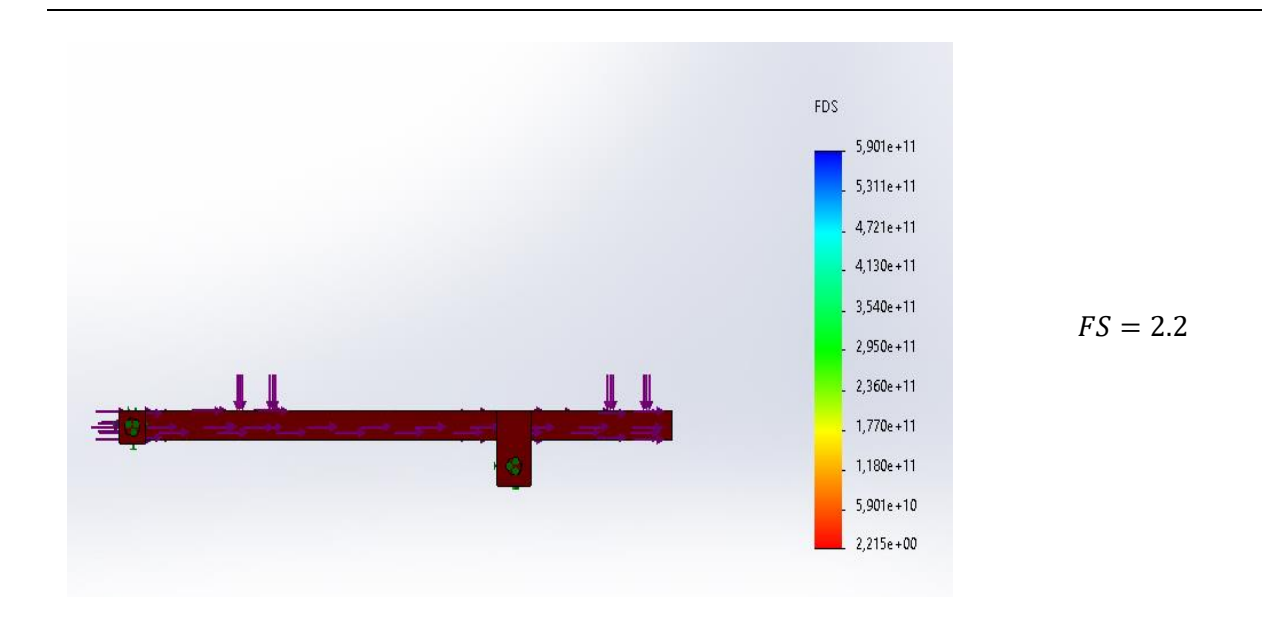

*Condiciones de frontera - Placa superior*

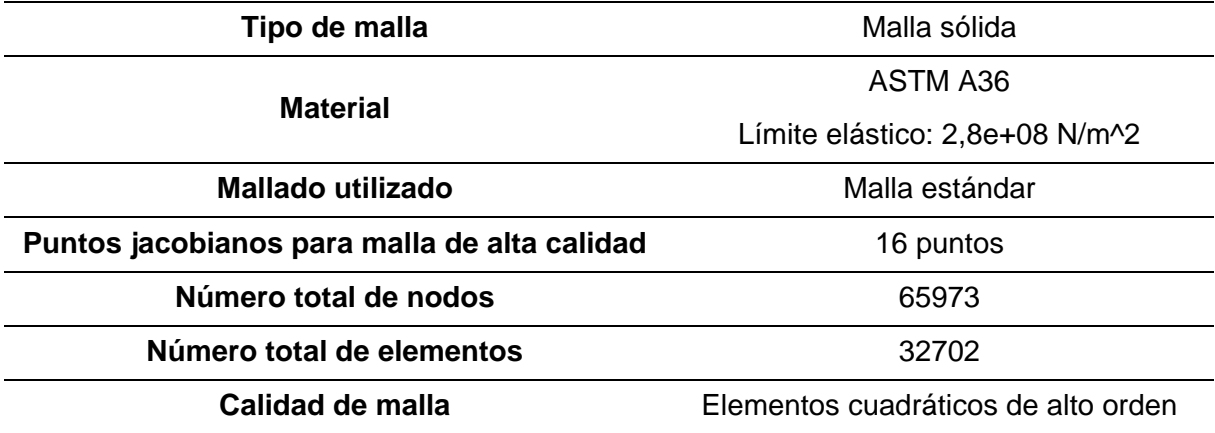

*Condiciones de carga - Placa superior*

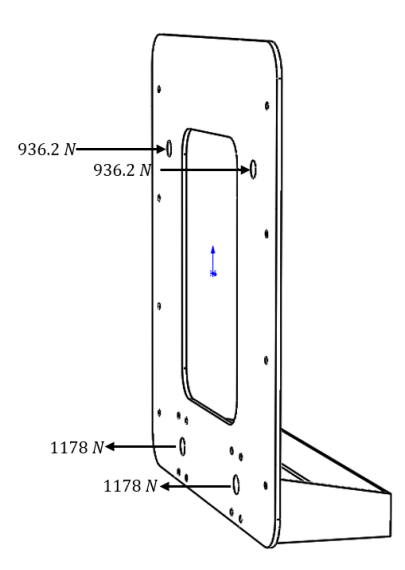

## **Tabla 20**

*Resultados estudios CAE - Placa superior*

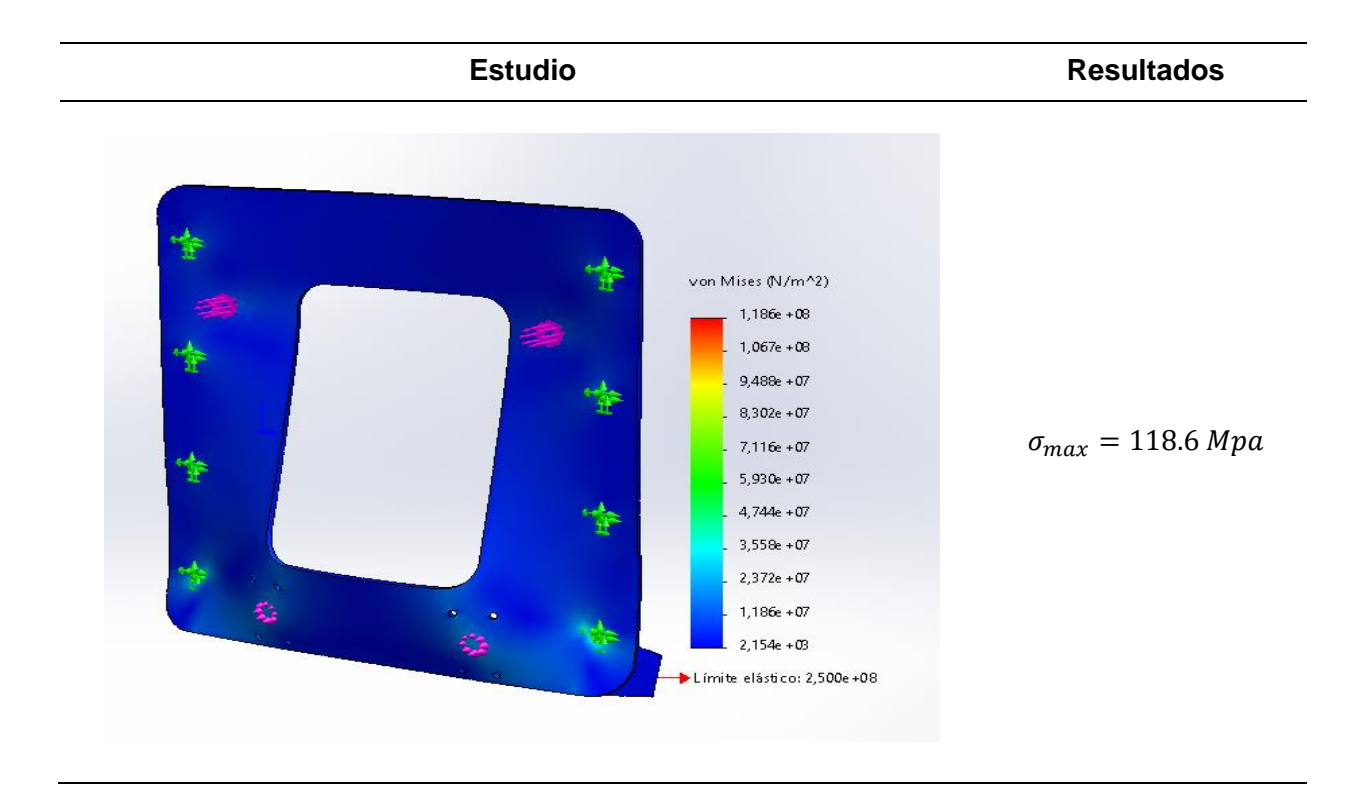

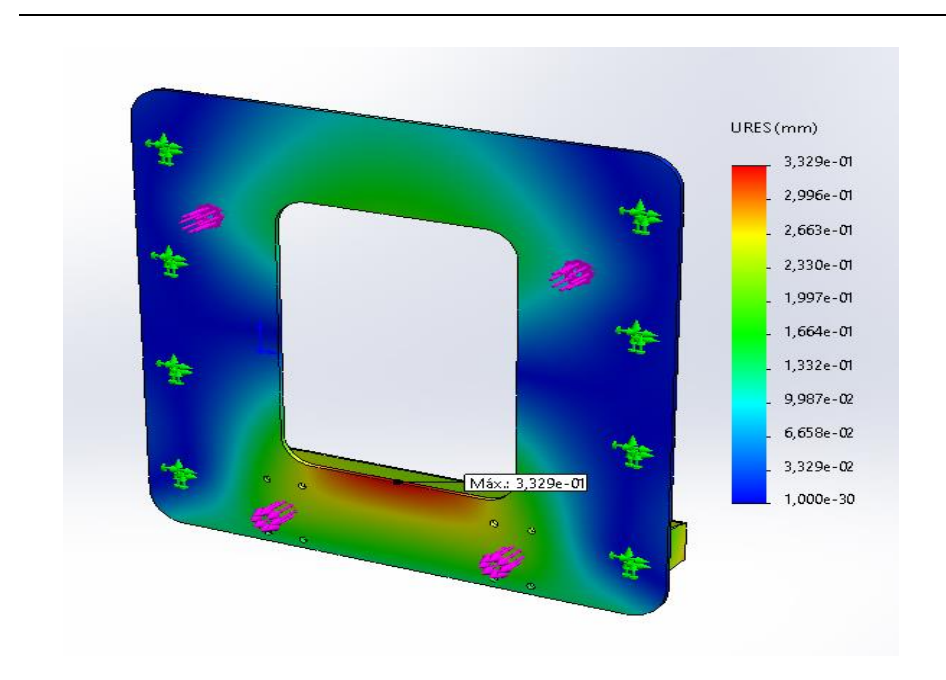

 $D_{max} = 0.332$  mm

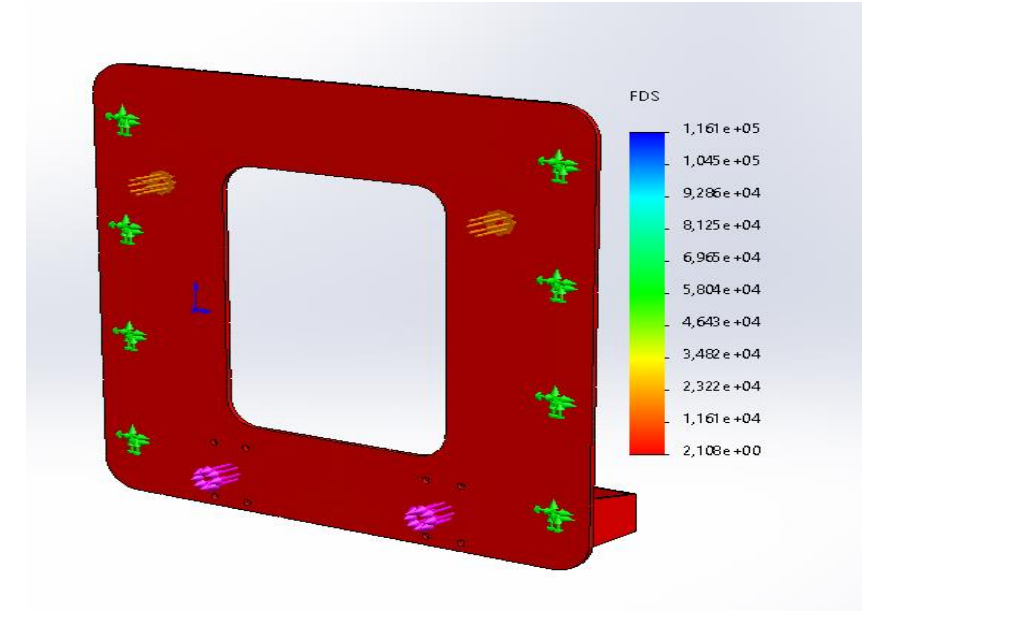

$$
FS=2.1
$$

## *Condiciones de frontera - Soporte inclinado*

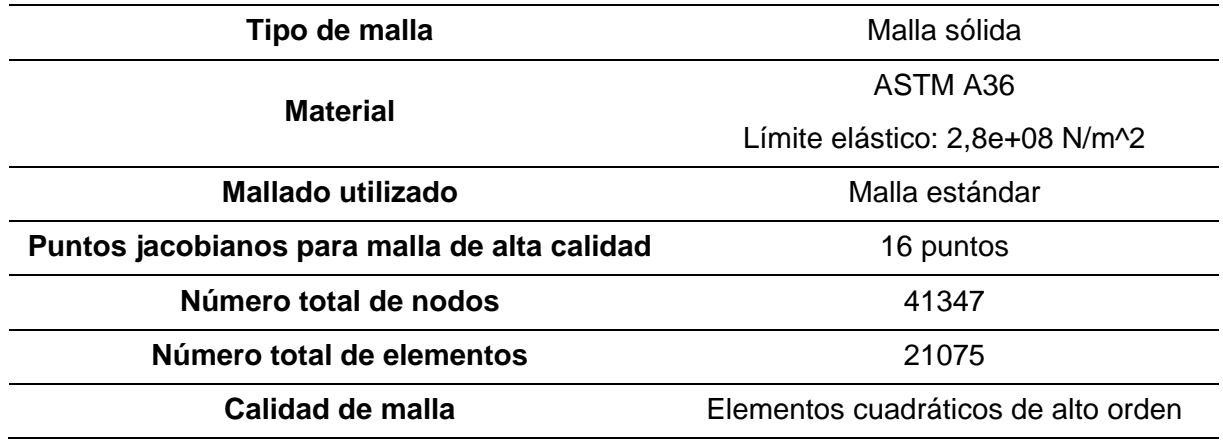

## **Figura 54**

*Condiciones de carga - Soporte inclinado*

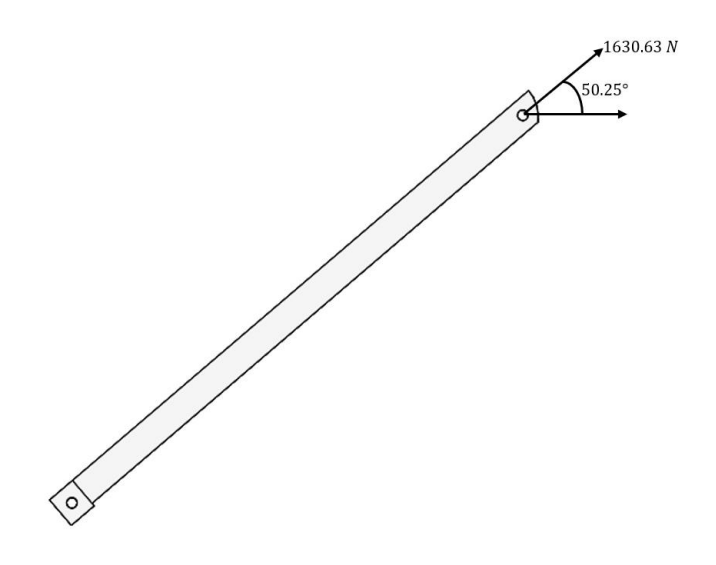

## *Resultados estudios CAE - Soporte Inclinado*

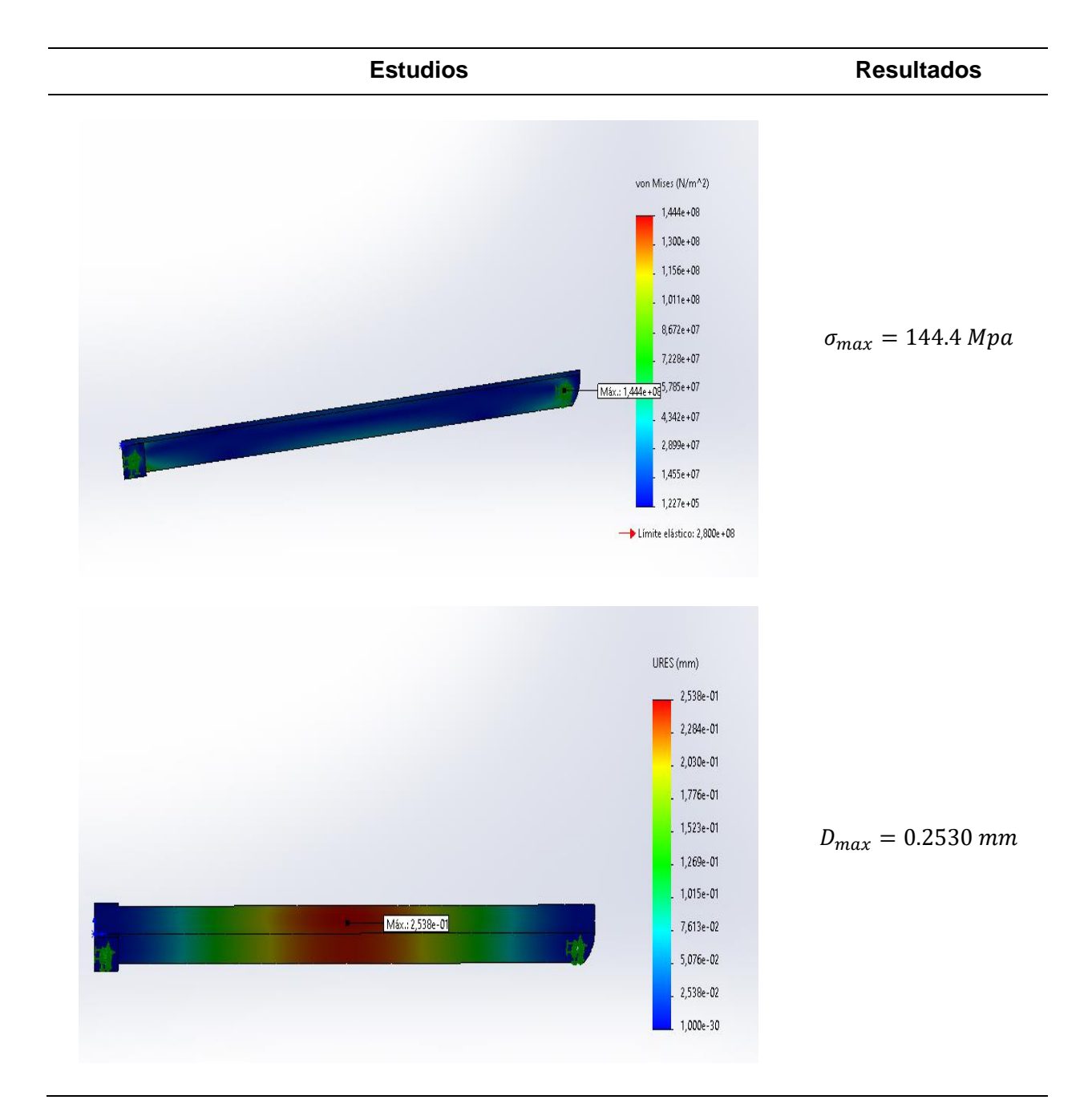

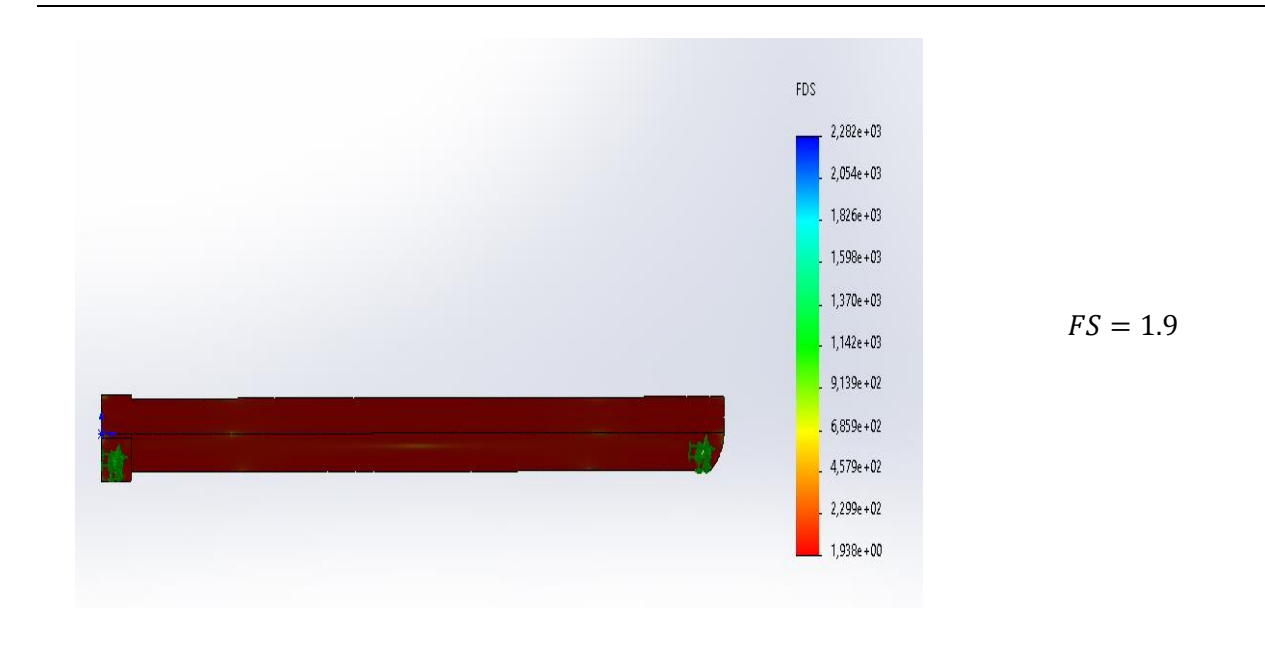

*Condiciones de frontera - Soporte de fijación*

![](_page_107_Picture_72.jpeg)
# **Figura 55**

*Condiciones de carga – Soporte de fijación*

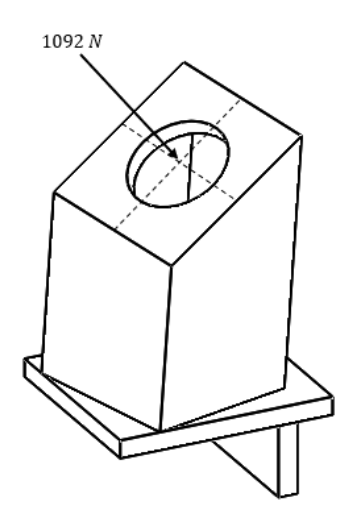

# **Tabla 24**

*Resultados estudios CAE - Soporte de fijación*

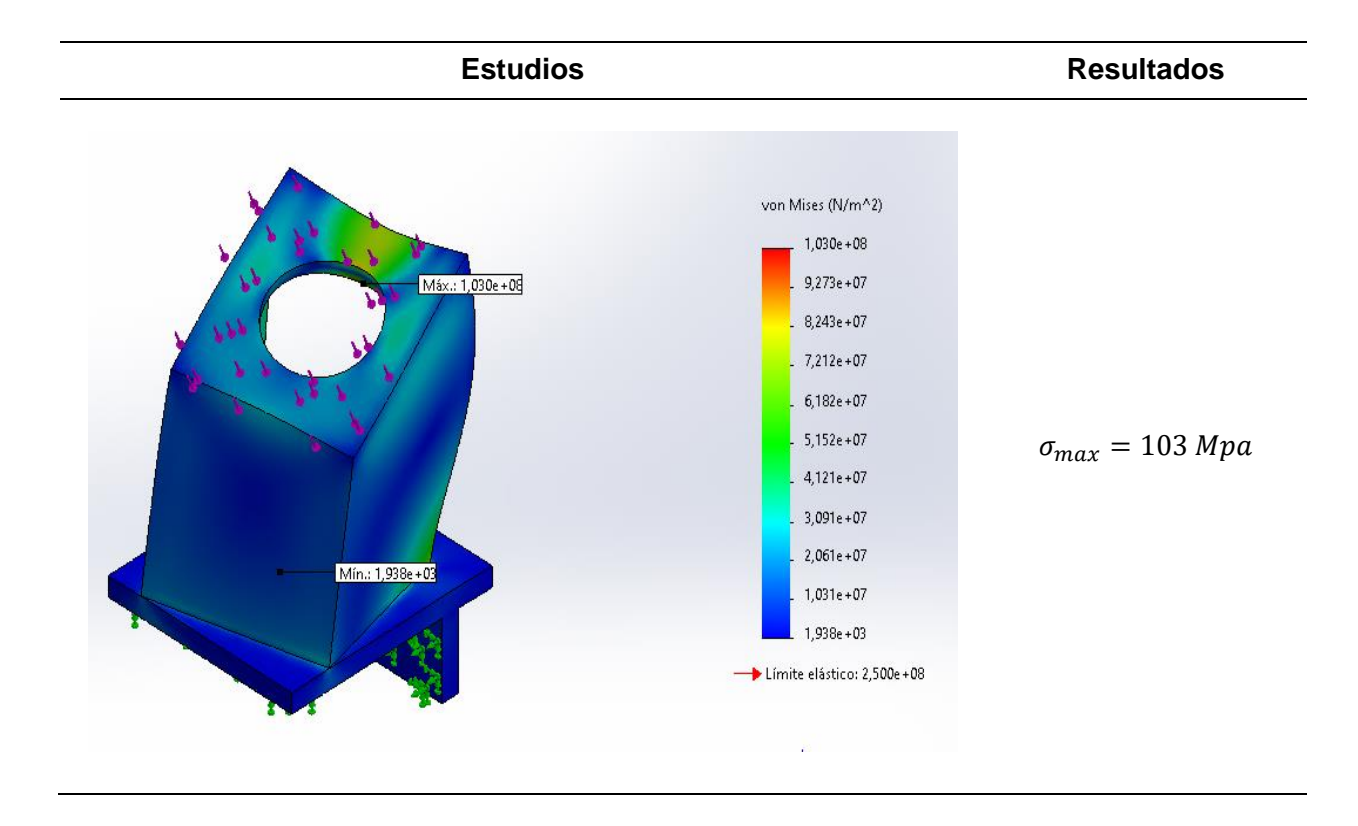

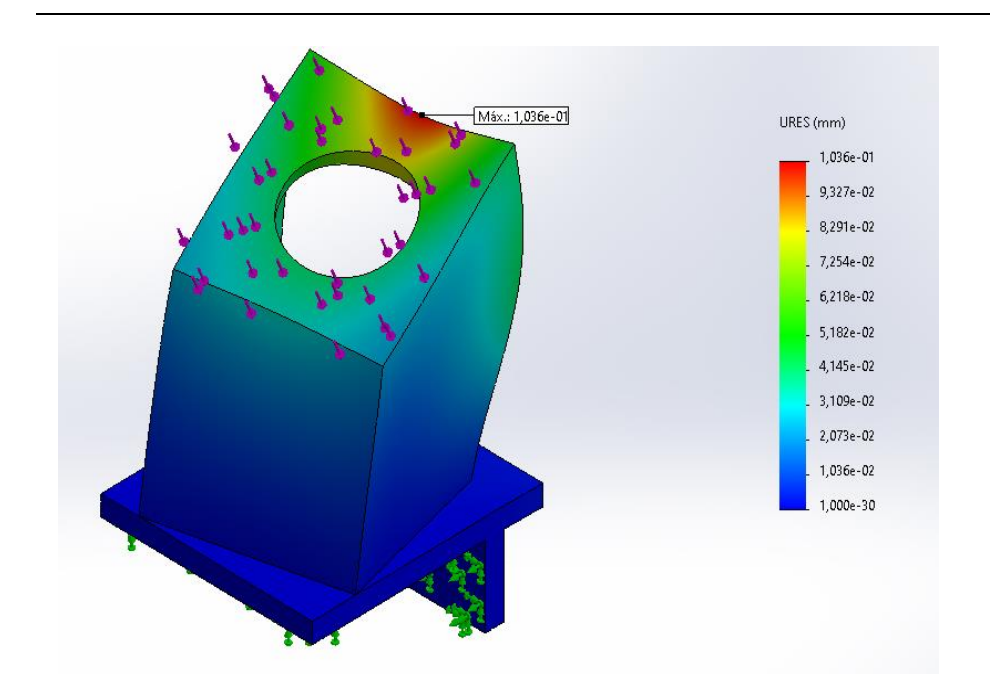

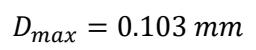

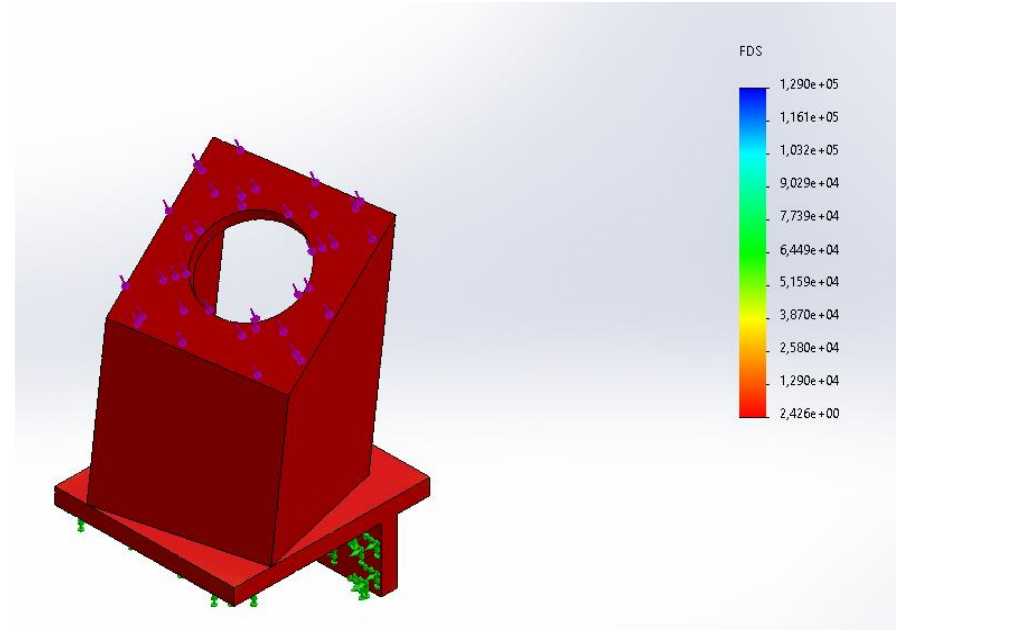

 $FS = 2.4$ 

*Condiciones de frontera - Sujetador*

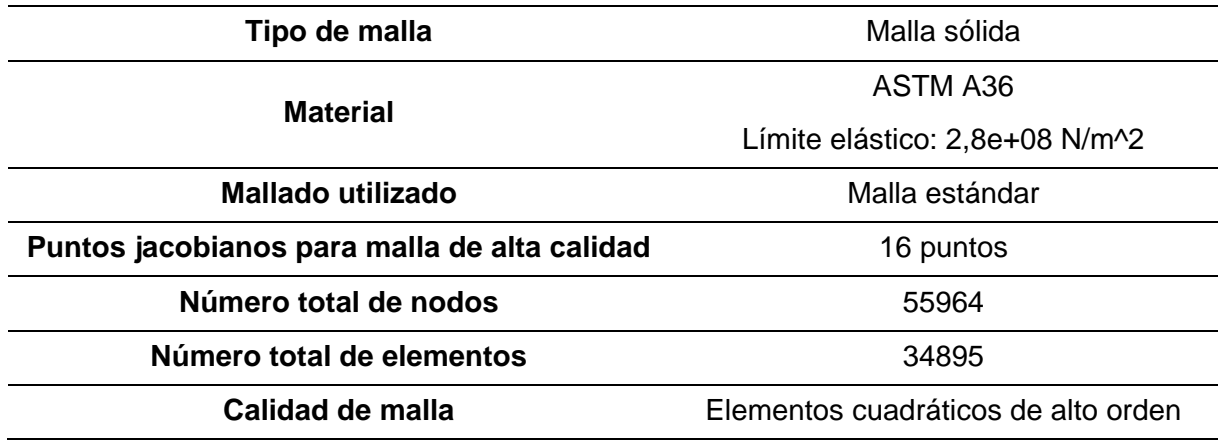

# **Figura 56**

*Condiciones de carga - Sujetador*

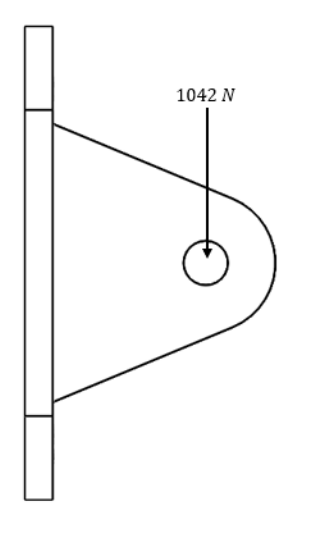

### *Resultados estudios CAE - Sujetador*

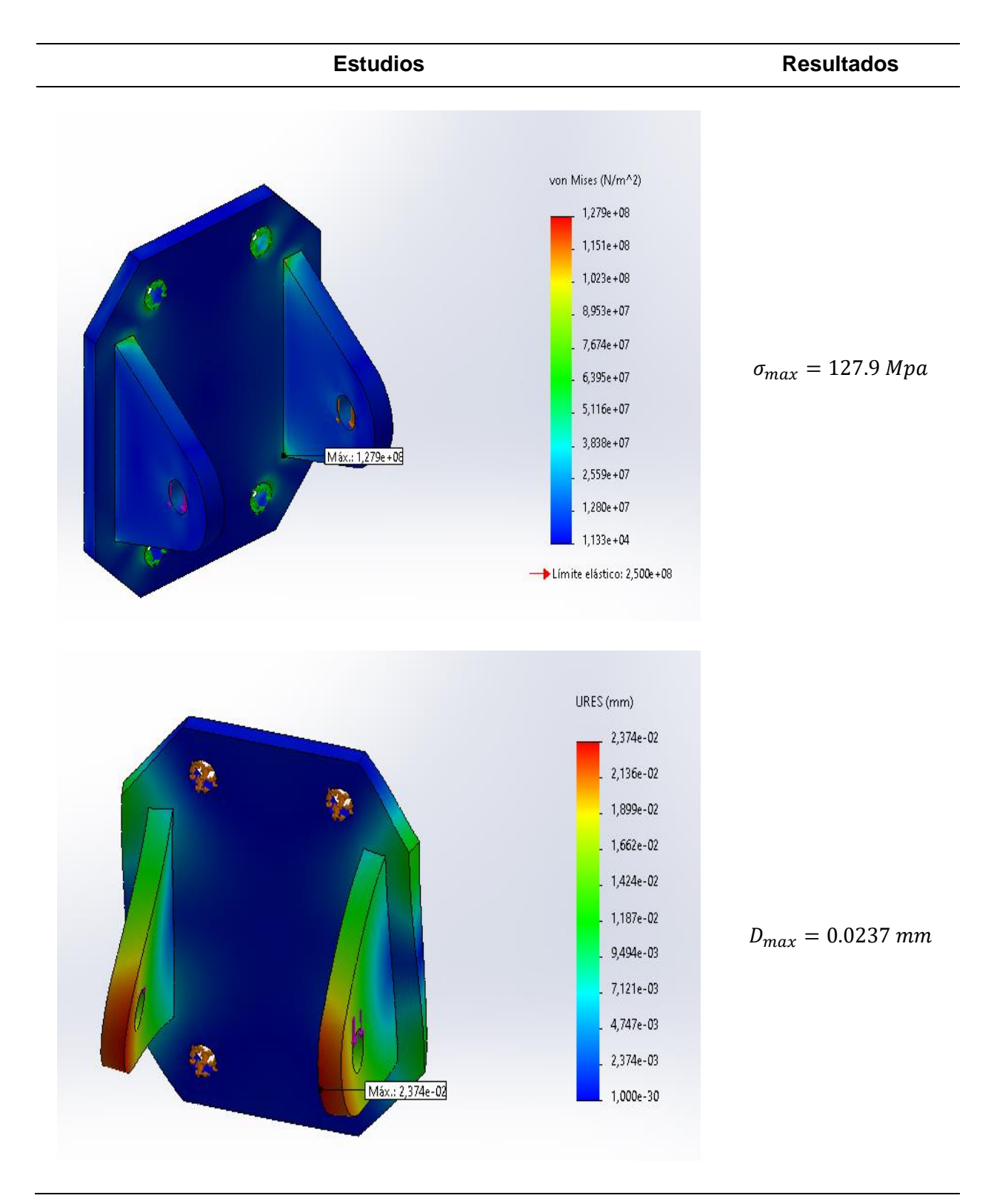

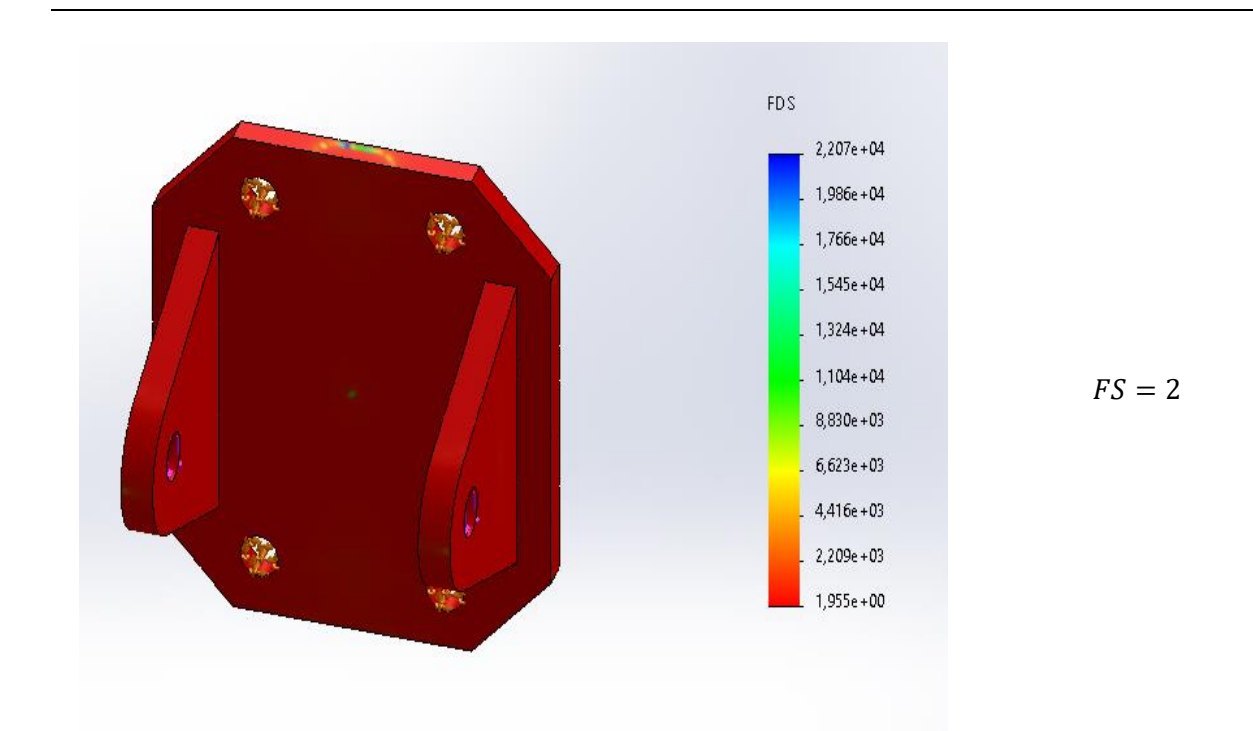

*Condiciones de frontera - Viga inclinada*

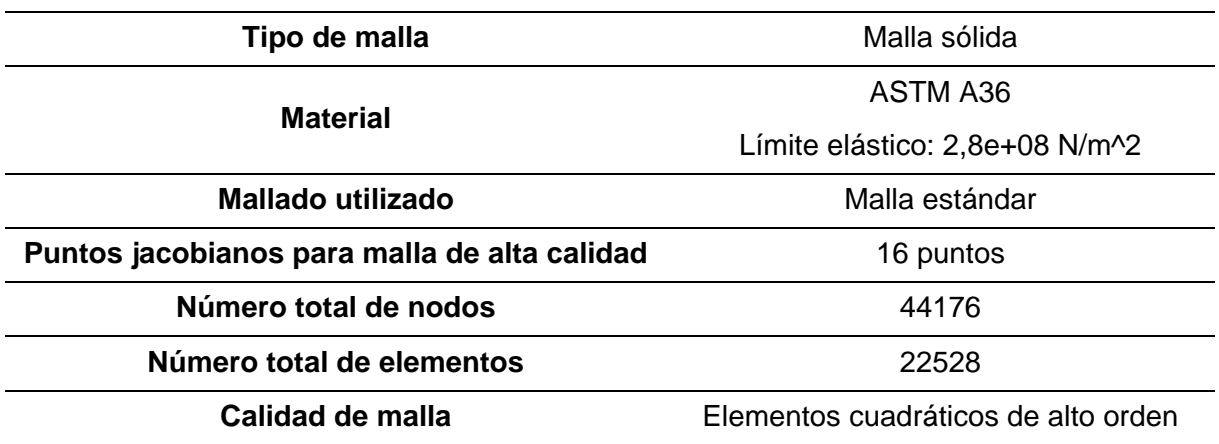

# **Figura 57**

*Condiciones de carga – Viga inclinada*

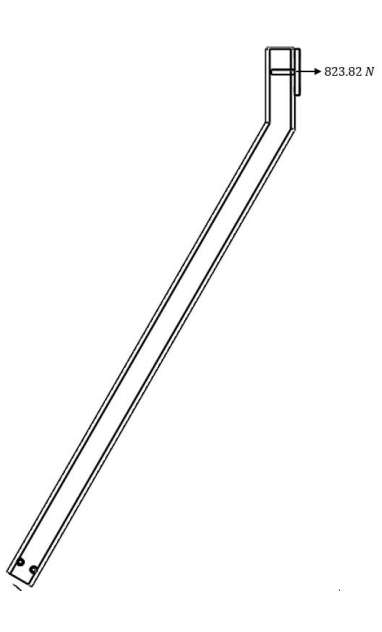

# **Tabla 28**

*Resultados estudios CAE - Viga inclinada*

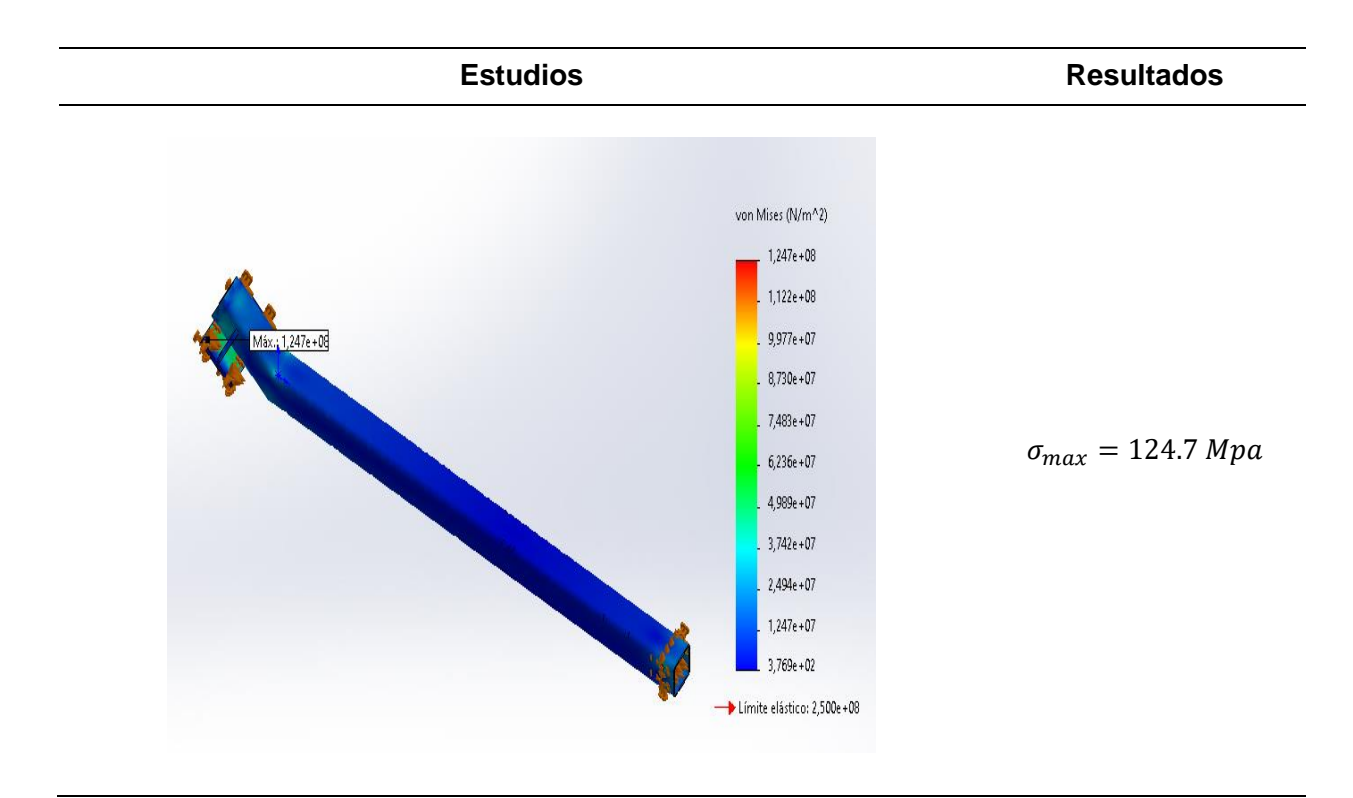

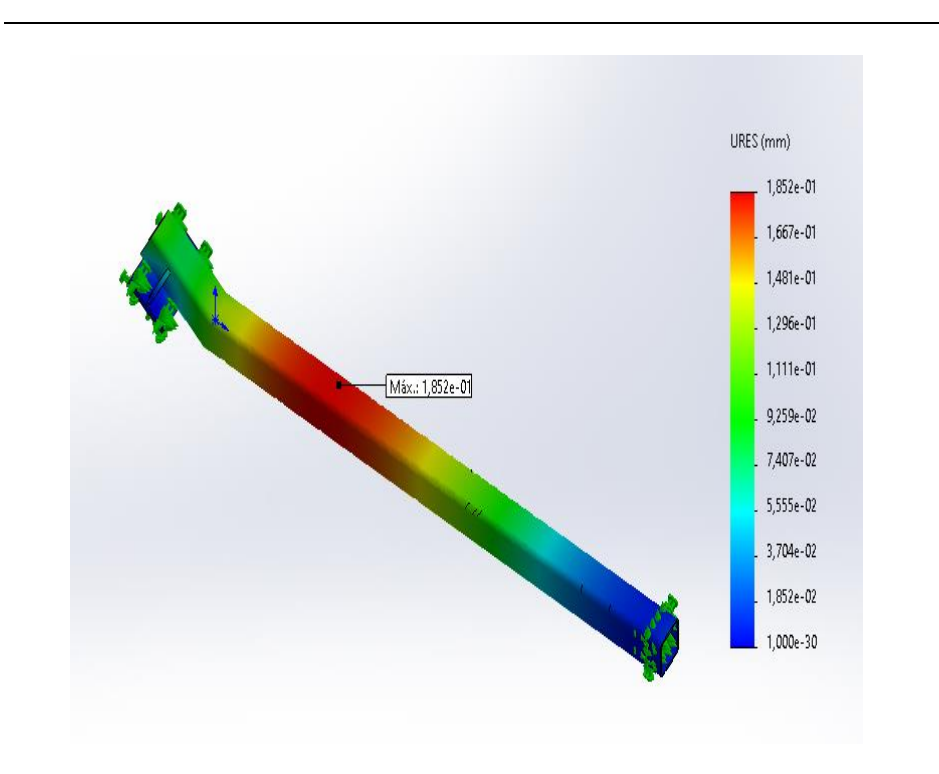

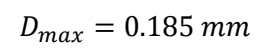

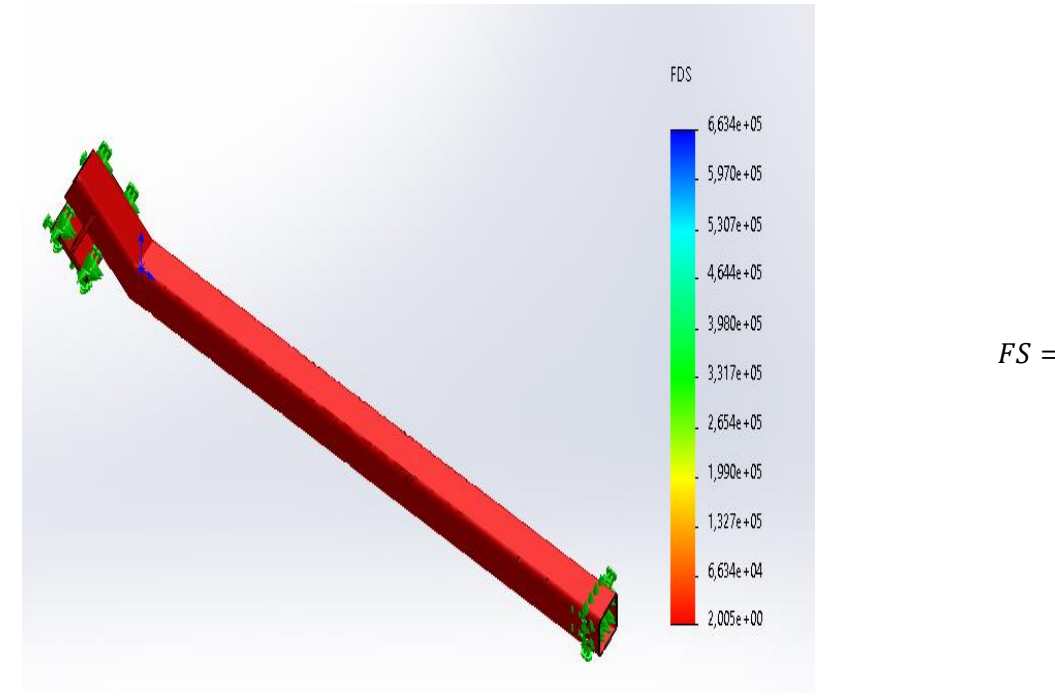

 $FS = 2$ 

### *Condiciones de frontera - Placa inferior*

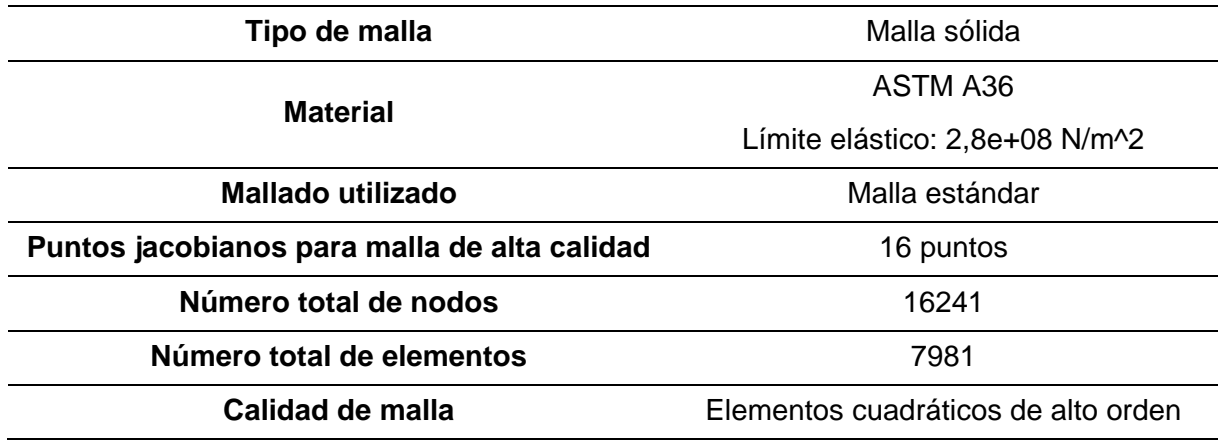

# **Figura 58**

*Condiciones de carga – Placa inferior*

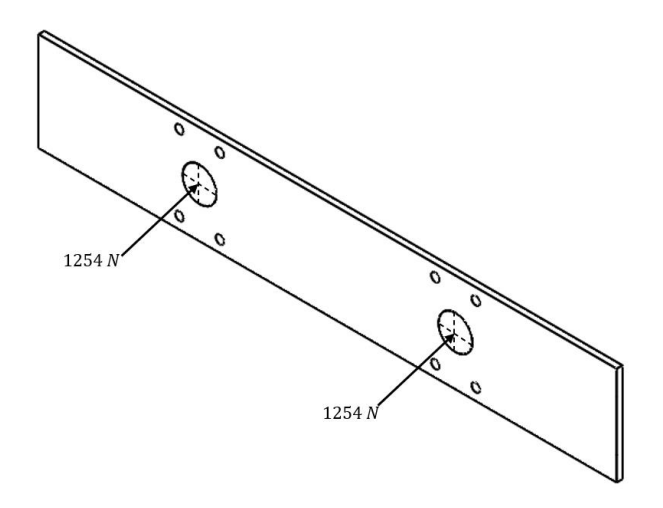

#### *Resultados estudios CAE - Placa inferior*

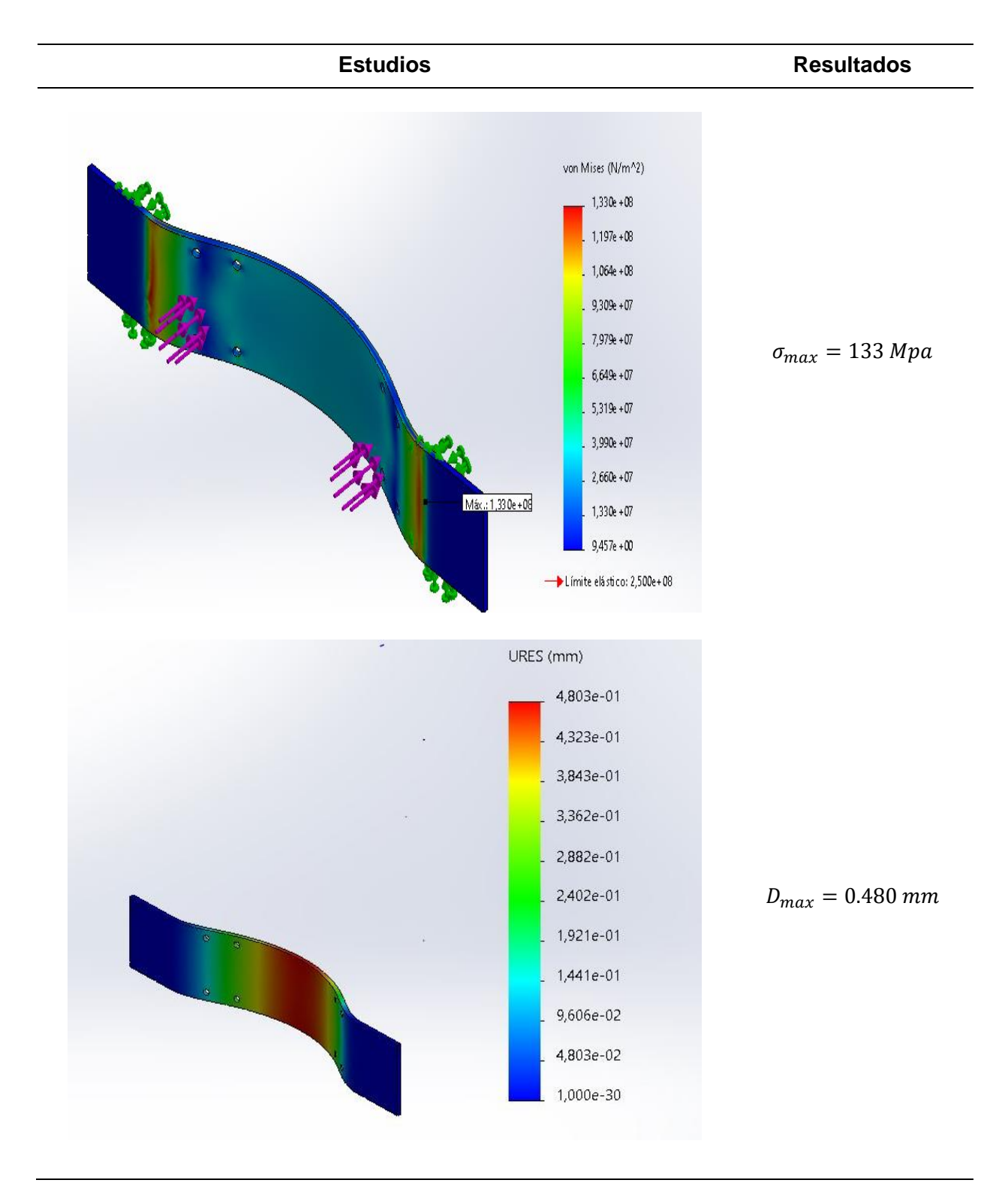

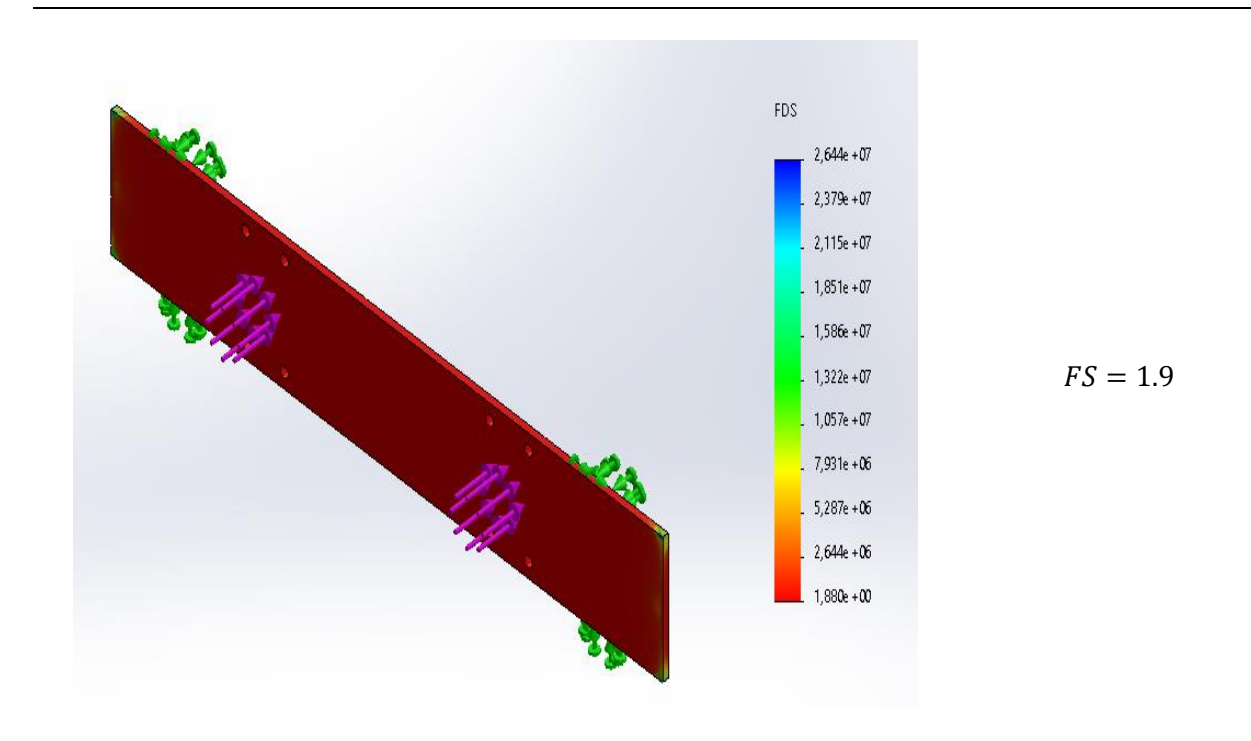

*Condiciones de frontera - Ensamble estructura*

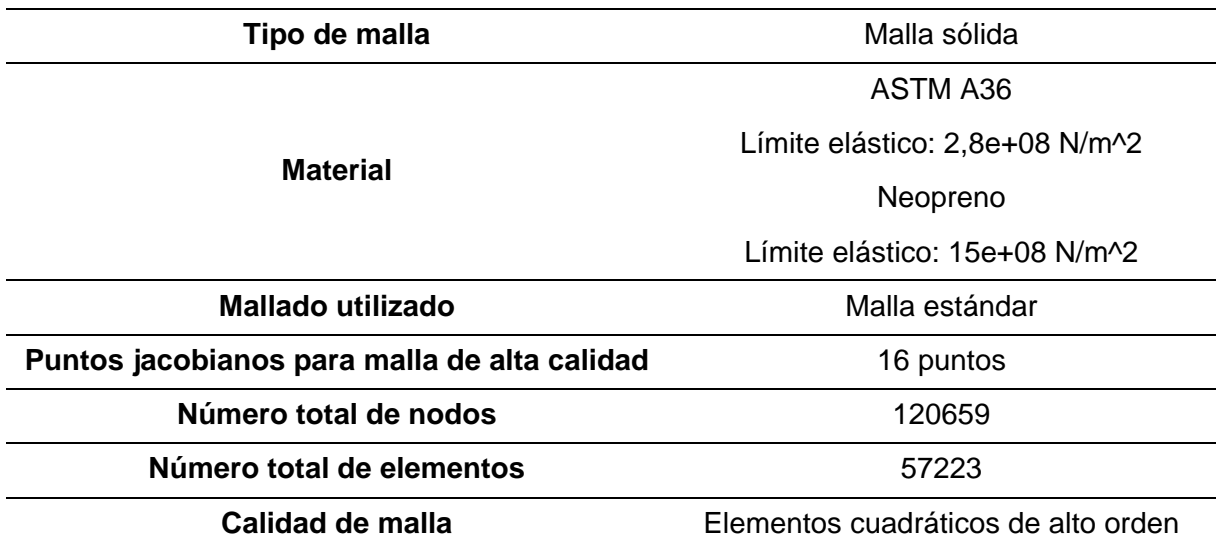

# **Figura 59**

*Condiciones de carga – Ensamble estructura*

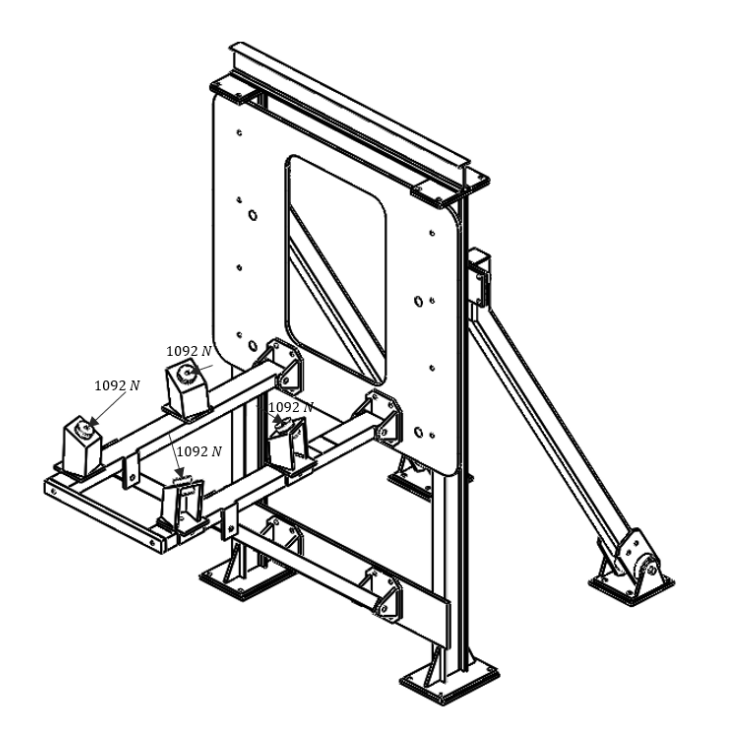

# **Tabla 32**

*Resultados estudios CAE - Ensamble estructura*

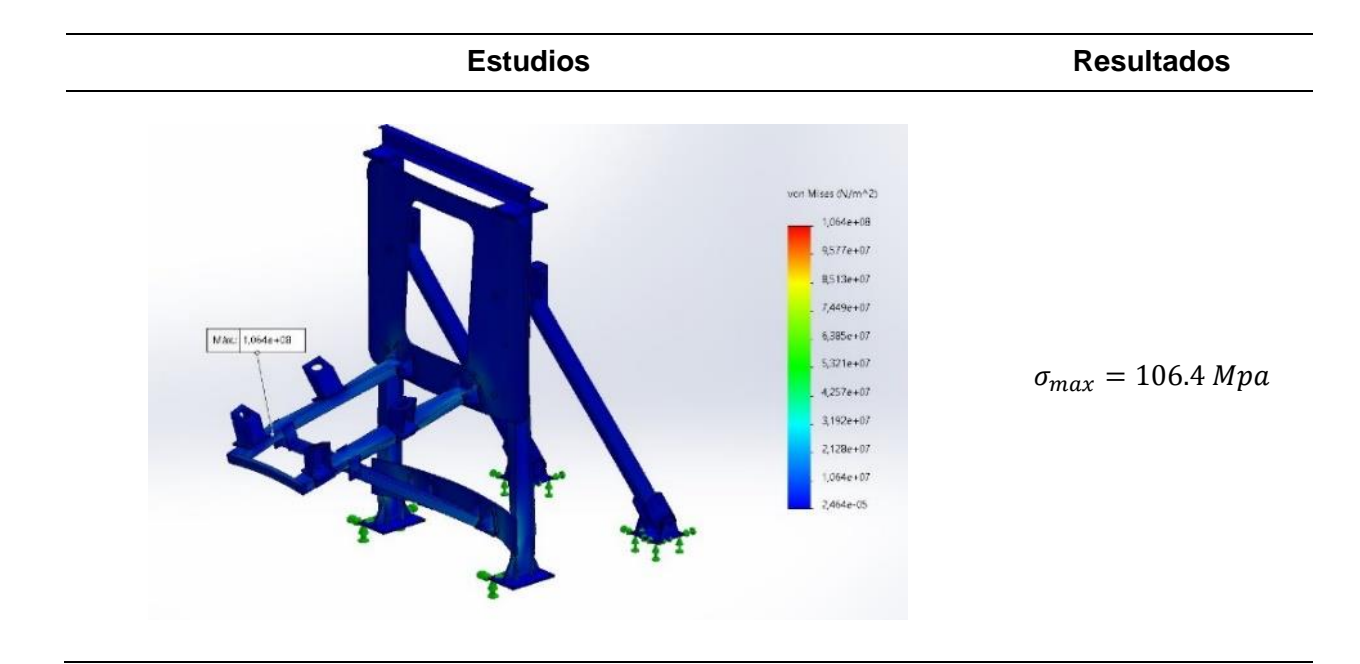

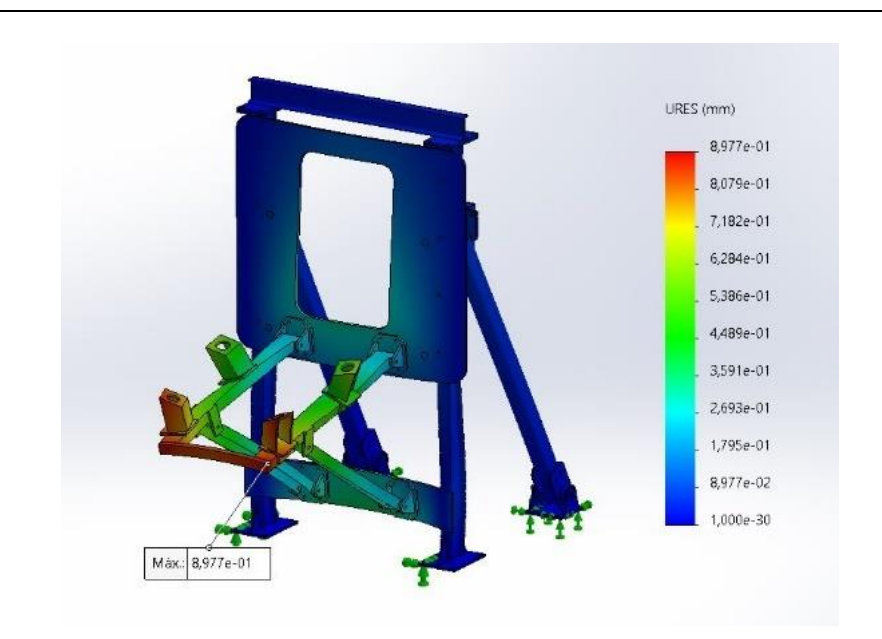

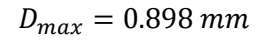

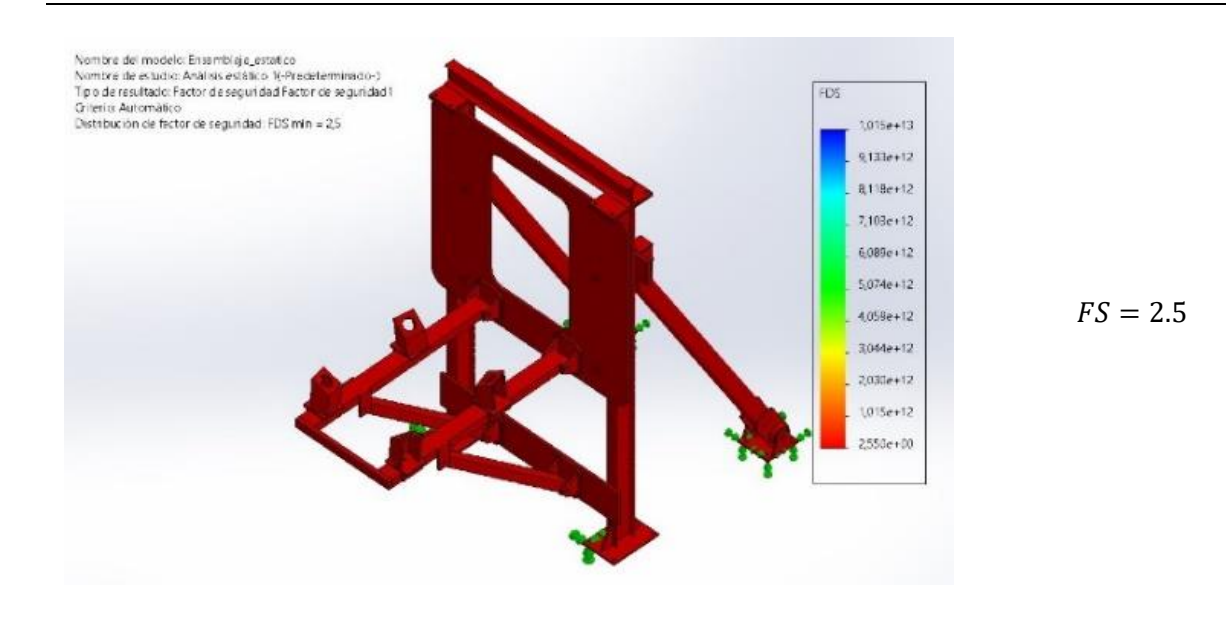

Las piezas sometidas a las fuerzas generadas por el motor y la fuerza de arrastre tienen valores de desplazamientos muy pequeños y esfuerzos que no superan el límite elástico del material, así como factores de seguridad dentro de un rango de 1.5 a 2 para cada componente de la bancada y un factor de seguridad de 2.5 para todo el sistema, por lo cual cumplen con los criterios de diseño establecidos.

**Estudio de vibraciones y resonancia.** Durante el funcionamiento de los motores recíprocos, los pistones, bielas y cigüeñales se mueven de forma alternativa, generando una fuerza de inercia que resulta en vibraciones capaces de provocar el efecto de la resonancia en la estructura del banco de pruebas. Este fenómeno puede afectar tanto el rendimiento como la seguridad del motor y de la propia estructura. Por lo tanto, se llevan a cabo estudios y análisis de vibración y resonancia durante la fase de diseño para prevenir este efecto.

En este sentido, se determina la frecuencia natural de la estructura y se compara con la del motor, lo que permite garantizar una estabilidad adecuada de la estructura y evitar su resonancia con el motor. Así, se logra evitar posibles riesgos para el correcto desempeño y la integridad de los componentes involucrados.

Se considera el valor más alto de RPM de los motores, el cual corresponde al motor IO-520, capaz de generar 3400 RPM. Por lo tanto, su frecuencia se calcula convirtiendo las revoluciones por minuto (RPM) a revoluciones por segundo (RPS). Para hacerlo, se divide las RPM por 60, ya que hay 60 segundos en un minuto:

$$
Frecuencia = Ciclos por segundo (RPS) = \frac{RPM}{60}
$$

$$
3400 \frac{rev}{minuto} \cdot \frac{1 \text{ minuto}}{60s} \cdot \frac{1 \text{ ciclo}}{1 \text{ rev}} = \frac{57}{s} = 57 \text{ Hz}
$$

$$
Frecuencia = 57 \text{ Hz}
$$

 $\sim$   $\sim$   $\sim$ 

La tabla 34 muestra el análisis de frecuencia de las 5 primeras formas modales y las frecuencias naturales de la bancada de los motores.

#### *Condiciones de frontera - Estructura sin amortiguadores*

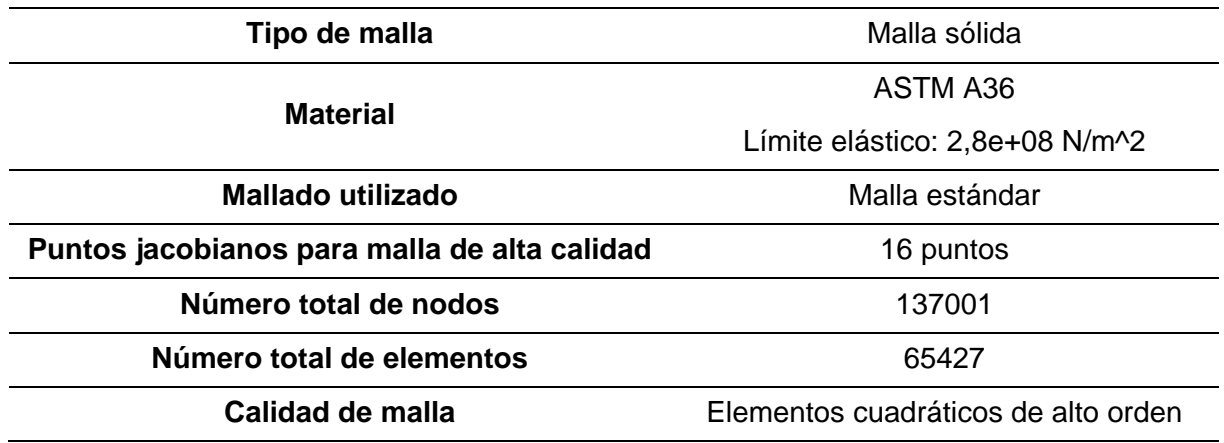

### **Tabla 34**

*Estudio de resonancia - Estructura sin amortiguadores*

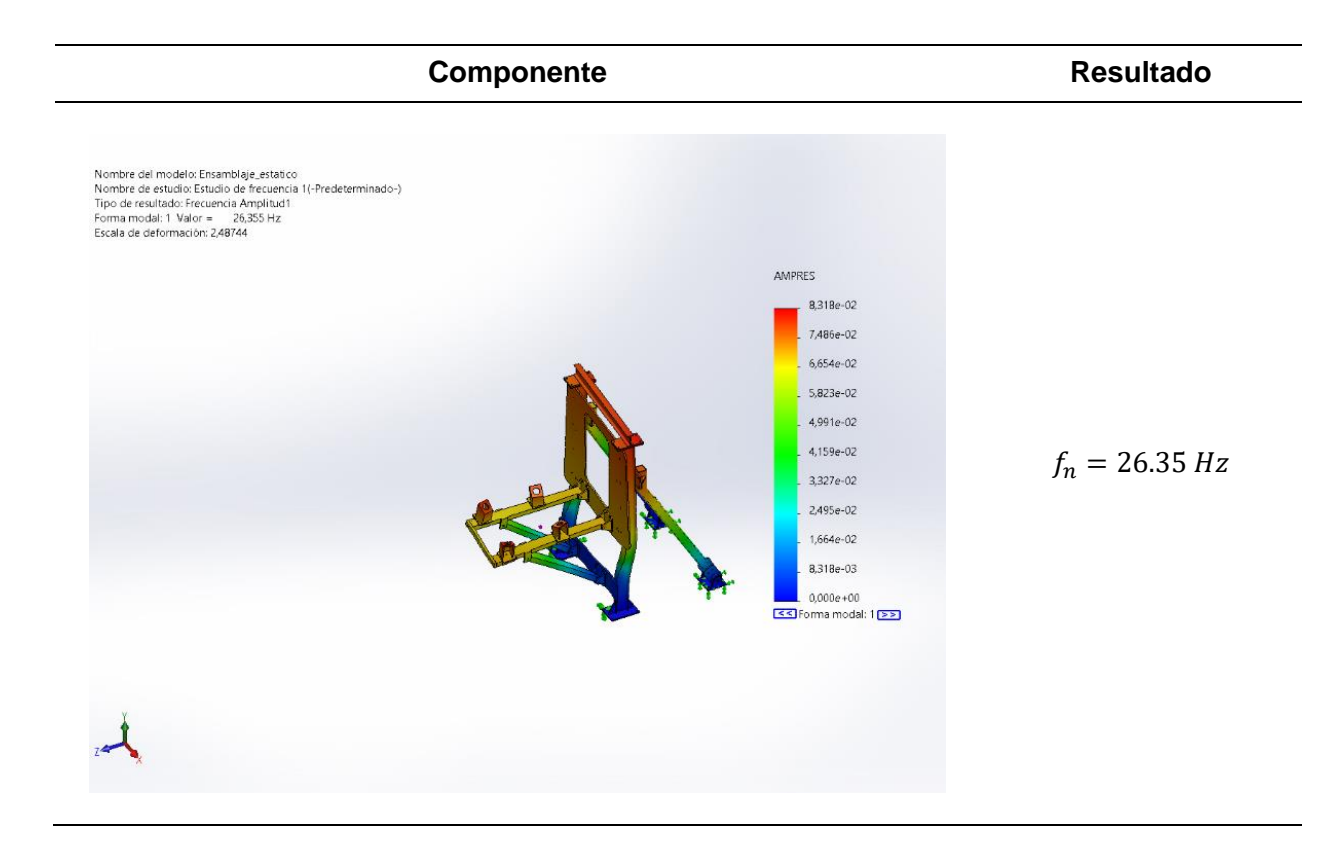

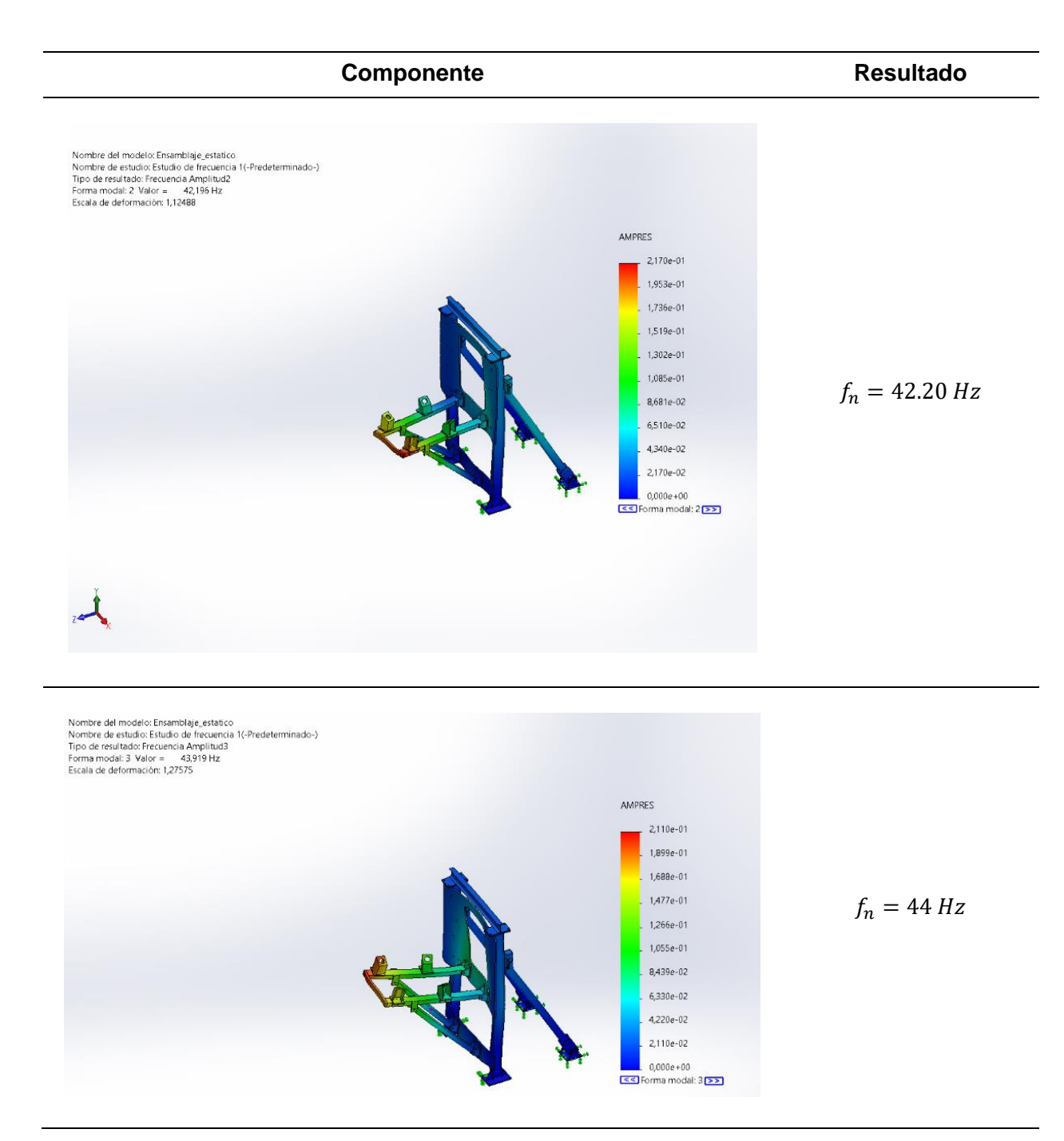

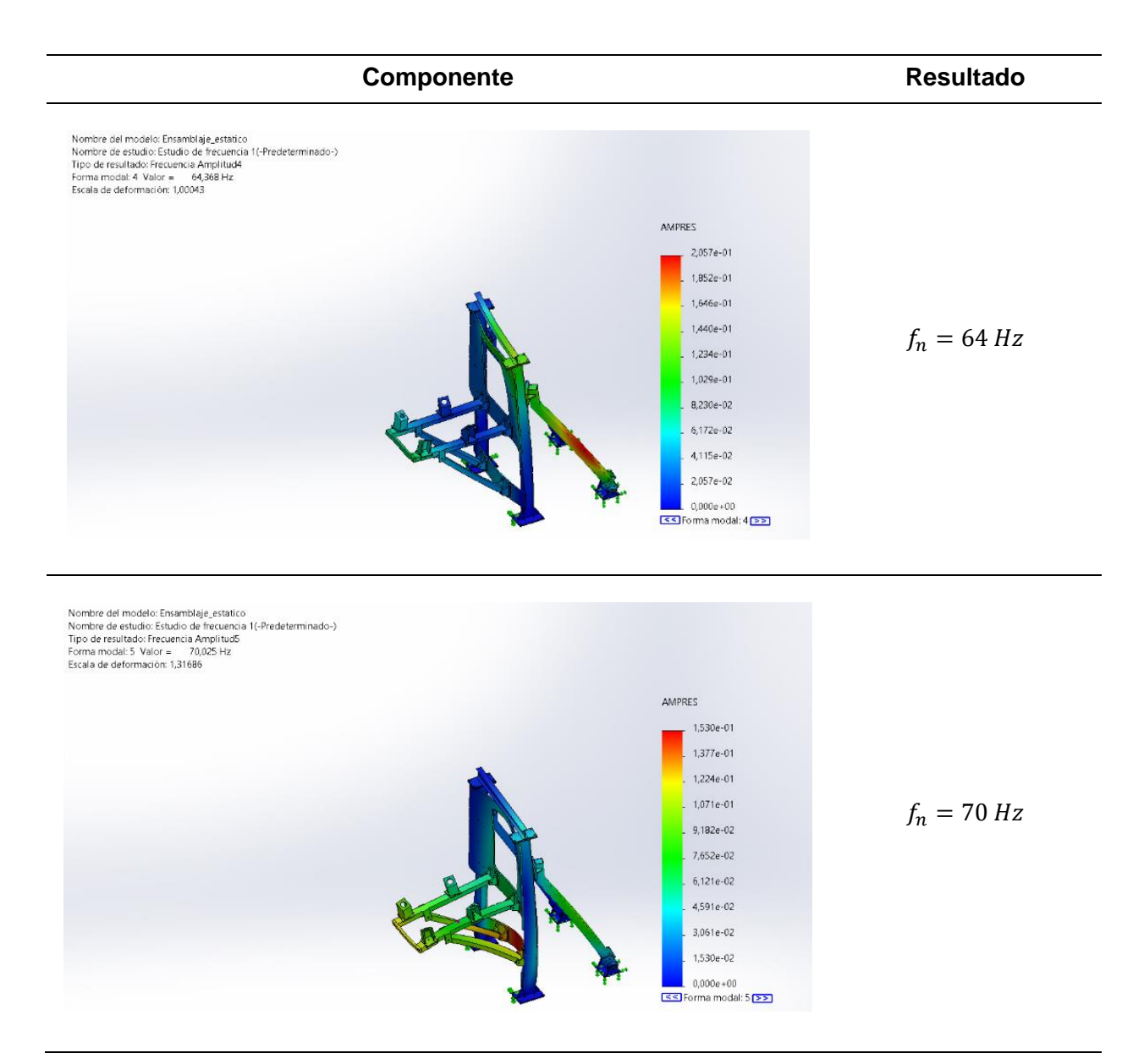

La tabla 34 muestra que la estructura de la bancada no entra en resonancia con el motor debido a que las frecuencias no son iguales, y la frecuencia más cercana se encuentra un 12% por encima de la frecuencia del motor a full potencia, sin embargo, por criterios de diseño es recomendable mantener una frecuencia por encima del 20% con respecto a la frecuencia generada por el motor a plena potencia.

**Sistema de amortiguamiento.** La opción elegida para el sistema de amortiguamiento son los apoyos elastoméricos, los cuales se componen de capas de elastómero que se vulcanizan para conformar una sola pieza monolítica. Esta solución es comúnmente utilizada para absorber vibraciones y reducir la transmisión de cargas en estructuras. En el caso específico del banco de pruebas, donde se realizan pruebas que generan vibraciones debido a las cargas dinámicas del motor y la hélice, los apoyos elastoméricos son una excelente alternativa para reducir la transmisión de cargas en la estructura, proteger el suelo, minimizar el riesgo de agrietamiento y evitar el efecto de resonancia que se podría generar con las cargas dinámicas del motor y hélice.

#### **Figura 60**

*Sistema de amortiguadores*

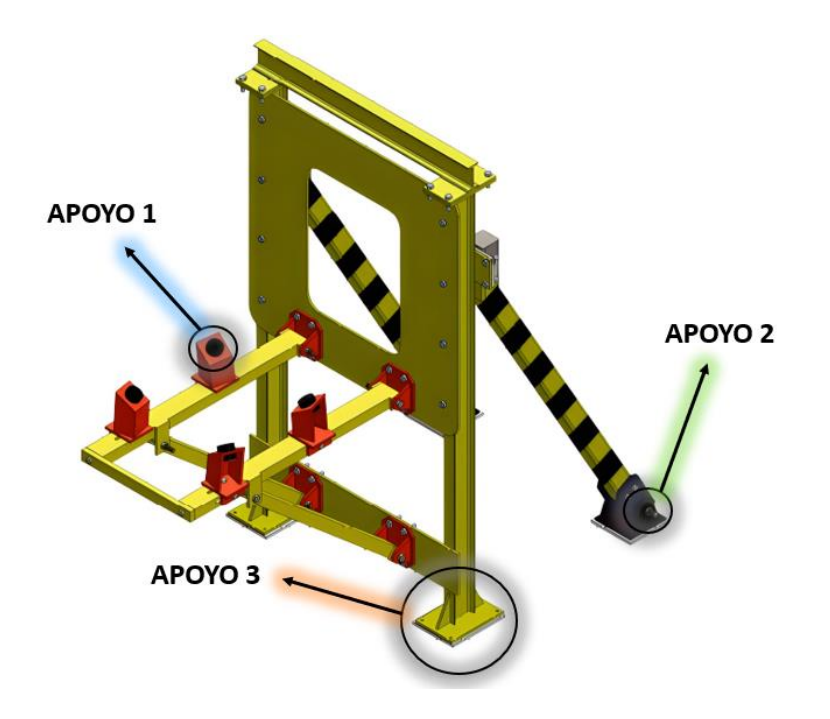

En la figura 60 y 61 se pueden observar las zonas de la estructura donde se han instalado los apoyos elastoméricos. Estos han sido dispuestos en tres puntos estratégicos, específicamente en los puntos de sujeción del motor y en las bases de la estructura, con el objetivo de otorgar mayor estabilidad frente a las vibraciones que puedan presentarse en la estructura.

- 1. Placas de 20x20x1 [cm]
- 2. Rollos bajo plano de 0.5 [cm] de espesor
- 3. Piezas vulcanizadas bajo plano

# **Figura 61**

*Apoyos elastoméricos*

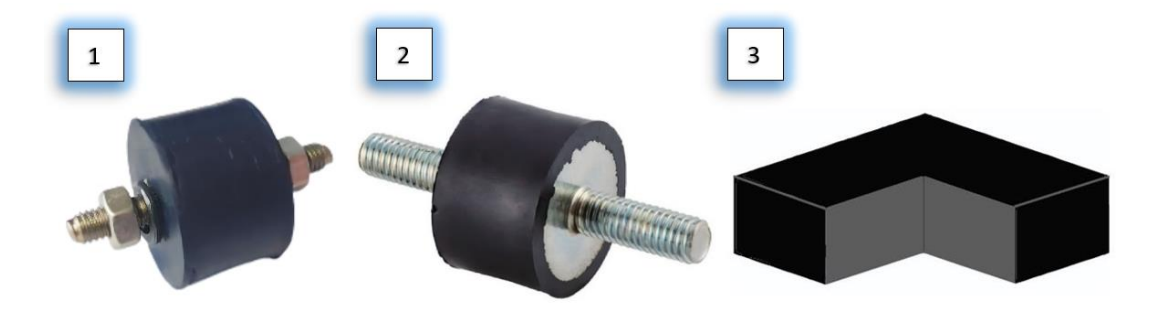

En las tablas 35 se muestra la ficha técnica del caucho de neopreno usado para los apoyos elastoméricos.

## **Tabla 35**

*Ficha técnica caucho neopreno* 

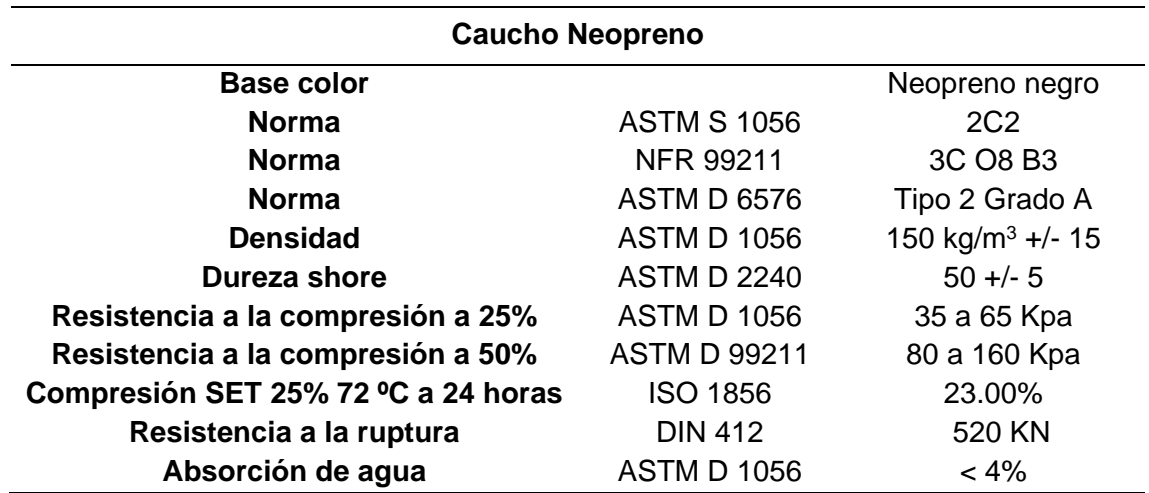

A continuación, en la tabla 36, se muestran los estudios de frecuencia de la estructura con los apoyos de elastoméricos.

#### **Tabla 36**

*Condiciones de frontera - Estructura con amortiguadores*

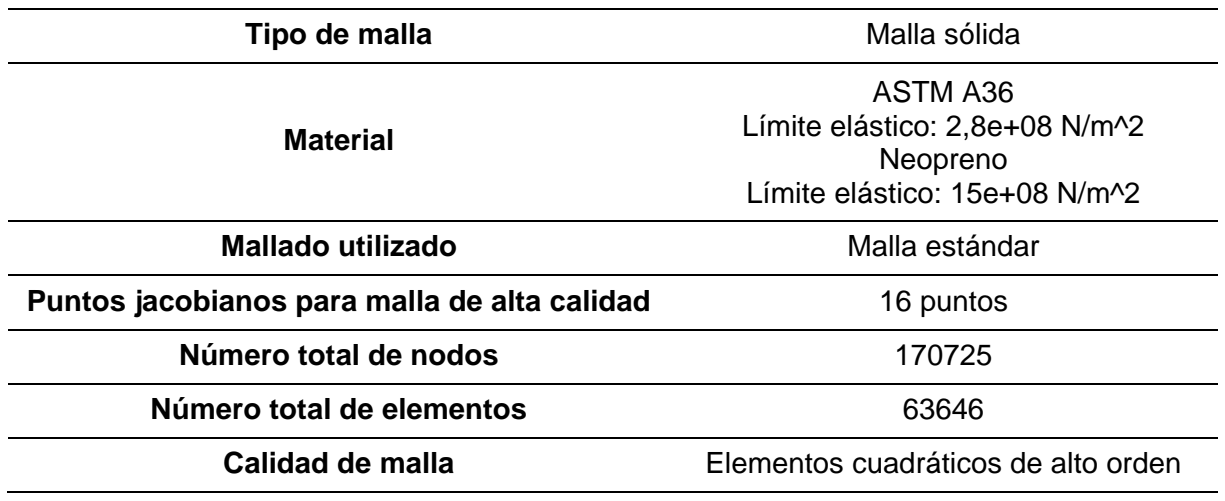

## **Tabla 37**

*Estudio de resonancia - Estructura con amortiguadores*

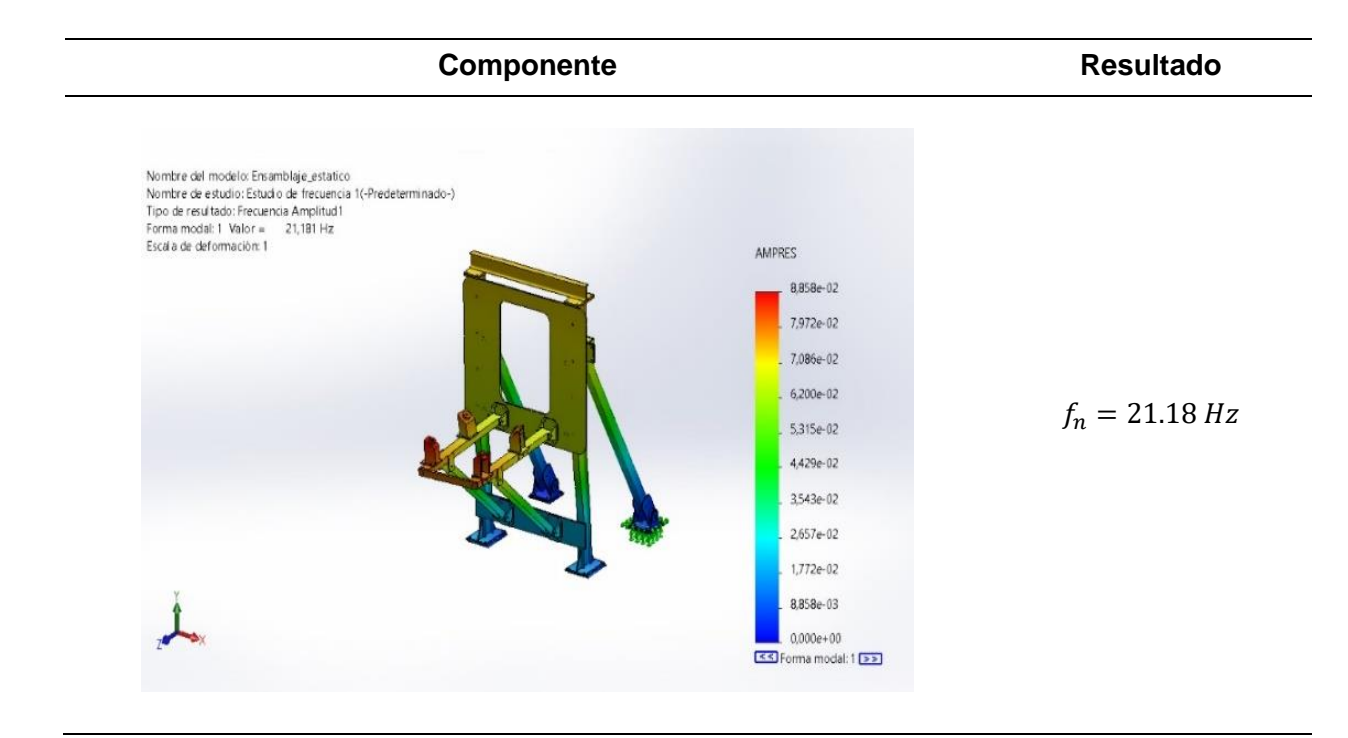

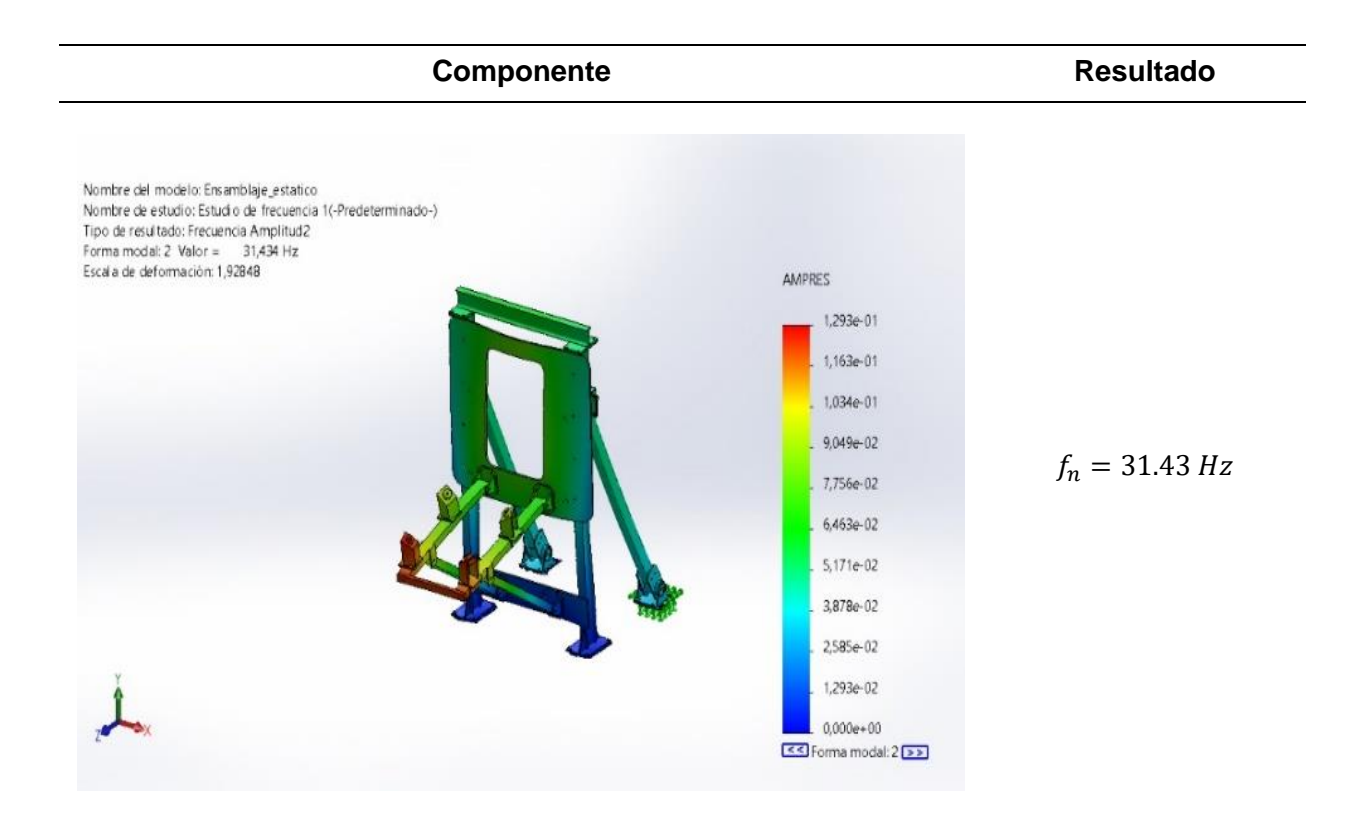

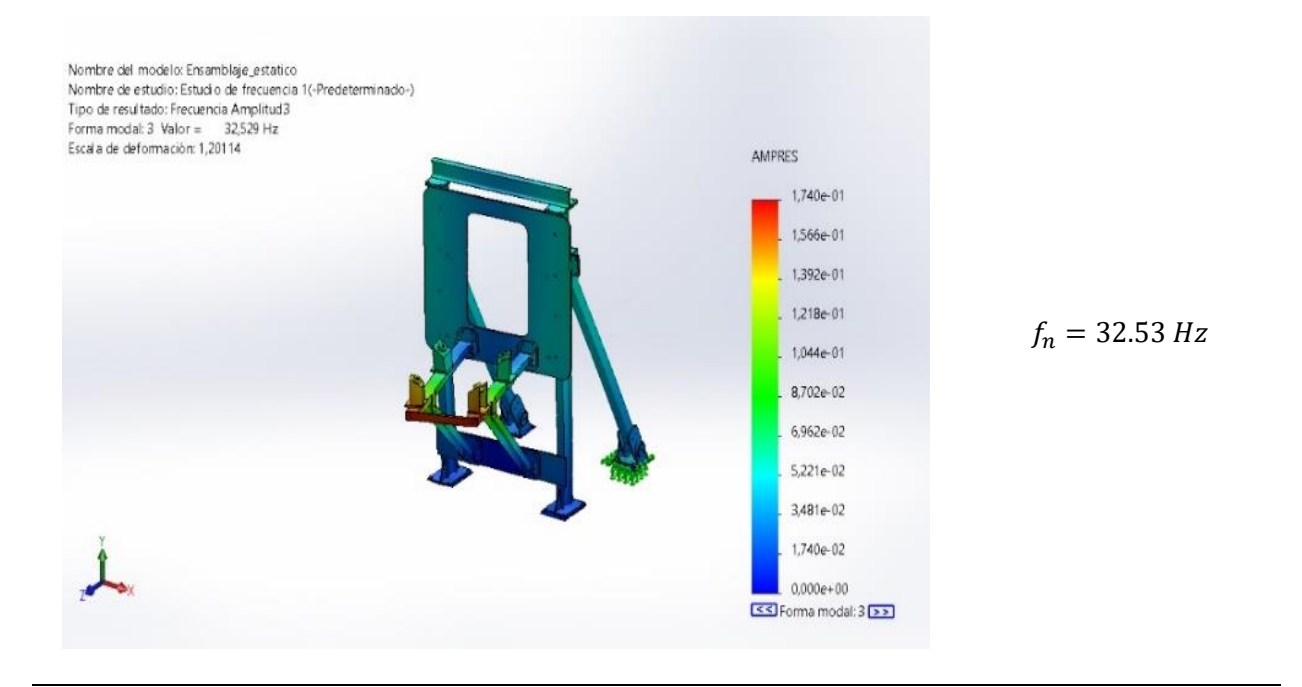

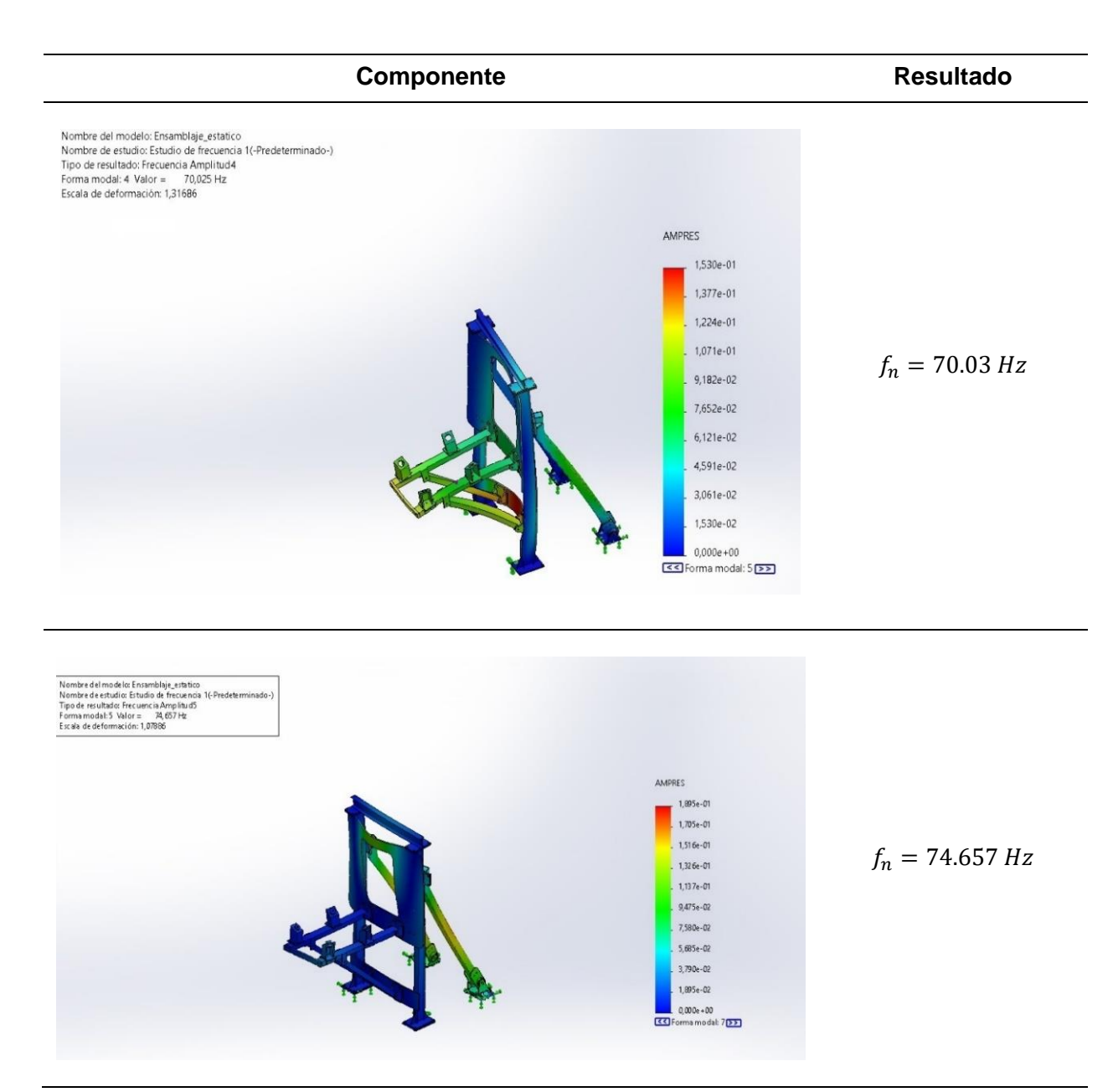

Mediante la aplicación de los apoyos elastoméricos en las bases de la estructura de la bancada del motor, se consigue que la frecuencia natural disminuya, en las primeras 3 formas modales analizadas por software CAE, permitiendo que la frecuencia más cercana a la fuente resonante se encuentre un 20.5% por encima de la misma en la forma modal 4, asegurando que la bancada no entre en resonancia.

**Estudio de fatiga.** Para el análisis por fatiga de la bancada se realizó una simulación de fatiga, con el objetivo de determinar la resistencia de los materiales bajo cargas de fatiga, sometiendo a la estructura a fuerzas repetidas de magnitudes especificadas en función de la carga que ejerce el motor y las fuerzas de empuje que se generan al estar en condiciones de potencia máxima, mientras se cuentan los ciclos o inversiones del esfuerzo hasta que se presenten grietas o ruptura del material.

En la figura 62 se muestra la gráfica S-N para un acero UNS G41300 normalizado, para los aceros se evidencia un cambio brusco en la dirección y más allá de ese cambio no ocurre la falla, la resistencia que corresponde al cambio en la gráfica se llama límite de resistencia o límite a la fatiga.

#### **Figura 62**

*Diagrama S-N a partir de los resultados de ensayos a la fatiga axial completamente invertidos*

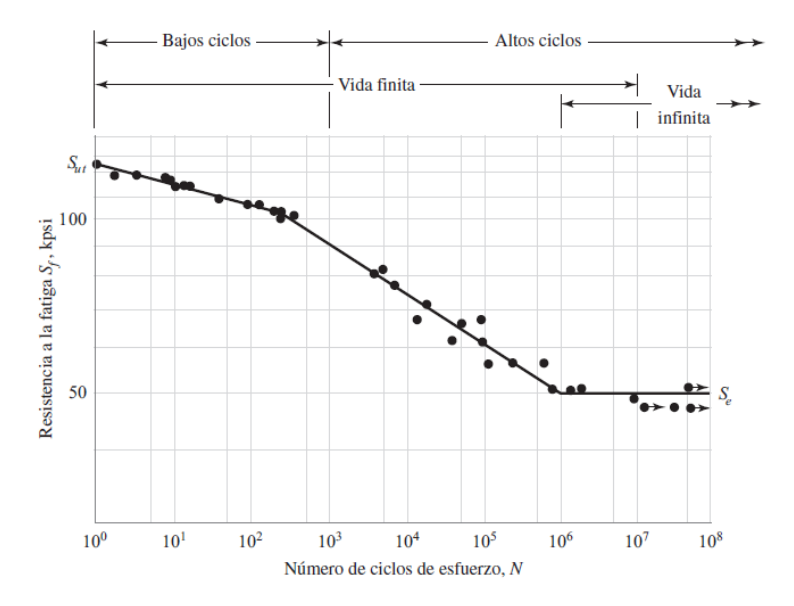

*Nota*. Tomado de (Richard Budinas & Keith Nisbeth, 2008).

Para el estudio se tomó en cuenta una cantidad de 10000 ciclos con esfuerzos invertidos de esfuerzo, el diseño se basó en vida infinita debido a que por la característica del acero ASTM A36 utilizado en los componentes de la estructura presentan porcentajes de daño en ciclos mayores a  $N = 10^6$ .

La tabla 38 muestra los resultados obtenidos de daño y vida de la bancada por análisis de fatiga en software específico.

#### **Tabla 38**

*Estudio CAE de fatiga*

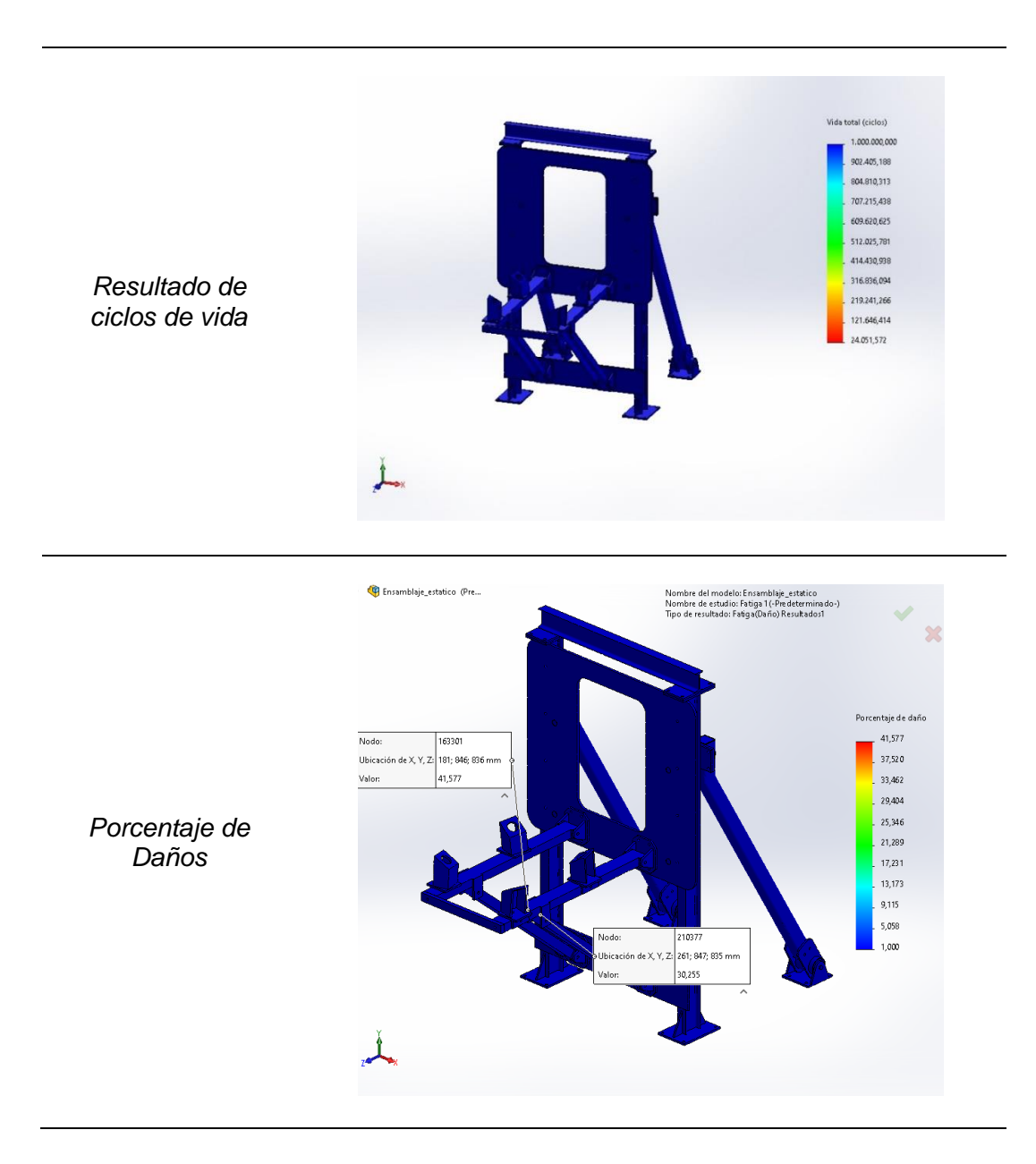

La estructura presenta agrietamiento y porcentaje de daño a los 24 · 10<sup>6</sup> ciclos en las partes críticas de la estructura con un valor de la inicial de del 1% de daño hasta el 41.60 %, de esta manera se concluye que la estructura no va a fallar para ciclos de funcionamiento bajos y se comprueba el diseño a vida infinita.

**Estudio dinámico.** Para el análisis dinámico se consideró un estudio de dinámica lineal basada en armónicos, para analizar la respuesta de tensiones y deformaciones por el efecto del motor a plena potencia en un tiempo determinado, la carga se desarrolla completa desde un instante 0 o arranque del motor hasta un instante t hasta que el motor consigue alcanzar las máximas revoluciones lo que provoca que la estructura desarrolle desplazamientos y tensiones progresivas y debe ser capaz de disipar esa energía en un tiempo determinado mediante un factor de amortiguamiento, la figura 63 resume los factores de amortiguamiento utilizados para cada tipo de configuración de estructuras.

#### **Figura 63**

*Porcentaje de coeficientes de amortiguamiento para cada tipo de sistema recomendados por software*

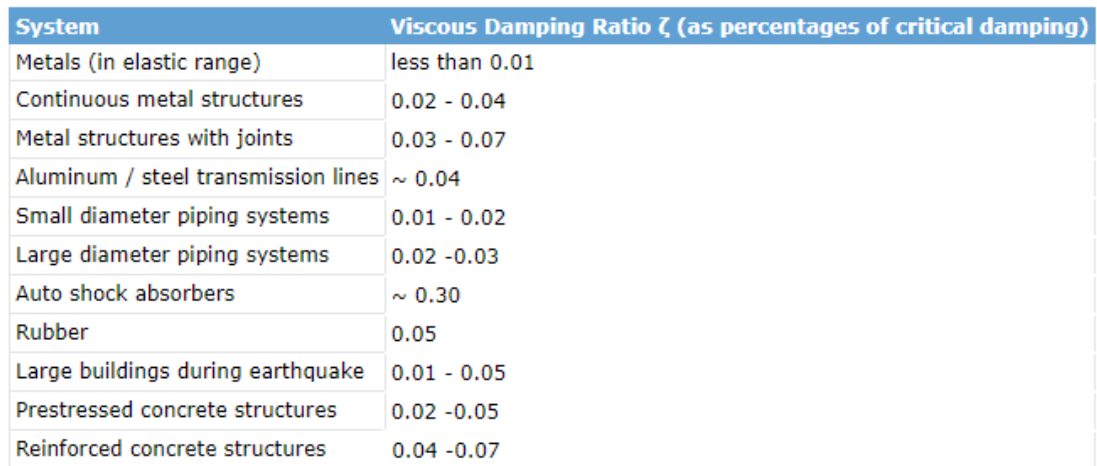

Nota. Tomado de (Systemes, 2018)

Para el caso de estructuras metálicas con juntas se establece un coeficiente de amortiguamiento de 3-7%, para la simulación se tomó un coeficiente de 5%.

La tabla 39 muestra los resultados obtenidos de tensión y deformación resultante de la bancada por análisis dinámico en software específico.

## **Tabla 39**

*Estudio CAE por dinámica lineal mediante armónicos*

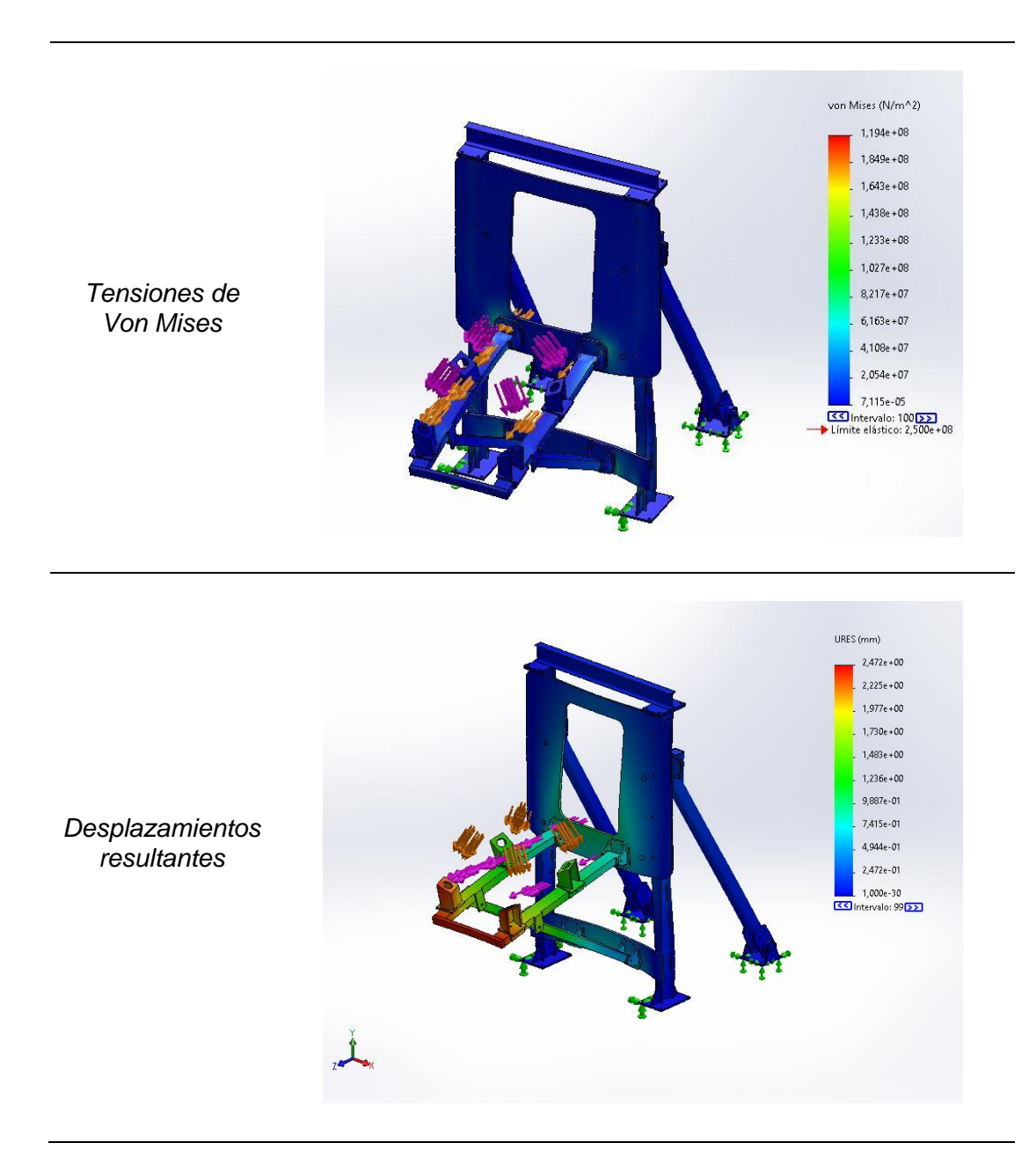

Los resultados muestran una tensión máxima de 205.4 MPa y una deformación máxima resultante de 2.47  $mm$ , la tensión máxima generada se encuentra por debajo del límite elástico del material por lo que el factor de seguridad obtenido es de

$$
N = \frac{Límite elástico del material}{Esfuerzo máximo de Von Misses}
$$

$$
N = \frac{250 \, MPa}{119.4 \, MPa} = 2.09
$$

De acuerdo a la tabla 40 se puede concluir que el factor de seguridad de la bancada

bajo carga dinámica es adecuado, lo que permite que la estructura no falle.

#### **Tabla 40**

*Factor de seguridad para materiales dúctiles bajo condiciones de diseño estáticas y dinámicas*

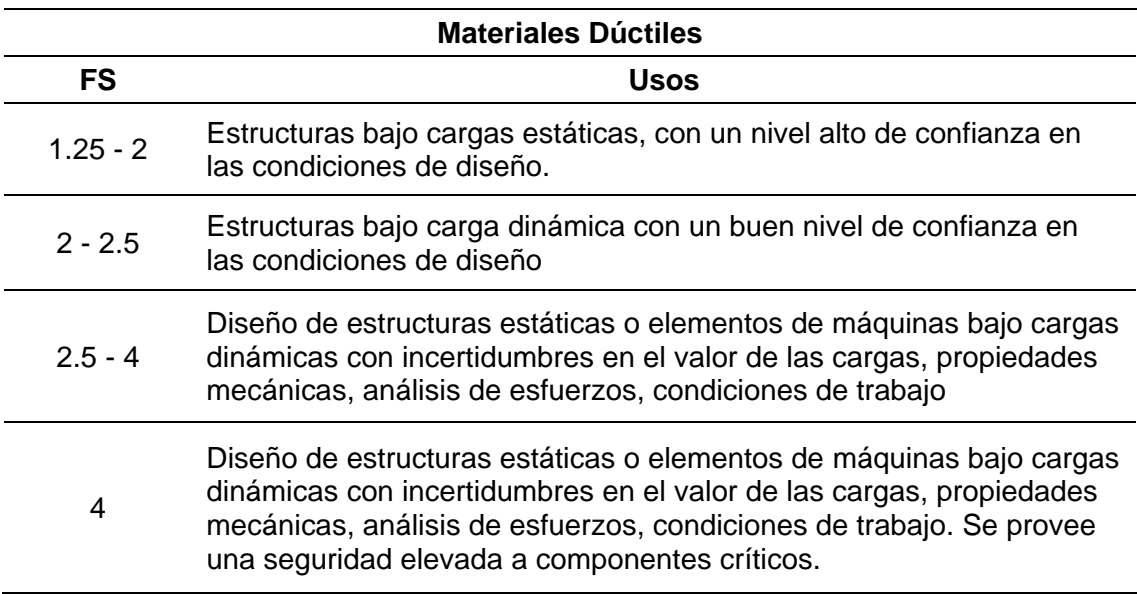

Nota. Tomado de (Mott, 2006)

#### **Sistema de control y monitoreo**

#### *Selección del Sistema EMS*

Para seleccionar el sistema de monitoreo del motor EMS (Engine Monitoring System) se tomará en cuenta tres modelos: el TXi EIS de Garmin, el MVP-50 de Electronics International y el EDM-930 de J.P. Instruments.

**TXi EIS de Garmin.** Es conocido por su pantalla táctil de alta resolución y su integración con otros productos Garmin, lo que permite un control y monitoreo integrado del avión. Además, también tiene alertas personalizables y configuraciones de visualización de datos para adaptarse a las preferencias del técnico. Las dimensiones frontales de la pantalla de este sistema son de 6" de ancho por 3.6" de alto y su precio es de 10,347 USD.

#### **Figura 64**

*El TXi EIS de Garmin*

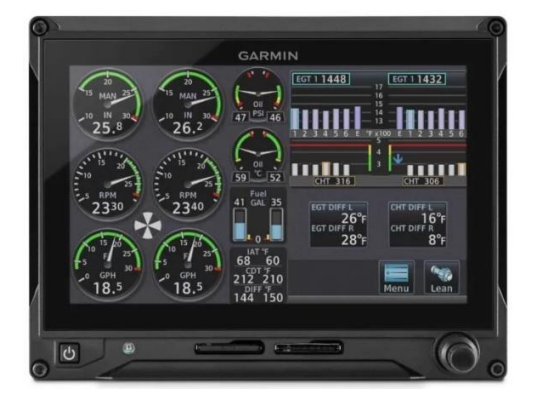

Nota. Tomado de (Garmin, 2018)

**MVP-50 de Electronics International.** Es otro sistema popular de monitoreo de motor que incluye una pantalla de cristal líquido de alta resolución y es conocido por su capacidad para mostrar una amplia variedad de datos del motor de forma simultánea y de manera clara y fácil de leer. Las dimensiones frontales de la pantalla de este sistema son de 5,55" de ancho por 5,15" de alto y su precio es de 7,500 USD.

## **Figura 65**

#### *El MVP-50 de Electronics International*

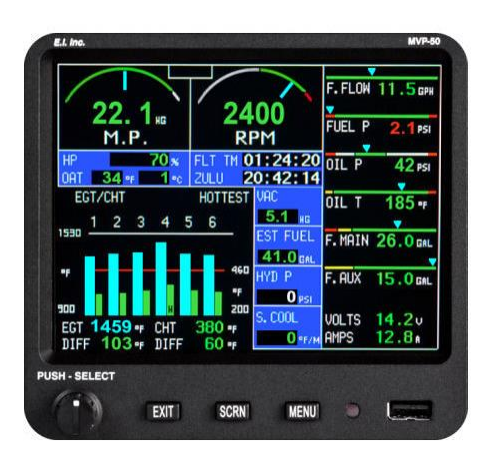

Nota. Tomado de (Garmin, 2018)

**EDM-930 de J.P. Instruments.** Es un sistema de monitoreo de motor digital que ofrece una amplia variedad de datos del motor en tiempo real y se ha destacado por su precisión y facilidad de uso. También tiene alertas personalizables y una pantalla fácil de leer que muestra información crítica de motor. Las dimensiones frontales de la pantalla de este sistema son de 6.18" de ancho por 5,17" de alto y su precio es de 8,012 USD.

## **Figura 66**

*El EDM-930 de J.P. Instruments*

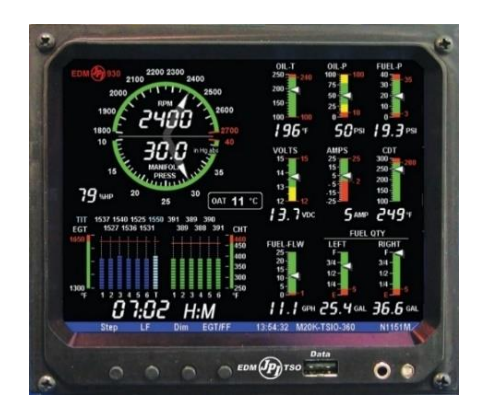

En resumen, los tres sistemas son considerados de alta calidad, cuentan con una pantalla a color, una interfaz fácil de leer, almacenamiento de datos, precisión, fiabilidad, alarmas y tienen una buena reputación en la industria de la aviación. Por lo tanto, para tomar una decisión se realizó una matriz de selección de conceptos de acuerdo a las necesidades y preferencias de la empresa, la cual se muestra en la tabla 41.

#### **Tabla 41**

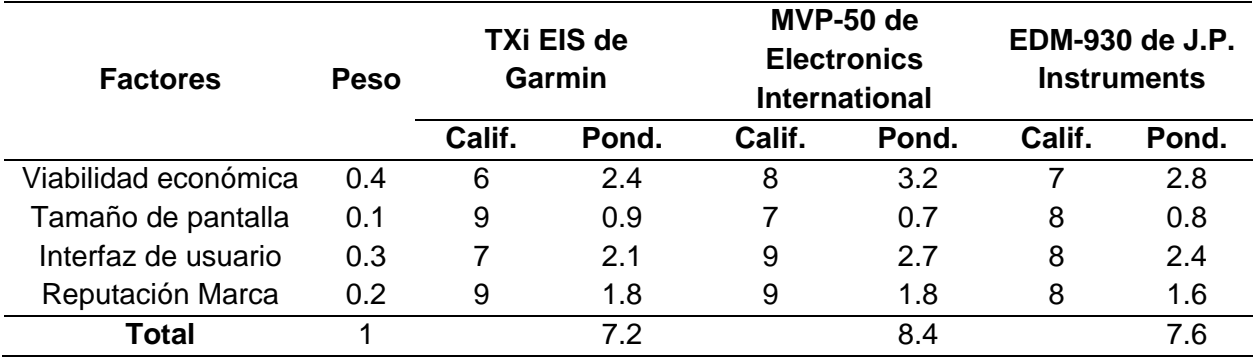

*Selección del sistema EMS*

Nota. La puntuación máxima de calificación es de diez.

Según la tabla 41, el sistema de monitoreo MVP-50 de Electronics International resulta ser el más apropiado con una calificación de 8.4, destacándose especialmente por su viabilidad económica e interfaz de usuario.

#### *Características específicas del MVP-50*

El MVP-50 es un sistema de monitoreo de motor de última generación que cuenta con la aprobación de la FAA como reemplazo primario para instrumentos de sistemas de motores y aeronaves. A diferencia de las pantallas multifuncionales o los indicadores tradicionales, el MVP-50 ofrece características avanzadas que no se encuentran comúnmente en otros sistemas. Una de las ventajas más notables del MVP-50 es su capacidad para reducir la

cantidad de instrumentos que normalmente se montan en el panel de la aeronave, pasando de alrededor de 15 a solo 1.

La tabla 42, muestra los componentes que integran el hardware de este sistema.

#### **Tabla 42**

*Componentes que incluye el paquete MVP-50*

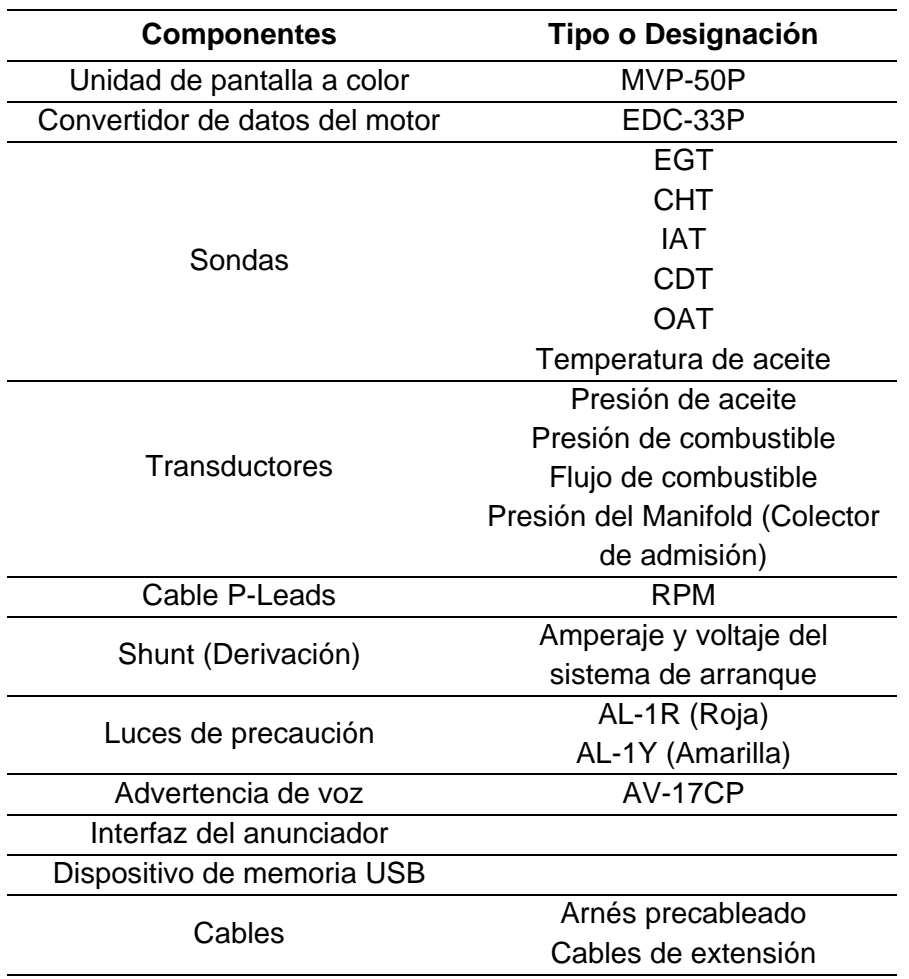

*Nota.* Tomado de (Electronics International, 2011)

En resumen, el hardware del MVP-50 se compone de cuatro grupos principales de componentes: sondas, transductores y cables de extensión; EDC (convertidor de datos del motor); pantalla MVP; y anunciadores de alertas (luces y voz).

## **Figura 67**

*Grupos principales de componentes del módulo MVP-50*

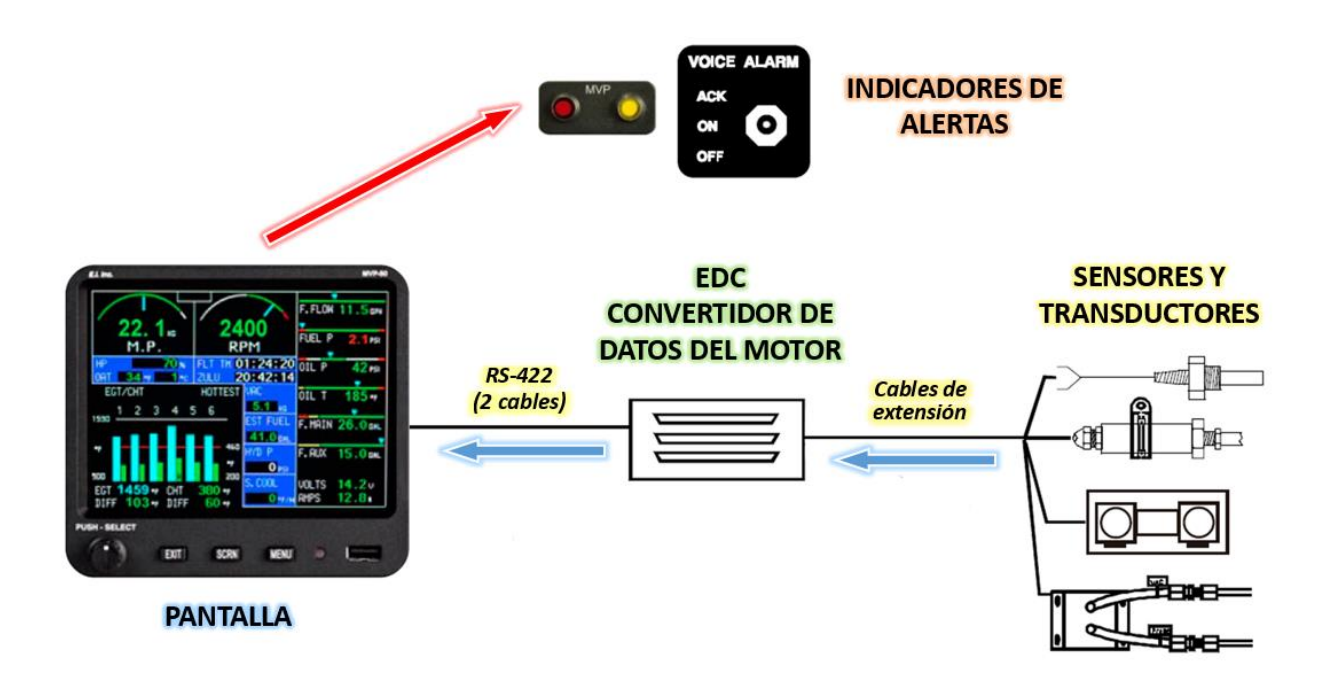

*Nota.* Tomado de (Electronics International, 2011).

### *Sondas, transductores y cables de extensión*

Estos componentes se utilizan para medir presiones, temperaturas, flujo de combustible, voltios, amperios, niveles de combustible y muchas otras funciones del sistema del motor y la aeronave. Las señales analógicas producidas por los transductores y las sondas se enrutan a través de los cables de extensión a varias entradas del EDC.

- **Sonda EGT tipo K.** Mide la temperatura de gases de escape (EGT, Exhaust Gas Temperature) y se coloca en el sistema de escape del motor (Exhaust Manifold).
- **Sonda CHT tipo K.** Mide la temperatura de la cabeza del cilindro (CHT, Cylinder Head Temperature) y se instala en la culata del motor, en la parte superior de cada cilindro.
- **Sonda IAT tipo K.** Mide la temperatura del aire de admisión (IAT, Induction Air Temperature) y se ubica en el sistema de admisión del motor,
- **Sonda CDT tipo K.** Mide la temperatura del aire comprimido en la salida del compresor (CDT, Compressor Discharge Temperature) y se ubica en la línea de descarga del compresor (Intake Manifold).
- **Sonda OAT tipo K.** Mide la temperatura del aire exterior del motor (OAT, Outside Air Temperature) y se coloca en una parte externa de la estructura de la bancada.
- **Sonda de temperatura del aceite tipo K.** Mide la temperatura del aceite del motor y se instala en él cárter o en una de las líneas de retorno del aceite.

#### **Figura 68**

*Sonda de temperatura tipo K – EGT, CHT, IAT, CDT, OAT, Aceite*

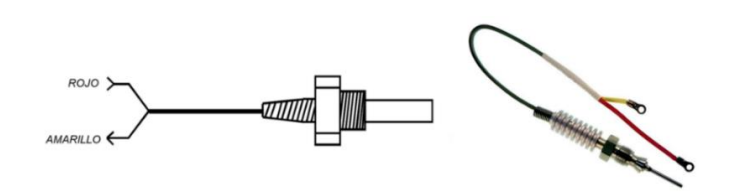

Nota. Tomado de (Electronics International, 2011).

**Transductor de presión del colector PT- 60ABS.** El PT- 60ABS se utiliza para medir la presión de la línea del colector de admisión del motor (Intake Manifold). La señal eléctrica generada por el transductor se convierte en una señal de salida proporcional a la presión medida. El PT-30ABS mide la presión en un rango de 0 a 60 pulgadas de mercurio (inHg).

#### **Figura 69**

*Transductor de presión PT- 60ABS*

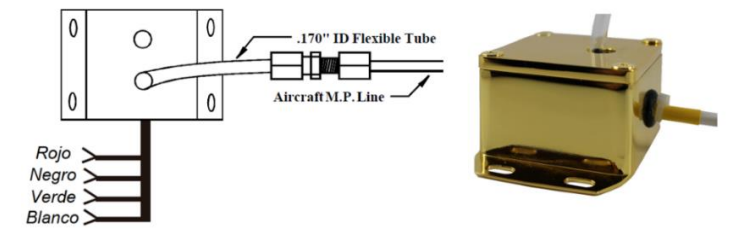

Nota. Tomado de (Electronics International, 2011)

**Transductor de presión de aceite y combustible PT-100GA.** Este transductor se utiliza para medir la presión del aceite y combustible del motor. Se usa en la mayoría de los motores para presiones de hasta 120 psi.

### **Figura 70**

*Transductor de presión de aceite y combustible PT-100GA*

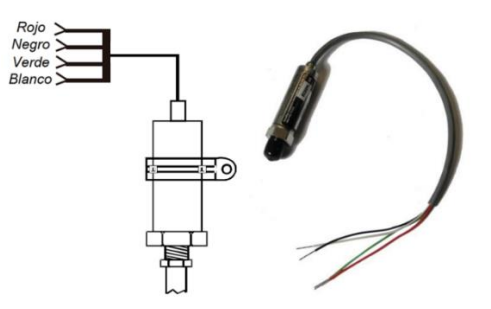

Nota. Tomado de (Electronics International, 2011)

**Transductor de flujo de combustible FT-60.** Es un dispositivo utilizado para medir la cantidad de combustible que fluye a través de un sistema. Funciona emitiendo ondas de sonido ultrasónicas a través del combustible en una tubería o conducto, midiendo el tiempo que tardan las ondas en viajar hacia arriba y hacia abajo. Al comparar los tiempos de viaje de las ondas, el FT-60 puede calcular la tasa de flujo del combustible en tiempo real.

### **Figura 71**

*Transductor de flujo de combustible FT-60*

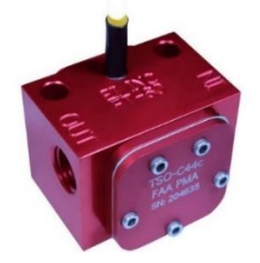

Nota. Tomado de (Electronics International, 2011).

**Derivación externa S-50 Shunt.** Es un dispositivo de medición utilizado para medir corrientes eléctricas en un circuito. La derivación externa S-50 es un tipo de shunt externo que se utiliza para medir corrientes de hasta 50 amperios.

# **Figura 72**

*Derivación externa S-50 Shunt*

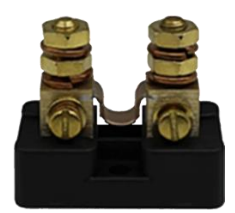

Nota. Tomado de (Electronics International, 2011).

**Cables P-Leads.** Son un tipo de cables utilizado en motores de aviación para medir las RPM del motor atreves de los magnetos.

# **Figura 73**

*Conexión señales RPM*

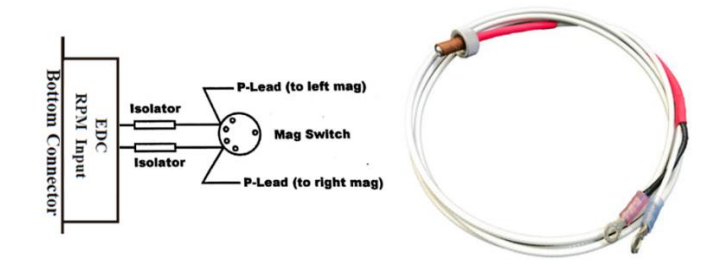

Nota. Tomado de (Electronics International, 2011).

### *EDC (Convertidor de datos del motor)*

El EDC convierte las señales analógicas de las sondas y los transductores a un formato digital. Los datos registrados por el EDC son enviados a la pantalla del MVP mediante dos cables que siguen el estándar o protocolo de comunicación RS-422. La unidad EDC mide 4,5" de largo por 3,5" de ancho por 2,2" de alto y cuenta con tres conectores tipo D-sub de 37 pines

que interactúan con las diversas sondas, transductores o módulos encargados de registrar los diferentes parámetros del motor.

# **Figura 74**

*Dimensiones del convertidor de datos del motor (EDC-33P)*

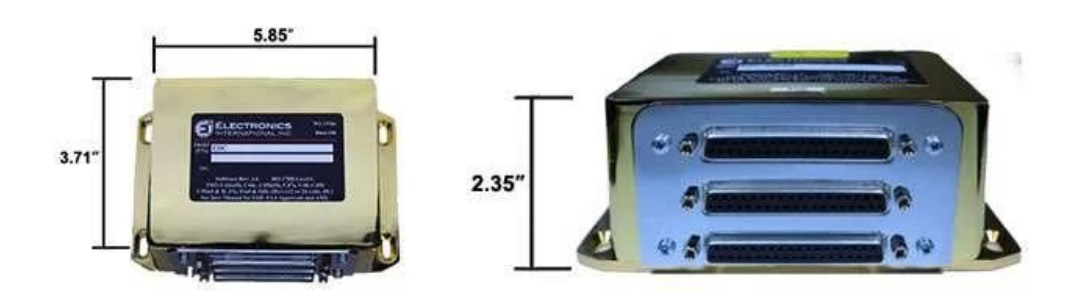

Nota. Tomado de (Electronics International, 2011).

# **Tabla 43**

*Especificaciones del convertidor de datos del motor (EDC-33P)*

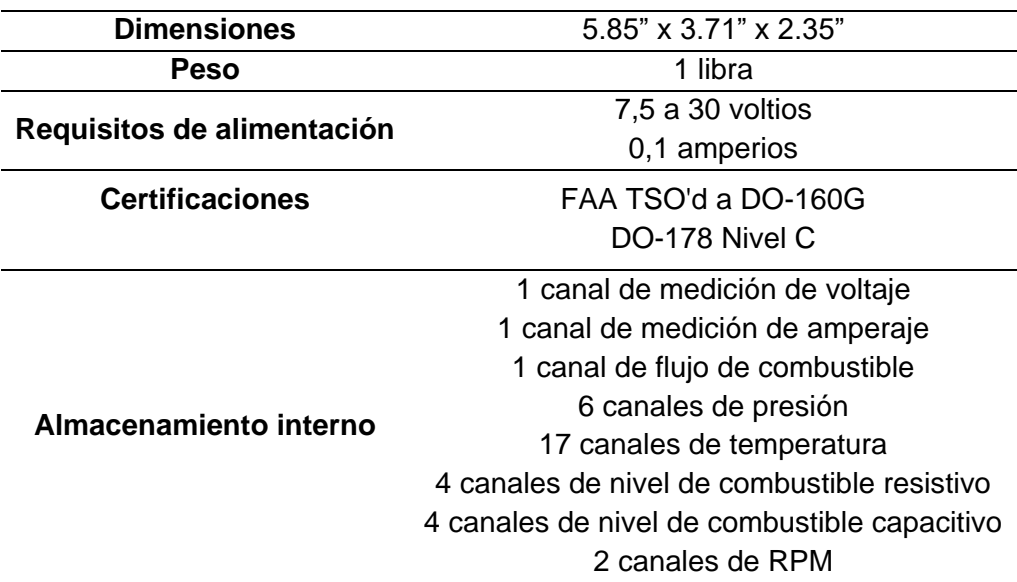

Nota. Tomado de (Electronics International, 2011).

En la figura 75 y tabla 44, se muestran la designación de los pines del conector

superior.

# **Figura 75**

*Designación de los pines del conector superior*

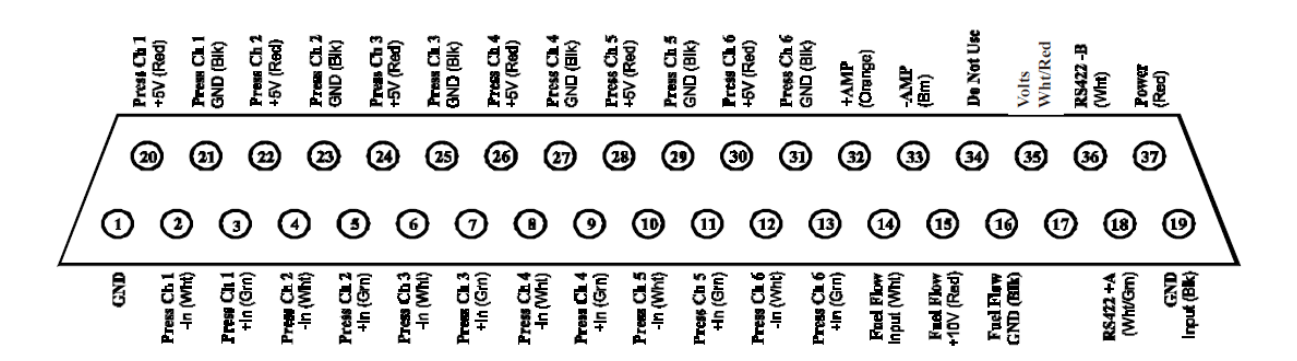

Nota. Tomado de (Electronics International, 2011)

### **Tabla 44**

*Designación de los pines del conector superior*

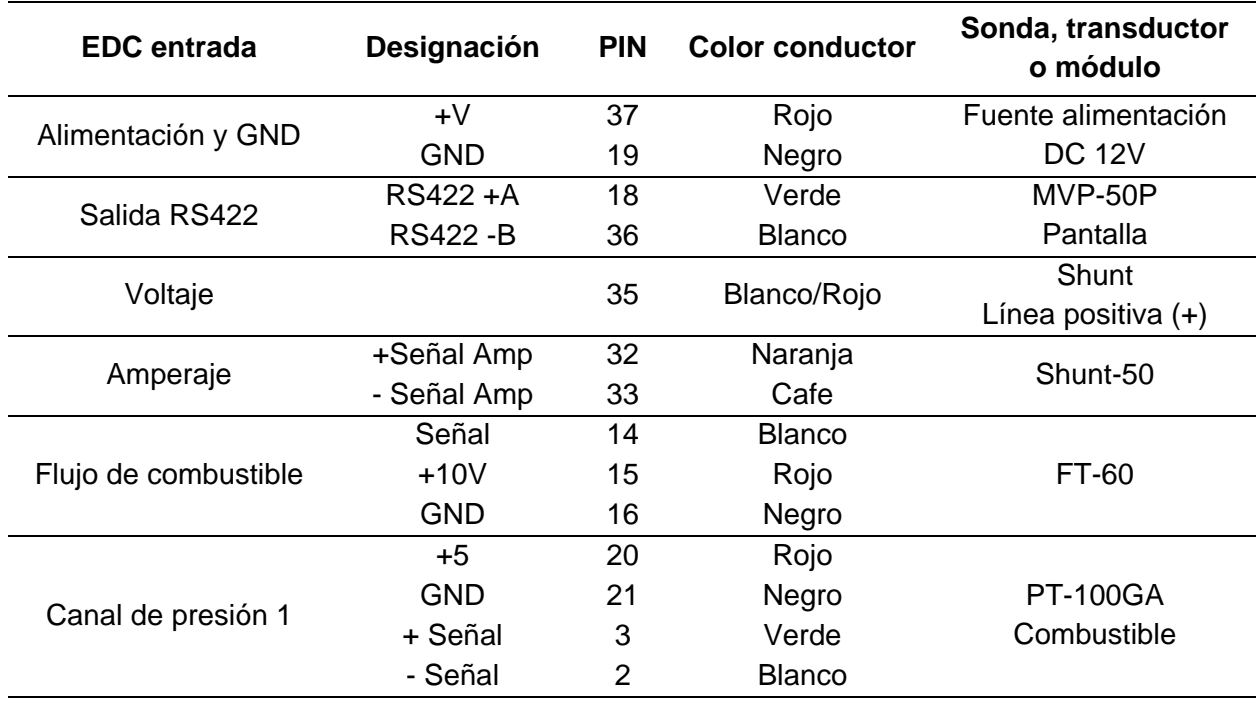
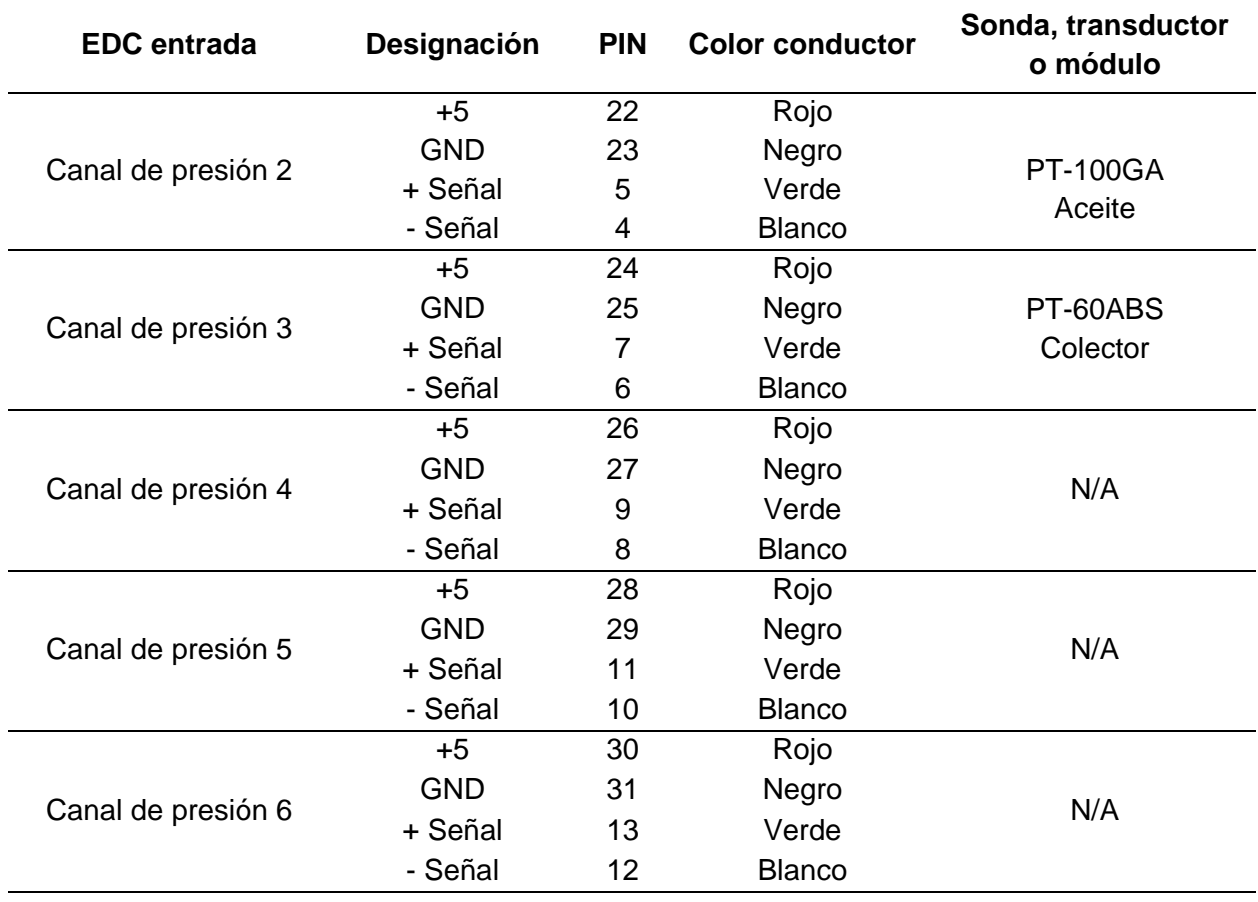

Nota. Tomado de (Electronics International, 2011)

En la figura 76 y tabla 45, se muestran la designación de los pines del conector medio.

#### **Figura 76**

*Designación de los pines del conector medio*

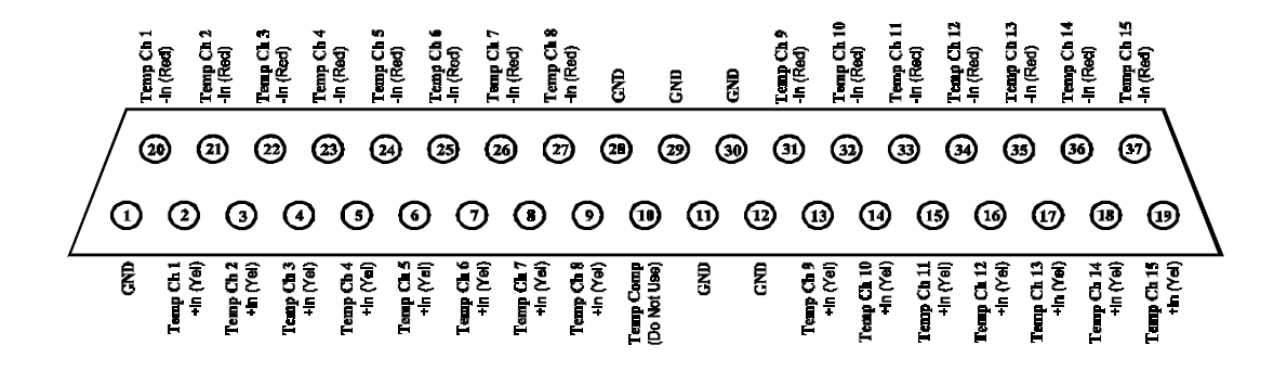

Nota. Tomado de (Electronics International, 2011)

## *Designación de los pines del conector medio*

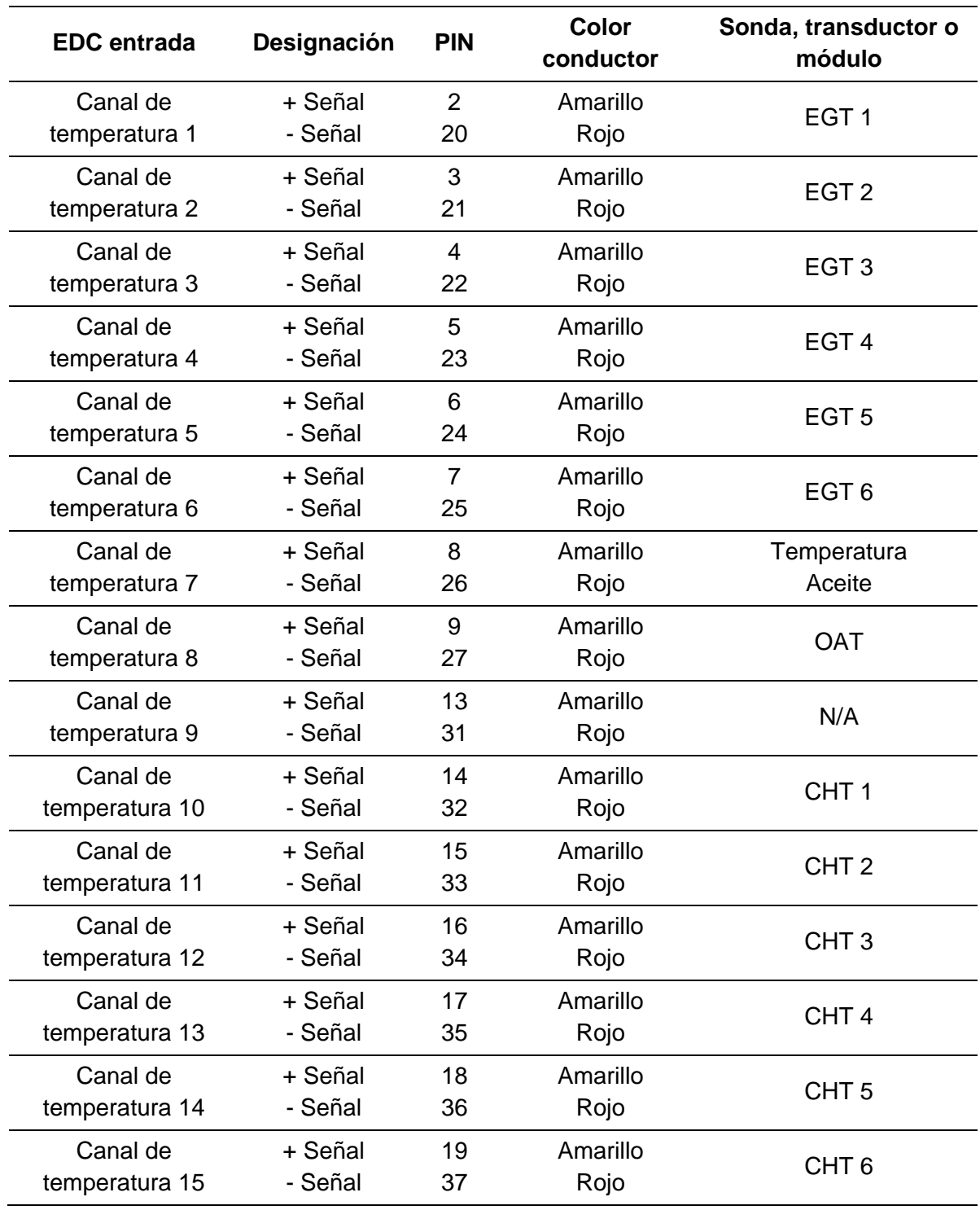

Nota. Tomado de (Electronics International, 2011)

En la figura 77 y tabla 46, se muestran la designación de los pines del conector inferior.

## **Figura 77**

*Designación de los pines del conector inferior*

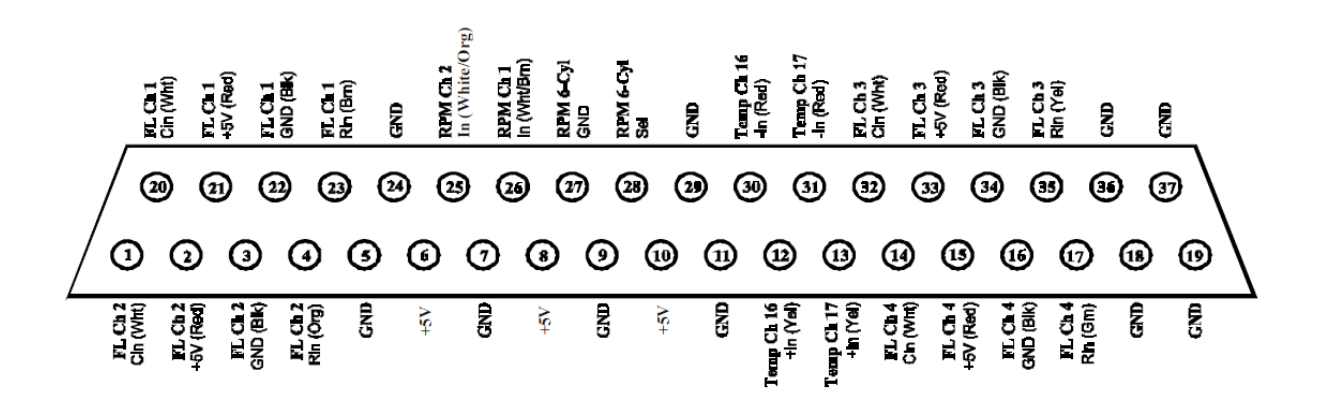

Nota. Tomado de (Electronics International, 2011).

#### **Tabla 46**

*Designación de los pines del conector inferior*

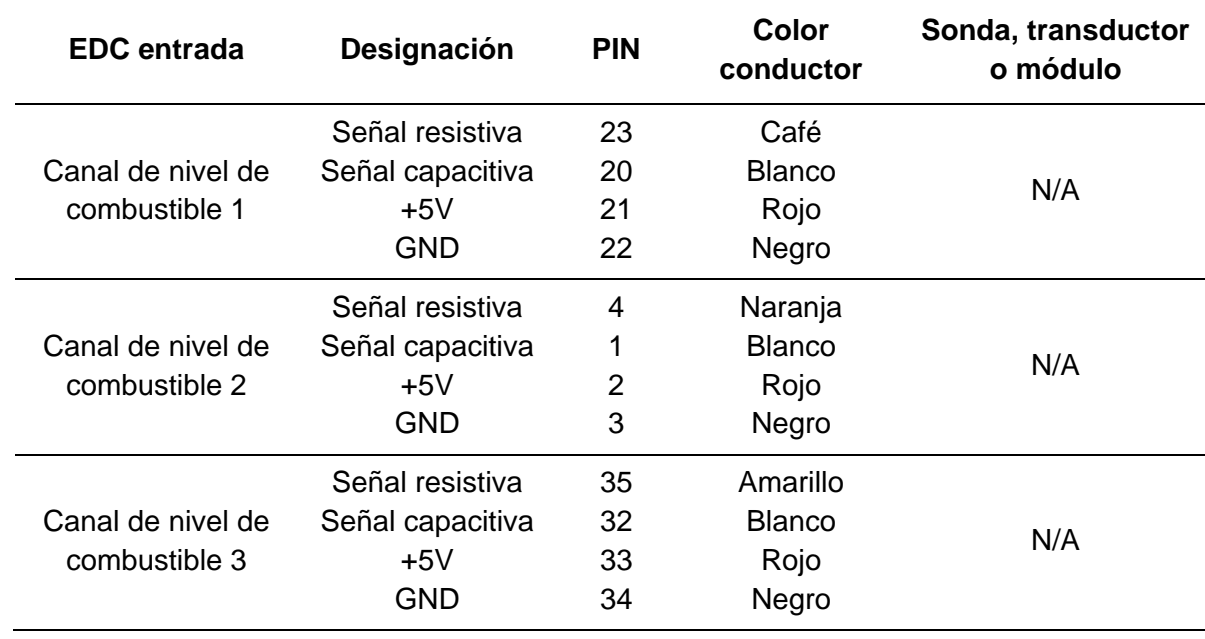

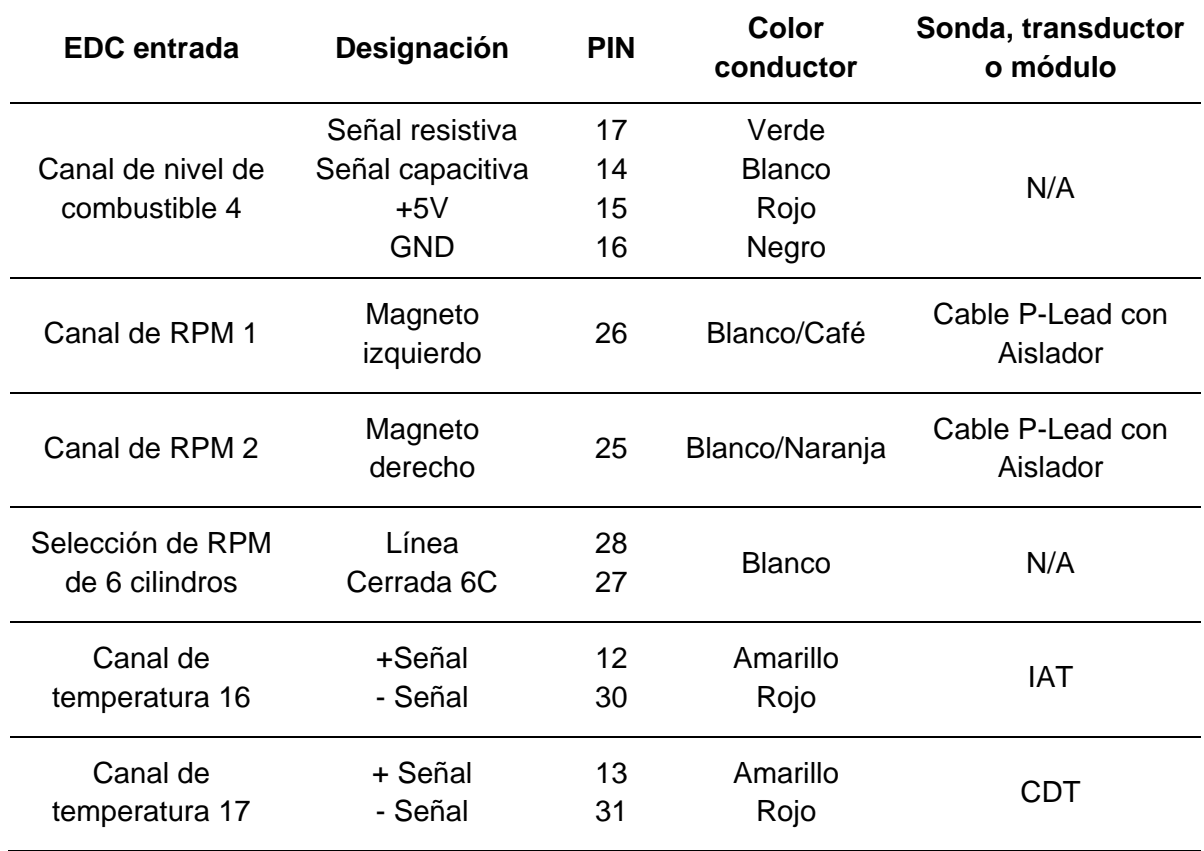

Nota. Tomado de (Electronics International, 2011).

#### *Pantalla MVP*

La pantalla recibe, procesa y muestra los datos registrados por el EDC mediante dos cables que siguen el estándar o protocolo de comunicación RS-422. Además, la interfaz de la pantalla interactúa con el sistema de advertencia por luces y voz.

#### **Figura 78**

*Dimensiones del MVP-50P*

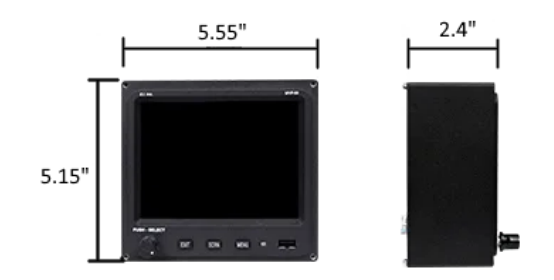

Nota. Tomado de (Electronics International, 2011).

*Especificaciones del MVP-50P*

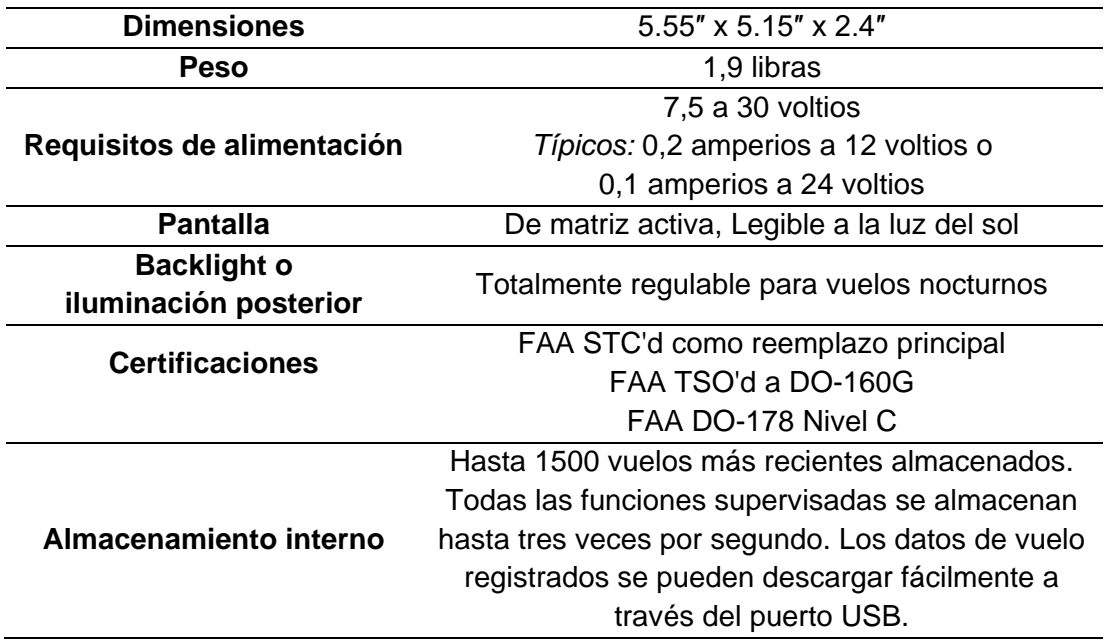

Nota. Tomado de (Electronics International, 2011).

En la figura 79, se muestra la interfaz de la pantalla principal del MVP donde se muestra la mayoría de los indicadores de medición y es la que se muestra después del encendido y

durante la mayor parte del proceso de monitoreo.

#### **Figura 79**

*Parámetros de la pantalla principal del MVP-50*

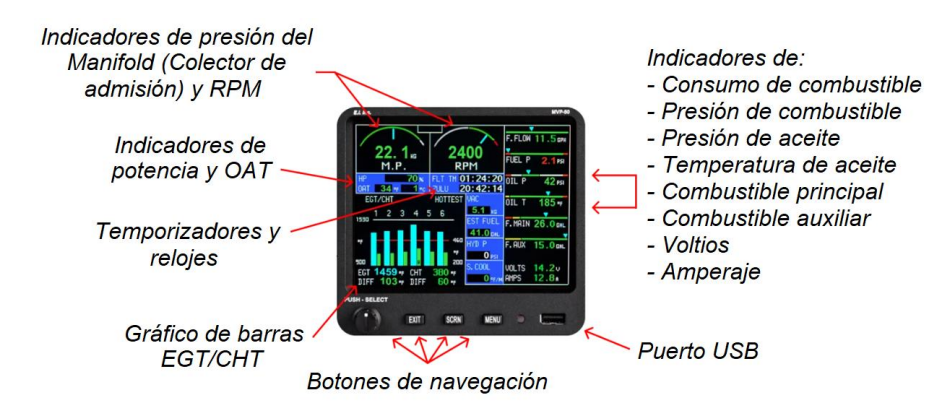

Nota. Tomado de (Electronics International, 2011).

Existen pantallas secundarias que se pueden desplegar para acceder a funciones adicionales de operación y monitoreo como: la gestión de combustible, temporizadores, listas de verificación, registros de datos y entre otras.

#### **Figura 80**

#### *Ejemplos de pantallas secundarias*

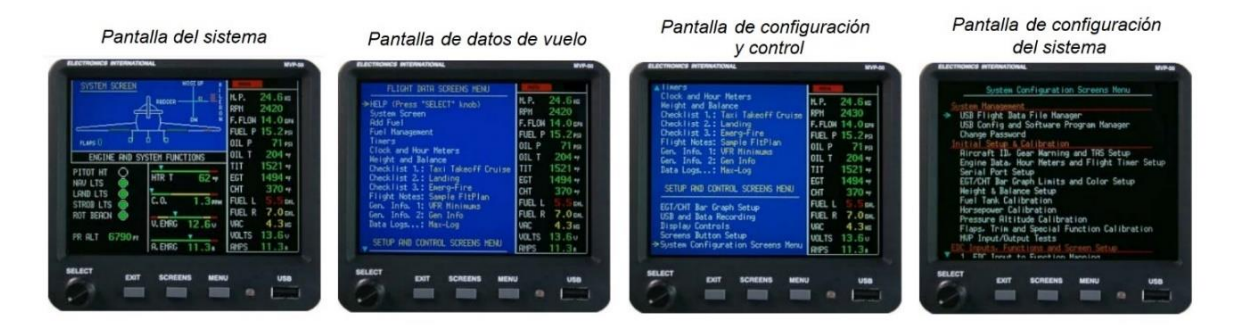

Nota. Tomado de (Electronics International, 2011).

#### *Anunciadores de alertas (Luces y voz)*

El paquete de hardware del MVP incluye como últimos elementos los anunciadores de alertas. El sistema de alarma por luces consta de dos colores: amarillo para advertencia o precaución, y rojo para situaciones críticas o emergencias. Por otro lado, el sistema de alarma por voz ofrece tres posiciones: ACK para el reconocimiento y silenciamiento de una alarma, ON para encender el sistema de advertencia por voz, y OFF para apagar dicho sistema.

Es importante señalar que el paquete del hardware del MVP no incluye el parlante necesario para completar el sistema de alarma por voz. Por lo tanto, se debe adquirir por separado un parlante de 12 voltios y 8 ohm, siguiendo las especificaciones indicadas en el manual del MVP-50.

*Anunciadores de alertas (Luces y voz)*

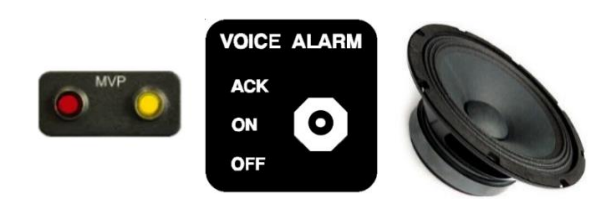

Nota. Tomado de (Electronics International, 2011).

#### *Elementos del sistema de control*

**Interruptor de llave ACS.** Cuenta con cinco posiciones: OFF (apagado), R (solo el magneto derecho en funcionamiento), L (solo el magneto izquierdo en funcionamiento), BOTH (ambos magnetos en funcionamiento) y START (para activar el arranque del motor).

#### **Figura 82**

*Interruptor de llave ACS*

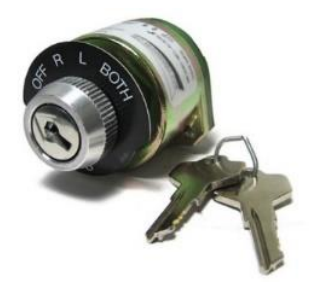

Nota. Tomado de (Motors, s.f.)

**Palancas throtlle, mixture, propeller.** Estas palancas son dispositivos de control mecánico utilizados para controlar la propulsión del motor.

• **Throttle (acelerador).** Esta palanca controla la relación de combustible y aire que entra al motor de la aeronave. Al mover la palanca hacia adelante, se aumenta el suministro de combustible y se aumenta la velocidad del motor, lo que a su vez aumenta la velocidad de la aeronave.

- **Mixture (mezcla).** Esta palanca controla la cantidad de combustible y aire que se mezcla en el motor de la aeronave. Al mover la palanca hacia adelante, se aumenta la cantidad de combustible y se enriquece la mezcla de combustible y aire. Esto puede ser necesario en situaciones como el despegue o el ascenso, cuando se necesita más potencia del motor.
- **Propeller (hélice).** Esta palanca controla la velocidad de rotación de la hélice de la aeronave. Al mover la palanca hacia adelante, se aumenta la velocidad de la hélice, lo que a su vez aumenta la velocidad de la aeronave. También se puede ajustar la palanca de hélice para controlar el ángulo de la hélice, lo que puede mejorar la eficiencia del motor y el rendimiento de la aeronave en diferentes fases del vuelo.

*Palancas Throtlle, mixture, propeller*

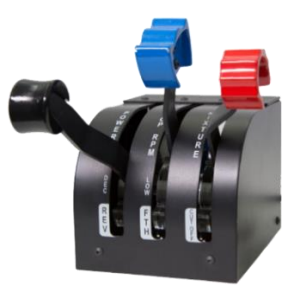

*Nota.* Tomado de (Motors, s.f.)

**Vibrador de arranque.** El vibrador de arranque es un dispositivo es esencialmente un oscilador electromagnético que produce una señal de alta frecuencia que se envía a través de la bobina del magneto, que ayuda al magneto de la aeronave a arrancar el motor durante el proceso de encendido. En condiciones de baja velocidad, el magneto no puede generar suficiente voltaje de CA para generar una chispa fiable, por lo que el vibrador de arranque, alimentado por la batería de la aeronave, proporciona los pulsos de corriente necesarios para el magneto a través de puntos de contacto y una bobina electromagnética. Este proceso permite al magneto producir una chispa caliente y arrancar el motor del avión.

El vibrador de arranque se activa solo durante el proceso de arranque y se desactiva automáticamente cuando se suelta el interruptor de arranque.

## **Figura 84**

*Vibrador de arranque*

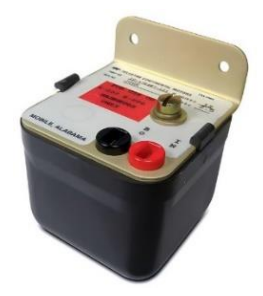

*Nota.* Tomado de (Motors, s.f.)

**Switches de palanca.** Dispositivos también son conocidos como interruptores de palanca o interruptores basculantes. Son interruptores que tienen una palanca que se mueve de una posición a otra para abrir o cerrar un circuito eléctrico.

## **Figura 85**

*Switches de palanca*

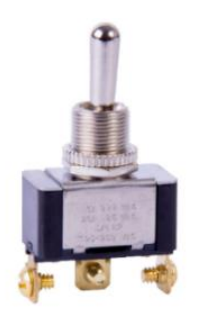

Nota. Tomado de (Megatron Elektronik, 2014).

#### *Elementos de potencia*

- **Master relay.** Es un componente que protege el sistema eléctrico de sobrecargas o cortocircuitos al controlar la energía que fluye hacia los diferentes sistemas y subsistemas, asegurando una operación segura y eficiente. Funcionando como un interruptor automático, el relay se activa o desactiva en función de ciertos parámetros o señales eléctricas.
- **Starter relay.** Este dispositivo controla el arranque y el paro del motor, proporcionando protección contra fallas y sobrecargas, y permitiendo a los operadores encender y apagar el motor de manera segura. Una vez que el motor se enciende, el relé de arranque se desactiva automáticamente para permitir que el motor funcione sin restricciones, es decir una vez que el motor ha alcanzado la velocidad y la potencia requeridas para su operación normal.

#### **Figura 86**

*Relay master y starter*

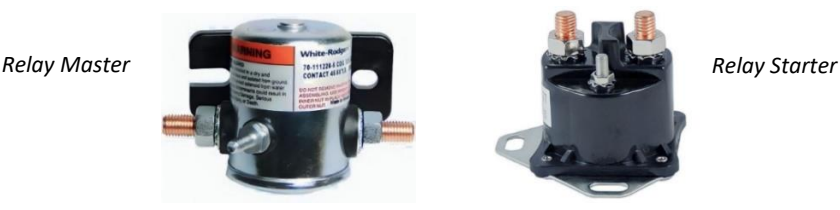

Nota. Tomado de (Motors, s.f.).

#### *Sistema de alimentación de energía*

La figura 87, presenta el esquema de conexión del sistema de alimentación de energía. Para el sistema de control y monitoreo, se requiere una fuente AC/DC de bajo amperaje. Por otro lado, los magnetos del motor, que son responsables del encendido y funcionamiento del mismo, requieren una fuente de alto amperaje.

#### *Sistema de alimentación de energía*

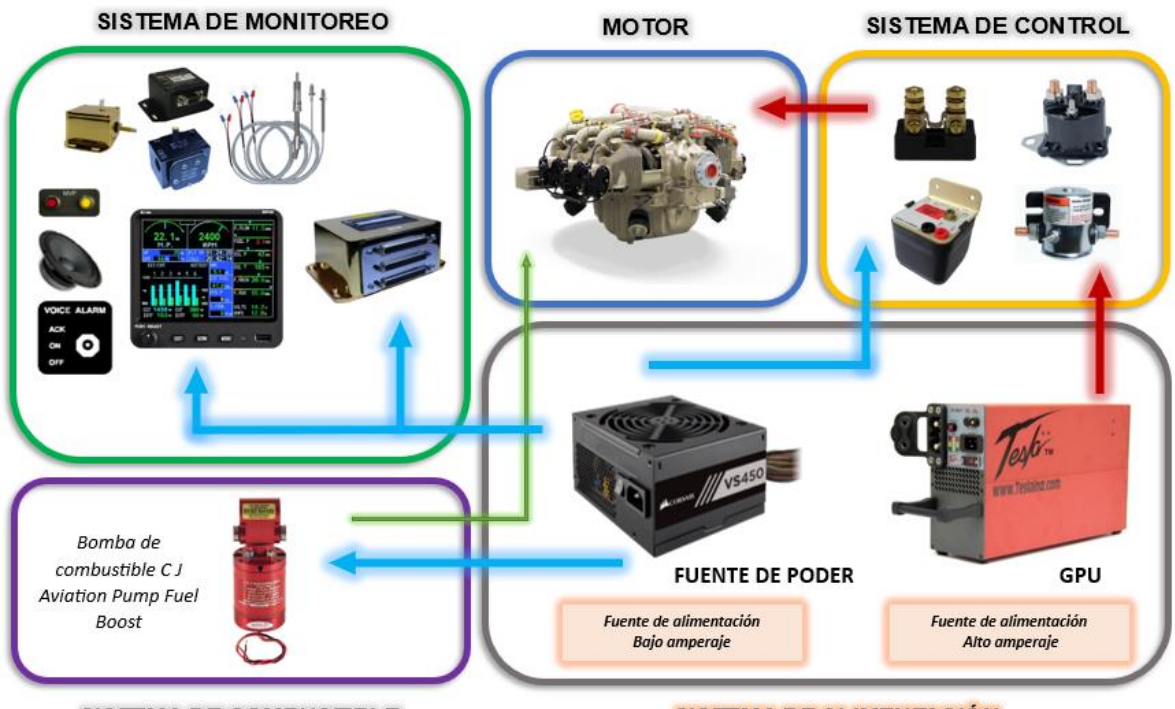

SISTEMA DE COMBUSTIBLE

SISTEMA DE ALIMENTACIÓN

En la figura 87, las flechas celestes representan el flujo de alimentación de bajo amperaje, mientras que las rojas las de alto amperaje. Por otro lado, la flecha verde representa la alimentación de combustible al motor.

**Selección de la fuente de poder.** Después de haber definido los componentes del sistema de control y monitoreo, para el funcionamiento de la pantalla y el EDC del MVP-50 es necesario determinar una fuente AC/DC que proporcione el voltaje y la corriente necesarios para el correcto funcionamiento de cada uno de estos componentes. La tabla 48, muestra los requisitos de voltaje y corriente necesarios para estos componentes.

*Requisitos de voltaje y corriente para la fuente de poder*

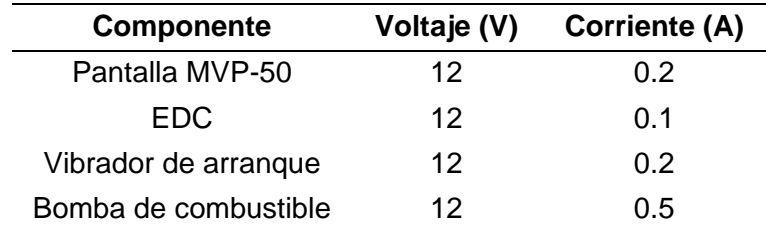

La potencia generada por estos componentes es:

$$
P = V * I
$$
 (28)  

$$
P = 12 V * (0.2 + 0.1 + 0.2 + 0.5)A
$$
  

$$
P = 12 W
$$

De acuerdo, a los requisitos establecidos se implementó una fuente Corsair de 450 W.

## **Figura 88**

*Fuente de poder utilizada*

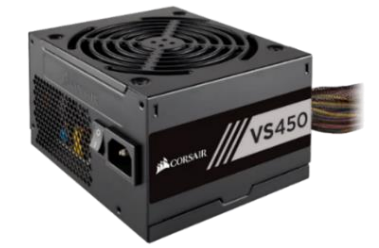

*Nota.* Tomado de (Corsair, 2017).

**Selección de fuente externa GPU.** Para el funcionamiento del sistema de arranque de los motores, se requiere de una fuente de alimentación externa capaz de proporcionar una salida de 12 voltios y 32 amperios de corriente continua, tal como se indica en los manuales de mantenimiento y operación de los motores.

*Fuente externa GPU*

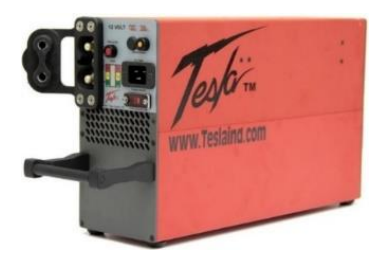

*Nota.* Tomado de (Megatron Elektronik, 2014).

#### *Sistema de protección eléctrico*

Los dispositivos eléctricos cuentan con protección contra sobrecargas eléctricas mediante el uso de fusibles o interruptores de circuito, también conocidos como circuit breakers. Estos tienen una función similar a la de los fusibles, pero con la ventaja de que pueden ser restaurados manualmente sin necesidad de ser reemplazados. Estos dispositivos tienen una forma de botón que se activa al detectar una sobrecarga, permitiendo que el técnico simplemente presione el botón para restaurar el circuito.

#### *Figura 90*

*Circuit Breaker*

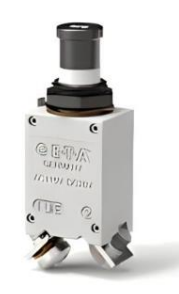

Nota. Tomado de (Motors, s.f.).

#### *Diagrama P&ID del sistema de combustible*

Como se menciona en el capítulo 1 el sistema de alimentación de combustible ya está disponible, sin embargo, fue necesario agregar una bomba de combustible para completar

suministro al motor. Además, se implementó un indicador de flujo analógico con el fin de comparar y validar el consumo de combustible de manera fiable en relación al sistema digital MVP-50. A continuación, en la figura 91 se muestra el diagrama P&ID completo del sistema de combustible.

#### **Figura 91**

*P&ID del sistema de combustible*

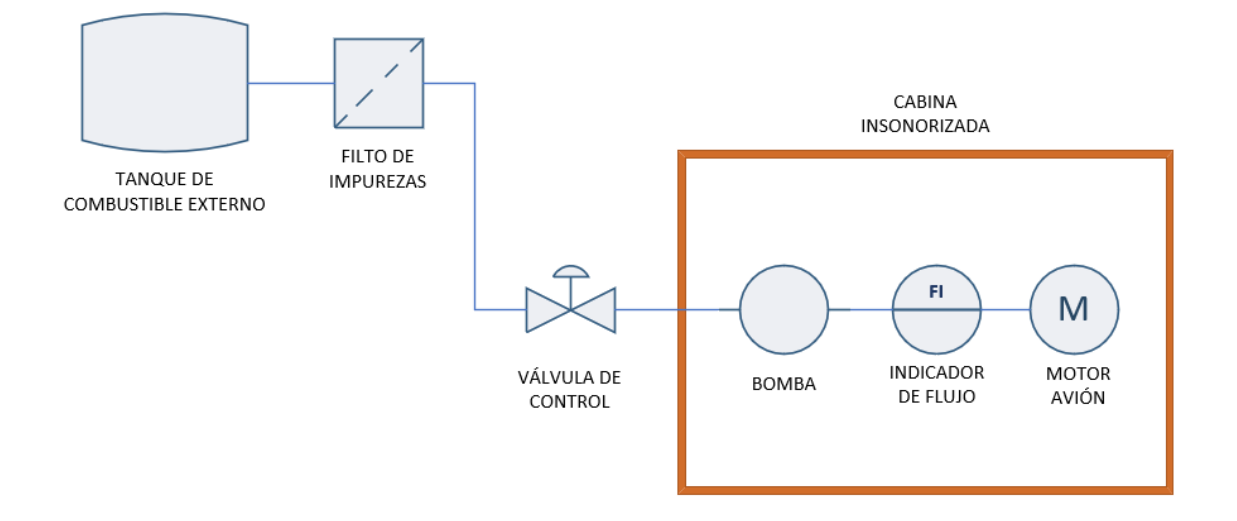

*Nota.* En la implementación de este trabajo, solo se incluyeron la bomba de combustible y el indicador de flujo analógico en el sistema de combustible.

**Selección de la bomba.** En este caso, se ha seleccionado la bomba de combustible de avión CJ Aviation Pump Fuel Boost. Esta bomba es compatible con varios tipos de combustible de aviación y cumple con los requisitos de presión especificados en el manual de mantenimiento y operación de los motores. La bomba ofrece una capacidad de bombeo de 35 GPH, manteniendo una presión de 23 psi en el modo normal y 30 psi en el modo master.

*Bomba de combustible C J Aviation Pump Fuel Boost*

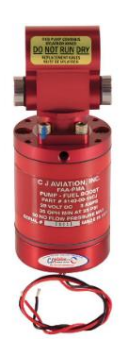

*Nota.* Tomado de (Motors, s.f.).

En la figura 93*,* se muestra el indicador de flujo analógico agregado al sistema de suministro de combustible.

#### **Figura 93**

*Indicador de flujo analógico*

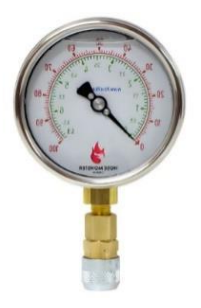

*Nota.* Tomado de (Motors, s.f.).

#### *Esquemas eléctricos y electrónicos*

**Esquema eléctrico de arranque del motor.** El siguiente esquema representa el sistema de arranque del motor, el cual requiere de la fuente de alimentación externa GPU. La conexión de la derivación S-50 Shunt, la cual permite la medición del amperaje y voltaje del sistema de arranque. Posteriormente, se encuentra el Relay Master encargado de aislar la fuente GPU del resto del sistema y Relay Starter que controla el paso de corriente hacia el

arranque del motor, cuando el técnico gira la llave del interruptor ACS a la posición START, iniciando así el proceso de encendido del motor.

Sin embargo, durante el arranque, cuando el motor gira a baja velocidad, los magnetos requieren de asistencia para que su funcionamiento sea independiente y aquí es donde entra en juego el vibrador de arranque, que utiliza un conjunto de contacto y una bobina electromagnética para convertir la corriente DC de la fuente de poder en una serie de pulsos eléctricos que actúan sobre los magnetos, para que estos produzcan la chispa necesaria para el funcionamiento del motor. Una vez que el motor ha arrancado y alcanzado la velocidad y potencia necesarias para su funcionamiento normal, los magnetos comienzan a trabajar de forma independiente. En este punto, el interruptor ACS se desactiva automáticamente y vuelve a la posición de BOTH, lo que desactiva el sistema de arranque y, por ende, el relay Starter se abre, desconectando así la alimentación de la GPU para el arranque del motor

Para las posiciones R y L del interruptor de llave, junto con el vibrador de arranque, permiten controlar el funcionamiento de los magnetos según la posición deseada. Además, durante el arranque y el funcionamiento del motor, se activa la bomba de combustible para el suministro de combustible al motor. Este sistema también cuenta con interruptores de protección, conocidos como circuit breakers, que protegen el vibrador de arranque y la bomba de combustible ante posibles sobrecargas. Por último, también encontramos interruptores de palanca, que permiten encender o apagar el relay Master, la bomba de combustible y la fuente de poder desde el panel de instrumentación. Adicionalmente, la bomba de combustible cuenta con otro interruptor, que permite seleccionar entre dos modos de operación: el "modo normal" y el "modo master," este último proporcionando una potencia máxima de funcionamiento.

#### WEPLL010-18 **WEPU-011-18 WSV-007-18** 81-100 ASM **BLOOUE**  $R<sub>1</sub>Y<sub>2</sub>$ SSR-006-18 SR-006-18 SSR-005-18  $\sf R$  $\circ$ EPU Bus Bar **SPARE** SL-005-18 Ś **WSV-012-18** WDS5013-A-18 CB1 GND s  $\overline{R}$  $\circ$ Relay GPU 곡 RLY<sub>1</sub> VCC-008-18  $\overline{mm}$ गागा ┶ **GND PO** गागाग MS2-004-16 **SHUNT FUEL** GPU RED BU)  $\overline{m}\overline{m}$ **Power Plant Pa**  $\mathbf{s}$ **110 VAC**

#### *Esquema eléctrico encendido y arranque para el motor*

*Nota.* Realizado en Solidworks Electric versión estudiantil.

**Esquema eléctrico MVP-50P pantalla.** Este esquema representa las conexiones del conector de la pantalla del MVP. En él se muestra la conexión para la comunicación de los datos registrados por el EDC, el cual es mediante dos cables que siguen el estándar o protocolo de comunicación RS-422. También se presenta la conexión del sistema de alarma, tanto de luces como de voz, los cuales funcionan a través de la interfaz de la pantalla del MVP. Finalmente, se encuentra la conexión con la fuente de poder para el funcionamiento de la pantalla.

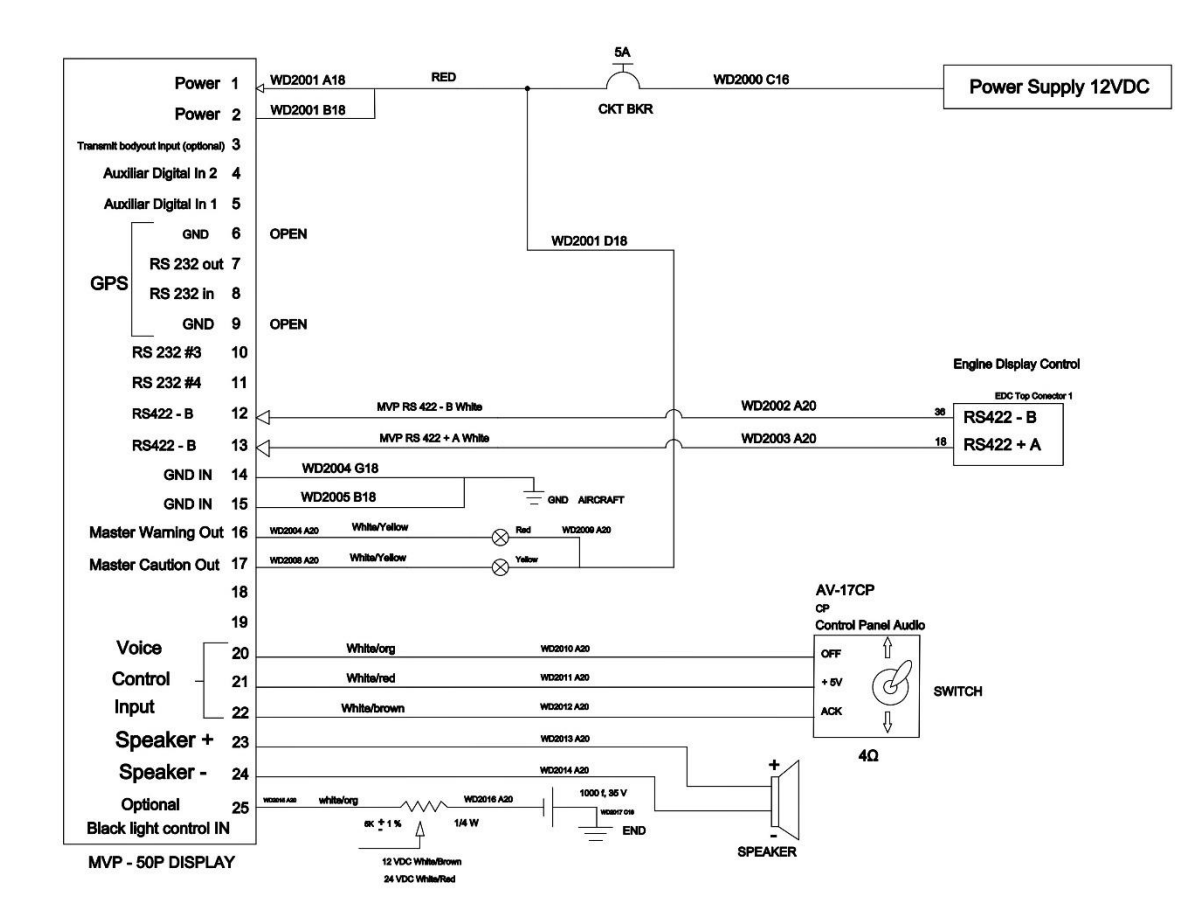

#### *Esquema eléctrico MVP-50P pantalla*

*Nota.* Realizado en Solidworks Electric versión estudiantil.

**Esquema eléctrico conexión conector superior EDC.** Este esquema corresponde al conector superior del EMC, en el cual se conectan los transductores de presión de aceite y combustible. Se utiliza el PT-100GA para medir ambos parámetros. Además, en este conector se conecta el transductor de flujo de combustible FT-60, el transductor PT-60ABS para medir la presión del colector de admisión (Intake Manifold) y la derivación externa S-50 Shunt para el registro de la medición del voltaje y amperaje del sistema de arranque. También se establece la conexión para la comunicación de los datos registrados por el EDC, el cual es mediante dos cables que siguen el estándar o protocolo de comunicación RS-422 y por ultimó se encuentra la

conexión con la fuente de poder para el funcionamiento del EDC. Todos los pines de entrada se conectan de acuerdo con la figura 75 y la tabla 44.

#### **Figura 96**

*Esquema eléctrico conexión conector superior EDC*

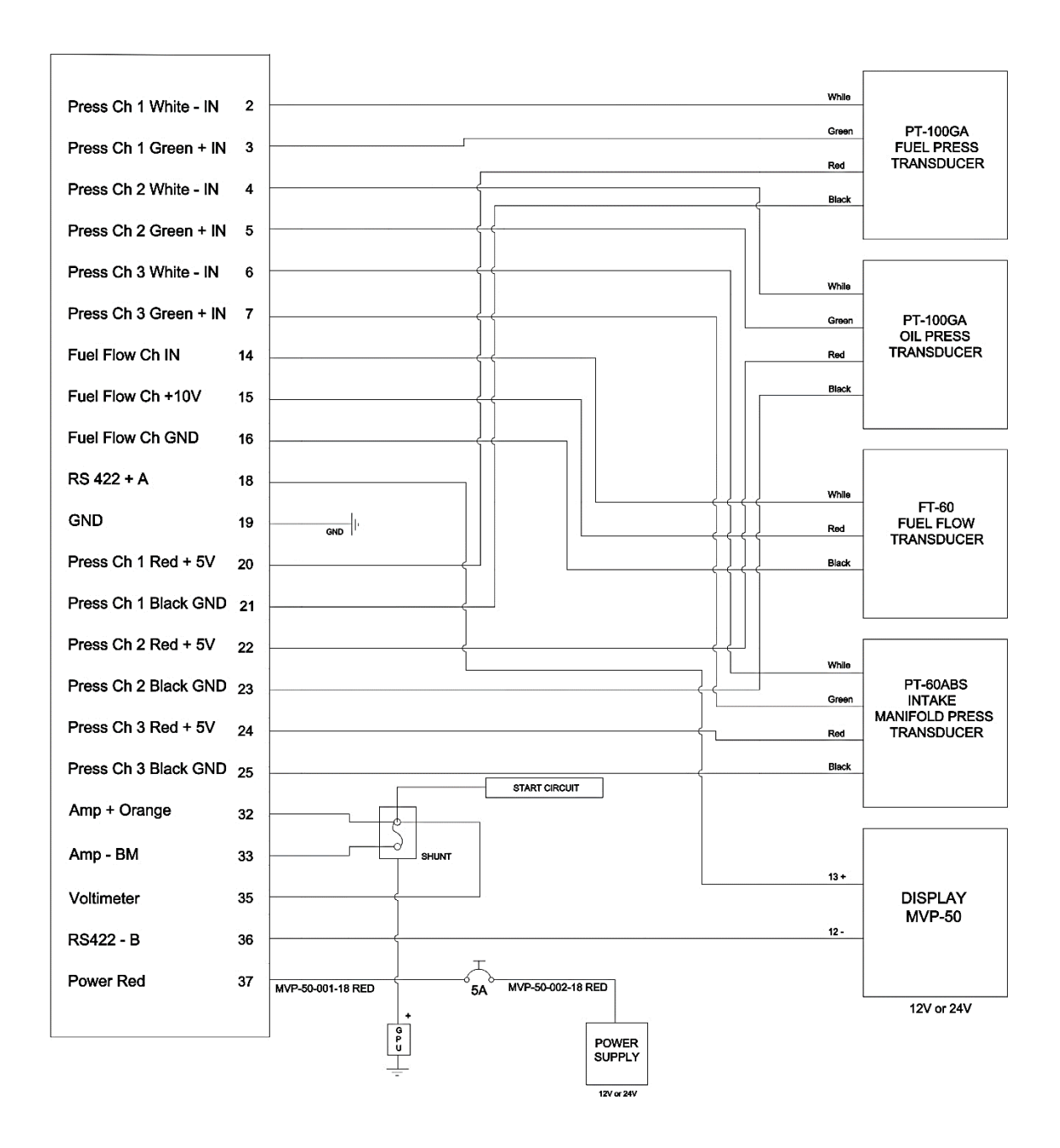

*Nota.* Realizado en Solidworks Electric versión estudiantil.

#### **Esquema eléctrico conexión conector medio EDC.** Este esquema eléctrico

corresponde al conector medio del EDC, en el cual se conectan la mayoría de las sondas de temperatura, como los EGT, CHT, OAT y de aceite. Todos los pines de entrada se conectan de acuerdo con la figura 76 y la tabla 45.

#### **Figura 97**

*Esquema eléctrico conexión conector medio EDC*

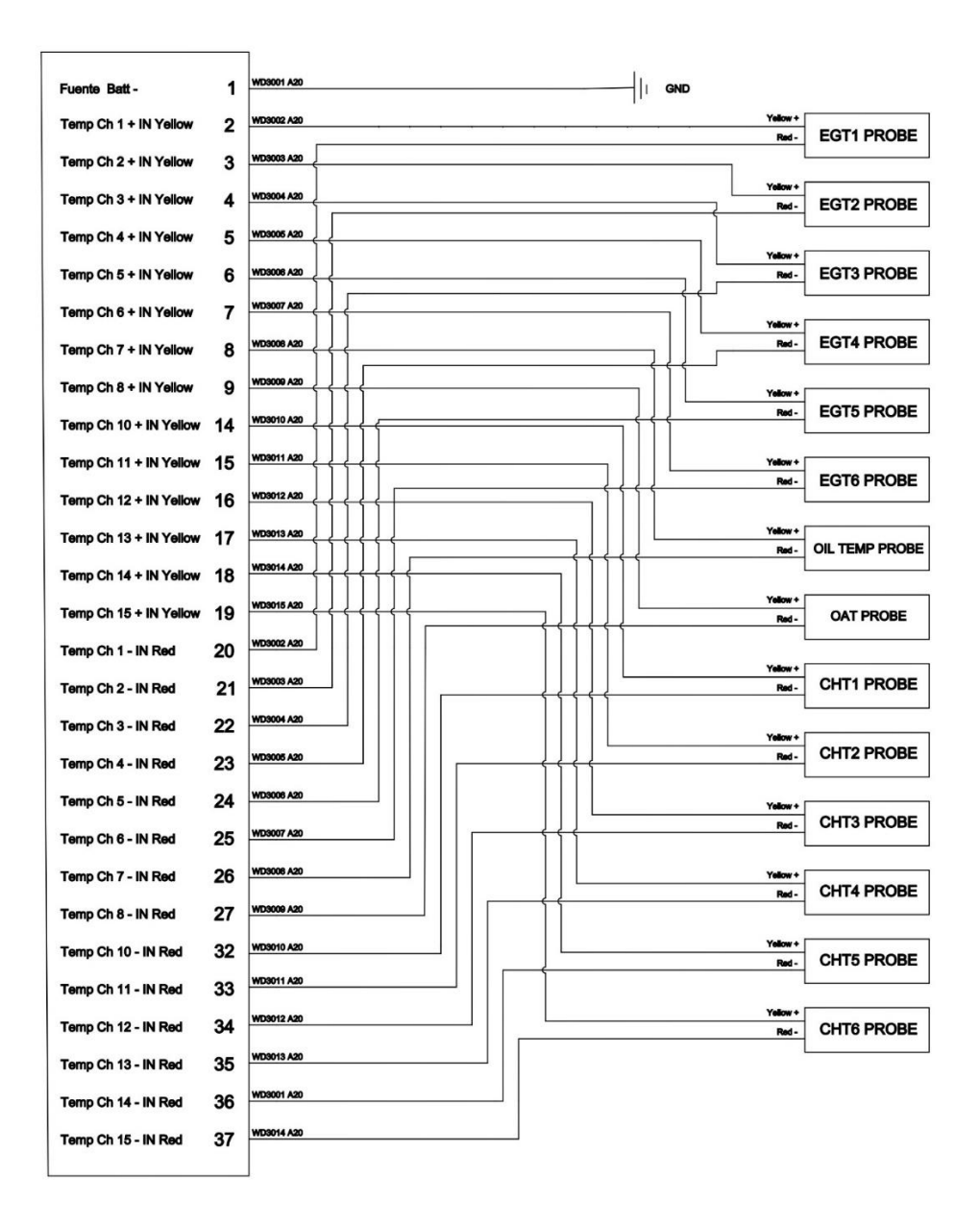

*Nota.* Realizado en Solidworks Electric versión estudiantil.

**Esquema eléctrico conexión conector inferior EDC.** Finalmente, este esquema corresponde al conector inferior del EDC, en el cual se conectan únicamente los cables P-Lead a los magnetos para la medición de las RPM del motor y se conectan las sondas de temperatura IAT y CDT. Todos los pines de entrada se conectan de acuerdo con la figura 77 y la tabla 46.

#### **Figura 98**

*Esquema eléctrico conexión conector inferior EDC*

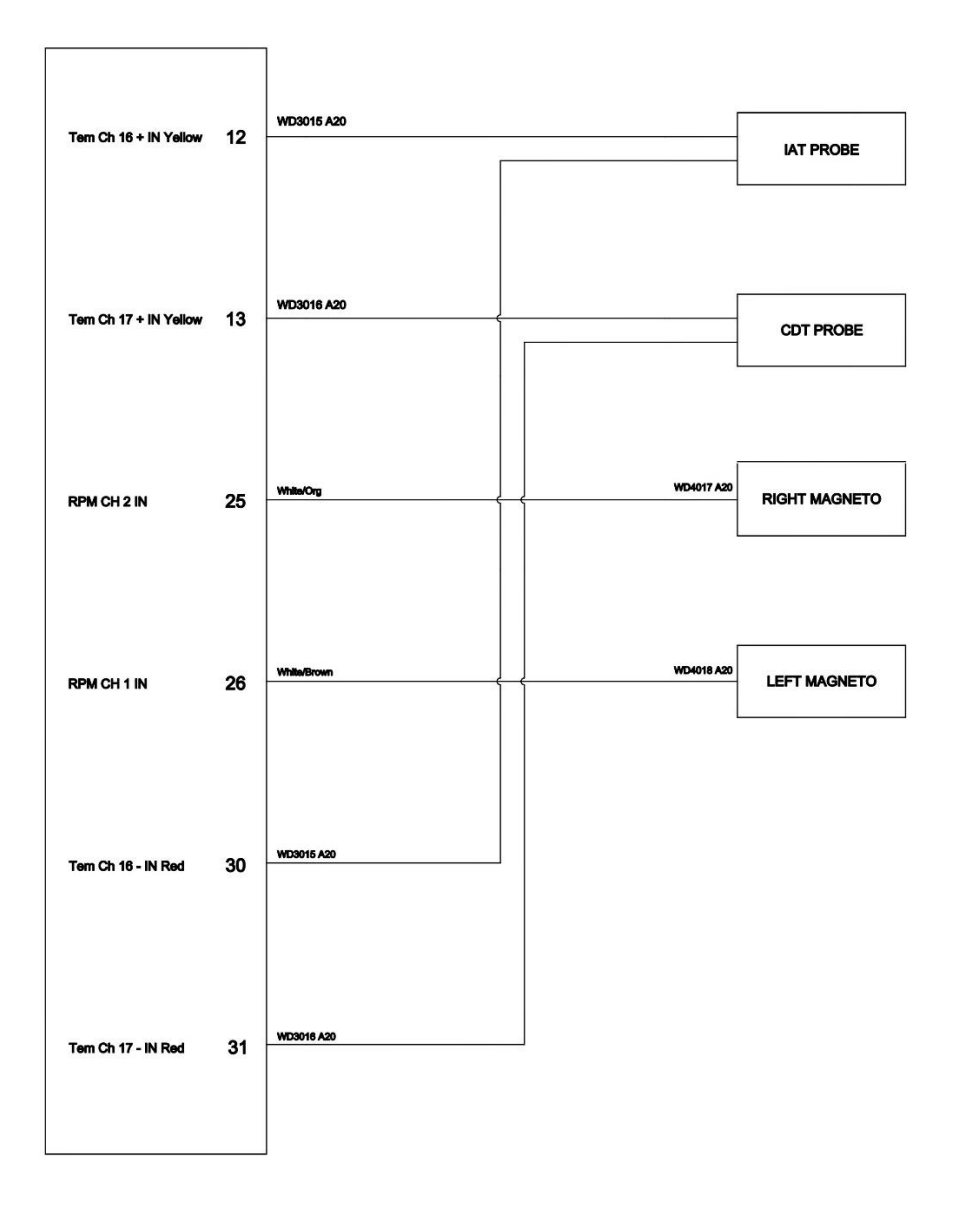

*Nota.* Realizado en Solidworks Electric versión estudiantil.

## *Panel de instrumentación*

En la figura 99, se presenta el diseño conceptual del panel de instrumentación, en el cual se ensambla los diferentes componentes del sistema de control y monitoreo.

## **Figura 99**

### *Tablero de instrumentos*

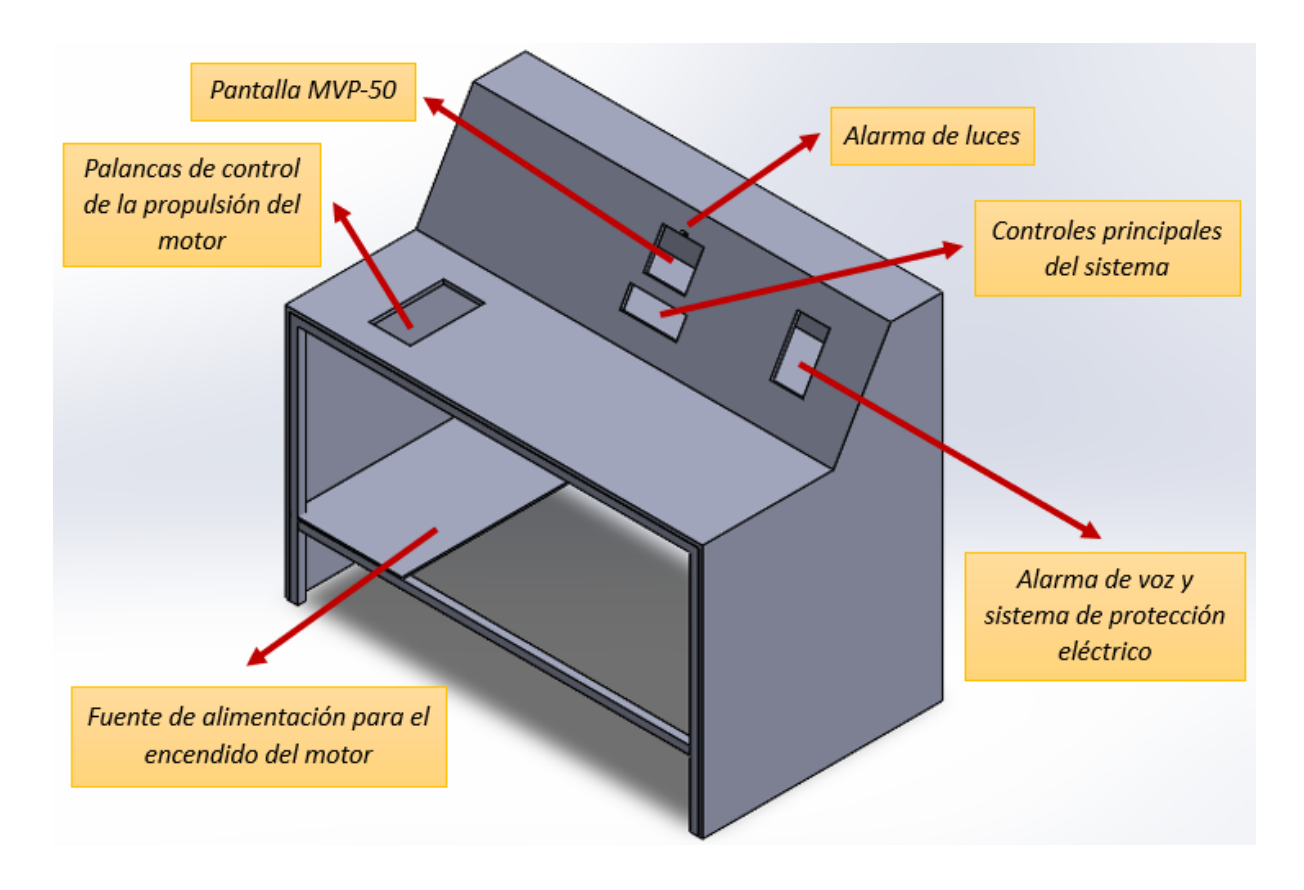

*Nota.* El panel de instrumentación se encuentra fuera de la cabina insonorizada.

#### **Capítulo IV**

#### **Construcción e Instalación del Banco de Prueba**

En este capítulo se detalla el proceso llevado a cabo para la construcción e instalación del banco de pruebas.

#### **Recomendaciones y equipos de protección**

Es importante destacar las principales recomendaciones y equipos de protección personal utilizados durante el proceso de fabricación del banco de pruebas:

- Es necesario tener precaución al manipular los equipos, ya que cualquier impacto o maltrato puede dañarlos o afectarlos temporal o permanentemente.
- Se deben utilizar los equipos de protección personal adecuados para evitar posibles lesiones o daños al maquinar las piezas mecánicas.

#### **Tabla 49**

*Equipos de protección* 

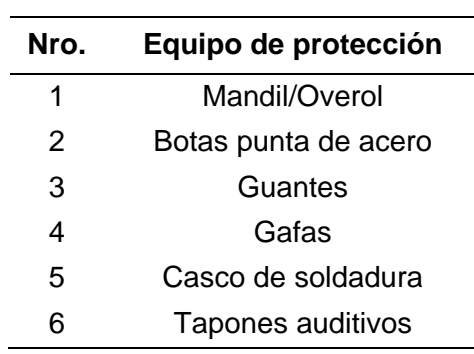

#### **Máquinas y equipos**

En la tabla 50 se detallan las máquinas y equipos empleados en el proceso de fabricación del sistema mecánico del banco de pruebas.

## *Máquinas y equipos*

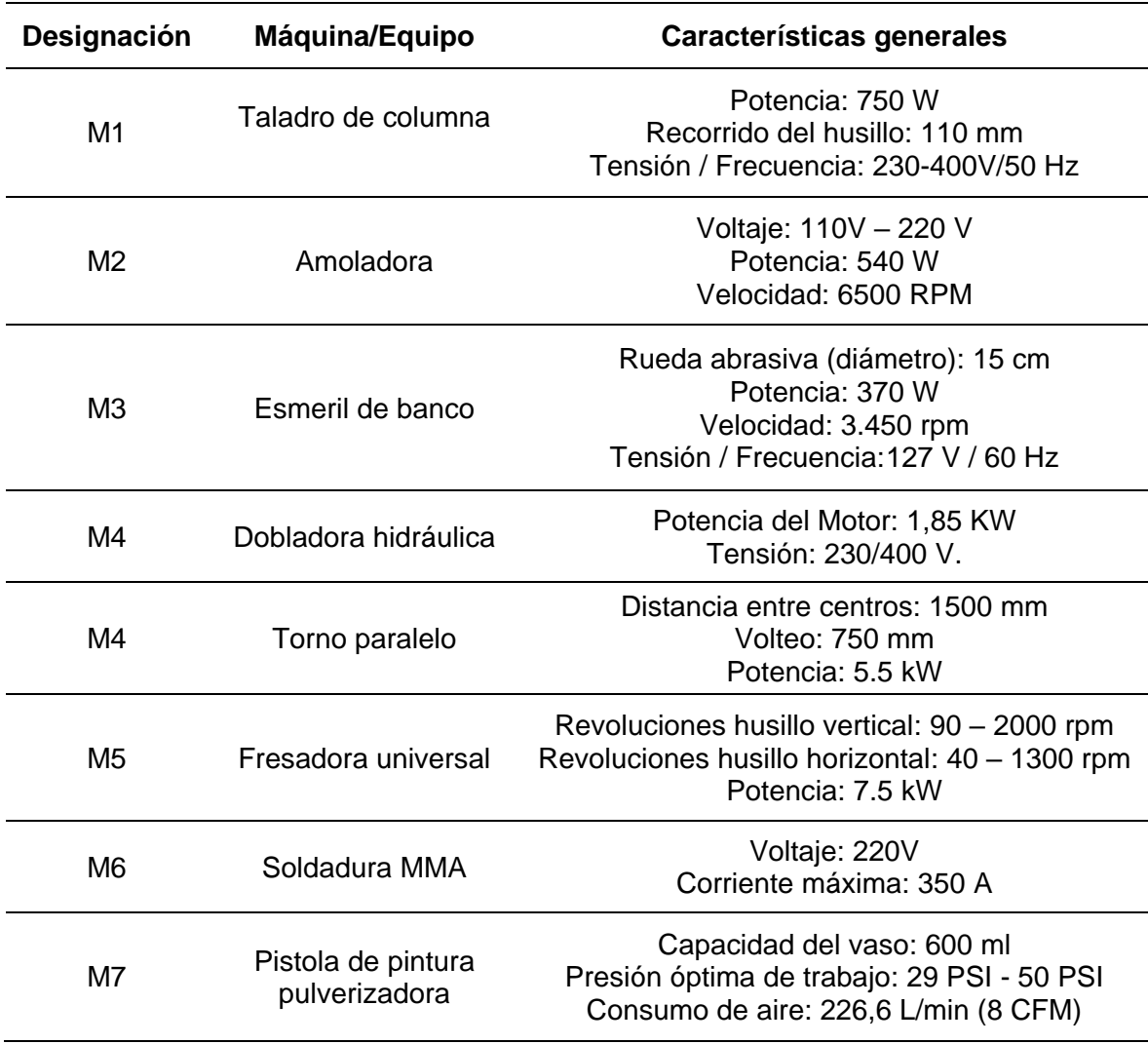

### **Herramientas y accesorios**

En la tabla 51 se detallan las herramientas y accesorios empleados en el proceso de

fabricación del sistema mecánico del banco de pruebas.

*Herramientas y accesorios*

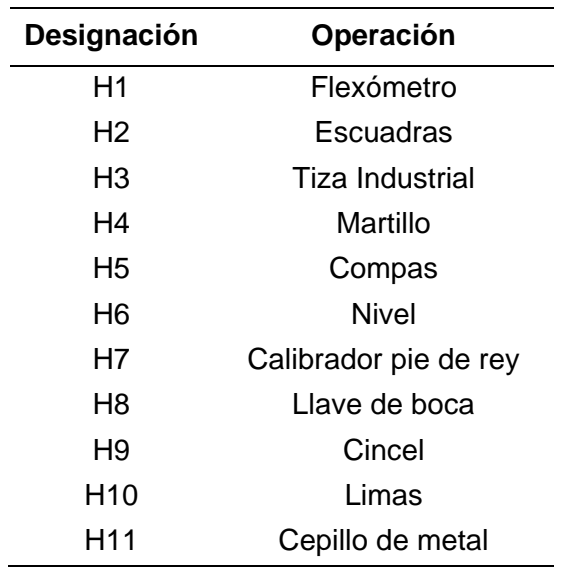

## **Planos mecánicos y diagramas de proceso de fabricación**

En la tabla 52 se detallan las operaciones llevadas a cabo durante el proceso de fabricación del sistema mecánico del banco de pruebas, mientras que en la tabla 53 se indica la simbología empleada en los diagramas de dichos procesos de fabricación.

#### **Tabla 52**

*Operaciones empleadas*

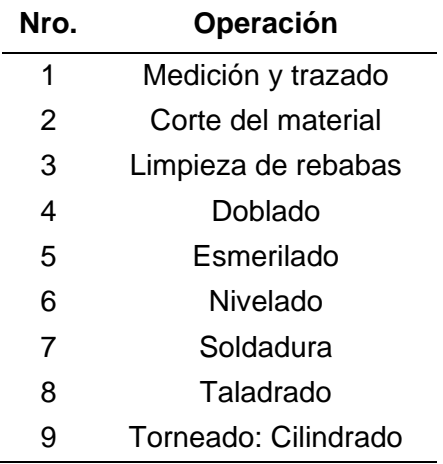

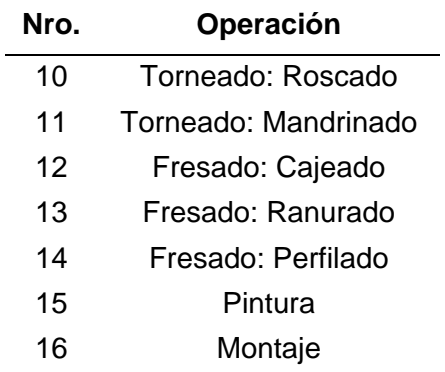

*Simbología para los diagramas de proceso*

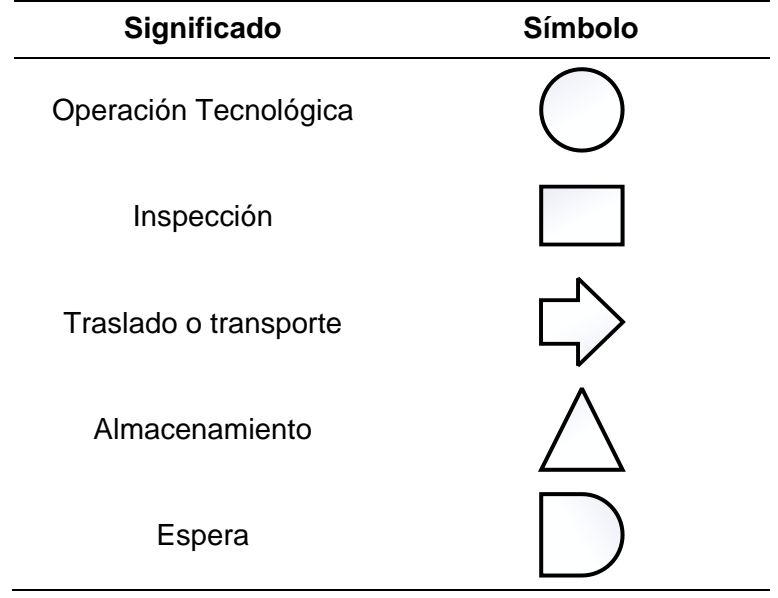

## *Proceso de fabricación del componente 1*

El plano mecánico correspondiente se muestra en la figura 100, mientras que la figura 101 presenta el diagrama de proceso de fabricación.

## *Plano mecánico del componente 1*

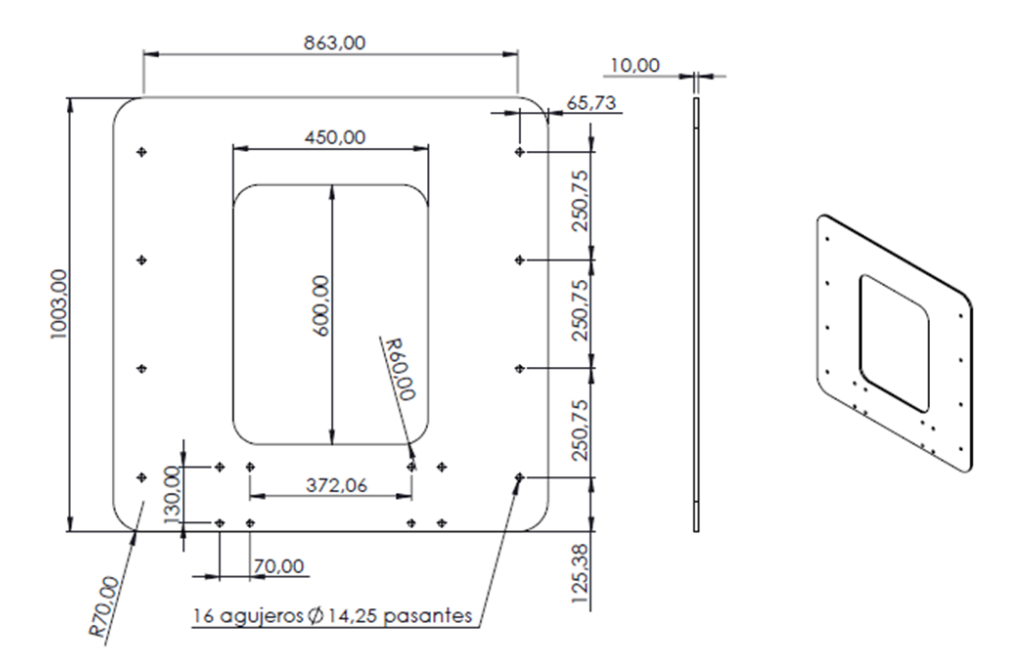

*Nota.* Realizado en SolidWorks versión estudiantil.

## **Figura 101**

*Diagrama de proceso de fabricación del componente 1*

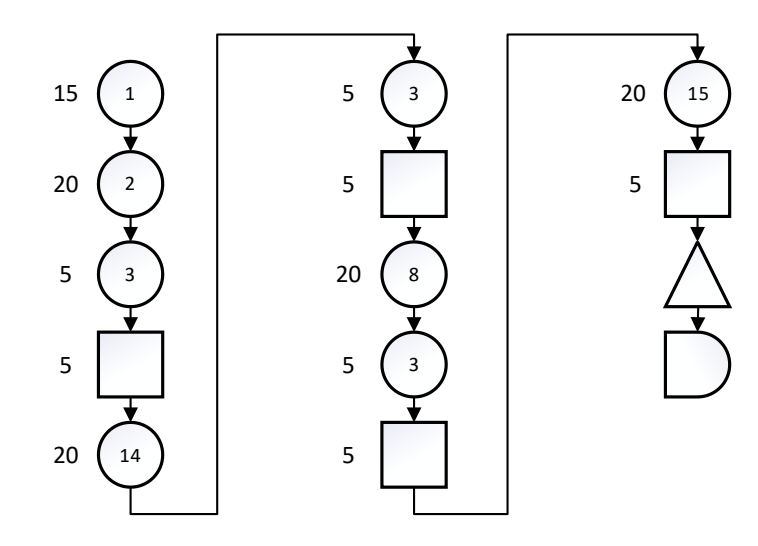

**Plancha de acero laminado en frío de 1mx1m de 10mm de espesor**

## *Orden de fabricación para el componente 2*

El plano mecánico correspondiente se muestra en la figura 102, mientras que en la figura 103 presenta el diagrama de proceso de fabricación.

## **Figura 102**

*Plano mecánico del componente 2*

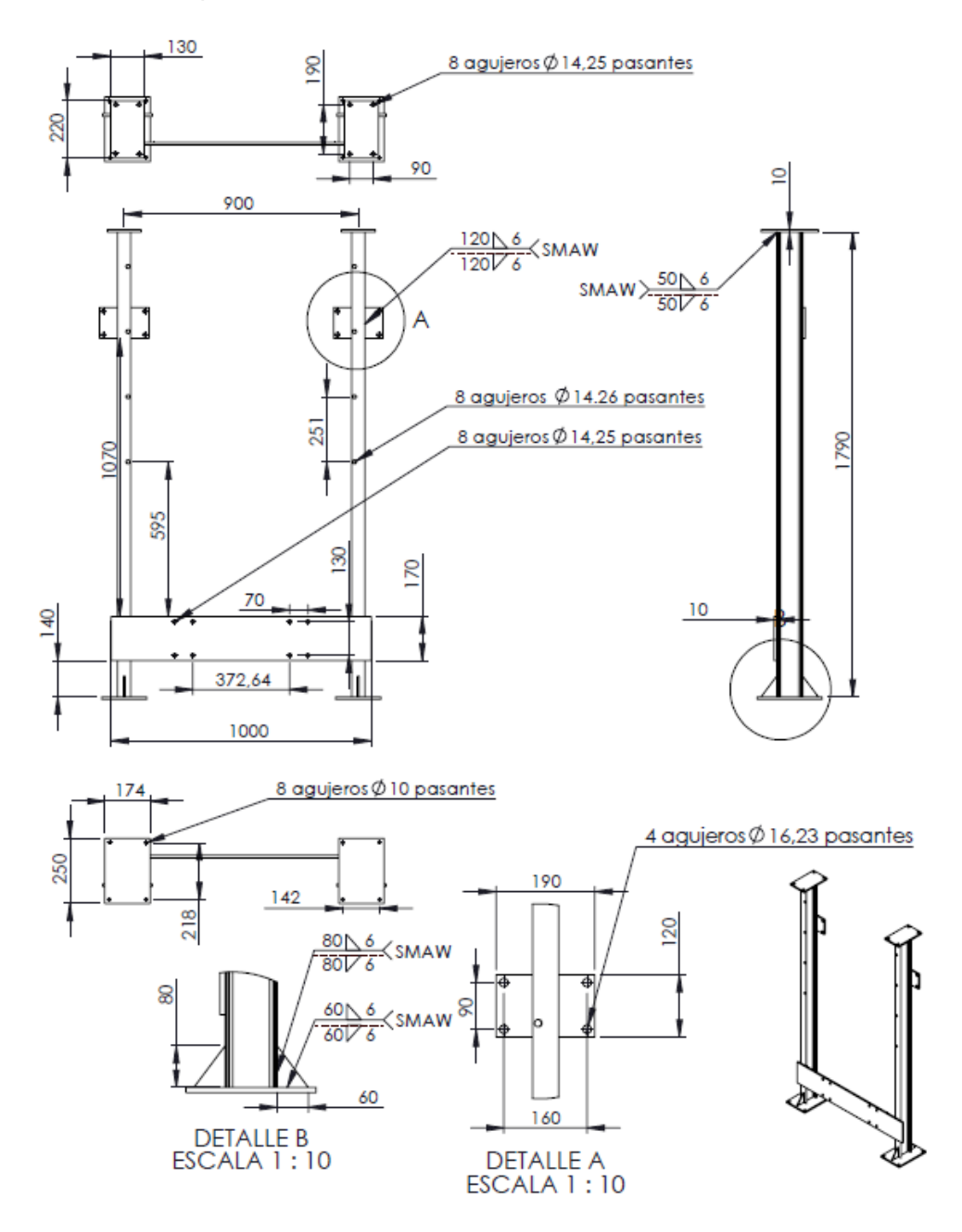

*Nota.* Realizado en SolidWorks versión estudiantil.

*Diagrama de proceso de fabricación del componente 2*

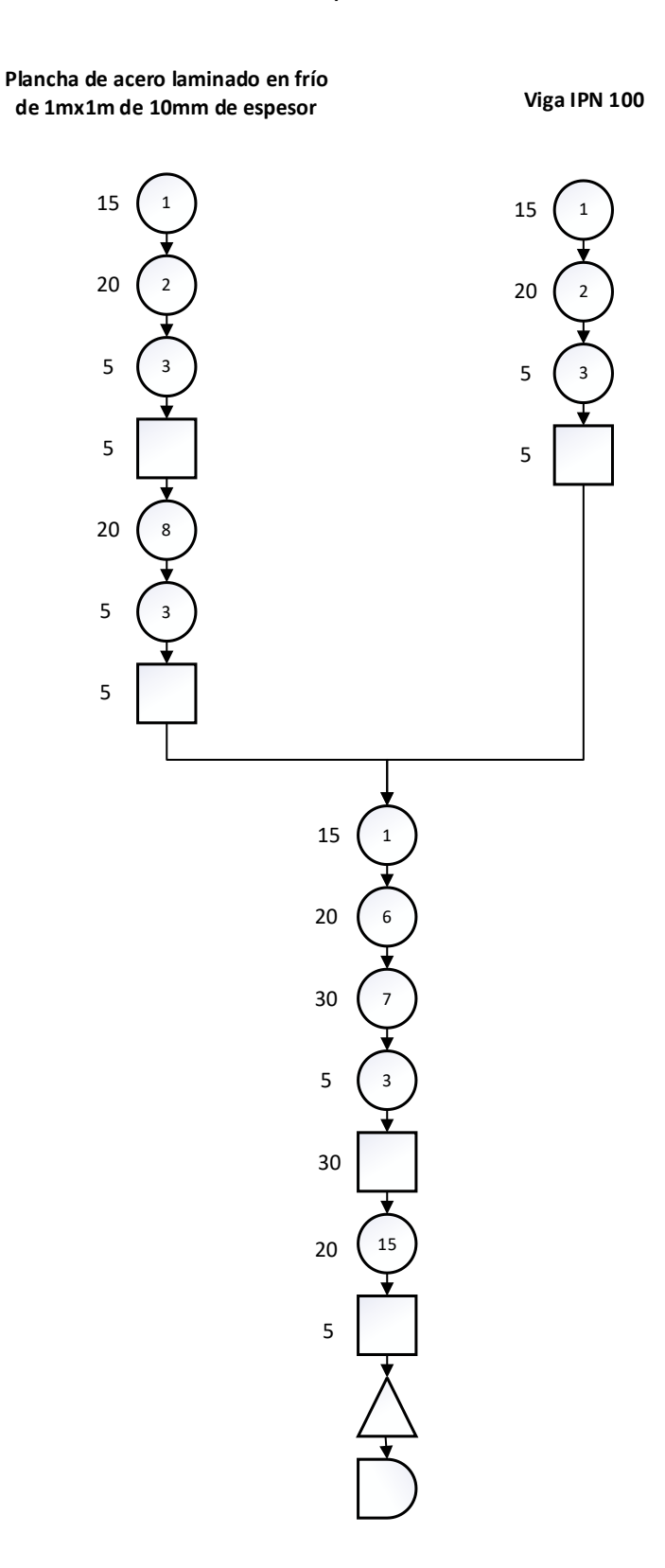

## *Orden de fabricación para el componente 3*

El plano mecánico correspondiente se muestra en la figura 104, mientras que en la figura 105 presenta el diagrama de proceso de fabricación.

## **Figura 104**

*Plano mecánico del componente 3*

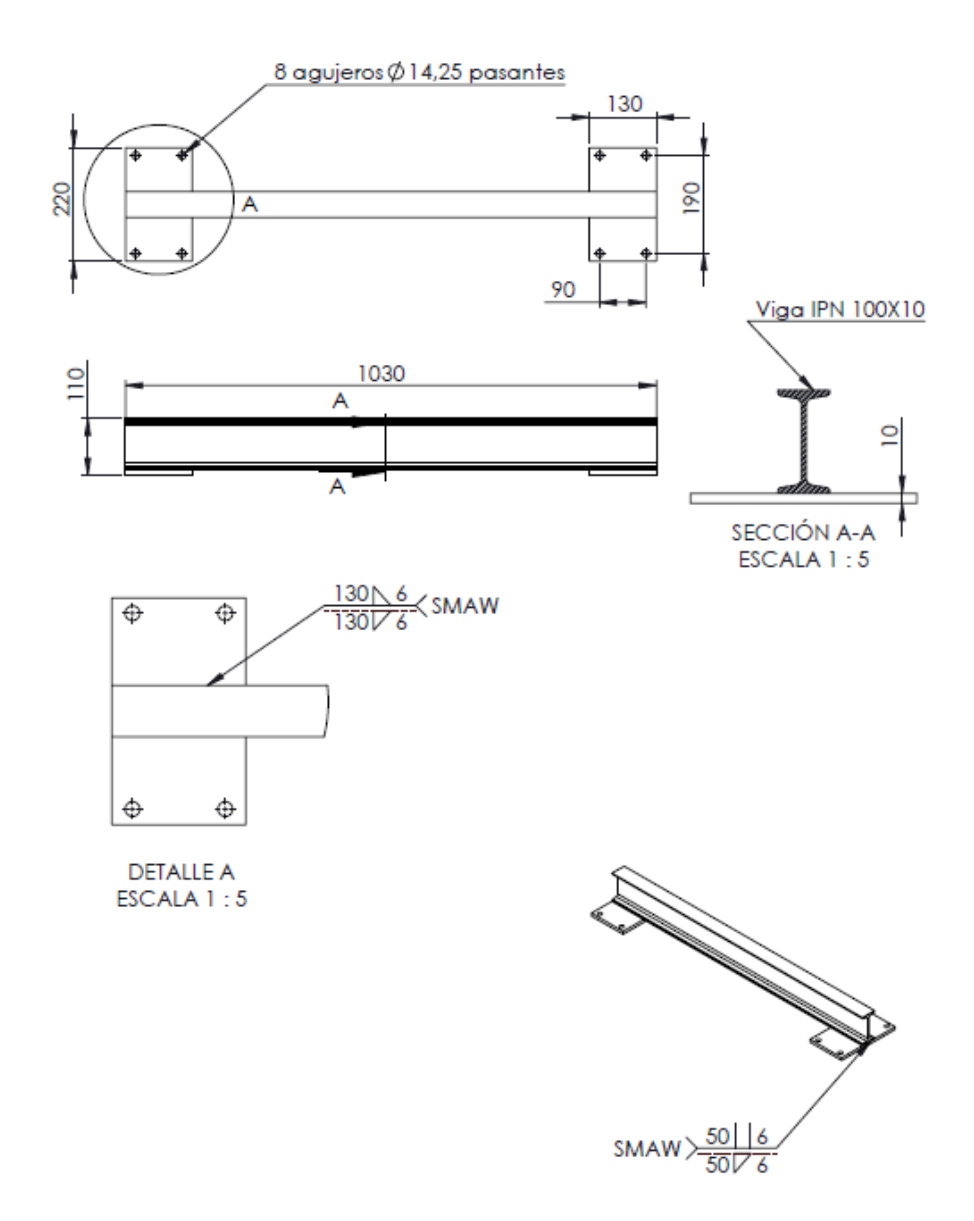

*Nota.* Realizado en SolidWorks versión estudiantil.

*Diagrama de proceso de fabricación del componente 3*

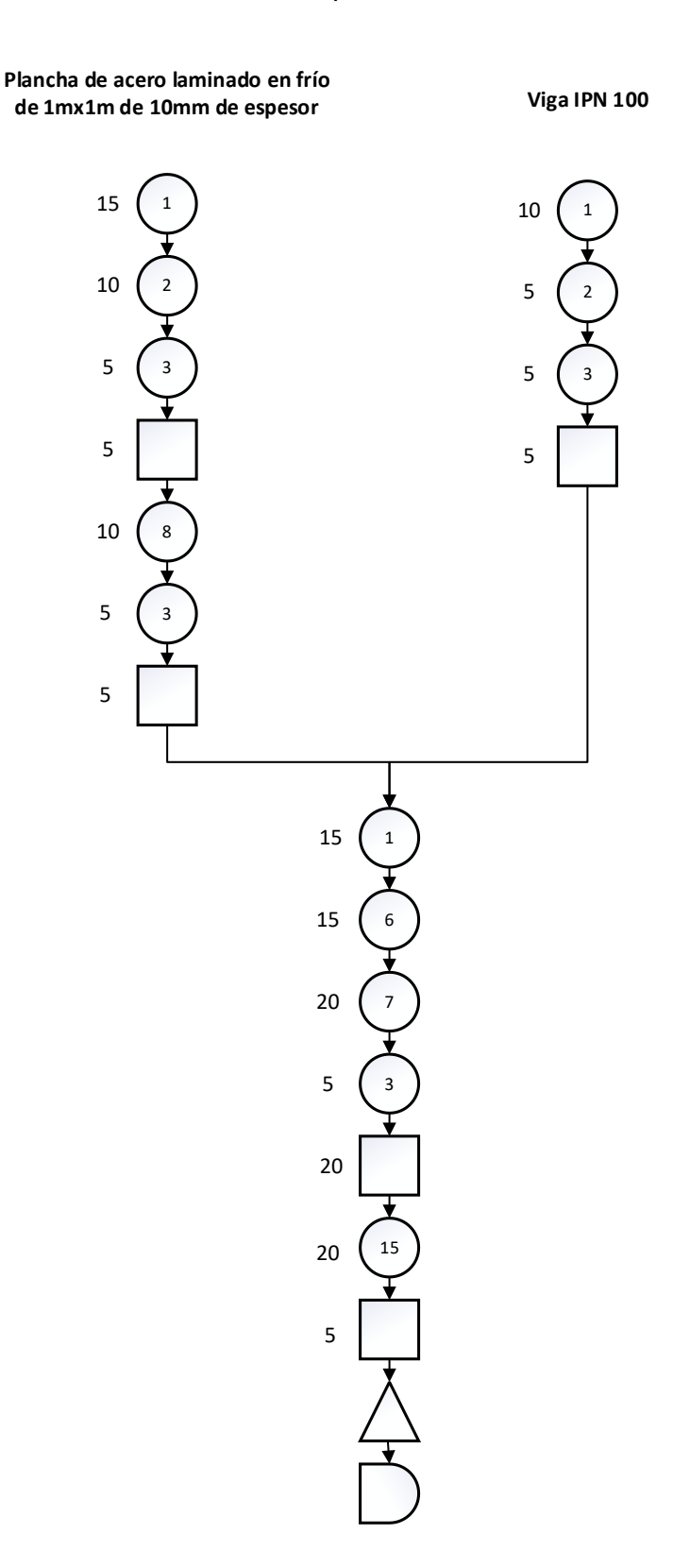

## *Orden de fabricación para el componente 4*

El plano mecánico correspondiente se muestra en la figura 106, mientras que en la figura 107 se presenta el diagrama de proceso de fabricación.

## **Figura 106**

*Plano mecánico del componente 4*

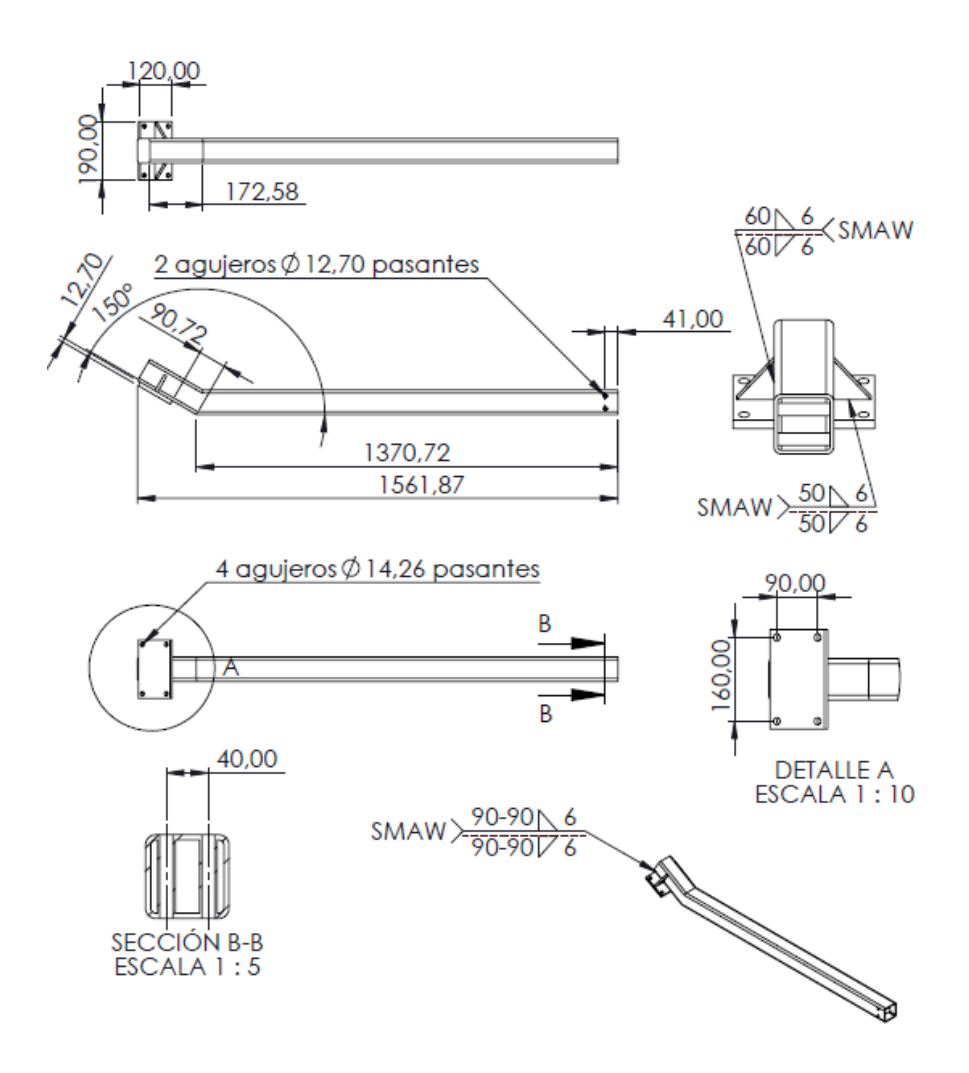

*Nota.* Realizado en SolidWorks versión estudiantil.

*Diagrama de proceso de fabricación del componente 4*

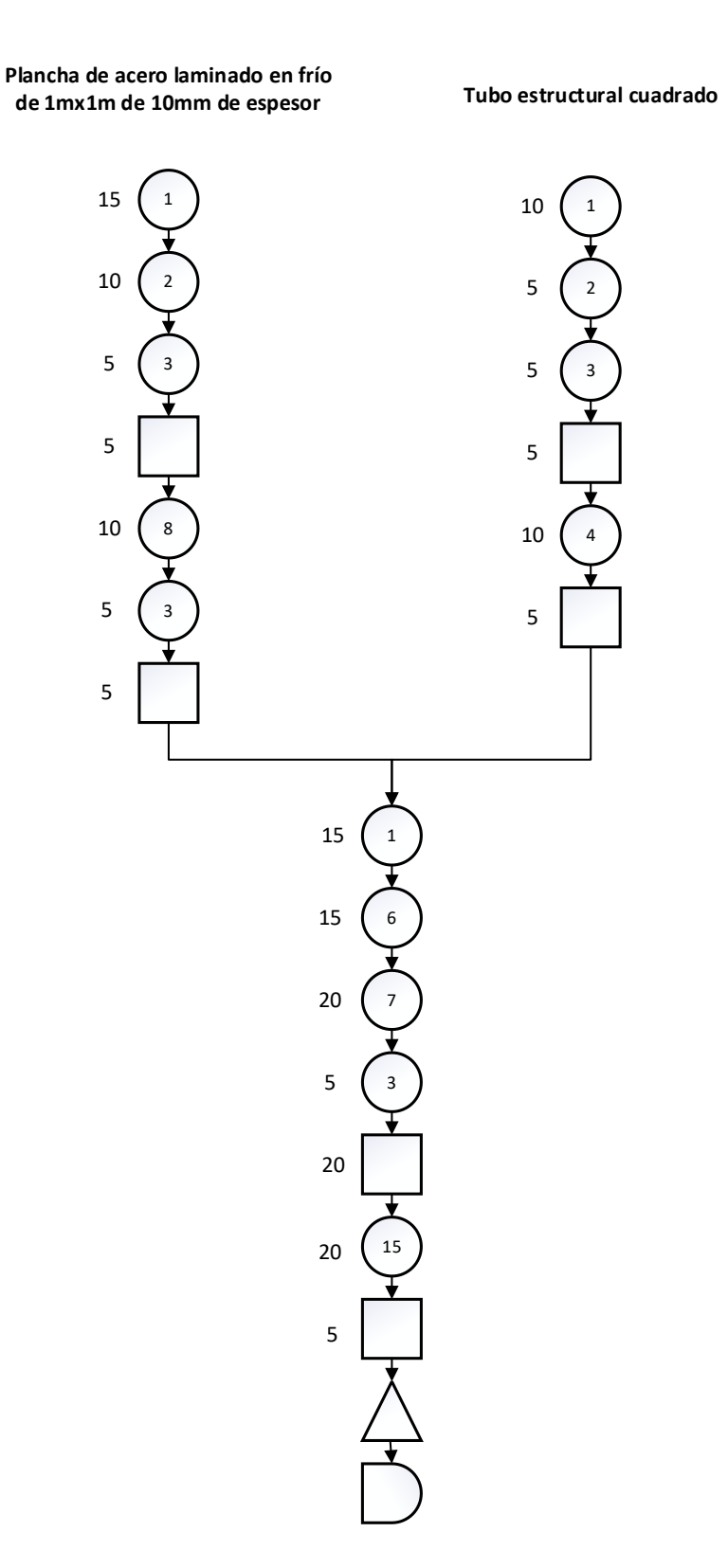

## *Orden de fabricación para el componente 5*

El plano mecánico correspondiente se muestra en la figura 108, mientras que en la figura 109 se presenta el diagrama de proceso de fabricación.

## **Figura 108**

*Plano mecánico del componente 5*

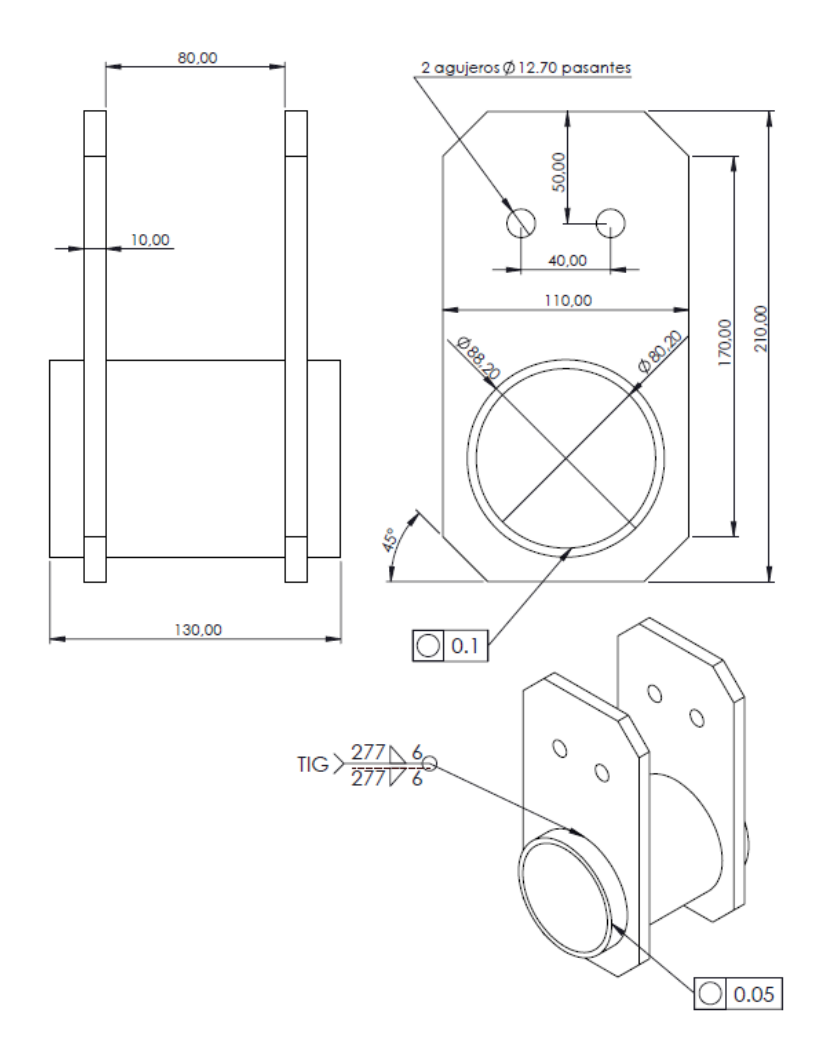

*Nota.* Realizado en SolidWorks versión estudiantil.

*Diagrama de proceso de fabricación del componente 5*

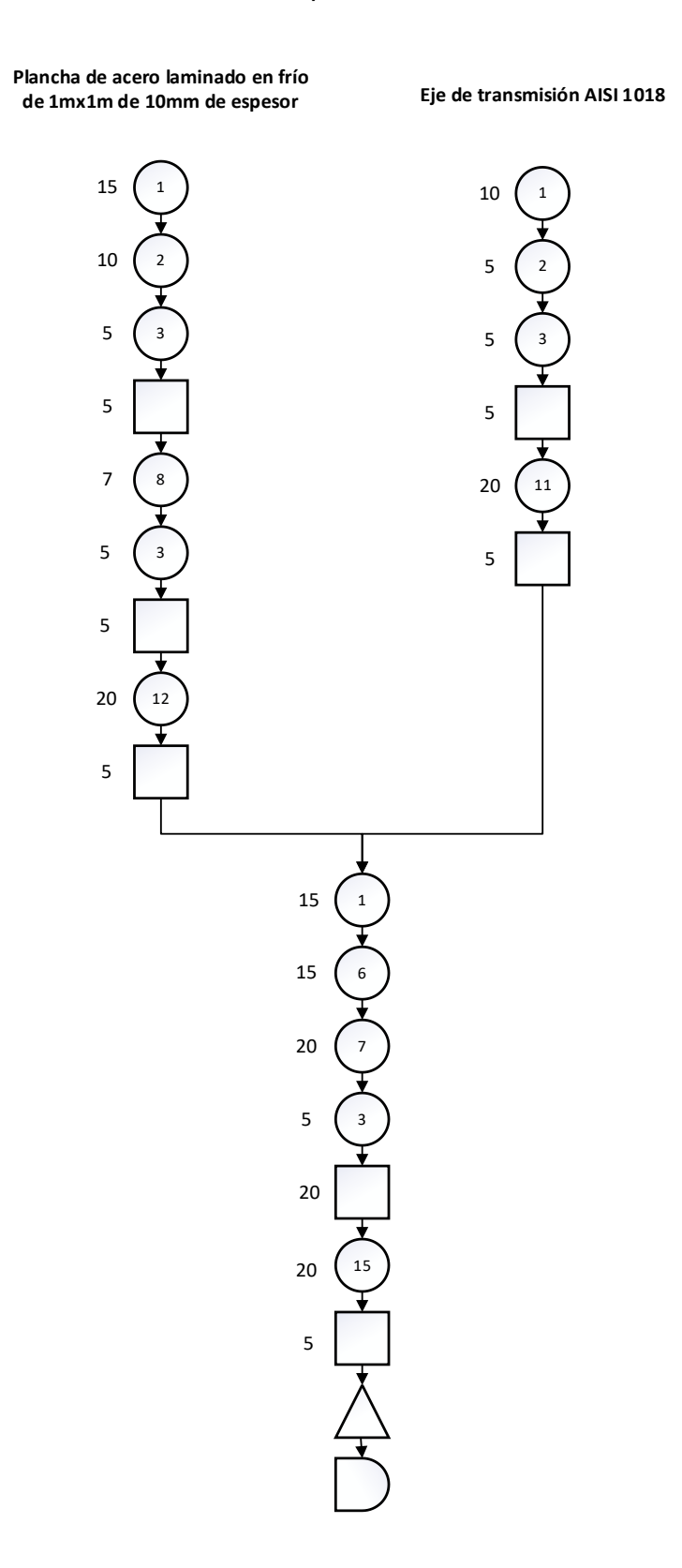

## *Orden de fabricación para el componente 6*

El plano mecánico correspondiente se muestra en la figura 110, mientras que en la figura 111 se presenta el diagrama de proceso de fabricación.

## **Figura 110**

*Plano mecánico del componente 6*

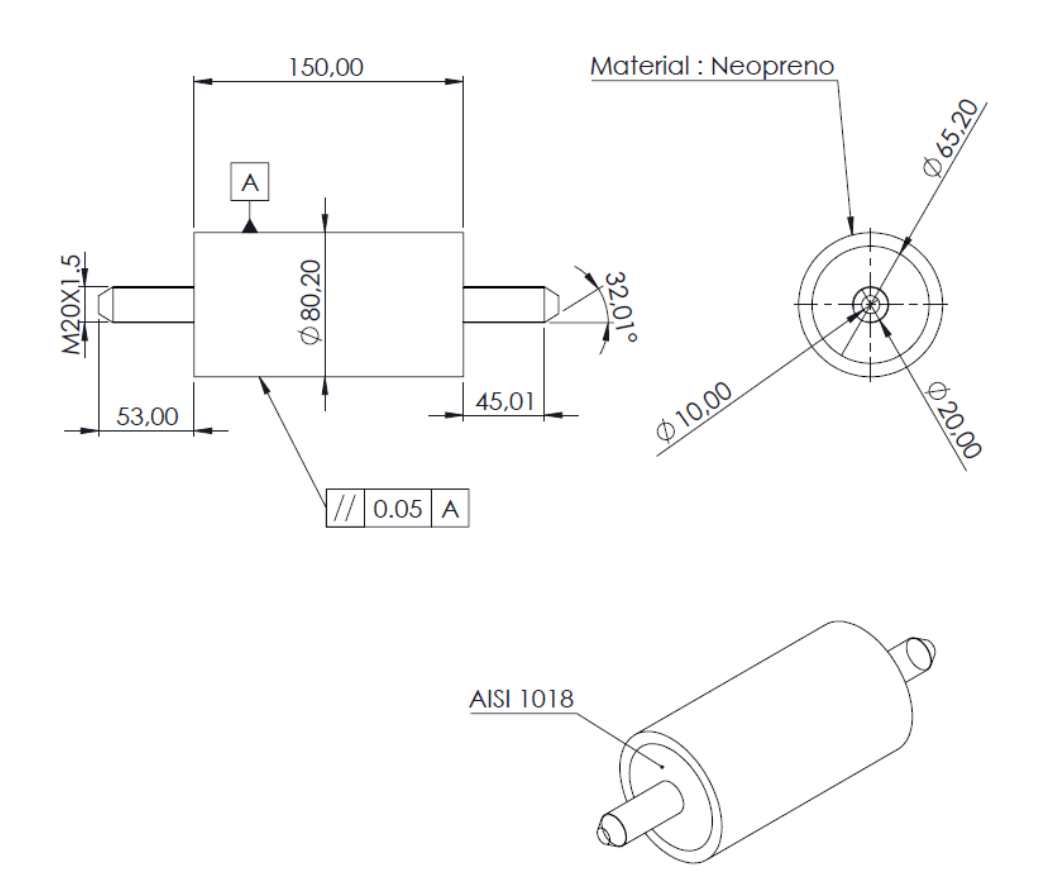

*Nota.* Realizado en SolidWorks versión estudiantil.
*Diagrama de proceso de fabricación del componente 6*

**Eje de transmisión AISI 1018**

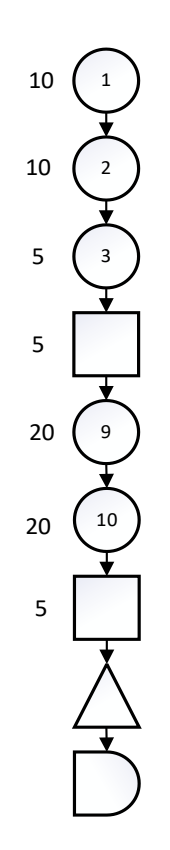

## *Orden de fabricación para el componente 7*

El plano mecánico correspondiente se muestra en la figura 112, mientras que en la figura 113 se presenta el diagrama de proceso de fabricación.

*Plano mecánico del componente 7*

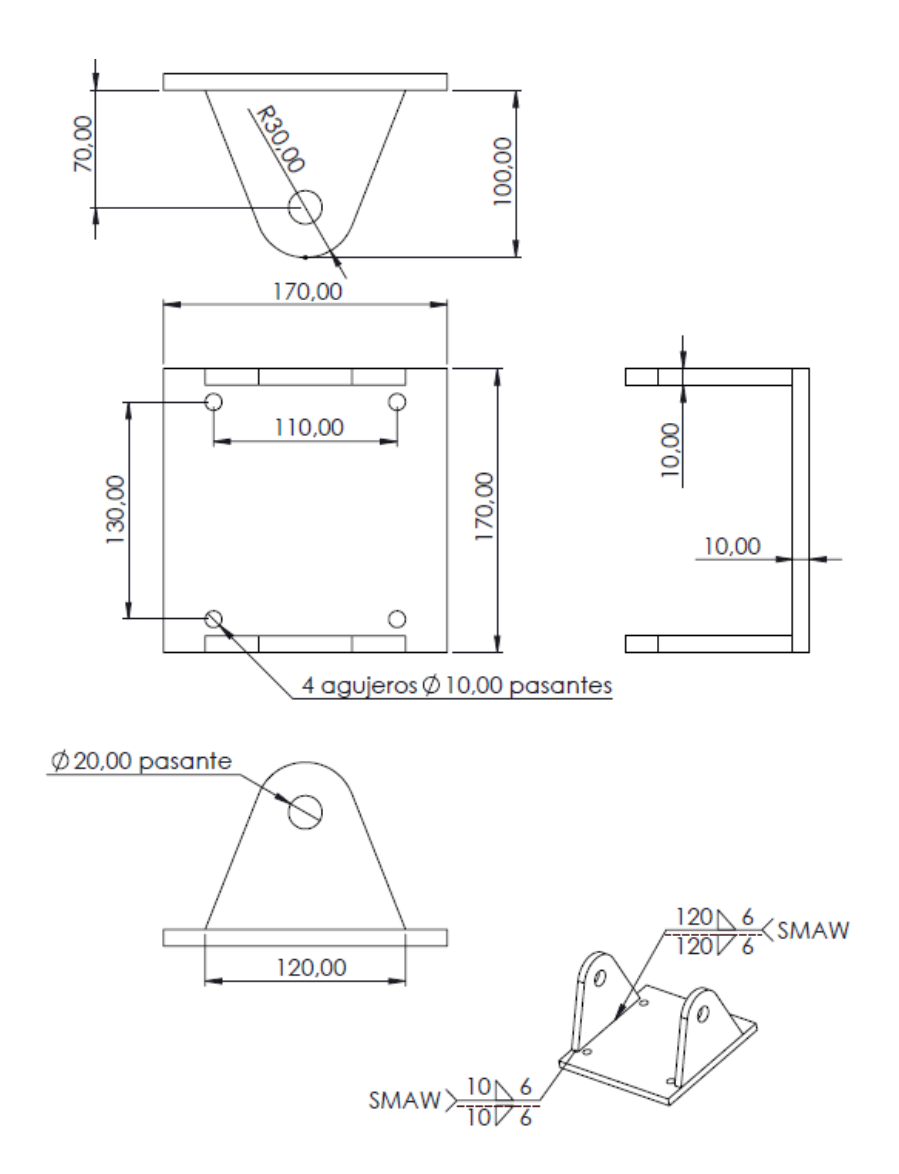

*Nota.* Realizado en SolidWorks versión estudiantil.

*Diagrama de proceso de fabricación del componente 7*

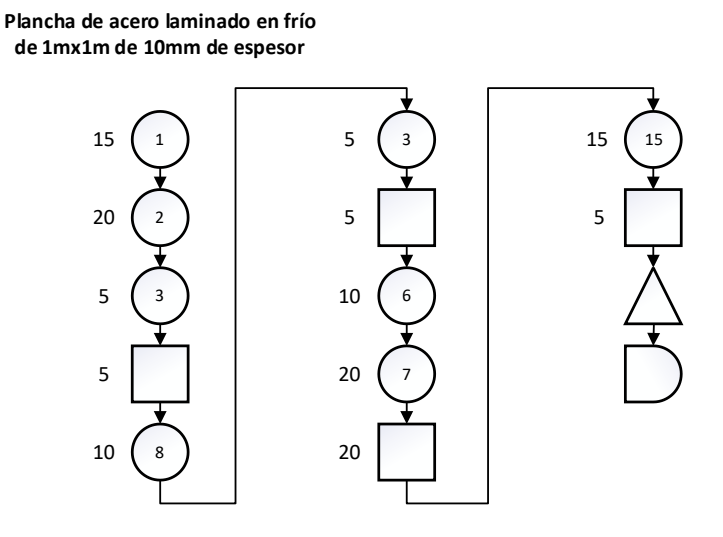

### *Orden de fabricación para el componente 8*

El plano mecánico correspondiente se muestra en la figura 114, mientras que en la figura 115 se presenta el diagrama de proceso de fabricación.

## **Figura 114**

*Plano mecánico del componente 8*

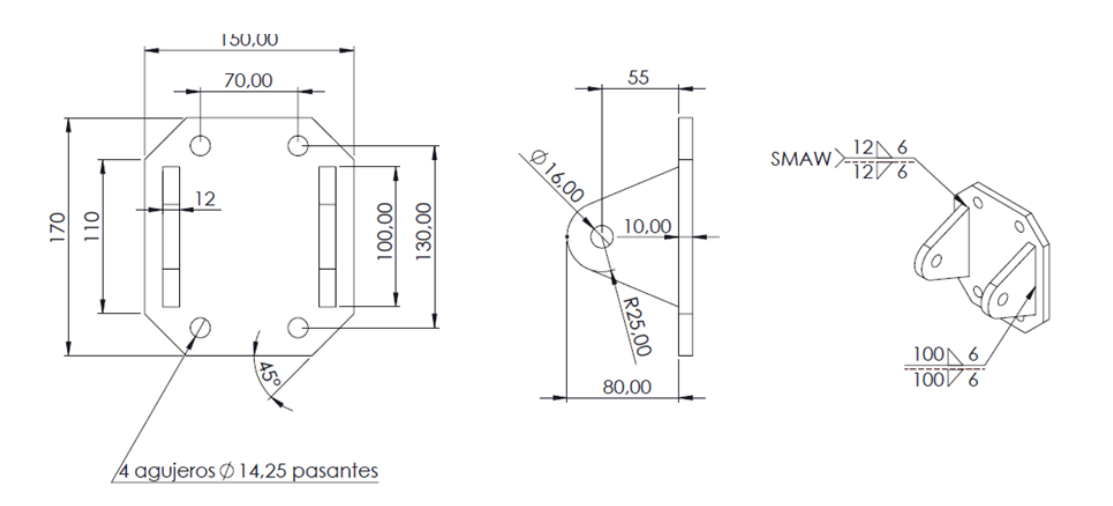

*Nota.* Realizado en SolidWorks versión estudiantil.

*Diagrama de proceso de fabricación del componente 8*

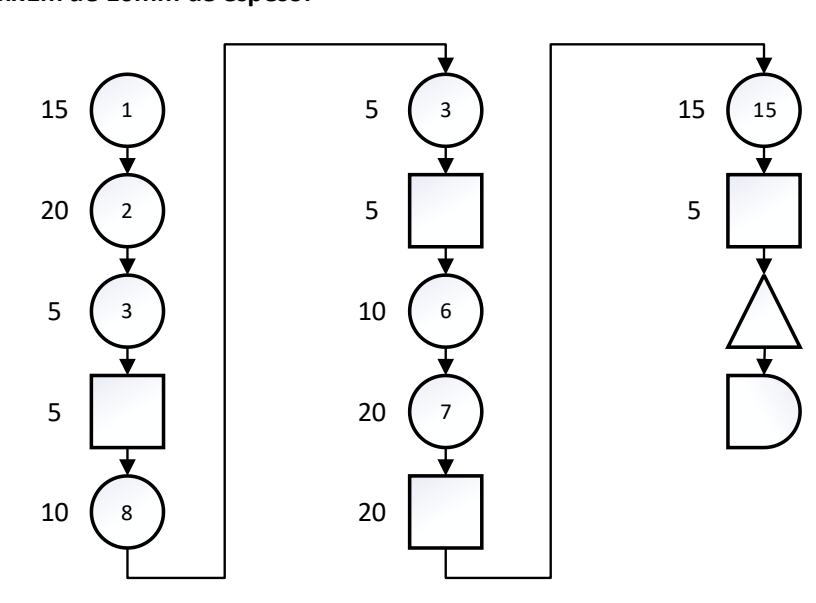

#### **Plancha de acero laminado en frío de 1mx1m de 10mm de espesor**

### *Orden de fabricación para el componente 9*

El plano mecánico correspondiente se muestra en la figura 116, mientras que en la

figura 117 se presenta el diagrama de proceso de fabricación.

#### *Plano mecánico del componente 9*

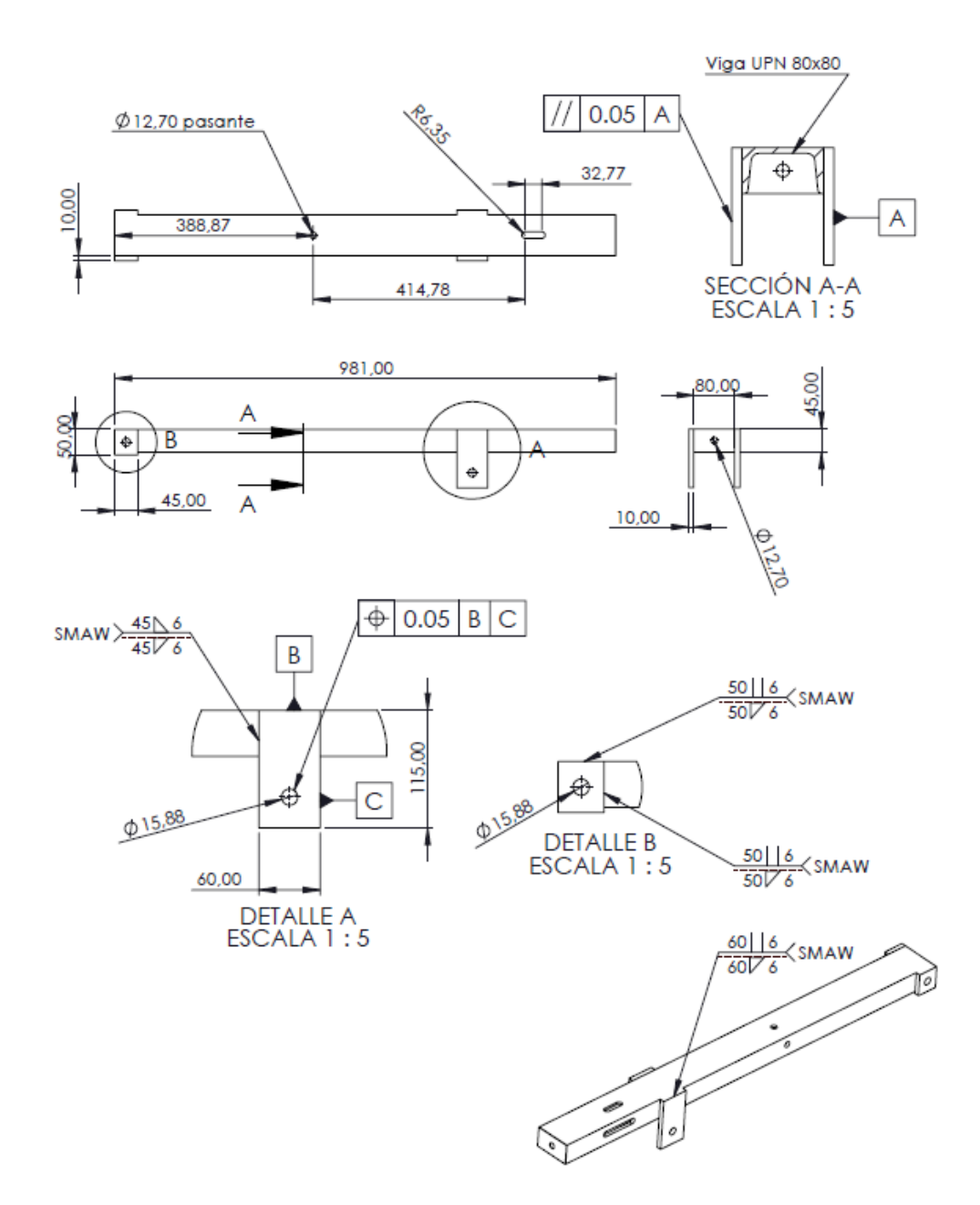

*Nota.* Realizado en SolidWorks versión estudiantil.

*Diagrama de proceso de fabricación del componente 9*

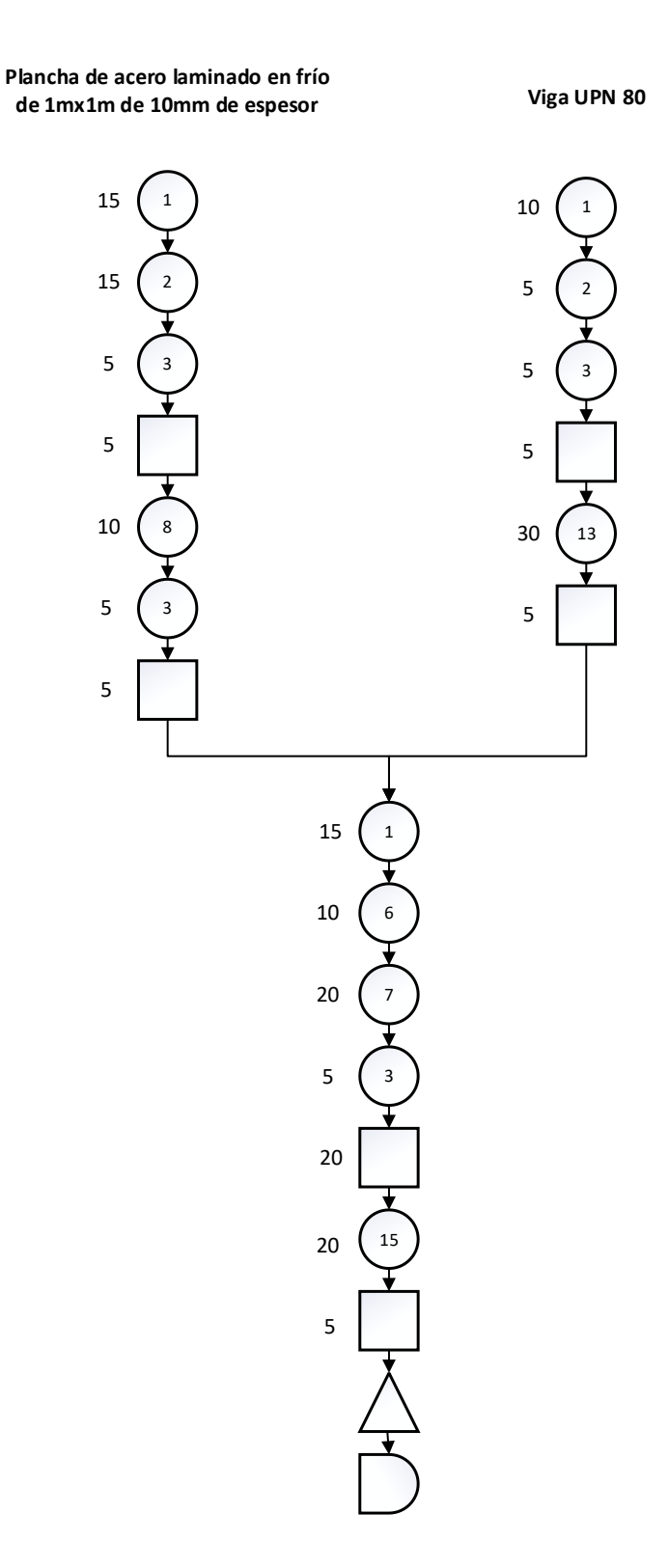

## *Orden de fabricación para el componente 10*

El plano mecánico correspondiente se muestra en la figura 118, mientras que en la figura 119 se presenta el diagrama de proceso de fabricación.

## **Figura 118**

*Plano mecánico del componente 10*

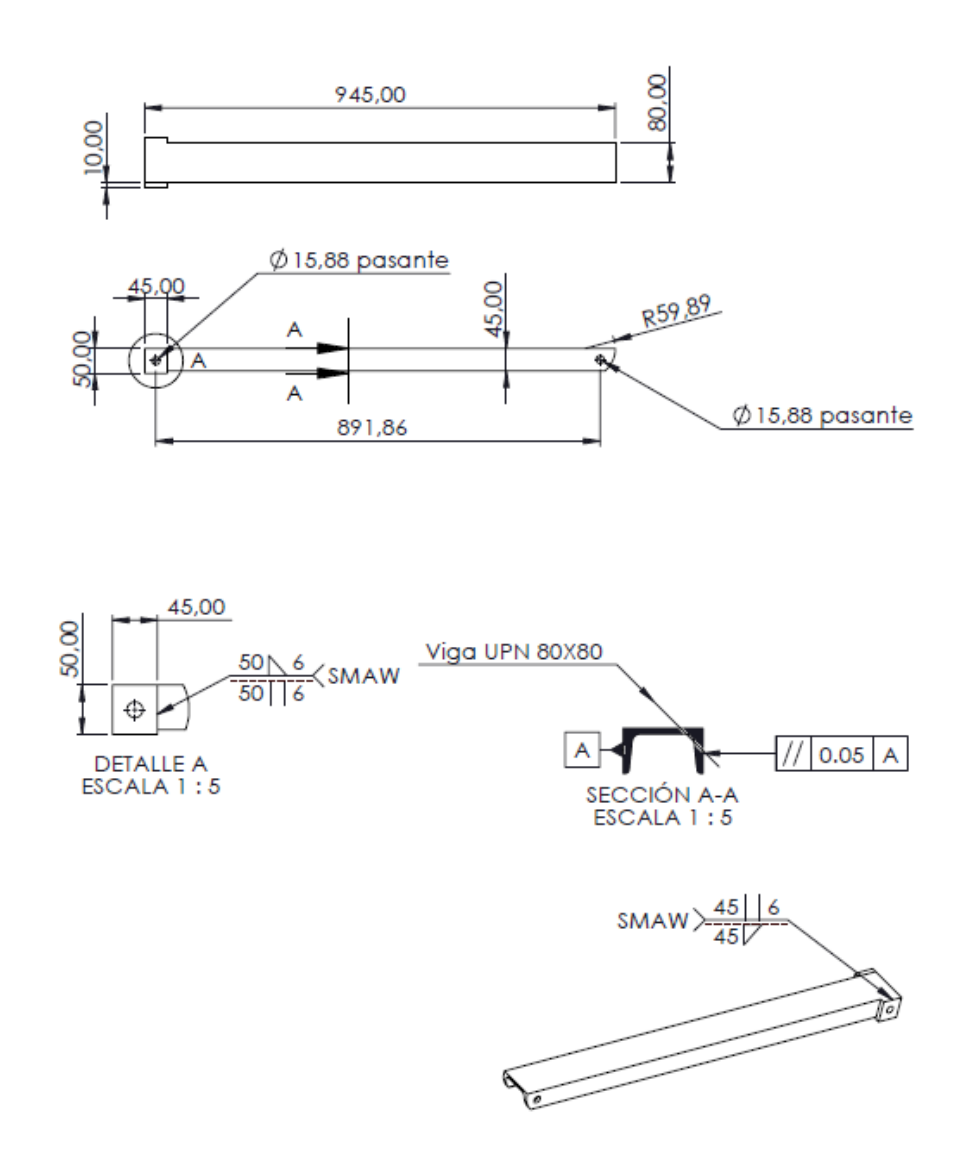

*Nota.* Realizado en SolidWorks versión estudiantil.

*Diagrama de proceso de fabricación del componente 10*

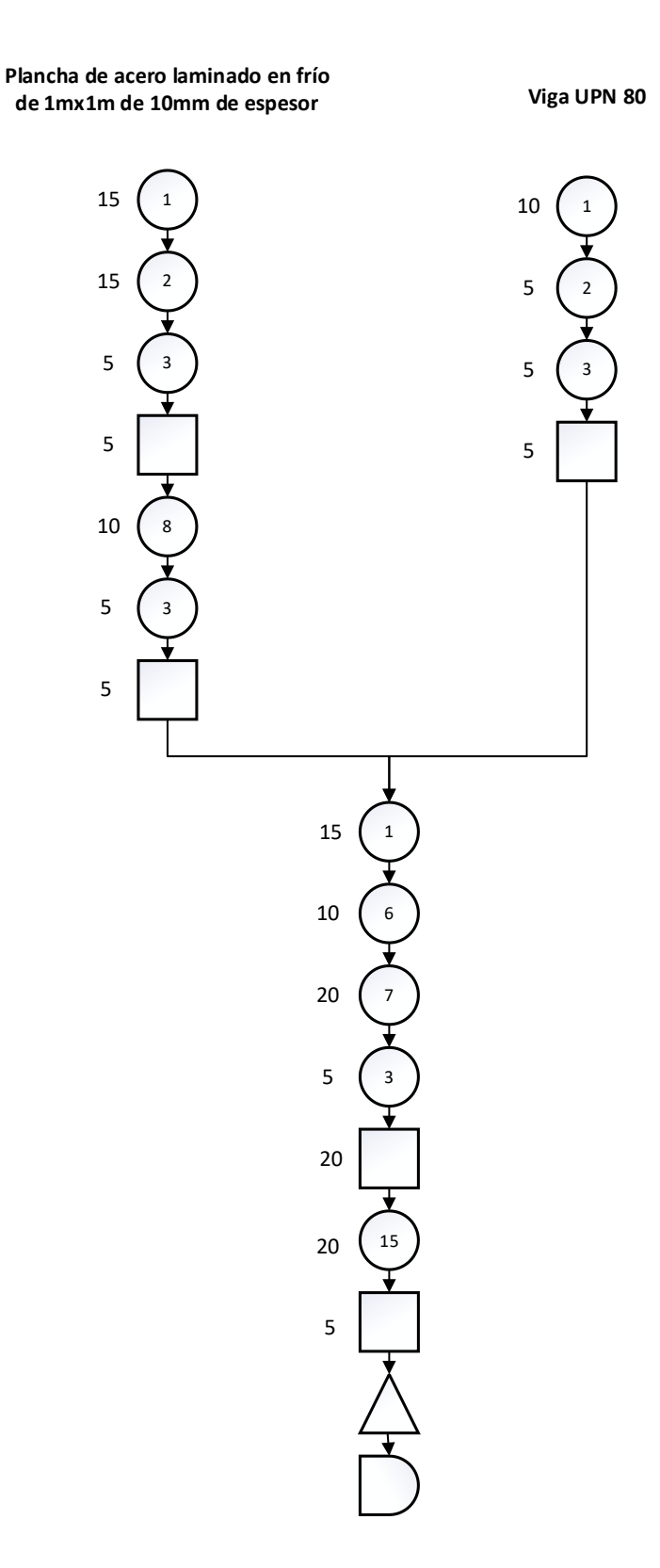

### *Orden de fabricación para el componente 11*

El plano mecánico correspondiente se muestra en la figura 120, mientras que en la figura 121 se presenta el diagrama de proceso de fabricación.

## **Figura 120**

*Plano mecánico del componente 11*

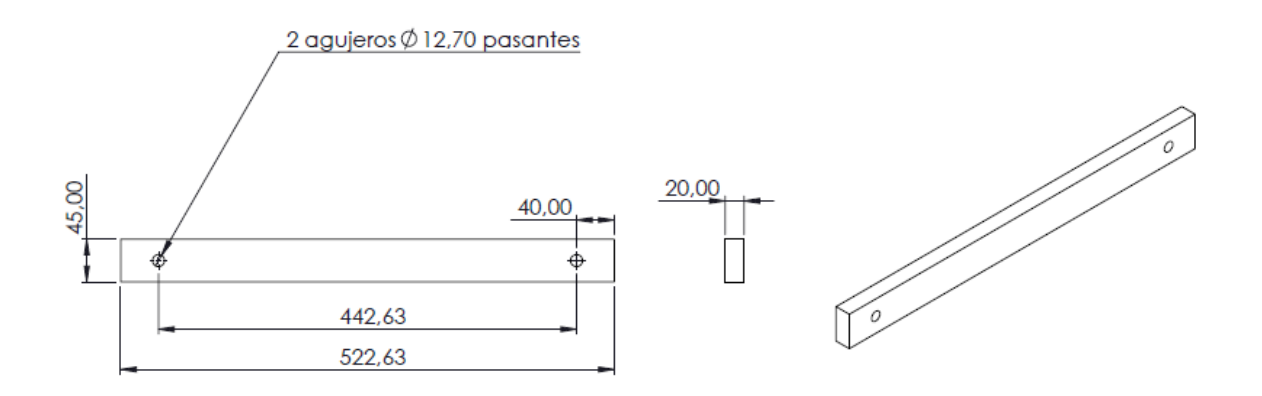

*Nota.* Realizado en SolidWorks versión estudiantil.

## **Figura 121**

*Diagrama de proceso de fabricación del componente 11*

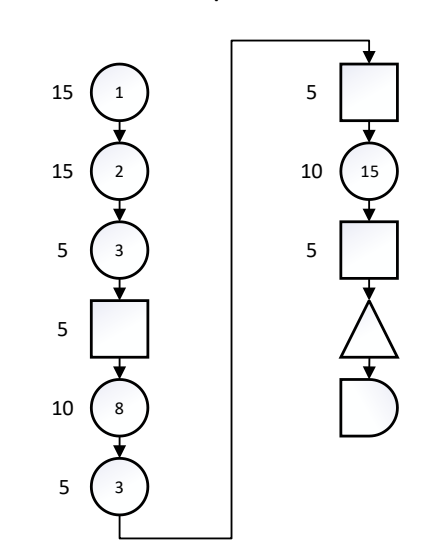

**Plancha de acero laminado en frío de 1mx1m de 20mm de espesor**

## *Orden de fabricación para el componente 12*

El plano mecánico correspondiente se muestra en la figura 122, mientras que en la figura 123 se presenta el diagrama de proceso de fabricación.

## **Figura 122**

*Plano mecánico del componente 12*

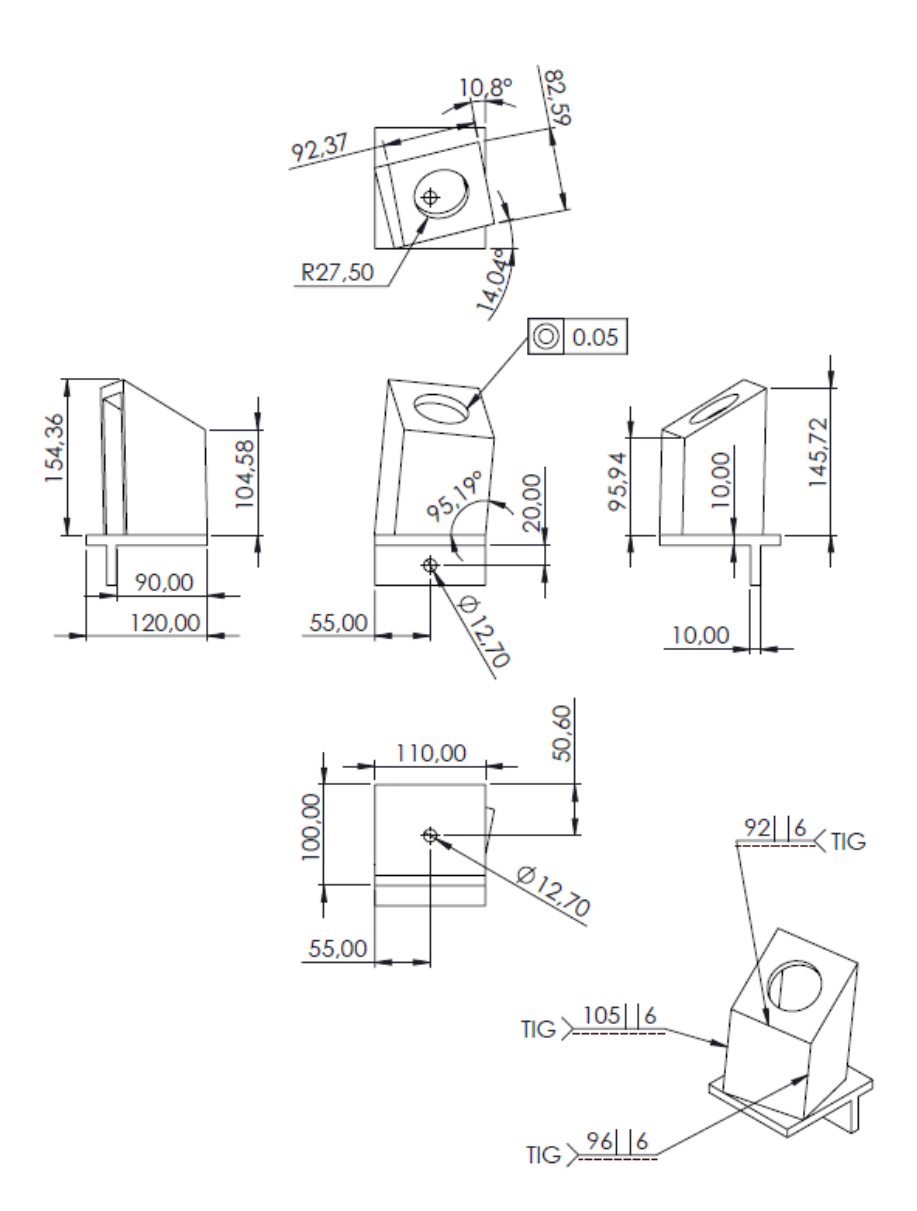

*Nota.* Realizado en SolidWorks versión estudiantil.

*Diagrama de proceso de fabricación del componente 12*

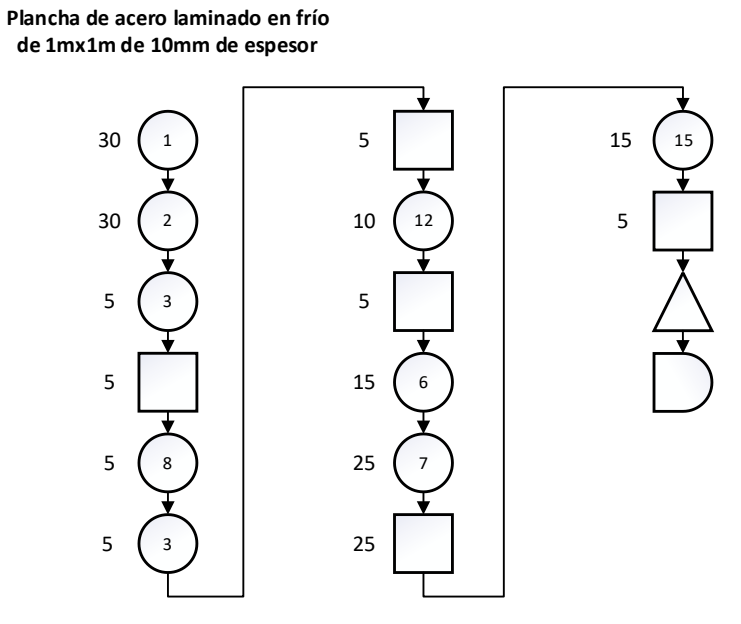

### *Orden de ensamble*

El explosionado de los componentes del sistema mecánico se muestra en la figura 124, mientras que en la tabla 54 y figura 125 se presentan las operaciones de montaje y el diagrama de dicho proceso, respectivamente.

#### **Tabla 54**

*Operaciones de montaje*

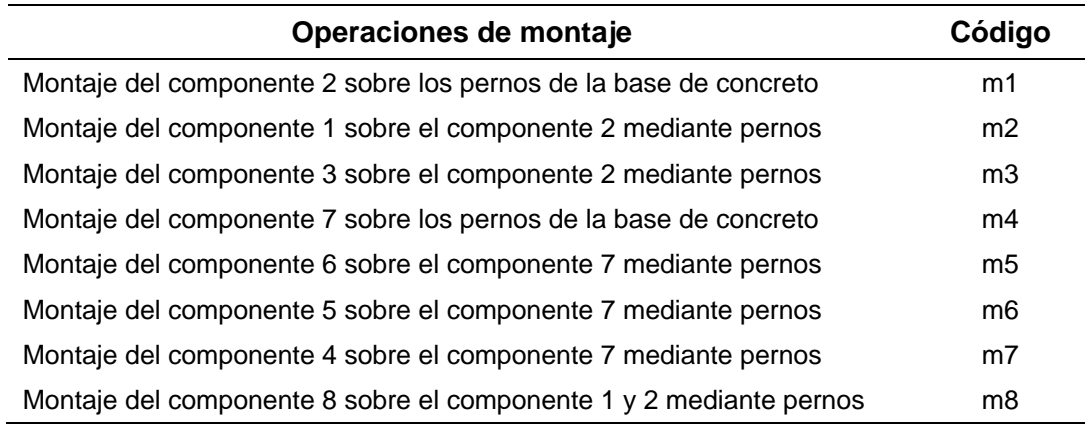

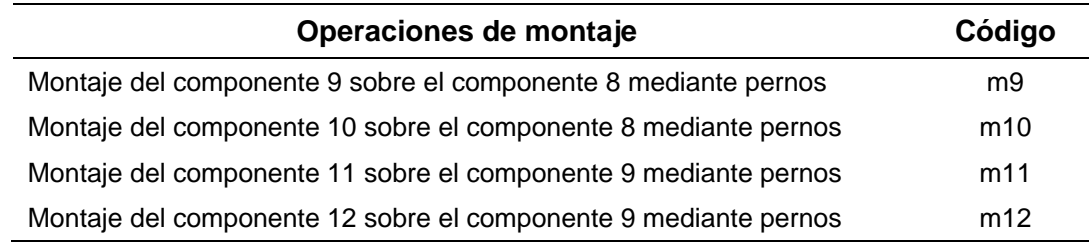

*Explosionado de los componentes del sistema mecánico*

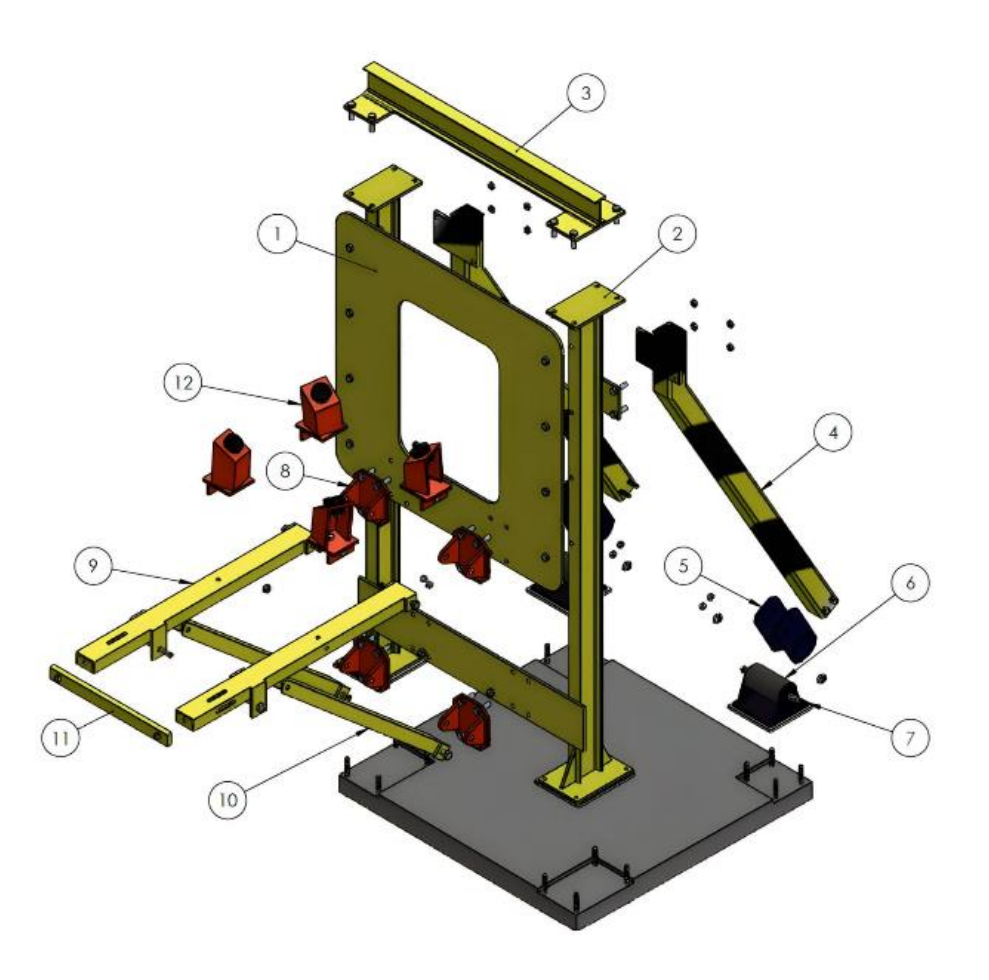

*Nota.* Realizado en SolidWorks versión estudiantil.

#### *Diagrama de proceso de ensamble*

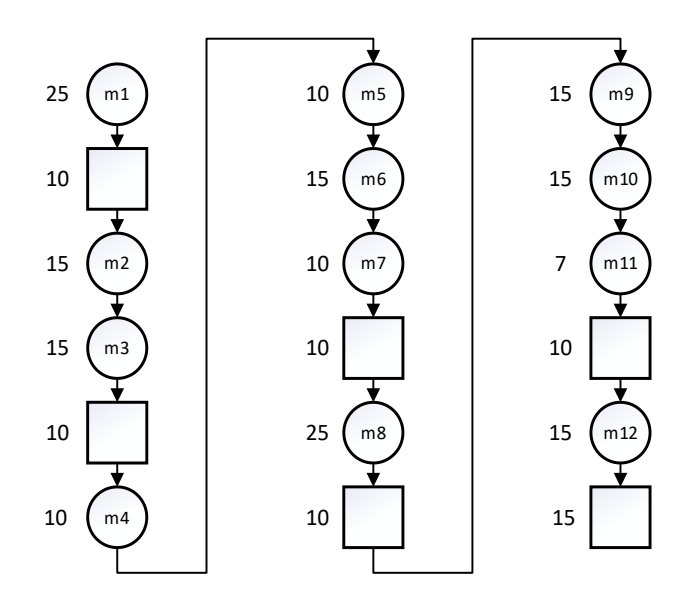

## *Proceso de manufactura*

En esta sección se presentan una serie de fotografías que documentan el proceso de manufactura de los componentes del sistema mecánico del banco de pruebas. Su objetivo es ilustrar y detallar los pasos y herramientas utilizados en el proceso, con el fin de proporcionar una visión clara y precisa del mismo.

## **Figura 126**

*Proceso de manufactura*

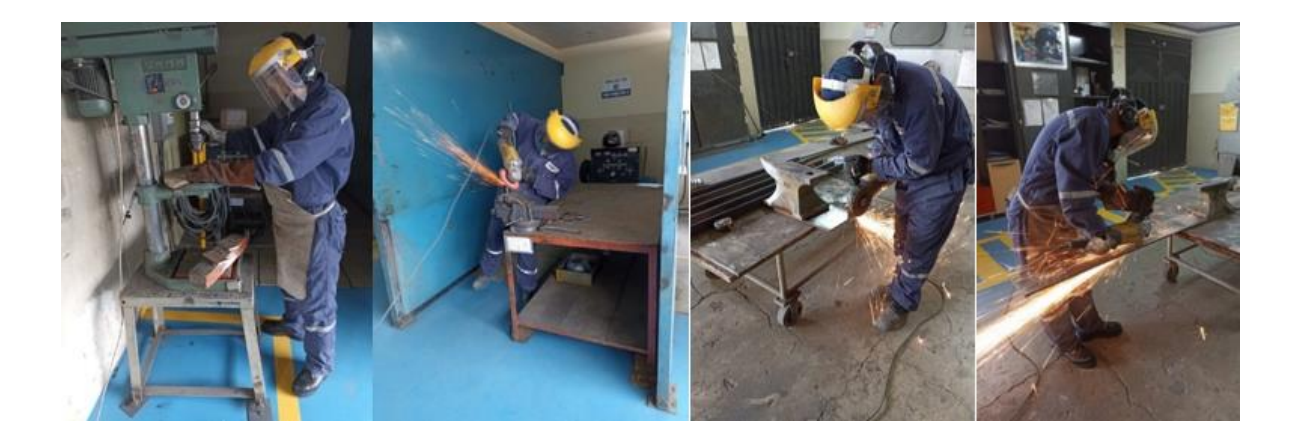

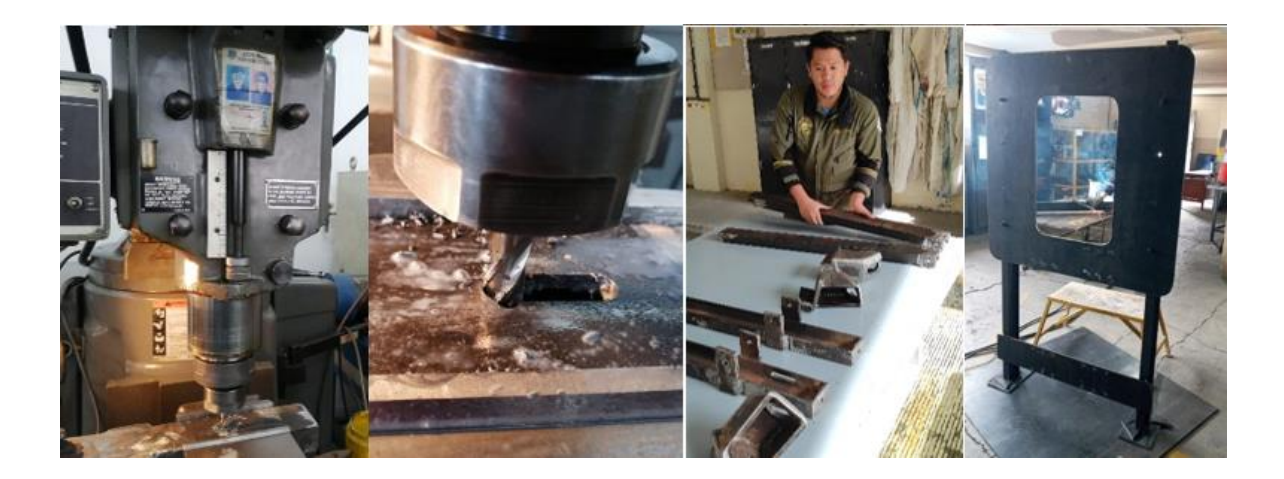

*Nota.* Se adjunta únicamente las principales para generalizar el proceso.

## *Proceso de soldadura*

En esta sección se presentan una serie de fotografías que documentan el proceso de soldadura de los componentes del sistema mecánico del banco de pruebas. Su objetivo es ilustrar y detallar los pasos y herramientas utilizados en el proceso, con el fin de proporcionar una visión clara y precisa del mismo.

## **Figura 127**

*Proceso de soldadura*

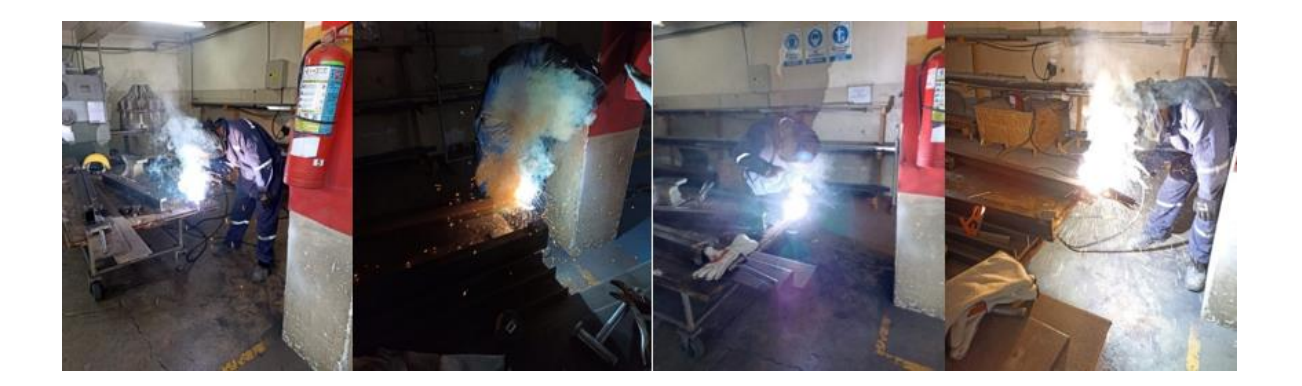

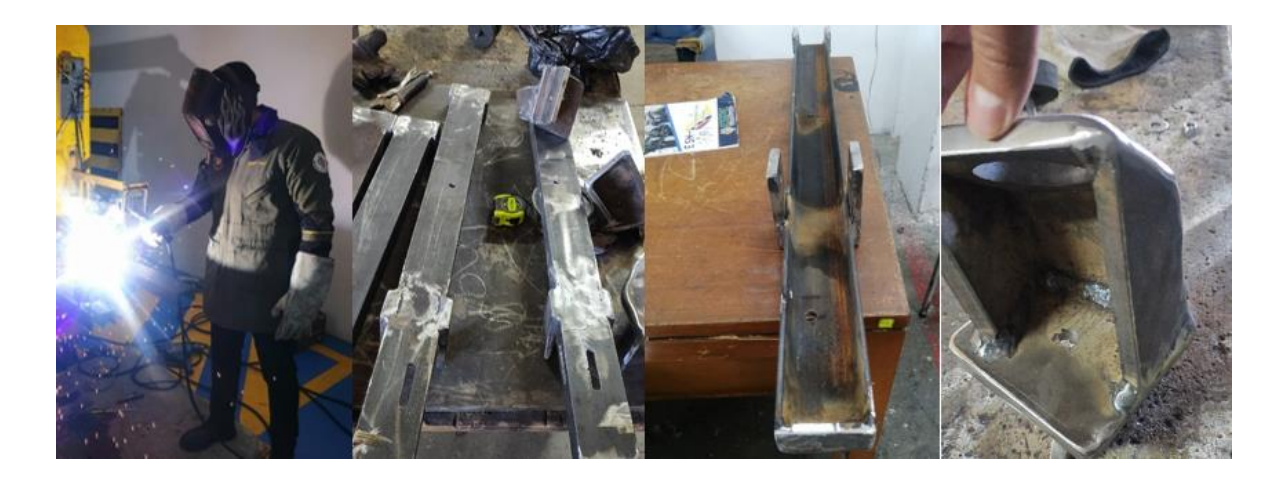

Nota. Se adjunta únicamente las principales para generalizar el proceso.

#### *Proceso de inspección de soldadura*

En esta sección se presentan una serie de fotografías que documentan el proceso de inspección de soldadura de los componentes del sistema mecánico del banco de pruebas. Su objetivo es ilustrar y detallar los pasos y herramientas utilizados en el proceso, con el fin de proporcionar una visión clara y precisa del mismo. El cual fue mediante el método de partículas magnéticas aplicando la Norma ASTM E1444.

#### **Figura 128**

*Proceso de inspección de soldadura*

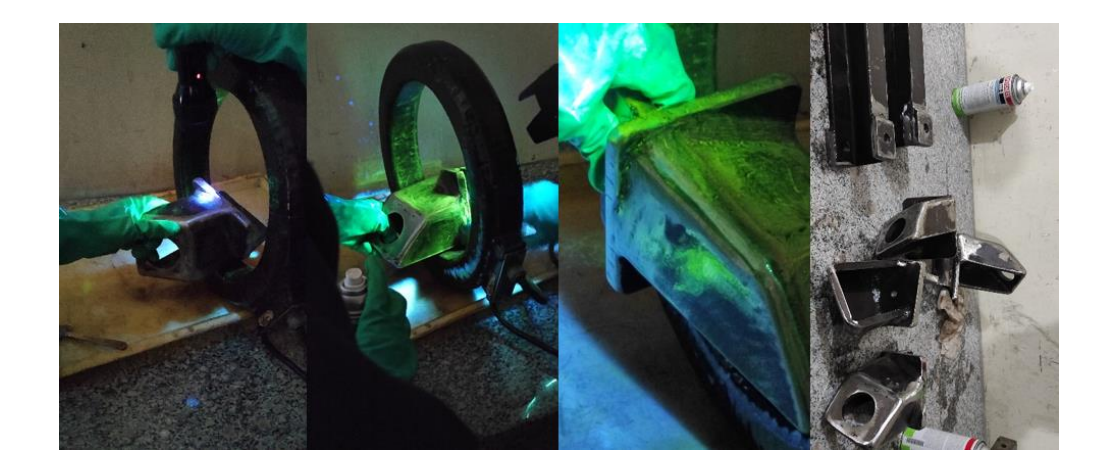

*Nota.* Se adjunta únicamente las principales para generalizar el proceso.

#### *Certificado de inspección de soldadura de las piezas*

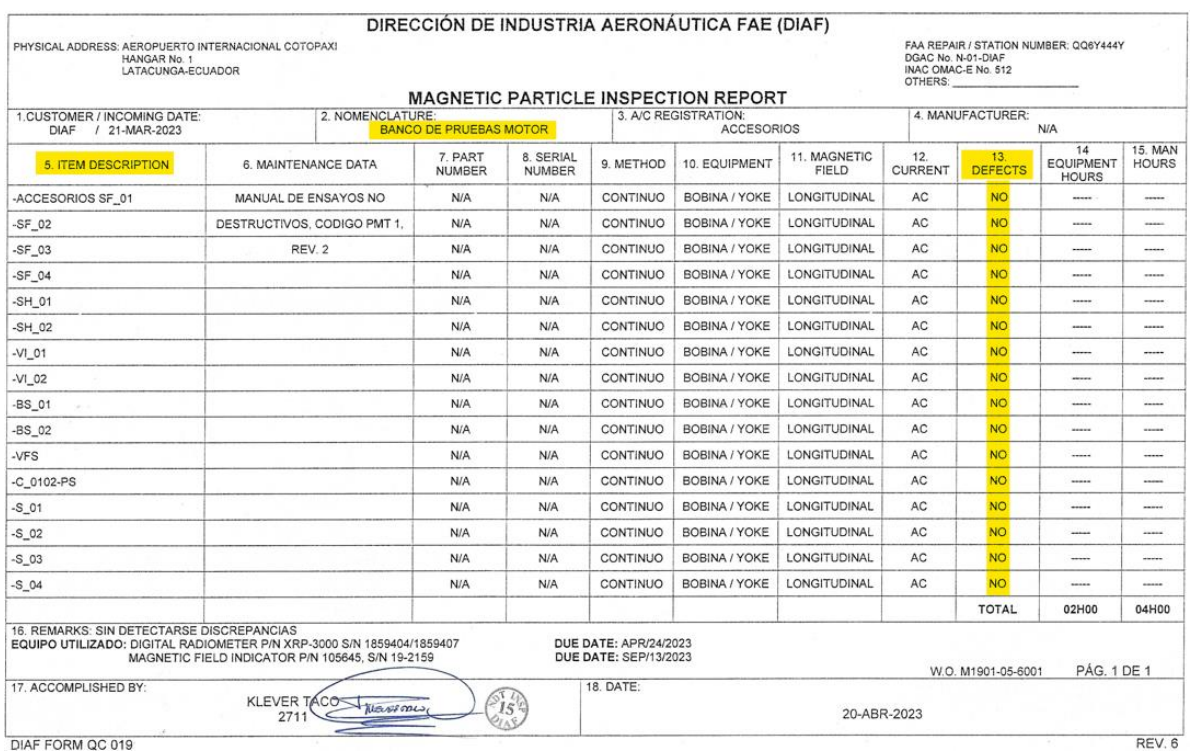

*Nota.* La nomenclatura de los ítems está designada de acuerdo al código establecido en la tabla 13 del capítulo 3.

De la figura 129, se puede observar que el test de inspección de soldadura fue todo un éxito, ya que no se presentó ningún defecto en los componentes mecánicos soldados.

### *Proceso de pintura*

En esta sección se presentan una serie de fotografías que documentan el proceso de pintura de los componentes del sistema mecánico del banco de pruebas. Su objetivo es ilustrar y detallar los pasos y herramientas utilizados en el proceso, con el fin de proporcionar una visión clara y precisa del mismo.

### *Proceso de pintura*

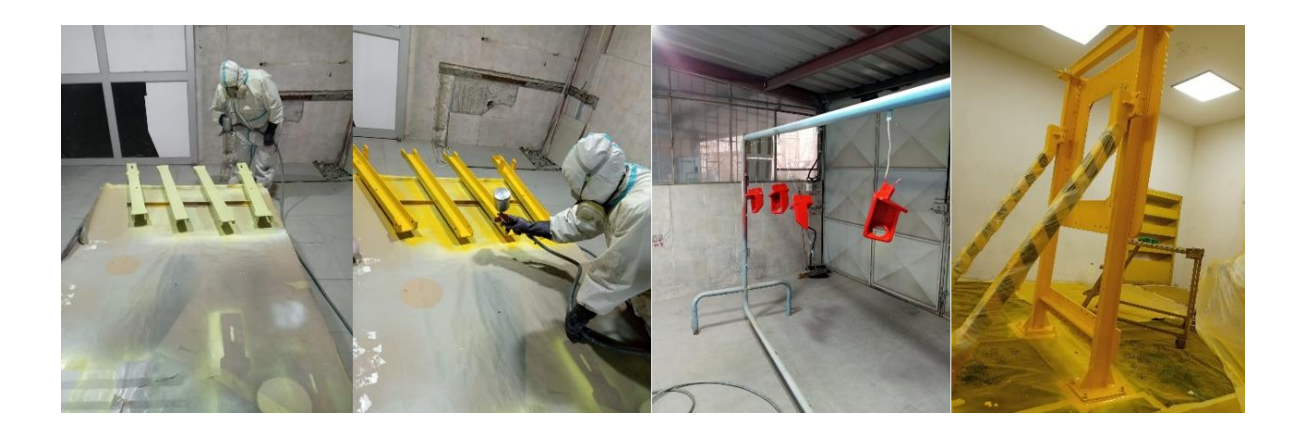

*Nota.* Se adjunta únicamente las principales para generalizar el proceso.

### *Sistema de amortiguadores*

En esta sección se presentan una serie de fotografías que documentan el sistema de amortiguadores, los cuales son apoyos elastómeros ubicados en tres zonas del banco de pruebas: específicamente, en los puntos de sujeción del motor y en las bases de la estructura, tal como se muestra en la figura 60 y 61 del capítulo 3.

### **Figura 131**

*Sistema de amortiguadores*

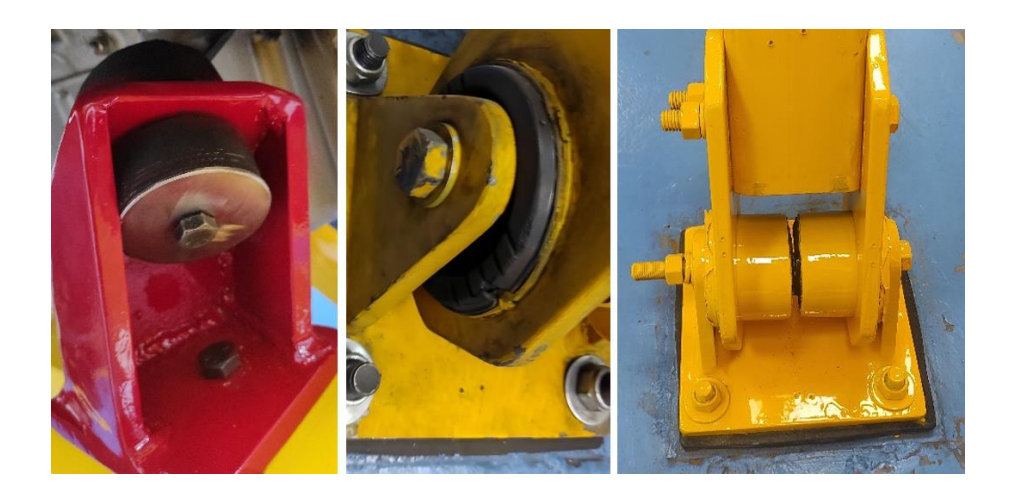

#### *Proceso de ensamble*

En esta sección se presentan una serie de fotografías que documentan el proceso de ensamble de los componentes del sistema mecánico del banco de pruebas. Su objetivo es ilustrar y detallar los pasos y herramientas utilizados en el proceso, con el fin de proporcionar una visión clara y precisa del mismo.

#### **Figura 132**

*Proceso de ensamble*

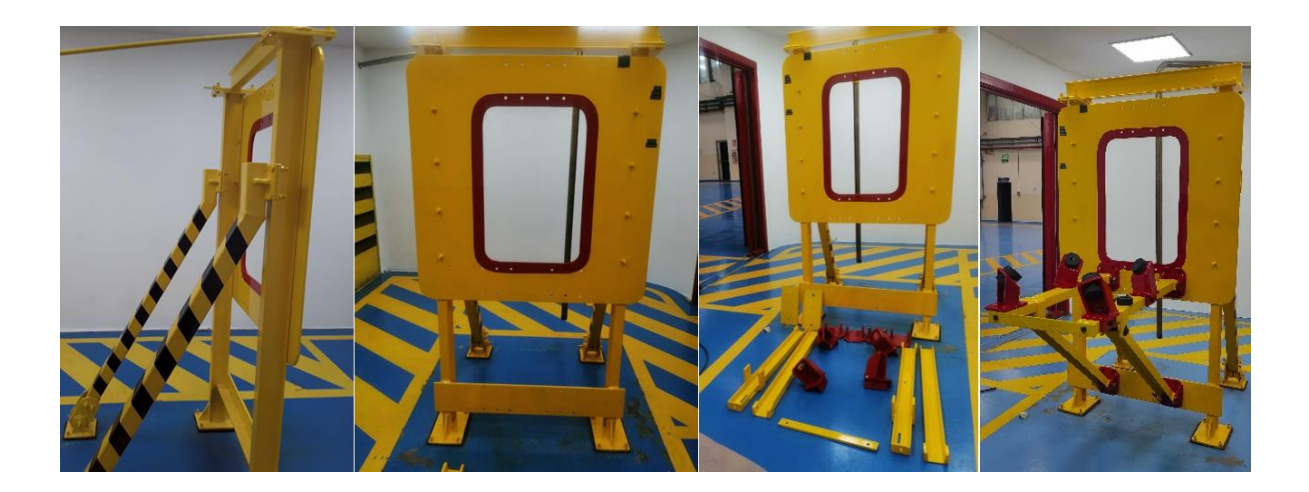

*Nota.* Se adjunta únicamente las principales para generalizar el proceso.

### **Procedimiento de implementación del sistema de control y monitoreo**

### *Construcción de la caja y tablero de instrumentación*

En esta sección se presentan una serie de fotografías que documentan el proceso de construcción del panel y caja de instrumentación para los componentes del control y monitoreo del banco de pruebas. Su objetivo es ilustrar y detallar los pasos y herramientas utilizados en el proceso, con el fin de proporcionar una visión clara y precisa del mismo.

#### *Panel y caja de instrumentación*

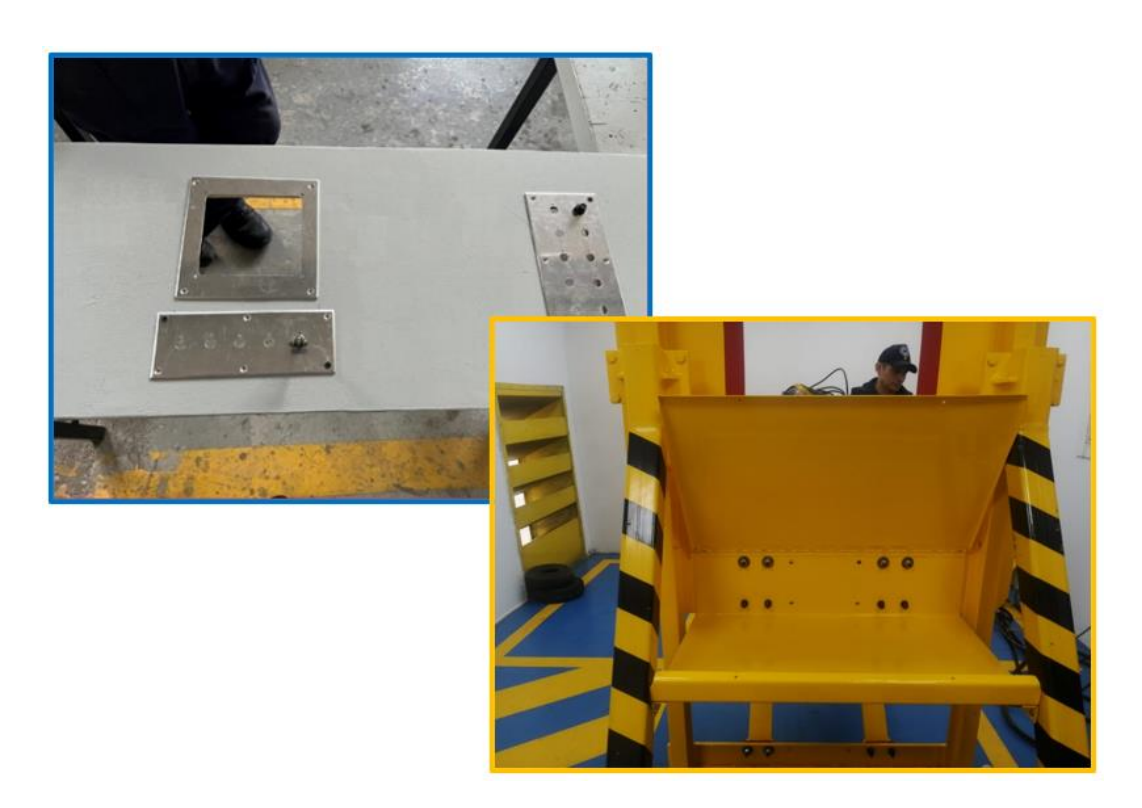

*Nota.* El panel de instrumentación se encuentra ubicado en el exterior de la cabina insonorizada, mientras que la caja de instrumentación se encuentra en el interior de la misma, situada justo detrás de la estructura del banco de pruebas.

### *Proceso de cableado y etiquetación*

En esta sección se presentan una serie de fotografías que documentan el proceso de cableado y etiquetación de los componentes del sistema de control y monitoreo del banco de pruebas. Su objetivo es ilustrar y detallar los pasos y herramientas utilizados en el proceso, con el fin de proporcionar una visión clara y precisa del mismo.

*Proceso de cableado y etiquetación*

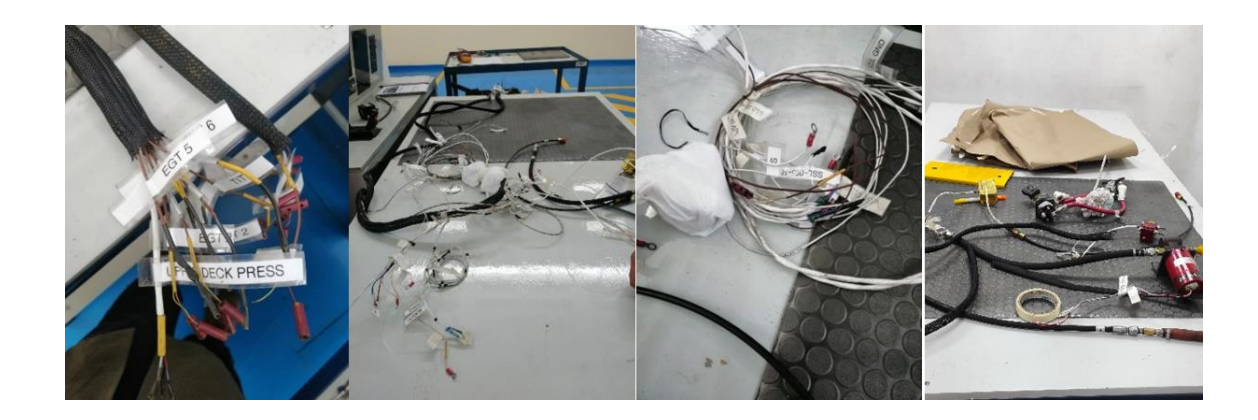

### *Proceso de enrutamiento y montaje*

En esta sección se presentan una serie de fotografías que documentan el proceso de enrutamiento y montaje de los componentes en el panel y caja de instrumentación del sistema de control y monitoreo del banco de pruebas.

## **Figura 135**

*Proceso de enrutamiento y montaje*

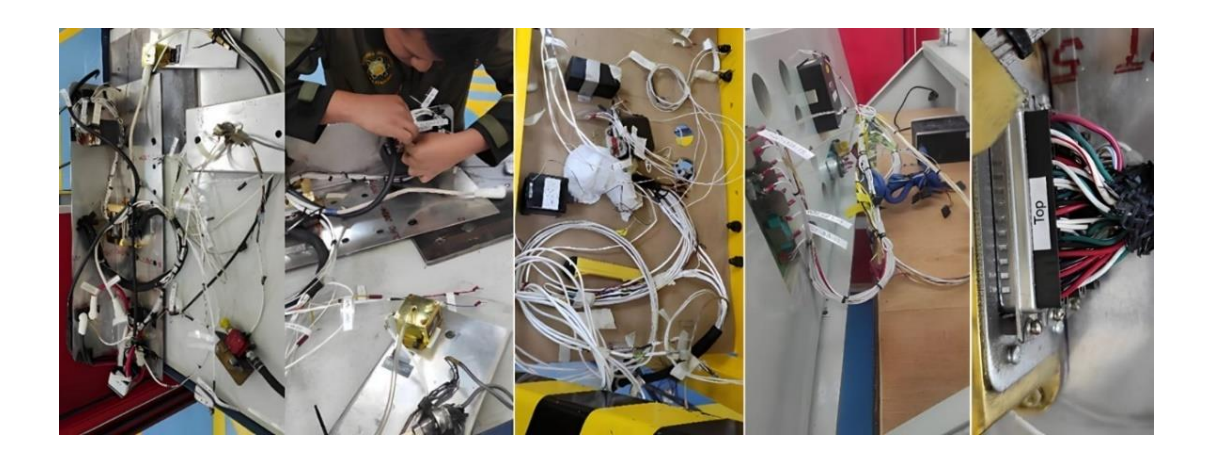

## *Conexión del sistema de control de propulsión del motor*

En esta sección se presentan una serie de fotografías que documentan el proceso de conexión del sistema de control de propulsión del motor del banco de pruebas. Su objetivo es

ilustrar y detallar los pasos y herramientas utilizados en el proceso, con el fin de proporcionar una visión clara y precisa del mismo.

## **Figura 136**

*Conexión del sistema de control de propulsión del motor*

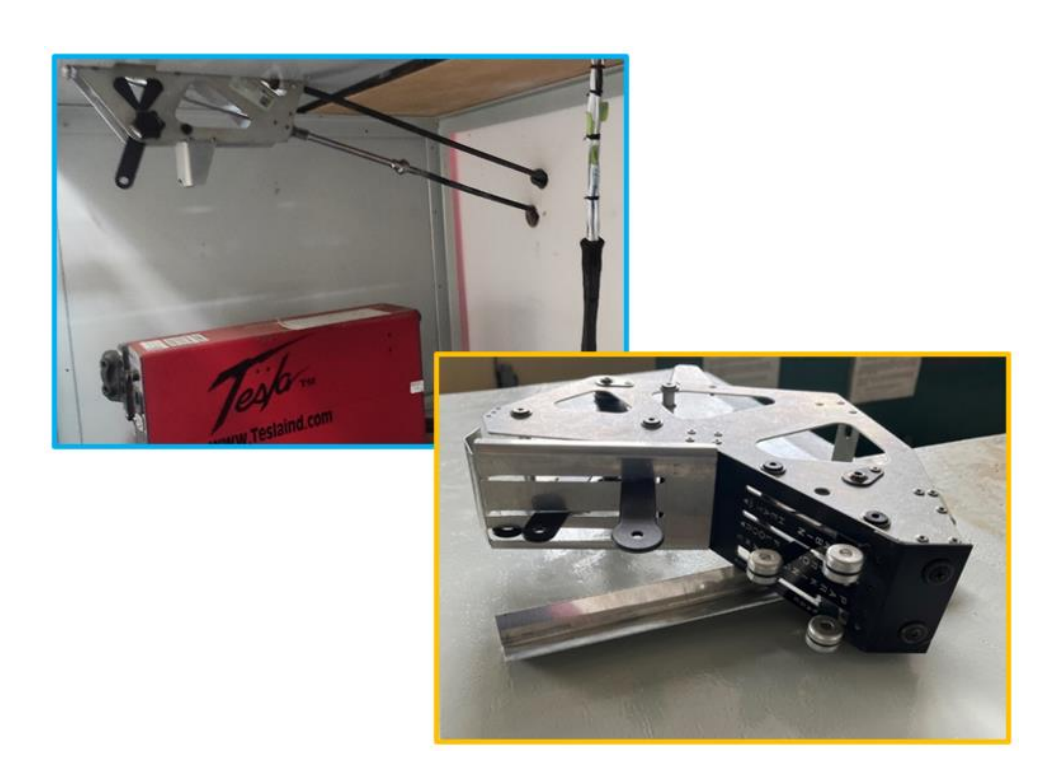

*Nota.* Se adjunta únicamente las principales para generalizar el proceso.

## **Instalación completa del banco de pruebas**

Finalmente, en esta sección se presentan varias fotografías que documentan la instalación completa del banco de pruebas, proporcionando una vista detallada y precisa de cada sistema del mismo.

#### *Banco de pruebas*

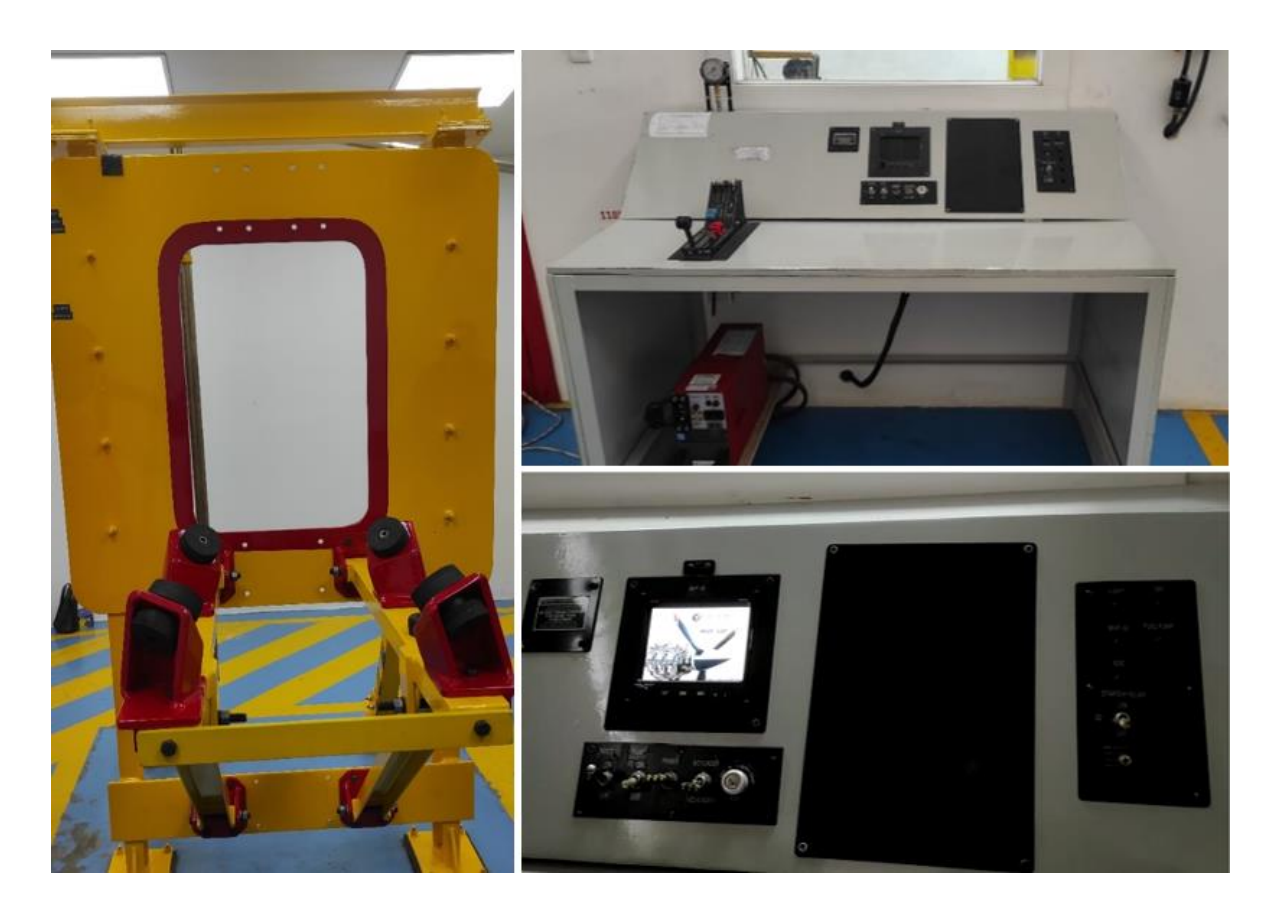

*Nota.* En la parte izquierda de la figura se muestra el sistema mecánico, mientras que en la parte derecha se muestra el sistema de control y monitoreo del banco de pruebas.

#### **Configuración y calibración del sistema de monitoreo**

Para garantizar una correcta lectura y análisis de las señales provenientes de las sondas y transductores, es fundamental configurar y calibrar adecuadamente el sistema de monitoreo del motor. A través de una serie de pantallas especializadas, se pueden seleccionar funciones específicas para visualizar en el MVP, así como establecer líneas de referencia y límites. Cada pantalla cumple un propósito particular en el proceso de configuración y calibración, asegurando un monitoreo efectivo y eficiente de los parámetros relevantes del motor. Las siguientes cuatro pantallas desempeñan las siguientes funciones en esta sección:

**Pantalla 1 - Asignación de funciones a las entradas del EDC.** En esta pantalla del sistema EDC, se pueden seleccionar funciones y sondas para cada entrada. Es crucial que la sonda elegida coincida con la instalada en el motor para una función específica. Las asignaciones de sensores y transductores se encuentran en las tablas 44, 45 y 46 del capítulo 3. Cada función solo puede asignarse a una sola entrada EDC y se presentan en orden alfabético. Si una sonda o transductor aparece resaltado en amarillo, indica que su calibración ha sido modificada respecto al valor predeterminado de fábrica. Esto suele ocurrir cuando se instalan sondas o transductores que no pertenecen al fabricante. La calibración de entrada EDC solo se puede cambiar en la pantalla 4.

#### **Figura 138**

*Pantalla 1, correspondiente a la asignación de funciones a las entradas del EDC*

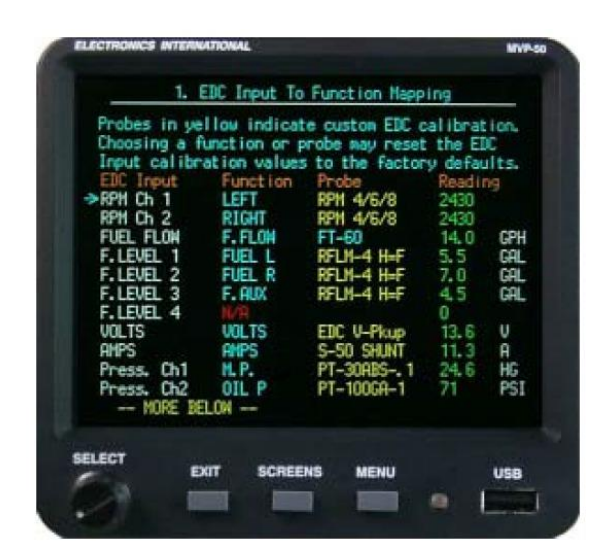

Nota. Tomado de (Electronics International, 2011)

**Pantalla 2 - Personalización de interfaz:** La personalización de la interfaz se convierte en una característica clave para la experiencia del usuario en el sistema. Mediante esta pantalla, el usuario tiene la libertad de adaptar de manera personalizada la disposición y ubicación de los diferentes indicadores en la pantalla principal del MVP. Esto permite lograr una visualización de la información del motor que se ajusta perfectamente a las preferencias y necesidades específicas de cada usuario.

### **Figura 139**

*Pantalla 2, correspondiente a la personalización de interfaz*

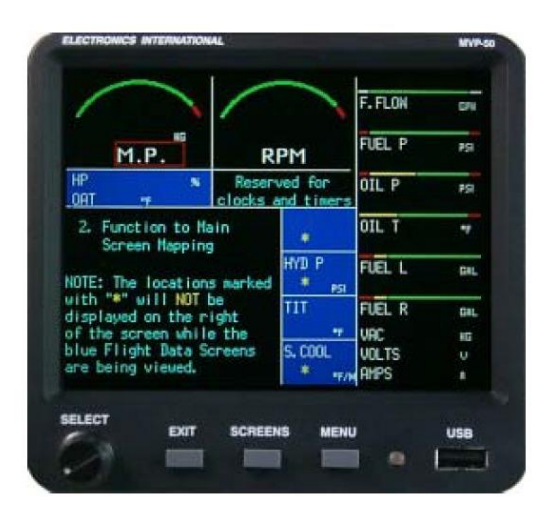

Nota. Tomado de (Electronics International, 2011)

**Pantalla 3 - Configuración de límites, restricciones y colores:** En esta pantalla, se encuentra la opción de establecer los límites y restricciones del sistema, así como configurar los colores para garantizar un uso adecuado del mismo. De acuerdo con el requisito establecido en la regulación FAR 21.1549, los rangos de operación máximos y mínimos seguros deben ser marcados en rojo, los rangos de precaución en amarillo y el rango de operación normal en verde. Cumplir con los requisitos establecidos en la FAR 23.1549 es de vital importancia.

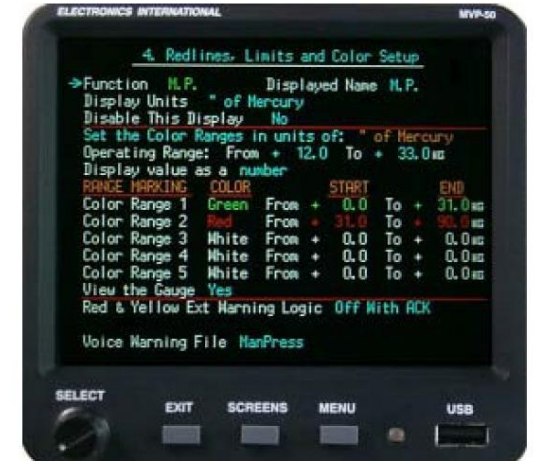

*Pantalla 3, correspondiente a la configuración de límites, restricciones y colores*

Nota. Tomado de (Electronics International, 2011)

**Pantalla 4 - Calibración de entrada del EDC.** La pantalla de calibración de la entrada EDC permite ajustar los parámetros para adaptarla a sondas y funciones específicas. Si se modificaron los valores predeterminados de fábrica, se mostrarán en amarillo. En esta pantalla se visualiza la entrada EDC seleccionada, junto con la función y sonda asignadas, el valor sin calibrar y el valor procesado, así como las unidades procesadas y los parámetros de calibración correspondientes. También es posible restablecer los parámetros a los valores predeterminados de fábrica si se han realizado cambios. Los parámetros de calibración incluyen:

- **Ganancia:** Multiplica el valor sin calibrar por un número determinado. Esto genera un valor intermedio, y se recomienda no utilizar valores superiores a uno.
- **Desplazamiento binario (LSB):** Determina cuántas operaciones de desplazamiento a la derecha se realizan en el valor intermedio utilizando lógica binaria. Cada desplazamiento divide el valor intermedio por 2.
- **Multiplicador:** Este valor se multiplica por el valor provisional obtenido anteriormente. Puede establecerse en 1, 2, 5, 10 o 100, y determina la resolución (por ejemplo, un multiplicador de 2 establece una resolución de 2 cuentas).
- **Referencia:** Permite que el valor provisional se sume o reste al valor de otra función seleccionada en este campo. Esto es útil para mediciones diferenciales o compensaciones de temperatura.
- **Gestión de lecturas negativas:** Se configura para permitir o no lecturas negativas. Si no se permiten, los valores negativos se mostrarán como cero.
- **Filtro:** Permite aplicar un filtro al valor provisional, lo que aumenta el tiempo de respuesta y reduce las fluctuaciones abruptas.
- **Eliminación de fluctuación de fase (FFT):** Se aplica un algoritmo de eliminación de fluctuación de fase al valor intermedio para evitar saltos en las lecturas sin aumentar el tiempo de respuesta.
- **Truncamiento de dígitos:** Los últimos uno o dos dígitos en el valor provisional pueden ser truncados y se mostrarán como cero.
- **Posiciones decimales:** Este campo permite definir la ubicación del punto decimal en la pantalla, sin afectar la calibración del valor intermedio.
- **Ajuste a cero por debajo:** Si el valor provisional cae por debajo de un umbral establecido, se ajustará automáticamente a cero.

Estos parámetros se utilizan para calibrar y ajustar el valor sin procesar de la entrada EDC, transformándolo en un valor procesado que se muestra de manera adecuada y útil al usuario.

*Pantalla 4, correspondiente a la calibración de entrada del EDC*

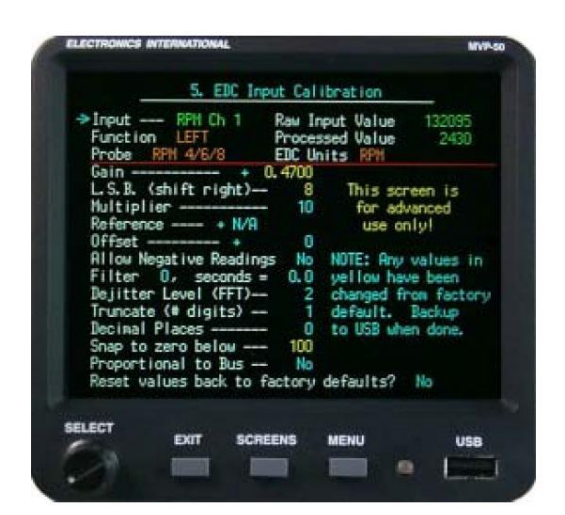

Nota. Tomado de (Electronics International, 2011)

#### **Capítulo V**

#### **Análisis de Resultados**

#### **Pruebas de funcionamiento**

Para garantizar que el diseño del banco de pruebas cumpla con las especificaciones técnicas y las necesidades de la empresa, es necesario realizar pruebas en diversas condiciones de operación del motor. Esto asegurará que el banco de pruebas esté listo para su uso en las operaciones de mantenimiento y control de los motores. Por lo tanto, durante y después de las pruebas de funcionamiento, se analizarán posibles fallos en el sistema mecánico, así como en el sistema de control y monitoreo del banco de pruebas. A continuación, se describen los posibles fallos que podrían presentarse en ambos sistemas.

#### *Fallas sistema mecánico*

El sistema estructural del banco de pruebas puede sufrir daños debido a las vibraciones y cargas generadas por el motor. Algunos posibles daños en los componentes del sistema mecánico son:

- Deformación o rotura
- Fatiga del material (Grietas o fisuras)
- Desajuste o desalineación

#### *Fallas sistema de control y monitoreo*

**Daños eléctricos.** La gran cantidad de energía eléctrica necesaria para hacer funcionar el motor durante las pruebas puede causar sobrecargas o cortocircuitos en el sistema de monitoreo. Esto podría dañar los componentes electrónicos del sistema y afectar su capacidad para realizar mediciones precisas.

**Problemas de conexión.** Las vibraciones generadas durante las pruebas de funcionamiento pueden ocasionar desconexiones en el sistema, lo que puede causar problemas de comunicación entre los sensores y el sistema de control. Esto, a su vez, podría impedir que el sistema de monitoreo reciba la información necesaria para controlar y monitorear el motor de manera efectiva.

Es importante destacar que durante las pruebas de funcionamiento del banco se consideraron diferentes modos de potencia de los motores: bajo, medio y máximo, siendo este último el más crítico. Los resultados del funcionamiento del banco de pruebas para el motor TSIO-360 se muestran a continuación.

#### **Figura 142**

*Pruebas de funcionamiento para el motor TSIO-360*

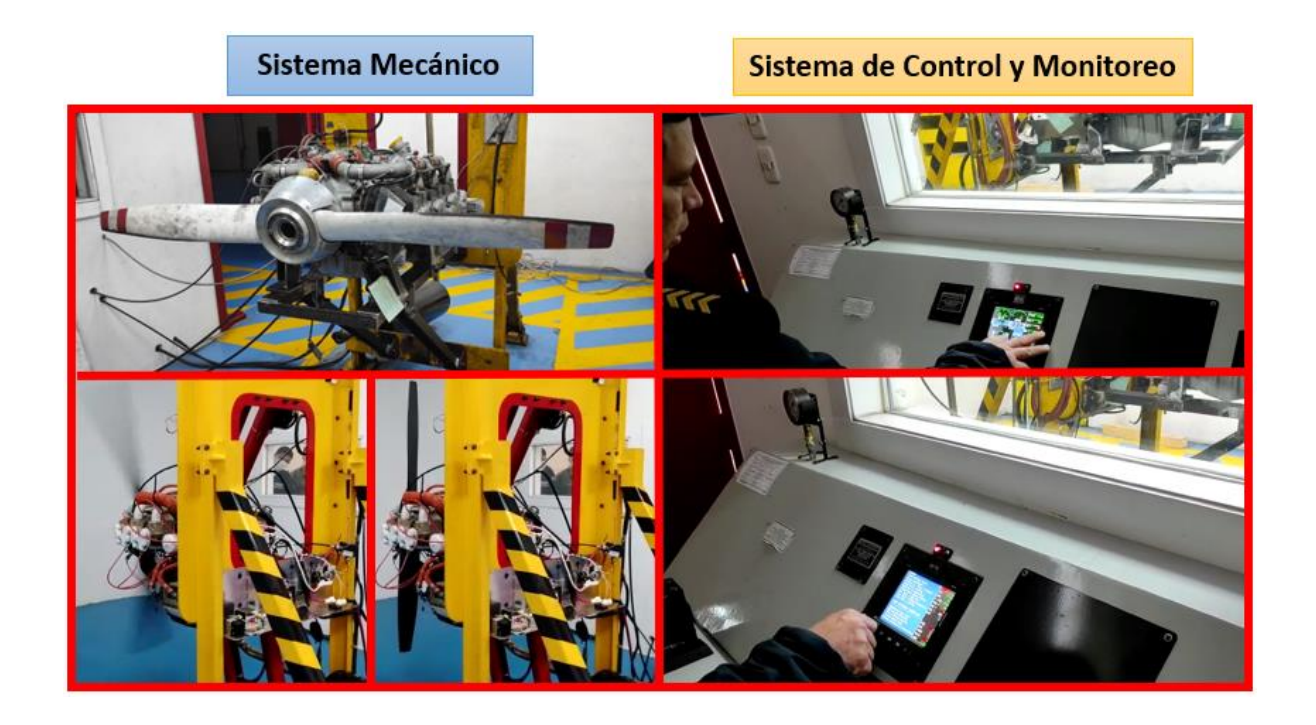

*Nota.* En el lado izquierdo se observa el soporte del motor en el sistema mecánico, mientras que en el lado derecho se muestra el funcionamiento del sistema de control y monitoreo.

## **Tabla 55**

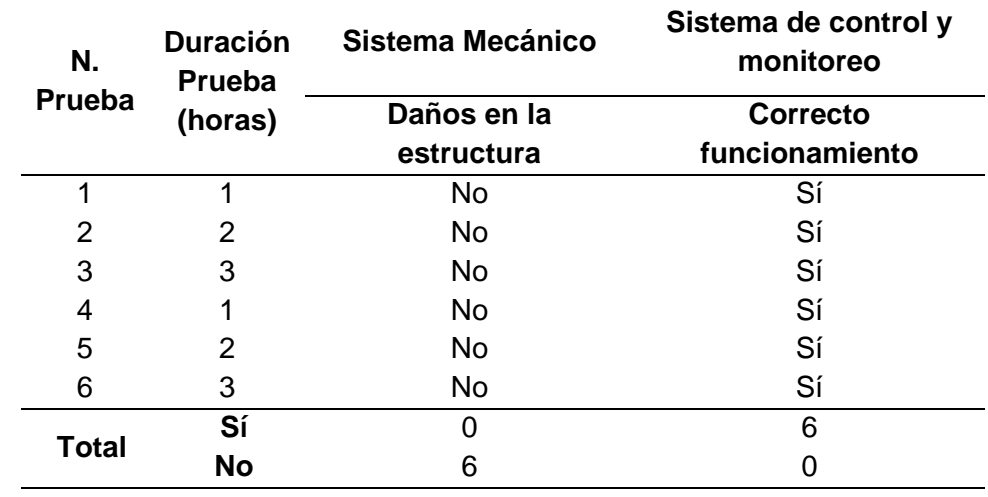

#### *Prueba de funcionamiento para el motor TSIO-360*

*Nota.* Ensayos de prueba realizados durante 5 días.

Los resultados del funcionamiento del banco de pruebas para el motor IO-520 se muestran a continuación.

## **Tabla 56**

*Prueba de funcionamiento para el motor IO-520*

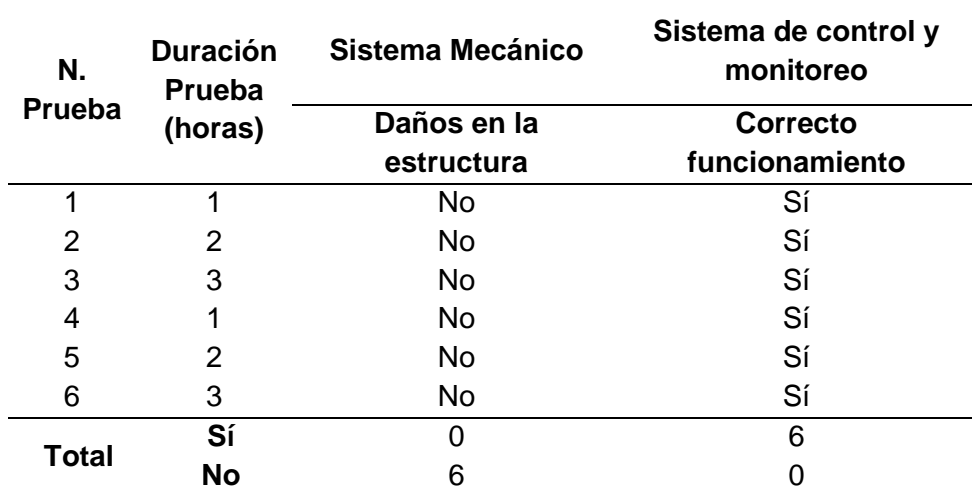

*Nota.* Ensayos de prueba realizados durante 5 días.

#### *Pruebas de funcionamiento para el motor IO-520*

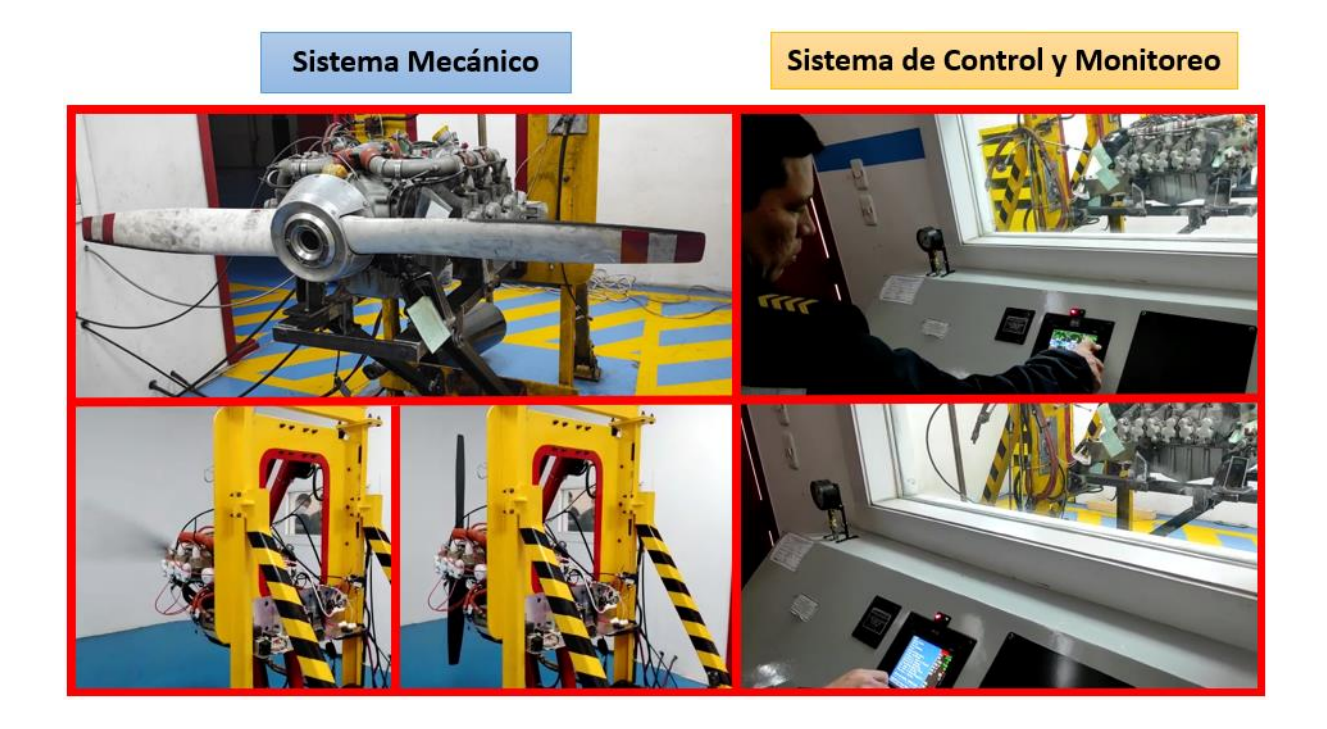

*Nota.* En el lado izquierdo se observa el soporte del motor en el sistema mecánico, mientras que en el lado derecho se muestra el funcionamiento del sistema de control y monitoreo.

No se observaron daños en el sistema mecánico, lo que indica que los componentes del banco de pruebas están diseñados para soportar las vibraciones y cargas intensas que pueden ocurrir durante las pruebas de funcionamiento. Además, no se presentaron fallas en el sistema de control y monitoreo, lo que demuestra que el sistema está apto para medir y controlar de manera efectiva el funcionamiento del motor.

En base a los datos obtenidos de las pruebas de funcionamiento de los dos motores en el banco de pruebas, podemos afirmar que el diseño del mismo cumple con las especificaciones técnicas y necesidades de la empresa, lo que se traduce en un resultado exitoso. Durante las pruebas, se realizaron mediciones y monitoreo del funcionamiento de los

motores en diferentes condiciones de operación para garantizar que el banco de pruebas esté listo para su uso.

#### **Validación de la hipótesis**

La hipótesis propuesta en el proyecto, como se mencionó en el Capítulo I, es la siguiente:

**Hipótesis.** ¿El banco de pruebas diseñado y construido para los motores Continental IO-520 y TSIO-360 en la empresa DIAF, contribuirá de manera eficiente a los servicios de inspección y mantenimiento para este tipo de motores?

- **Variable Independiente.** Diseño y construcción del banco de pruebas para los motores Continental IO-520 y TSIO-360 en la empresa DIAF.
- **Variable Dependiente.** Eficiencia de los servicios de inspección y mantenimiento para este tipo de motores.

Se establecen tanto la hipótesis nula como la hipótesis alternativa, y se lleva a cabo un análisis para determinar la aceptación de una de estas dos opciones.

- **Hipótesis nula (Ho):** El banco de pruebas diseñado y construido para los motores Continental IO-520 y TSIO-360 en la empresa DIAF, no contribuirá de manera eficiente a los servicios de inspección y mantenimiento para este tipo de motores.
- **Hipótesis valida (Hi):** El banco de pruebas diseñado y construido para los motores Continental IO-520 y TSIO-360 en la empresa DIAF, sí contribuirá de manera eficiente a los servicios de inspección y mantenimiento para este tipo de motores.

Con el propósito de validar la hipótesis, se empleará el método del coeficiente Alpha de Cronbach, que permite medir la confiabilidad o consistencia interna a un conjunto de ítems o preguntas en una encuesta o cuestionario de investigación. En esencia, este coeficiente nos

permite determinar si los ítems miden de manera coherente el mismo concepto o variable de estudio.

El coeficiente Alpha de Cronbach varía entre 0 y 1. Un valor cercano a 1 indica una alta consistencia interna, lo que significa que los ítems de la encuesta están altamente correlacionados y miden el mismo concepto de manera coherente. Por otro lado, un valor cercano a 0 indica una baja consistencia interna, lo que sugiere que los ítems no están correlacionados entre sí y pueden medir diferentes conceptos o no están midiendo la variable o concepto de manera coherente. En la práctica, un coeficiente Alpha de Cronbach por encima de 0.7 generalmente se considera aceptable para la mayoría de los propósitos de investigación, aunque valores más altos, como 0.8 o más, son preferibles, ya que indican una mayor confiabilidad de las respuestas.

Por lo tanto, en esta investigación se llevó a cabo una encuesta dirigida a los técnicos operadores del banco de pruebas de la empresa DIAF con el objetivo de medir la satisfacción de los usuarios con respecto a la eficiencia del uso del banco de pruebas. Para la evaluación de la encuesta, se asignaron las siguientes categorías: Excelente (5), Bueno (4), Regular (3), Malo (2), Deficiente (1).

Las preguntas de la encuesta se encuentran detalladas en la tabla 57, mientras que en la tabla 58 se presentan los resultados obtenidos de dicha encuesta. Es relevante resaltar que la pregunta siete no se incluye en la evaluación de la encuesta, dado que su propósito es obtener perspectivas cualitativas adicionales que puedan enriquecer el proceso de mejora continua del banco de pruebas en base a las opiniones y sugerencias de los usuarios.

213

## **Tabla 57**

## *Preguntas de encuesta*

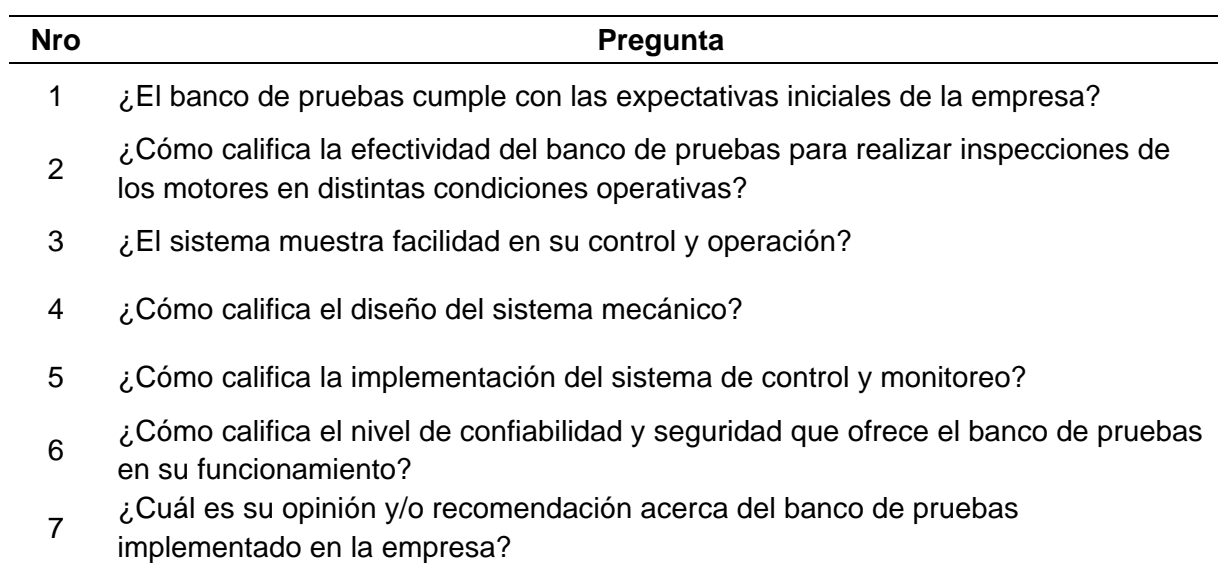

## **Tabla 58**

*Resultados de la encuesta para calcular el coeficiente de Alpha de Cronbach*

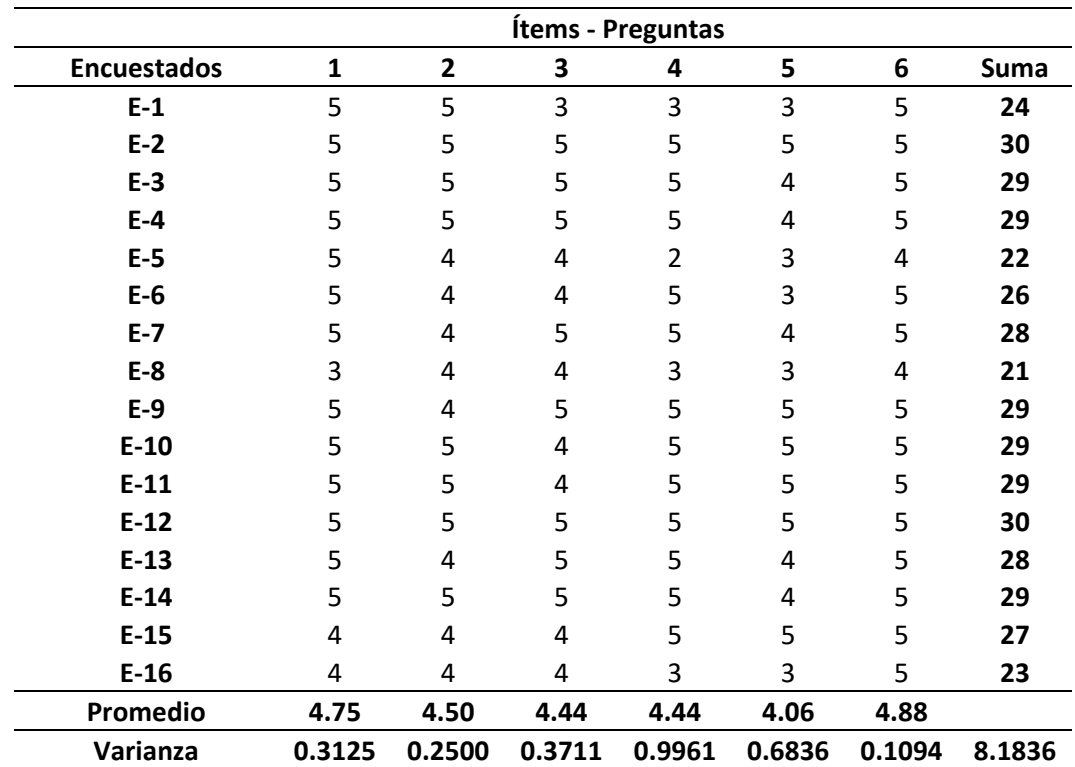

El promedio de las respuestas a las preguntas de la encuesta se ilustra gráficamente mediante un histograma, el cual puede observarse en la figura 144.

#### **Figura 144**

*Histograma del resultado de la encuesta*

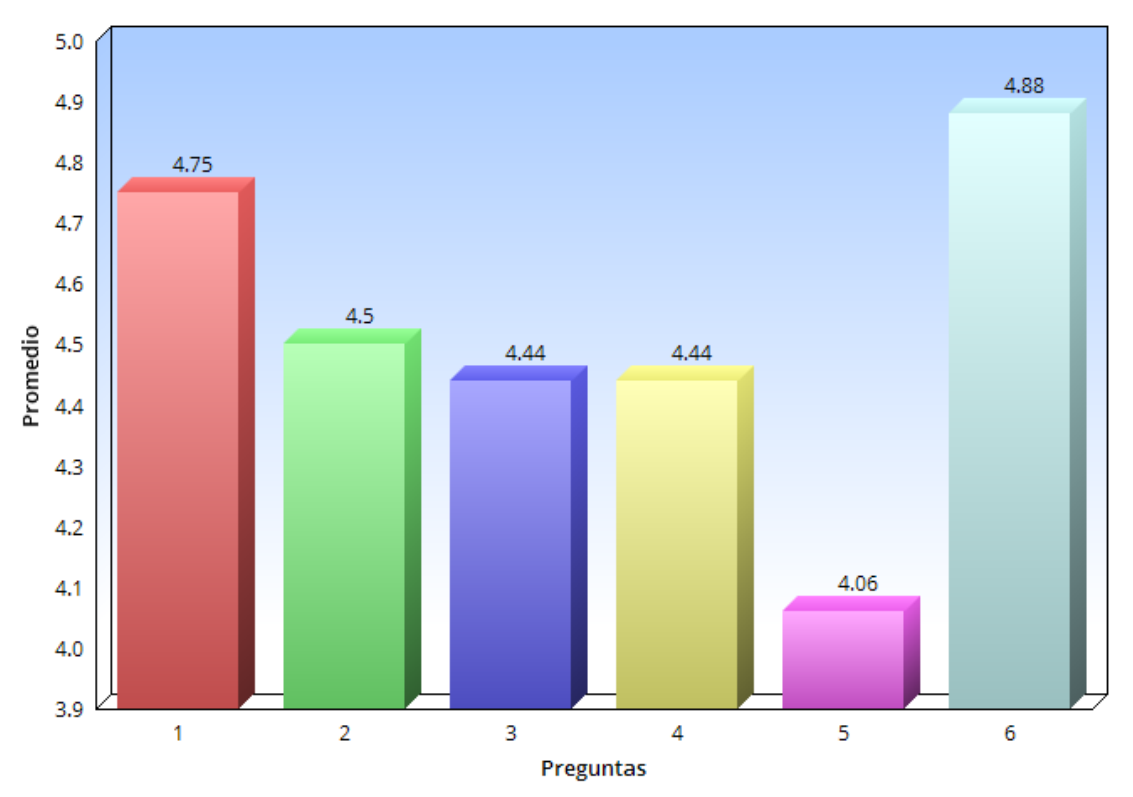

#### Nivel de satisfacción alcanzado

El histograma representa el promedio obtenido de las seis preguntas relacionadas con el uso del banco de pruebas. Los valores de las preguntas se encuentran en un rango entre 4 y 5, lo cual refleja una amplia aceptación del banco de pruebas, por parte de los usuarios, lo que sugiere que cumple con las expectativas iniciales de la empresa. Además de la aceptación general, el diseño del sistema, la facilidad de operación y el nivel de confiabilidad y seguridad del banco de pruebas también han sido altamente valorados. Esto resalta la efectividad del banco de pruebas para llevar a cabo las inspecciones de estos motores en diversas condiciones operativas.

El cálculo del coeficiente "Alpha de Cronbach" está dado por la Ecuación 1.

$$
\alpha = \frac{k}{k-1} \left( 1 - \frac{\sum S^2}{S_{T^2}} \right) \tag{29}
$$

Donde:

- $\bullet$   $k = El$  número de ítems
- $\sum S^2$  = Sumatoria de varianza de los ítems
- $S_{T^2}$  = Varianza de la suma de los ítems
- $\alpha$  = Coeficiente de alfa de Cronbach

$$
\alpha = \frac{6}{6-1} \left( 1 - \frac{2.7230}{8.1836} \right)
$$

$$
\alpha=0.8010
$$

Para evaluar si el resultado del coeficiente Alpha de Cronbach se encuentra dentro del

rango esperado, se realiza una comparación con la tabla 59.

### **Tabla 59**

*Valoración de la fiabilidad de ítems según el coeficiente Alpha de Cronbach*

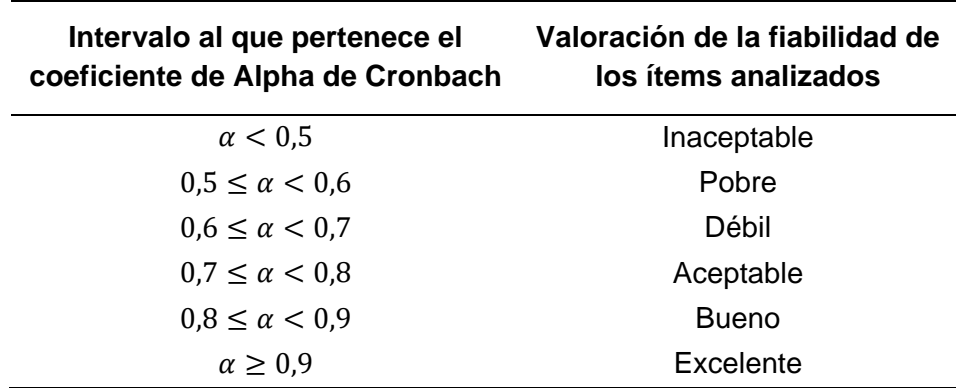

*Nota.* Tomado de (Chaves & Rodríguez, 2018).
En este caso el valor calculado del coeficiente Alpha de Cronbach es de 0.8, lo cual indica que la valoración de la fiabilidad de los ítems analizados se encuentra en el al rango de aceptable, lo cual respalda la aceptación de los datos recopilados en dicha encuesta y la validación de la hipótesis alternativa. Por lo tanto, se puede afirmar que el banco de pruebas diseñado y construido específicamente para este tipo de motores en la empresa DIAF contribuye de manera eficiente a los servicios de inspección y mantenimiento para este tipo de motores.

# **Análisis del costo/beneficio**

A continuación, se detallan en la tabla 66 los costos de los elementos y actividades utilizados durante la construcción del sistema mecánico y del sistema de control y monitoreo de este proyecto.

## **Tabla 60**

*Costos del proyecto*

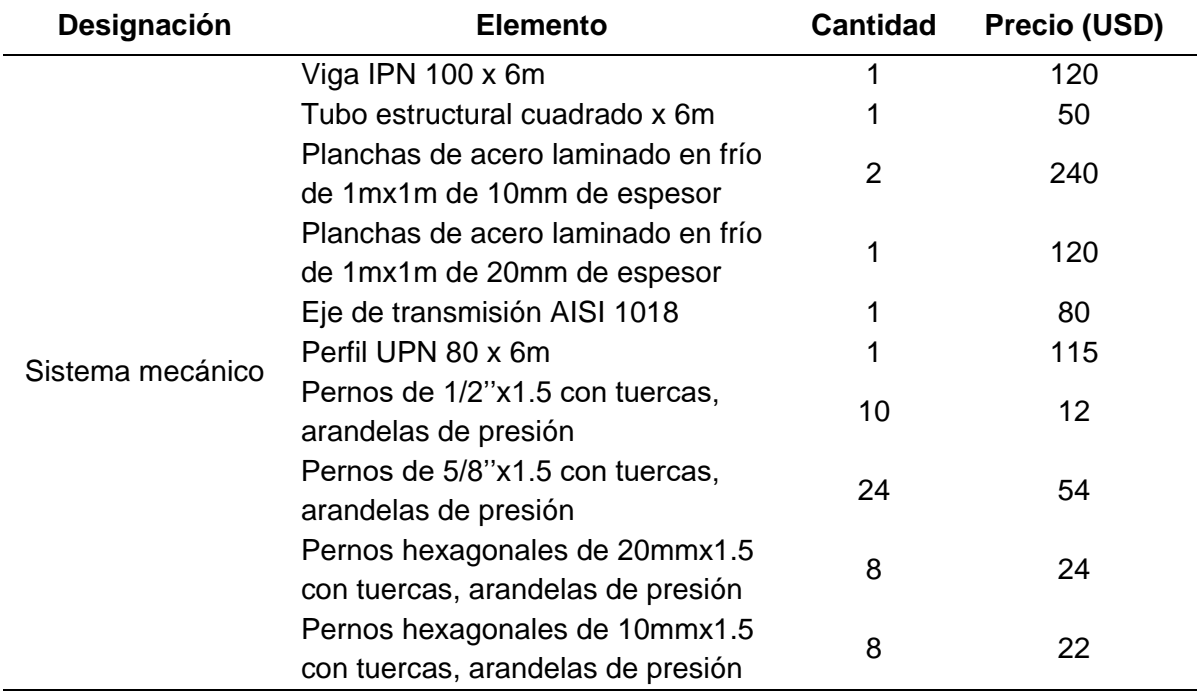

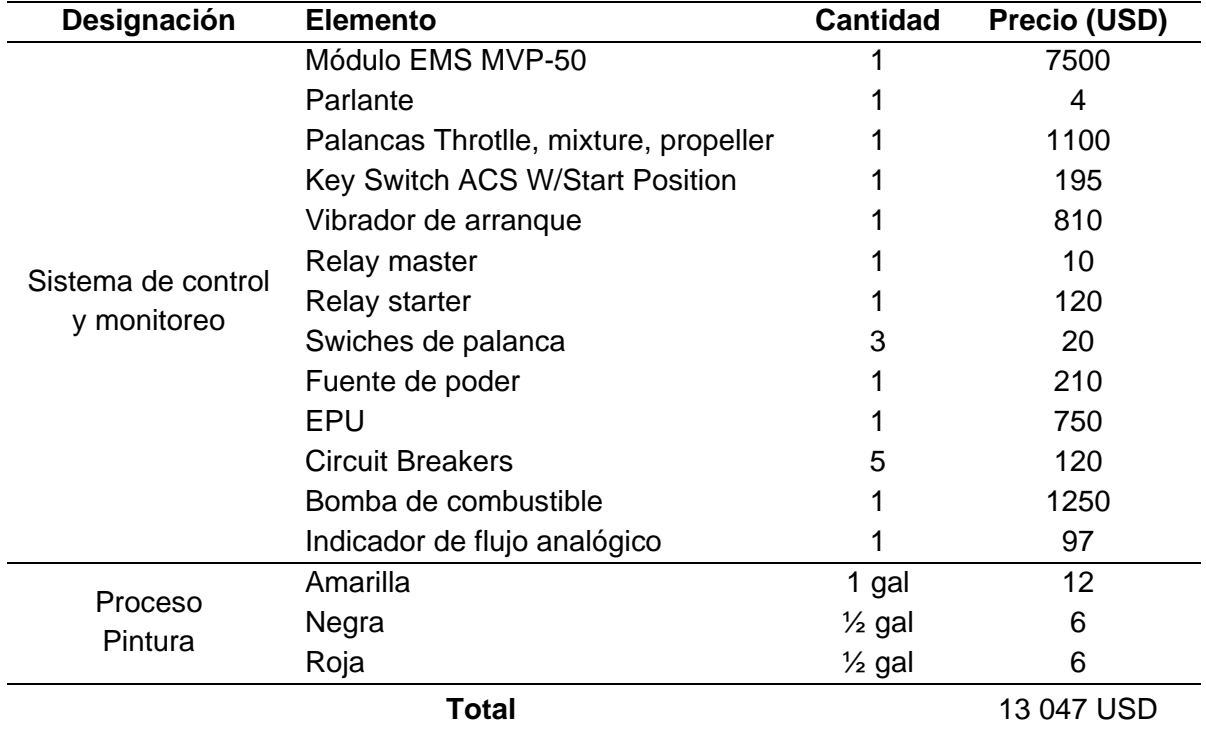

Según la tabla, se puede observar que la inversión necesaria para llevar a cabo este proyecto es de 13 047 USD. Es fundamental destacar que la tabla de costos no incluye los gastos correspondientes a la mano de obra ni al alquiler de las máquinas, ya que el proceso de construcción y fabricación del banco de pruebas se llevó a cabo íntegramente dentro de la propia empresa.

## **Conclusiones**

En conclusión, este trabajo de titulación ha presentado una solución práctica y eficiente para mejorar la capacidad del taller de motores de la empresa DIAF en la inspección y análisis del rendimiento de los motores recíprocos Continental IO-520 y TSIO-360. La implementación del banco de pruebas permite una evaluación precisa y detallada del rendimiento de estos motores, facilitando la detección de posibles fallos y la toma de decisiones acertadas para su reparación, lo que se traduce en una mayor eficiencia en los procesos de inspección y mantenimiento.

La estructura del banco de pruebas ha sido diseñada de manera adecuada para soportar las cargas de peso y las fuerzas de arrastre que son generadas por el motor a plena potencia. Para absorber las vibraciones, se han utilizado amortiguadores de apoyo elastoméricos, los cuales son una excelente alternativa para reducir la transmisión de cargas en la estructura, proteger el suelo, minimizar el riesgo de agrietamiento y evitar fallas en el sistema de empotramiento. De igual manera, se evita el efecto de resonancia que podría generarse en la estructura con las cargas dinámicas del motor y la hélice. Además, la selección adecuada de materiales garantiza la resistencia, durabilidad y eficiencia de la estructura durante el funcionamiento.

El monitoreo en tiempo real de las variables y señales del motor a través de una pantalla digital EMS permite una evaluación precisa del rendimiento del motor y una detección temprana de fallos o problemas mediante las alertas visuales y auditivas incorporadas en el sistema. Además, al mostrar todos los parámetros de manera compacta en un solo lugar, en lugar de tener múltiples instrumentos analógicos, se mejora la eficiencia y precisión del proceso de inspección y mantenimiento.

La adaptación de los sujetadores de la bancada del motor Continental IO-520 para su uso con el modelo Continental TSIO-360 es una estrategia fundamental que maximiza el uso del banco de pruebas y optimiza la capacidad del taller. Esta adaptación destaca la versatilidad y adaptabilidad del diseño, lo que permite que el banco de pruebas sea utilizado para múltiples series de estos modelos de motores, aumentando su eficiencia y reduciendo los costos para la empresa.

En resumen, la implementación del banco de pruebas para motores recíprocos de 6 cilindros en la Dirección de Industria Aeronáutica de la Fuerza Aérea Ecuatoriana - DIAF permitirá ampliar su desarrollo tecnológico y capacidad técnica para brindar servicios de inspección y mantenimiento a estos motores, evitando así la necesidad de enviarlos al exterior para su chequeo y reparación, lo que conlleva un alto costo para los propietarios de estos motores. Esto permitirá a la empresa explorar mayores oportunidades de negocio y contribuir al desarrollo de la industria aeronáutica en el país.

## **Recomendaciones**

Explorar y evaluar la posibilidad de expandir el uso del banco de pruebas para incluir otros modelos de motores, lo que puede aumentar la versatilidad, la eficiencia y la rentabilidad del taller de motores.

Evaluar la posibilidad de implementar tecnología de monitoreo en línea para el banco de pruebas, lo que permitiría la supervisión remota del desempeño del motor y el diagnóstico de fallas en tiempo real.

Aplicar el sistema de mantenimiento y limpieza regular para el banco de pruebas y sus componentes, con el fin de prolongar su vida útil y mantener su funcionalidad a largo plazo.

Seguir la guía de procedimientos y protocolos para el correcto uso del banco de pruebas, con el fin de asegurar la seguridad del personal y la integridad del equipo.

Realizar una evaluación periódica del banco de pruebas para detectar posibles fallas y realizar las reparaciones necesarias de manera oportuna, lo que permitirá mantener el equipo en óptimas condiciones y reducirá el riesgo de accidentes o fallos en las pruebas.

Proporcionar una capacitación adecuada a los técnicos y personal encargados de operar el banco de pruebas para garantizar el uso correcto y seguro del equipo.

### **Bibliografía**

- *Aviation Parts EXE*. (2017). Retrieved from https://www.aviationpartsinc.com/es/LOS-PRODUCTOS/xtreme-ems-mgl-stratomaster-xtreme-ems/
- avionics, F. (2016). *Aero Ercal*. Retrieved from https://aerohercal.com/products/transductor-deflujo-de-combustible-redcube-cod-503030
- Ballesteros, J., Punina , D., Miranda , O., & Solís , J. (2022). La importancia de un banco de ensayos para mejorar el rendimiento de un motor. *SciELO*, 17.

Borja, G. (2015). *Motores de Reacción y Turbina de Gas.* Madrid: Paraninfo.

- Communications, A. (2017). *Saskatoon Avionics*. Retrieved from https://saskatoonavionics.ca/product/cgr-30p-engine-analyzer-basic-packageincomplete/
- Continental. (2015). *Continetal Engines: Technologies*.
- Continental, A. (2011). *Continental Engine Operating Manual.* Continental Motors.
- Continental, A. (2011). *Continental Engine Operating Manual.* Continental Motors. Retrieved from https://www.csobeech.com/files/TCM-IO520-OverhaulManual.pdf
- Continental, E. (2022). *Aerospace Technologies*. Retrieved from http://continental.aero/engines/300.aspx
- Contreras, V. (2011, Octubre 15). *CASIOPEA*. Retrieved from https://wiki.ead.pucv.cl/V%C3%ADctor\_Contreras:\_T%C3%ADtulo\_I
- Corsair. (2017). *Corsair Technologies*. Retrieved from https://www.corsair.com/lm/es/p/psu/cp-9020117-na/vs-series-vs400-400-watt-80-plus-white-certified-psu-cp-9020117-na

Delnero, J. (2017). *Introducción a la Ingeniería Aeroespacial.* Buenos Aires: Universidad Nacional de la Plata.

Desantes, J. (2011). *Motores de combustión interna alternativos.* Barcelona: Editorial Reverté.

DIPAC. (2020, Abril). *Productos de acero.* Retrieved from https://www.slideshare.net/JaviCaiza/catalogo-acero-dipac

Electronics International. (2011). *Primary Glass Panel Engine Monitor: MVP-50P Installation Instructions.* Powell Bend. Retrieved from https://www.manualsdir.com/manuals/345824/electronics-international-mvp-50p.html

Faires, V. (1998). *Diseño de Elementos de Máquinas.* Barcelona: Limusa.

- Fernández, F. (2005). *Teoría y práctica del Mantenimiento Industrial Avanzado* (Vol. 2). España: Fundación Confemetal.
- fiallos, P. (2019). *Aprendamos Aviación*. Retrieved from https://www.aprendamosaviacion.com/2022/09/motor-de-avion-ciguenal-crankshafts.html?m=1
- Garmin. (2018). *Aero Expo*. Retrieved from https://www.aeroexpo.online/es/prod/garmininternational-inc/product-171358-38530.html
- Hibbeler, R. (2011). *Mecánica de Materiales.* México: Pearson.
- INEN. (n.d.). *DIPAC*. Retrieved from https://www.dipacmanta.com/planchas-de-acero/planchasgalvanizadas
- Magaña, M. (2014, Febrero). *Victor Aviation*. Retrieved from http://victoraviation.com/sp/Turbochargers\_Valves.php
- *Megatron Elektronik*. (2014). Retrieved from https://www.megatron.de/es/categoria/resistenciasshunt.html
- Montilla, C. (2016). *Fundamentos del Mantenimiento Industrial.* Pereira: Universidad Tecnológica de Pereira.
- Motors, C. (n.d.). *Aviation Parts Executive* . Retrieved from https://www.aviationpartsinc.com/es/LOS-PRODUCTOS/i0520d108bn-motorcontinental-nuevo-io-520-d108/
- Mott, R. (2006). *Diseño de elementos de máquinas* (4ed ed.). México: Pearson Education.

Mott, R. (2009). *Resistencia de Materiales.* México: Pearson .

- Muñoz, M. (2011, Mayo 17). *Más que máquina*. Retrieved from http://www.masquemaquina.com/2011/05/motor-de-cilindros-opuestos.html
- Pérez, F. (2021). *Conceptos Generales en la Gestión del Mantenimiento Industrial.* Bucaramanga: USTA.
- Pulupa, D. (2013). *REHABILITACIÓN DEL SISTEMA DE INYECCIÓN DE COMBUSTIBLE PARA EL CORRECTO DESEMPEÑO DEL MOTOR IO520.* Latacunga: Instituto Superior Aeronáutico.
- Represa, M. (2023). *Motores de Aviación.* Medellín: Suevos.
- Richard Budinas, & Keith Nisbeth. (2008). *Diseño en ingeniería mecánica de Sighley.* México: McGrawHill.
- Rodríguez, M. (2015). *Asociación Pasión por Volar*. Retrieved from http://victoraviation.com/sp/Turbochargers\_Valves.php

Sáinz, V. (2004). *El Motor de reacción y sus sistemas auxiliares.* Madrid: Paraninfo.

Sánchez, C. (2008). *Mejoramiento de procesos en la dirección de la industria aeronáutica de la fuerza aérea ecuatoriana matriz para la implementación de normas ISO 9001-2000.* Quito: Espe Sangolquí. Retrieved from http://repositorio.espe.edu.ec/handle/21000/2402

*Sensenich.* (n.d.). Retrieved from https://www.sensenich.com/

- Technologies, C. A. (n.d.). *Continental*. Retrieved from http://continental.aero/engines/300.aspx
- Velásquez, E. (2015). *Ingeniería Aeronaútica: Motores Aeronaúticos*. Retrieved from https://ingaeronautica.wordpress.com/2012/05/06/431/
- Zavala, E. (2003). *Cálculo y control de parámetros para el monitoreo de funcionamiento de motores de avión.* Guayaquil: Escuela Politécnica del Litoral.

# **Anexos**